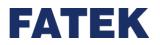

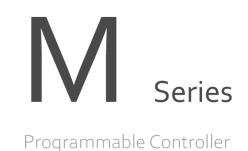

# **M-Series PLC Motion User Manual**

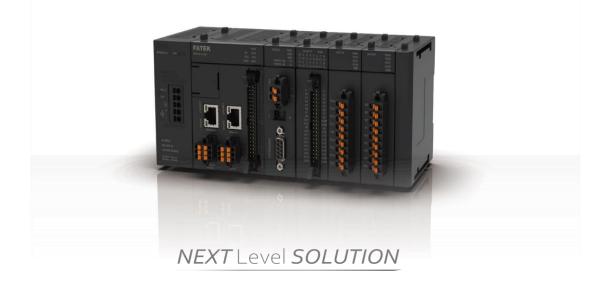

The contents of the manual will be revised as the version changes, and this version may not be the final version. Please go to <u>www.fatek.com</u> technical support area to download the latest version of the manual.

FATEK AUTOMATION CORP.

#### Chapter 1 Summary of M-PLC Motion Control Unit .... 錯誤! 尚未定義書籤。

| 1-1 | Motion Unit Function Diagram             | .1-3 |
|-----|------------------------------------------|------|
| 1-2 | Axis Control Function and Reference      | .1-4 |
| 1-3 | Axis Control Function and Reference      | .1-5 |
| 1-4 | Action before M-PLC Positioning Control. | .1-8 |

#### Chapter 2 Motion Parameters and Status (Special Register and Relay) 錯

#### 誤! 尚未定義書籤。

| 2-1<br>2-2                                                   | Motion Flow_Special Relay & Register<br>Motion Control_Special Relay & Register                                                                                                    |                                                                                        |
|--------------------------------------------------------------|----------------------------------------------------------------------------------------------------|----------------------------------------------------------------------------------------|
| Chapte                                                       | er 3 EtherCAT Function and Configuration                                                                                                    | 1-1                                                                                    |
| Chapte                                                       | er 4 Axis Parameters and Setting錯誤!                                                                                                    | 尚未定義書籤。                                                                                |
| 4-1<br>4-2                                                   | Motion Network Setting<br>Motion Axis Parameter Setting                                                                                                    |                                                                                        |
| Chapte                                                       | er 5 Point Table and Point Parameter                                                                                                    | 尚未定義書籤。                                                                                |
| 5-1<br>5-2                                                   | Motion Point Setting Interface<br>Point Preview Picture                                                                                                    |                                                                                        |
| Chapte                                                       | er 6 Ladder Motion Commands錯誤!                                                                                                    | 尚未定義書籤。                                                                                |
|                                                              |                                                                                                    |                                                                                        |
| 6-1                                                          | Fun187 System Initialization (ME_SYSINIT)                                                                                                    | 1-3                                                                                    |
| 6-1<br>6-2                                                   | Fun187 System Initialization (ME_SYSINIT)<br>Fun176 Start Motion Flow (ME_START)                                                                                                    |                                                                                        |
| -                                                            |                                                                                                    | 1-5                                                                                    |
| 6-2                                                          | Fun176 Start Motion Flow (ME_START)                                                                                                    | 1-5<br>1-6                                                                             |
| 6-2<br>6-3                                                   | Fun176 Start Motion Flow (ME_START)<br>Fun177 Motion System Emergency Stop (ME_SYSSTOP)                                                                                                    | 1-5<br>1-6<br>1-7                                                                      |
| 6-2<br>6-3<br>6-4                                            | Fun176 Start Motion Flow (ME_START)<br>Fun177 Motion System Emergency Stop (ME_SYSSTOP)<br>Fun182 Pause Motion Flow (ME_PAUSE)                                                                                                    | 1-5<br>1-6<br>1-7<br>1-8                                                               |
| 6-2<br>6-3<br>6-4<br>6-5                                     | Fun176 Start Motion Flow (ME_START)<br>Fun177 Motion System Emergency Stop (ME_SYSSTOP)<br>Fun182 Pause Motion Flow (ME_PAUSE)<br>Fun184 Halt Motion Flow (ME_HALT)                                                                                                    | 1-5<br>1-6<br>1-7<br>1-8<br>1-9                                                        |
| 6-2<br>6-3<br>6-4<br>6-5<br>6-6                              | Fun176 Start Motion Flow (ME_START)<br>Fun177 Motion System Emergency Stop (ME_SYSSTOP)<br>Fun182 Pause Motion Flow (ME_PAUSE)<br>Fun184 Halt Motion Flow (ME_HALT)<br>Fun183 Resume Motion Flow (ME_RESUME)                                                                                                    | 1-5<br>1-6<br>1-7<br>1-7<br>1-8<br>1-9<br>1-10                                         |
| 6-2<br>6-3<br>6-4<br>6-5<br>6-6<br>6-7                       | Fun176 Start Motion Flow (ME_START)<br>Fun177 Motion System Emergency Stop (ME_SYSSTOP)<br>Fun182 Pause Motion Flow (ME_PAUSE)<br>Fun184 Halt Motion Flow (ME_HALT)<br>Fun183 Resume Motion Flow (ME_RESUME)<br>Fun179 Position Control (ME_POS)                                                                                                    | 1-5<br>1-6<br>1-7<br>1-7<br>1-8<br>1-9<br>1-10<br>1-12                                 |
| 6-2<br>6-3<br>6-4<br>6-5<br>6-6<br>6-7<br>6-8                | Fun176 Start Motion Flow (ME_START)<br>Fun177 Motion System Emergency Stop (ME_SYSSTOP)<br>Fun182 Pause Motion Flow (ME_PAUSE)<br>Fun184 Halt Motion Flow (ME_HALT)<br>Fun183 Resume Motion Flow (ME_RESUME)<br>Fun179 Position Control (ME_POS)<br>Fun180 JOG Control (ME_JOG)                                                                                                    | 1-5<br>1-6<br>1-7<br>1-7<br>1-8<br>1-9<br>1-10<br>1-12<br>1-14                         |
| 6-2<br>6-3<br>6-4<br>6-5<br>6-6<br>6-7<br>6-8<br>6-9         | Fun176 Start Motion Flow (ME_START)<br>Fun177 Motion System Emergency Stop (ME_SYSSTOP)<br>Fun182 Pause Motion Flow (ME_PAUSE)<br>Fun184 Halt Motion Flow (ME_HALT)<br>Fun183 Resume Motion Flow (ME_RESUME)<br>Fun179 Position Control (ME_POS)<br>Fun180 JOG Control (ME_JOG)<br>Fun178 HOME Return (ME_HOME)                                                                                    | 1-5<br>1-6<br>1-7<br>1-7<br>1-8<br>1-9<br>1-10<br>1-12<br>1-12<br>1-14<br>1-16         |
| 6-2<br>6-3<br>6-4<br>6-5<br>6-6<br>6-7<br>6-8<br>6-9<br>6-10 | Fun176 Start Motion Flow (ME_START)<br>Fun177 Motion System Emergency Stop (ME_SYSSTOP)<br>Fun182 Pause Motion Flow (ME_PAUSE)<br>Fun184 Halt Motion Flow (ME_HALT)<br>Fun183 Resume Motion Flow (ME_RESUME)<br>Fun179 Position Control (ME_POS)<br>Fun179 Position Control (ME_JOG)<br>Fun180 JOG Control (ME_JOG)<br>Fun178 HOME Return (ME_HOME)<br>Fun185 Reset Motion Error Alarm (ME_RSTALM) | 1-5<br>1-6<br>1-7<br>1-7<br>1-8<br>1-9<br>1-10<br>1-12<br>1-12<br>1-14<br>1-16<br>1-17 |

| 6-14   | Fun189 Write Motion Control Recipe1-6      |               |  |  |  |
|--------|--------------------------------------------|---------------|--|--|--|
| 6-15   | Fun191 Read Motion Control Cam             | 1-7           |  |  |  |
| 6-16   | Fun192 Write Motion Control Cam            | 1-8           |  |  |  |
| 6-17   | Fun193 EtherCAT Hand Wheel (ME_GEAR_IN)1-9 |               |  |  |  |
| 6-18   | Fun194 Velocity Control (ME_VEL_CTL)       | 1-10          |  |  |  |
| 6-19   | Fun195 Torque Control (ME_TOR_CTL)1-1      |               |  |  |  |
| 6-20   | Fun197 單軸定位 (ME_AXI_MOV)                   | 1-14          |  |  |  |
| 6-21   | Fun196 Generate Cam (ME_CAM_GEN)           | 1-16          |  |  |  |
| 6-22   | Fun198 Set Mapping Table (ME_SET_MAP)      | 1-17          |  |  |  |
| Chapte | r 7 Introduction of Motion Flow錯誤          | !尚未定義書籤。<br>· |  |  |  |
| 7-1    | Using Motion Flow                          | 1-3           |  |  |  |
| 7-2    | Start Motion Flow                          | 1-3           |  |  |  |
| 7-3    | Select Branch                              | 1-4           |  |  |  |
| 7-4    | Parallel Branch                            | 1-5           |  |  |  |
| 7-5    | Merge                                      | 1-5           |  |  |  |
| 7-6    | Origin Return                              | 1-6           |  |  |  |
| 7-7    | Positioning                                | 1-7           |  |  |  |
| 7-8    | Speed Control                              | 1-8           |  |  |  |
| 7-9    | Torque Control                             | 1-10          |  |  |  |
| 7-10   | Standby                                    | 1-11          |  |  |  |
| 7-11   | Subroutine                                 | 1-12          |  |  |  |
| 7-12   | GoTo                                       | 1-13          |  |  |  |
| 7-13   | Sync                                       | 1-14          |  |  |  |
| 7-14   | Calculate                                  | 1-3           |  |  |  |
| 7-15   | End                                        | 1-3           |  |  |  |
| Chapte | r 8 Position Control and Interpolation錯誤   | !尚未定義書籤。<br>· |  |  |  |
| 8-1    | Using M-PLC Position Control Flow          | 1-2           |  |  |  |
| 8-2    | Using Ladder Position Control              | 1-3           |  |  |  |
| 8-3    | Using Motion Flow Positioning              | 1-6           |  |  |  |
| 8-4    | Description of Multi-axis Interpolation    | 1-17          |  |  |  |
| 8-5    | Linear Interpolation                       | 1-20          |  |  |  |
| 8-6    | Arc Interpolation                          | 1-23          |  |  |  |
| 8-7    | Spiral Interpolation                       | 1-31          |  |  |  |
| Chapte | r 9 Motion Parameter Mapping Table錯誤       | !尚未定義書籤。      |  |  |  |

| 9-1                                  | Introduction of Motion Parameter Mapping Table                                                                                                    | 1-8         |
|--------------------------------------|----------------------------------------------------------------------------------------------------|-------------|
| 9-2                                  | Using Method of Motion Parameter Mapping Table                                                                                                    | 錯誤! 尚未定義書籤。 |
| 9-3                                  | Precautions for Use                                                                                                    | 1-10        |
| Chapte                               | r 10 HOME Return                                                                                                    | 錯誤! 尚未定義書籤。 |
| 10-1                                 | Mode 100: Forward-Falling Trigger                                                                                                    | 錯誤! 尚未定義書籤。 |
| 10-2                                 | Mode 101: Backward-Falling Trigger                                                                                                    | 錯誤! 尚未定義書籤。 |
| 10-3                                 | Mode 102: Z Signal-Forward-Rising Trigger                                                                                                    | 錯誤! 尚未定義書籤。 |
| 10-4                                 | Mode 103: Z Signal-Forward-Falling Trigger                                                                                                    | 錯誤! 尚未定義書籤。 |
| 10-5                                 | Mode 104: Forward-Rising Trigger                                                                                                    | 錯誤! 尚未定義書籤。 |
| 10-6                                 | Mode 105: Backward-Rising Trigger                                                                                                    | 錯誤! 尚未定義書籤。 |
| 10-7                                 | Mode 106: Z Signal-Backward-Rising Trigger                                                                                                    | 錯誤! 尚未定義書籤。 |
| 10-8                                 | Mode 107: Z Signal-Backward-Falling Trigger                                                                                                    | 錯誤! 尚未定義書籤。 |
| 10-9                                 | Description of HOME Return Related Parameters                                                                                                    | 1-10        |
| Chapte                               | r 11 JOG Mode                                                                                                    | 錯誤! 尚未定義書籤。 |
| 11-1<br>11-2<br>11-3<br>11-4         | JOG Mode 0<br>JOG Mode 1<br>JOG Mode 2<br>JOG Mode 3                                                                                                    | 1-4<br>1-5  |
| Chapte                               | r 12 Test Run                                                                                                    | 錯誤! 尚未定義書籤。 |
| 12-1<br>12-2<br>12-3<br>12-4<br>12-5 | Starting Test Run<br>Description of Motion Test Run<br>Description of Test Run Position Control<br>Descriptoin of Test Run Velocity Control<br>Description of Test Run Torque Control |             |
| Chapte                               | r 13 Hand Wheel Mode                                                                                                    | 錯誤! 尚未定義書籤。 |

| Chapte                               | er 14 Velocity Control and Torque Control                                             | 錯誤! 尚未定義書籤 <sup>。</sup> |
|--------------------------------------|---------------------------------------------------------------------------------------|-------------------------|
| 14-1<br>14-2<br>Chapte               | Velocity control<br>Torque Control<br>er 15 Synchronous Control, Flying Cut (Synchror | 1-6                     |
| Param                                | eter Table/Electronic Cam Setting)                                                    | 錯誤! 尚未定義書籤 <sup>。</sup> |
| 15-1<br>15-2<br>15-3<br>15-4<br>15-5 | What is Synchronous Control?                                                          |                         |
| Chapte                               | er 16 Motion Alarm List                                                               | 錯誤! 尚未定義書籤 <sup>。</sup> |
| 16-1<br>16-2<br>16-3                 | Motion Flow Alarm<br>EtherCAT Communication Error Alarm<br>Action Axis Alarm          | 1-4                     |
| Chapte                               | er 17 Motion Probe                                                                    | 錯誤! 尚未定義書籤 <sup>。</sup> |
| 17-1                                 | Probe Number                                                                          | 錯誤! 尚未定義書籤。             |
| 17-2                                 | Probe Mode                                                                            | 錯誤! 尚未定義書籤。             |
| 17-3                                 | Information of Probe Register                                                         | 錯誤! 尚未定義書籤。             |
| Chapte                               | er 18 Motion Expamole Application                                                     | 錯誤! 尚未定義書籤。             |
| 18-1                                 | 中斷定長                                                                                  | 1-2                     |
| 18-2                                 | 6 軸噴塗機                                                                                | 1-410                   |
| 18-3                                 | VFFS 垂直填料包裝機                                                                          |                         |

### **Precautions on Using the Product**

#### Compliance with the application-related conditions

The user shall evaluate the suitability of FATEK product and shall install the product in the well-designed equipment or system.

The user needs to check if the system, machinery or device currently used is compatible with the FATEK product. If the user fails to confirm the compatibility or the suitability, then FATEK shall not be liable for the suitability of the product.

When required by the customer, FATEK shall provide correlated third party certification to define the value rating and the application restrictions that will be applicable for the product. However, the aforesaid certification message shall not be considered as sufficient to determine the suitability of the FATEK product, the final product, the machine, the system and other applications or relevant combinations. Described below are certain applications that should be cautiously treated by the user. In spite of this, the content described below shall neither be considered as having included all of the intended product purposes nor suggesting that all of the following purposes shall be entirely suitable for the product. For example, outdoors use, use in an area subjected to potential chemical contamination or electrical interference or used under conditions or functions not mentioned in this Manual or used with the system, machine and equipment that may create risks to life or properties. Before working with the product, the user will be required to check if the entire system is marked with a hazard sign and shall select the design that can ensure the safety such as the backup design, etc. Otherwise, the user shall not be allowed to use the product in the application that will present personnel

and the property safety concerns. In no event shall FATEK be liable for the specifications, statutory regulations or restrictions that will be used by the customer in the product combination or the product operations.

When using the product, FATEK shall not be liable for the programs edited by the user or the resulting consequences.

Disclaimers

### Disclaimers

#### **Dimensions and weight**

The dimensions and the weight specified in the manual are nominal values only. Even if provided with the tolerance, they cannot be used in the manufacturing purposes.

#### Performance data

The data specified in this Manual mean that the performance data obtained under FATEK' s test conditions are provided for the user to confirm its compliance only. Therefore, the user is also required to consider the actual application conditions. Therefore, actual performance shall be defined according to the content of the guarantee and the limit of responsibilities established by FATEK.

#### **Errors and negligence**

The content of this Manual is provided through careful checking process and is considered as correct. However, FATEK shall not be liable for the errors or the negligence that may be found in the text, printing content and proofreading.

#### Change of specifications

The product specifications and accessories may be subject to change along with the technical improvement or other reasons. In the event that the published specifications or performance need to be changed or where significant structural change is required, FATEK will change the model number of the product accordingly. If certain specifications of the product have changed, then FATEK will not give the notice under the following situation: when it is required to use a special model number or create particular specifications in order to support the customer' s application according to the instructions given by the customer. To confirm actual specifications of the product to be purchased, please contact the local FATEK distributor.

# **Amendment Record**

| Version | Date       | Content   | Page | Editor |
|---------|------------|-----------|------|--------|
| VX.X.XX | 2021/11/18 | Version 1 | 137  |        |
|         |            |           |      |        |
|         |            |           |      |        |

# 1

# Summary of M-PLC Motion Control Unit

| <u>1-1</u> | Motion Unit Function Diagram        | .1-3 |
|------------|-------------------------------------|------|
| <u>1-2</u> | Axis Control Function and Reference | .1-4 |
| <u>1-3</u> | Axis Control Function and Reference | .1-5 |

This section describes the function and overview of the M-PLC Motion Control Unit. In design, the M-PLC provides the communication-based EtherCAT axial motion control function. It can be used to control the operation of maximum 16 axes. In the meantime, it also provides the impulse motion control for a number of 4 axes. In the aspect of programming, the M-PLC provides the motion control required for calling the ladder diagram as well as the motion control calling required for the Motion Flow.

\*The 32-Axis EtherCAT Motion Control is still being planned, please refer to FATEK official website for related information and manual.

# **1-1 Motion Unit Function Diagram**

The M-PLC Motion Control Unit can issue the motion command to the servodriver while providing the axis control related functions such as position control, speed control and synchronizing control.

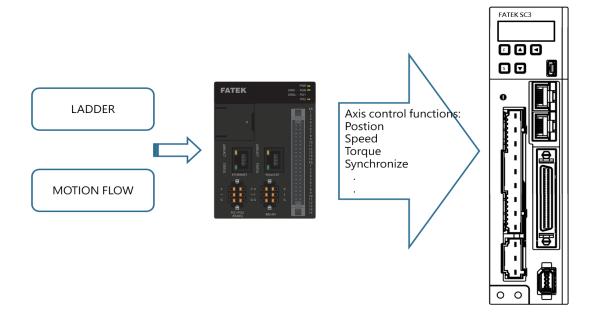

#### **Program Function:**

In terms of programming function, the M-PLC program provides conventional ladder diagram related program design and the Motion Flow related motion flow block required for the motion control.

#### **Axis Control Function:**

With the axis control function, it allows the user to output the action commands such as position control, speed control or synchronizing control for the connected axis servo and the created servo.

#### Servo EtherCAT I/O Function:

Through the EtherCAT communication, the user will be allowed to read the servo I/O status such as HOME signal and limit signal, etc.

### **1-2 Axis Control Function and Reference**

Provided below are the axis motion control functions and the references

| Axis motion control function | Reference                          |
|------------------------------|------------------------------------|
| HOME Return                  | HOME Return                        |
| Position Control             | Position Control and Interpolation |
| Speed Control                | Velocity Control                   |
| Torque Control               | Torque Control                     |
| Synchronous Control          | Synchronous Control                |
| Interpolation Control        | Multi-axis Interpolation           |
| JOG Control                  | JOG Mode                           |

In addition to the aforesaid axis functions reference, it also allows the user to use the following functions:

| Function Unit                        | Reference                           |
|--------------------------------------|-------------------------------------|
| Special Motion Register and Relay    | Special Register and Relay          |
| EtherCAT Function                    | EtherCAT Function and Configuration |
| Axis Parameters and Point Parameters | Axis Parameters and Setting         |
|                                      | Point Table and Point Parameters    |
| Ladder Command                       | Ladder Motion Command               |
| Motion Flow Block                    | Introduction of Motion Flow         |
| Motion Parameter Mapping Table       | Motion Parameter Mapping Table      |
| Test Run                             | Test Run                            |

## **1-3 Axis Control Function and Reference**

Described below are the unit hardware interfacing port between M-PLC units and the indicator status, as per the M-PLC Unit indicated below. The left-hand side port is provided for connecting to the power module and communication module, and the right-hand side port is designed for connecting to the AIO, DIO and temperature module, etc. Further, the right-hand side should also be provided with a terminal module for using as the terminal end.

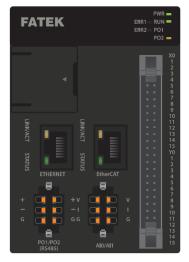

Indicated below are the M-PLC unit related ports:

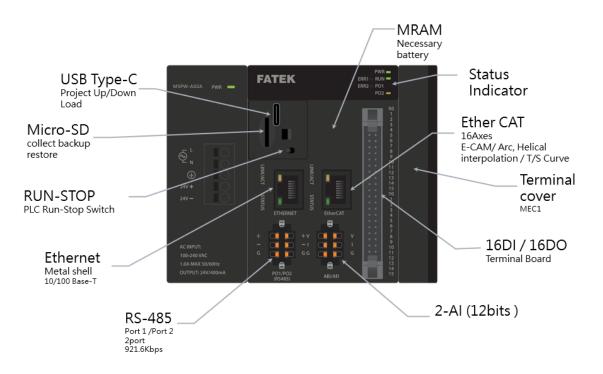

Indicated below is the M-PLC Power Module:

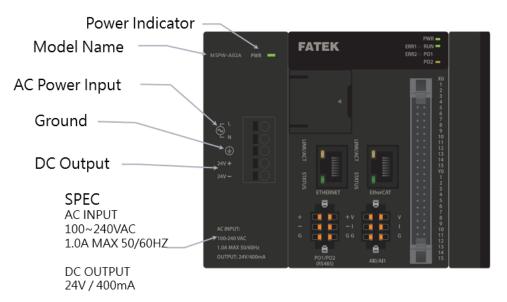

The M-PLC also provides the extension function of expanding the right-hand side module. It allows the user to apply such function to other equipment for expanding the AIO/DIO/temperature modules, as per the figure below:

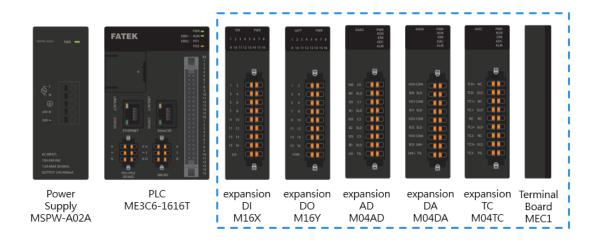

Described below are the M-PLC status indicators:

| FATEK | PWR =<br>ERR1 RUN =<br>ERR2 PO1<br>PO2 =                                          |
|-------|-----------------------------------------------------------------------------------|
|       | X0<br>1<br>2<br>3<br>4<br>5<br>6<br>7<br>8<br>9                                   |
|       | 10<br>11<br>12<br>13<br>14<br>15<br>15<br>15<br>15<br>10<br>1<br>1<br>2<br>3<br>4 |
| +     | 5<br>6<br>7<br>8<br>9<br>10<br>11<br>12<br>13<br>14<br>15                         |

|  | Indicator light       | Color  | Definition                                                                                                    |
|--|-----------------------|--------|----------------------------------------------------------------------------------------------------|
|  | PWR                   | Red    | Always on when power is on                                                                                                    |
|  | RUN                   | Green  | Slow flashing when stopped<br>Flashing fast when running                                                                                                    |
|  | ERR1                  | Red    | Warning or Alarm occur                                                                                                    |
|  | ERR2                  | Red    | Reserve                                                                                                    |
|  | PO1                   | Orange | Port1 Blinks when communicating                                                                                                    |
|  | PO2                   | Orange | Port2 Blinks when communicating                                                                                                    |
|  | X0~X15                | Orange | Lights up when ON<br>Lights off when OFF                                                                                                    |
|  | Y0~Y15                | Orange | Lights up when ON<br>Lights off when OFF                                                                                                    |
|  | Ethornot D 14E        |        | Steady light means that the network line is<br>connected, it will flash during<br>communication, and off means the<br>network line is not connected                                                                           |
|  | Ethernet RJ45<br>Port |        | Blinking light in DHCP mode indicates IP is<br>in progress<br>Steady light indicates IP is set via DHCP<br>Constant dark light indicates invalid IP<br>A special flashing light indicates that the I-<br>Monitor is connected |

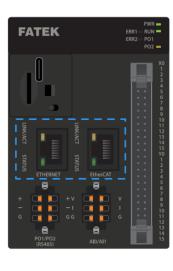

|       | Indicator light                        | Color  | Definition                                                                                                    |
|-------|----------------------------------------|--------|----------------------------------------------------------------------------------------------------|
|       | Ether CAT RJ45<br>Port                 | Yellow | Steady light means that the network line is<br>connected, it will flash during<br>communication, and off means the<br>network line is not connected |
|       | Ether CAT RJ45<br>Port<br><u>50m</u> s | Green  | off :<br>on : Err Trap<br>flickering : In action<br>blinking : Connecting<br>1-flash : boot complete<br>2-flash : error                             |
| Flick | ering                                  |        |                                                                                                    |
| Blin  | king                                   | 200ms  |                                                                                                    |
| N-F   |                                        | 200ms  | 2 N 1000ms                                                                                                    |

## **1-4 Action before M-PLC Position Control**

Before executing the position control with the M-PLC, the user is required to execute the following basic start-up steps:

| Step | Action                                                                          | Remark                                    |
|------|---------------------------------------------------------------------------------|-------------------------------------------|
| 1    | Installation/Wiring                                                             |                                           |
|      | Wiring installation of M-PLC, SC3 EtherCAT                                      |                                           |
|      | servo and external devices.                                                     |                                           |
| 2    | Install the M-PLC editing software:<br>UperLogic.                               | Please refer to Software User Manual      |
| 3    | Set [Motion Axis Link] and [Motion Axis<br>Parameter] with Uperlogic.           | Please refer to Chapter 4                 |
| 4    | Programming and use Fun187 to initialize SC3 EtherCAT Servo.                    | Please refer to Section 6-1               |
| 5    | Programming and use special register<br>M10520 to enable SC3 EtherCAT Servo.    | Please refer to Chapter 2                 |
| 6    | Programming and use Ladder and Motion<br>Control Flow to eecute motion control. | Please refer to Chapter 5-7               |
| 7    | Downloading projects to M-PLC.                                                  | Enabling download through USB or Network. |
| 8    | Starting test run.                                                              |                                           |

Ladder Diagram and Selection of Motion Control:

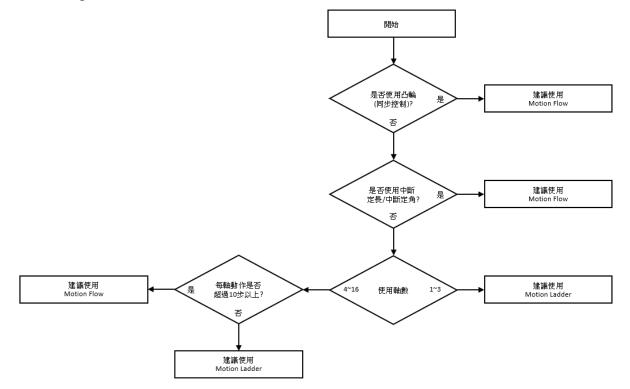

# 2

# Motion Parameters and Status (Special Register and Relay)

| <u>2-1</u> | Motion Flow_Special Relay & Register    | 1-3 | 3 |
|------------|-----------------------------------------|-----|---|
| <u>2-2</u> | Motion Control_Special Relay & Register | 1-4 | ŀ |

This section will introduce the layout of memory in the M-PLC and the details of the register. The scope of Motion Registers starts from R36880 for using as the starting register, and the scope of Relays starts from M10512.

|                                        | Туре | Start Address | Size Per axis |
|----------------------------------------|------|---------------|---------------|
| Motion System Register (word)          | R    | R36880        |               |
| Motion Axis Register (word)            | R    | R36980        | 150           |
| Motion System Relay (Bit)              | М    | M10512        |               |
| Motion Axis Relay (Bit)                | М    | M10600        | 40            |
| Motion Flow Block is done (Bit)        | М    | M12000        |               |
| Motion Flow Block is in progress (Bit) | М    | M16160        |               |

# 2-1 Motion Flow\_Special Relay & Register

XDescribed below are the current axis number of N.

<sup>∞</sup>Please refer to Chapter 17 – Motion Flow Alarm for the description of error codes of each register and relay.

| Register No.    | Definition                      | Description                        |  |  |
|-----------------|---------------------------------|------------------------------------|--|--|
| R36880          | Motion Controller Status        | Status of Motion Control Card, the |  |  |
| N30000          |                                 | normal will be 0.                  |  |  |
| R36881          | Motion Controller Error Code    | Error codes of Motion Control      |  |  |
| 1,50601         |                                 | Card, the normal will be 0.        |  |  |
| R36882          | Motion Program Status           | Displaying status after enabling   |  |  |
| N30002          |                                 | Motion function.                   |  |  |
| R36883          | Motoin Program Error Code       | Error codes of Motion function.    |  |  |
| R36884 - 36903  | Motion Branch Flow Block Number | Current floe block number of       |  |  |
| N30004 - 30903  |                                 | Motion branch.                     |  |  |
|                 |                                 | Current flow block status Motion   |  |  |
| R36904 - 36923  | Motion Branch Flow Block Status | branch.                            |  |  |
|                 |                                 | Motion Control                     |  |  |
| R36924 - 36943  | Motoin Flow Status              | Status codes of Motion flow.       |  |  |
| DR36964 - 36970 | External Encoder Value          | HSC 4 - HSC 7 Pulse Counts         |  |  |
| DR36972         | Gray Code Endoder Value         | Value of gray code encoder         |  |  |
| DR36974         | Gray Code Encoder Turns         | Turns of gray code encoder         |  |  |

#### **R** Register

# 2-2 Motion Control\_Special Relay & Register

When setting the bit for motion control special register, each axis will be added with 40 bits. For example, if the HOME sensor of Axis-1 is M10605, then the HOME sensor of Axis-2 will become M10645, and so on.

| Register No.      | Definition                             | Description                  |  |  |
|-------------------|----------------------------------------|------------------------------|--|--|
| N410520           | 氏 <del>左</del> 軸                       | Rising: 所有軸 servo on         |  |  |
| M10520            | 所有軸 servo on                           | Falling: 所有軸 servo off       |  |  |
| M10521            | 所有軸復位                                  | Rising: 所有軸 clearing error   |  |  |
|                   |                                        | Rising: 單軸 servo on          |  |  |
| M10600 + 40*(n-1) | Axis enabled                           | Falling: 單軸 servo off        |  |  |
| M10601            | 軸復位                                    | Rising: 單軸 clearing error    |  |  |
| M10602            | Axis deceleration stop                 | Rising: 單軸 deceleration stop |  |  |
| M10603            | Axis emergency stop                    | Rising: 單軸 emergency stop    |  |  |
| M10604            | 軸同步主離合器開關                              | High: On                     |  |  |
|                   |                                        | Low: Off                     |  |  |
| M10605            | 軸原點開關                                  | High: On<br>Low: Off         |  |  |
|                   |                                        | High: On                     |  |  |
| M10606            | 軸正向極限開關                                | Low: Off                     |  |  |
| 140007            | ************************************** | High: On                     |  |  |
| M10607            | 軸負向極限開關                                | Low: Off                     |  |  |
| M10608            | Axis Z-Phase Signal                    | High: On                     |  |  |
|                   |                                        | Low: Off                     |  |  |
| M10609            | 軸同步主離合器開禁止                             | High: On                     |  |  |
|                   |                                        | Low: Off                     |  |  |
| M10610            | 軸同步主離合器關禁止                             | High: On<br>Low: Off         |  |  |
|                   |                                        | High: On                     |  |  |
| M10611            | 軸同步輔助離合器開關                             | Low: Off                     |  |  |
| N10C12            | 하ᄆᇆᄚᇚᇓᅀᇟᄪᅒᇿ                            | High: On                     |  |  |
| M10612            | 軸同步輔助離合器開禁止                            | Low: Off                     |  |  |
| M10613            | <br> <br>  軸同步輔助離合器關禁止                 | High: On                     |  |  |
|                   |                                        | Low: Off                     |  |  |
| M10614            | 軸同步扭矩離合器重連                             | Rising Trigger               |  |  |
| M10615            | <br> <br>  軸同步扭矩離合器正向吋動                | High: On                     |  |  |
|                   |                                        | Low: Off                     |  |  |
| M10616            | 軸同步扭矩離合器負向吋動                           | High: On                     |  |  |
|                   |                                        | Low: Off                     |  |  |
| M10617            | │ 軸探針1功能開                              | High: On                     |  |  |

| Register No.      | Definition                    | Description                                                    |  |
|-------------------|-------------------------------|----------------------------------------------------------------|--|
|                   |                               | Low: Off                                                       |  |
| M10618            | Reset Axis Probe 2 function   | Rising Trigger                                                 |  |
| M10619            | 軸探針 2 功能開                     | High: On<br>Low: Off                                           |  |
| M10620            | 軸探針2功能重置                      | Rising Trigger                                                 |  |
| M10621            | 軸同步參數立即生效請求                   | High: On<br>Low: Off                                           |  |
| M10622            | 軸同步參數下個週期生效請<br>求             | High: On<br>Low: Off                                           |  |
| M11240 + 40*(n-1) | 軸狀態使能                         | High: Servo on<br>Low: Servo off                               |  |
| M11241            | Axis Status is ready          | High: Done preparing<br>Low: Still preparing                   |  |
| M11242            | Axis Status is in error       | High: In error<br>Low: No error                                |  |
| M11243            | Error Status is in alarm      | High: In alarm<br>Low: No alarm                                |  |
| M11244            | Axis in control               | High: In control<br>Low: No control                            |  |
| M11245            | Axis HOME Returing            | High: In HOME Return mode<br>Low: HOME Return mode is complete |  |
| M11246            | Axis HOME Return is done      | High: HOME Return mode is complete                             |  |
| M11247            | In Axis Positioning Mode      | High: In Positioning mode<br>Low: Positioning mode is complete |  |
| M11248            | Axis Positioning Mode is done | High: Positioning mode is complete                             |  |
| M11249            | Axis Jogging                  | High: In JOG mode<br>Low: JOG mode is complete                 |  |
| M11250            | Axis Jogging is done          | High: JOG mode is complete                                     |  |
| M11251            | Axis Synchronizing            | High: 離合器連接 / 分離中<br>Low: 離合器連接 / 分離完成                         |  |
| M11252            | Axis Sychronization is done   | High: 離合器連接完成<br>Low: 離合器分離完成                                  |  |
| M11253            | Axis Speed Mode               | High: In Speed mode<br>Low: Speed mode is complete             |  |
| M11254            | Axis Speed Mode is done       | High: Target speed reaxhed / Upper speed limit reached         |  |
| M11255            | Axis Torque Mode              | High: In Torque mode<br>Low: Torque mode is complete           |  |
| M11256            | Axis Torque Mode is done      | High: Target torque reached / Upper torque limit reached       |  |
| M11257            | 軸正向軟體極限狀態                     | High: Status ON<br>Low: Status OFF                             |  |

| Register No. | Definition                            | Description     |
|--------------|---------------------------------------|-----------------|
| M11258       | <br> <br>  軸負向軟體極限狀態                  | High: Status ON |
| 10111238     | ————————————————————————————————————— | Low: Status OFF |
| M11259       | <br>  軸原點極限狀態                         | High: Status ON |
|              |                                       | Low: Status OFF |
| M11260       | <br>  軸正向極限狀態                         | High: Status ON |
| 10111200     |                                       | Low: Status OFF |
| M11261       | <br>  軸負向極限狀態                         | High: Status ON |
|              | ————————————————————————————————————— | Low: Status OFF |
| M11262       | Trigger status of axis probe 1        | High: Status ON |
|              |                                       | Low: Status OFF |
| M11263       | Trigger status of axis probe 2        | High: Status ON |
| 10111205     | Trigger status of axis probe 2        | Low: Status OFF |
| M11264       | Valid status of axis                  | High: Valid     |
|              | synchronization parameters            |                 |
| M11265       | 軸跟蹤誤差狀態                               | High: Triggered |

Motion control special temporary register R + 150 per axis. For example, axis 1 position control state R36980, axis 2 position control state R37130, and so on.

| Register No.       | Definition                         | Description                                                                                                    |  |  |
|--------------------|------------------------------------|----------------------------------------------------------------------------------------------------|--|--|
| R36980 + 150*(n-1) | Axis Attribute                     | Displays the actual axis as real or virtual axis                                                                                                    |  |  |
| R36984             | Current Axis Control Mode          | Displays current control mode                                                                                                    |  |  |
| R37004             | Axis Error Info 1                  | Displays axis error number                                                                                                    |  |  |
| R37005             | Axis Error Info 2                  | Displays current axis error flow block number                                                                                                    |  |  |
| R37006             | Axis Alarm Info 1                  | Displays axis alarm number                                                                                                    |  |  |
| R37007             | Axis Alarm Info 2                  | Displays current axis alarming flow block number                                                                                                    |  |  |
| R37012             | Axis in control                    | Displays axis is in control                                                                                                    |  |  |
| R37013             | Axis in alarm                      | Displays axis is in alarm                                                                                                    |  |  |
| DR37014            | Axis Command Coordinates           | 顯示控制器計算該軸的座標命令                                                                                                    |  |  |
| DR37016            | Axis Command Speed                 | Position, HOME, Jogging,<br>Synchronous Mode: Change rate of<br>command coordinate (DR37014)<br>Speed Mode: Displays the speed<br>command of the controller for the<br>axis<br>Torque Mode: Meaningless |  |  |
| DR37018            | Axis Command Position              | Displays the controller's (pulse) position command for this axis                                                                                                    |  |  |
| R37020             | Current Axis Controlling Point No. | Displays the current control point number of position mode                                                                                                    |  |  |
| DR37021            | Current Axis Coordinates           | Displays the actual axis coordinate                                                                                                    |  |  |
| DR37023 軸回授速度      |                                    | Displays the actual axis speed                                                                                                    |  |  |

| Register No.    | Definition                      | Description                        |  |
|-----------------|---------------------------------|------------------------------------|--|
| DR37025         | 軸位置偏差監控                         | 顯示軸的位置偏差                           |  |
| 5052007         |                                 | 顯示軸驅動器回授的數位輸入 數                    |  |
| DR37027         | Axis Driver Digital Input       | 值                                  |  |
| R37029          | Current Axis Motion Flow No.    | Displays the motion flow number    |  |
|                 |                                 | of the current control axis        |  |
| DR37030         | 軸同步接點                           | 顯示軸的同步接點狀態                         |  |
| R37032          | Current Axis Torque             | 顯示軸驅動器回授的扭矩                        |  |
| DR37033         | Axis Electronic Cam Input Phase | Displays the input phase of the    |  |
|                 | •                               | axis-synchronized electronic cam   |  |
| DR37055         | Axis HOME Position              | Displays the HOME (pulse) position |  |
| DR37033         | Axis HOWE POSITION              | of the axis                        |  |
| R37037 - R37039 | 軸控制狀態字                          | 顯示軸控制狀態字                           |  |
| DR37040         | 軸主離合器輸出相位                       | 顯示軸同步主離合器的輸出相位                     |  |
| DR37042         | Axis Driver Probe 1 Coordinates | 顯示軸驅動器回授的探針1座標                     |  |
| DR37044         | Axis Driver Probe 2 Coordinates | 顯示軸驅動器回授的探針2座標                     |  |

# 3

# **EtherCAT Function and Configuration**

This section describes the EtherCAT related function and configuration. EtherCAT is an industrial Ethernet technology developed by Beckhoff Automation in Germany. The connection type is a network system with one master station and multiple slave stations. It is also a configuration tool based on EtherCAT Slave Information (ESI). Currently, the PDO is designed in fixed type and it is not opened for the user to set manually. Indicated below is the setting page:

| Start ProcData when Safe OP           |              |                                                                                                    |   |  |
|---------------------------------------|--------------|----------------------------------------------------------------------------------------------------|---|--|
| V Motion Controller Import ESI File   |              |                                                                                                    |   |  |
| F 軸_1<br>SC3 Series Single Rev:0X0001 | Device Name  | 軸_1                                                                                                    | - |  |
|                                       | Device Type  | SC3 Series Single                                                                                                    |   |  |
|                                       | Vendor ID    | 0X0A0E                                                                                                    |   |  |
|                                       | Product Code | 0X534333                                                                                                    |   |  |
|                                       | Revision No  | 0X0001                                                                                                    |   |  |
|                                       | RxPDO        | 0X6040::00 Controlword<br>0X607A::00 Target Position<br>0X60FF::00 Target Velocity<br>0X60F1::00 Target Torque<br>0X6060::00 Mode of Operation<br>0X6088::00 Touch Probe Function                        |   |  |
|                                       | TxPDO        | 0X6041::00 Status Word<br>0X6064::00 Actual Position<br>0X606C::00 Velocity Actual Value<br>0X6077::00 Actual Torque<br>0X6061::00 Mode of Operation Display<br>0X60FD::00 Digital Inputs<br>PDO Setting |   |  |

Listed below is the PDO setting:

| PDO Type | Index  | Name                       |
|----------|--------|----------------------------|
| RxPDO    | 0x6040 | Control word               |
|          | 0x607A | Target position            |
|          | 0x60FF | Target velocity            |
|          | 0x6071 | Target Torque              |
|          | 0x6060 | Mode Of Operation          |
|          | 0x60B8 | Touch Probe Function       |
| TxPDO    | 0x6041 | Status Word                |
|          | 0x6064 | Actual Position            |
|          | 0x606C | Velocity actual value      |
|          | 0x6077 | Actual Torque              |
|          | 0x6061 | Mode Of Operation Display  |
|          | 0x60FD | Digital inputs             |
|          | 0x603F | Error code                 |
|          | 0x60BA | Touch Probe Pos1 Pos Value |

Provided below are the parameters and the unit required for the cyclic synchronous position, speed and torque control modes.

| Index | Name                   | Unit           | Туре | Access | PDO Mapping |
|-------|------------------------|----------------|------|--------|-------------|
| 603Fh | Error Code             | -              | U16  | RO     | TxPDO       |
| 6040h | Control Word           | -              | U16  | RW     | RxPDO       |
| 6041h | Status Word            | -              | U16  | RO     | TxPDO       |
| 6062h | Position Demand Value  | pulse          | 132  | RO     | TxPDO       |
| 6064h | Position Actual Value  | pulse          | 132  | RO     | TxPDO       |
| 6065h | Following Error Window | pulse          | U32  | RW     | No          |
| 6072h | Max Torque             | 0.1%           | U16  | RW     | RxPDO       |
| 6077h | Torque Actual Value    | 0.1%           | 116  | RO     | TxPDO       |
| 607Ah | Target Position        | pulse          | 132  | RW     | RxPDO       |
| 6080h | Max Motor Speed        | r/min          | U32  | RW     | RxPDO       |
| 60B0h | Position Offset        | pulse          | 132  | RW     | RxPDO       |
| 60B1h | Velocity Offset        | Command unit/s | 132  | RW     | RxPDO       |
| 60B2h | Torque Offset          | 0.1%           | 116  | RW     | RxPDO       |
| 60F4h | Following Error Actual | pulse          | 132  | RO     | TxPDO       |
|       | value                  |                |      |        |             |
| 60FDh | Digital Inputs         | -              | U32  | RO     | TxPDO       |

Target under Cyclic Synchronous Position Control Mode:

Target under Cyclic Synchronous Speed Control Mode:

| Index | Name            | Unit           | Туре | Access | PDO Mapping |  |
|-------|-----------------|----------------|------|--------|-------------|--|
| 603Fh | Error Code      | -              | U16  | RO     | TxPDO       |  |
| 6040h | Control Word    | -              | U16  | RW     | RxPDO       |  |
| 6041h | Status Word     | -              | U16  | RO     | TxPDO       |  |
| 6072h | Max Torque      | 0.1%           | U16  | RW     | RxPDO       |  |
| 6080h | Max Motor Speed | r/min          | U32  | RW     | RxPDO       |  |
| 60B1h | Velocity Offset | Command unit/s | 132  | RW     | RxPDO       |  |
| 60B2h | Torque Offset   | 0.1%           | I16  | RW     | RxPDO       |  |
| 60FFh | Target Velocity | Command unit/s | 132  | RW     | RxPDO       |  |

Target under Cyclic Synchronous Torque Control Mode:

| Index | Name            | Unit  | Туре | Access | PDO Mapping |
|-------|-----------------|-------|------|--------|-------------|
| 603Fh | Error Code      | -     | U16  | RO     | TxPDO       |
| 6040h | Control Word    | -     | U16  | RW     | RxPDO       |
| 6041h | Status Word     | -     | U16  | RO     | TxPDO       |
| 6071h | Target Torque   | 0.1%  | U16  | RW     | RxPDO       |
| 6072h | Max Torque      | 0.1%  | U16  | RW     | RxPDO       |
| 6080h | Max Motor Speed | r/min | U32  | RW     | RxPDO       |
| 60B2h | Torque Offset   | 0.1%  | l16  | RW     | RxPDO       |

# 4

# **Axis Parameters and Setting**

| <u>4-1</u> | Motion Network Setting        | .1- | 2 |
|------------|-------------------------------|-----|---|
| <u>4-2</u> | Motion Axis Parameter Setting | .1- | 3 |

This section describes the parameter setting and the axis connection setting related information that will be required for connecting M-PLC to EtherCAT Servo. The user will be allowed to set the axis connection and axis parameter setting through FATEK program editing software UperLogic.

### 4-1 Motion Network Setting

To run the UperLogic editing software, it is required to click open the motion connecting setting page on the left-hand side window. To add the EtherCAT Servo for both axes, input the EtherCAT Servo ESI File by pressing the import ESI button. After importing the ESI File, drag the right-hand side toolkit column to the field underneath the left-hand side Motion Control and then the system will log the Axis model number and brand automatically.

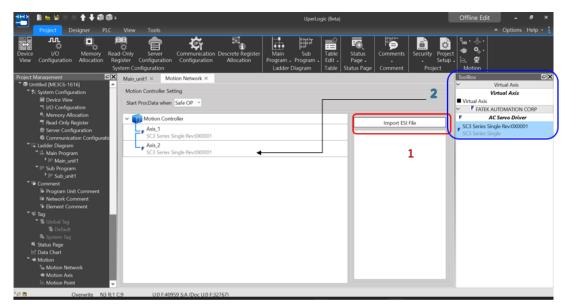

If the axis connection setting is different from the equipment actually connected, such as unit number, type and sequence, then the system will indicate an error and will not execute the communication.

Notes for connecting FATEK SC3
 Use Speed mode Pn002
 Use Torque mode Pn002
 Use Absolute Value encoder Pn002
 Output must be set

## 4-2 Motion Axis Parameter Setting

After completing the motion axis connection, the user may set up the parameters for each axis through UperLogic. Described below is the detailed parameter setting.

Indicated below is the UperLogic axis parameter setup page.

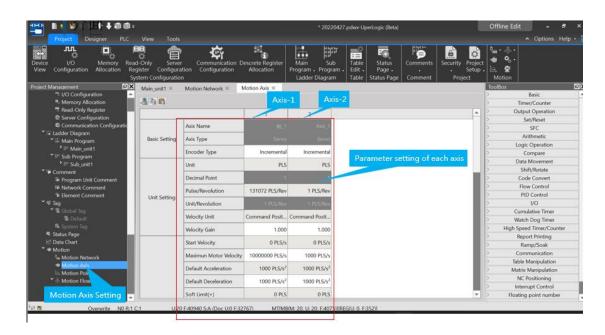

|         |                                    | 1             |         |                   |                         |
|---------|------------------------------------|---------------|---------|-------------------|-------------------------|
|         | 軸名稱                                | <br>車由_1      | 停止      | 停止棋式              | 立即停止                    |
| 基本設定    |                                    | 伺服            | 17 11.  | 停止減速度             | 1000 PLS/s <sup>2</sup> |
|         | 编碼器類型                              | 增量型           |         | 複歸模式              | 當前位置為原點                 |
|         | 單位                                 | PLS           |         | 復歸IO來源            | 從伺服驅動                   |
|         |                                    | 1             |         | 復歸開始方向            | 正方向                     |
|         | 1 500mm1111                        | 1 PLS/Rev     |         | 原點復歸偏移            | 0 PLS                   |
| 單位設定    | 單位/圈                               | 1 PLS/Rev     |         | 復歸搜尋速度            | 10000 PLS/s             |
|         | 速度單位                               | 指令位置/秒        | 原點復歸    | 復歸爬行速度            | 1000 PLS/s              |
|         | 速度增益                               | 1.000         |         | 復歸減速度             | 1000 PLS/s <sup>2</sup> |
|         | 開始速度                               | 0 PLS/s       |         | 極限開闢(-)(DI)       | 60FD:00                 |
|         | 最大馬達速度                             | 沒限制           |         | 極限開闢(+)(Dl)       | 60FD:01                 |
|         | 預設加速度                              | 沒限制           |         | 原點開闢(DI)          | 60FD:02                 |
|         | 預設減速度                              | 沒限制           |         | 原點零點訊號數           | 0                       |
|         | 軟限制(+)                             | 0 PLS         |         | JOG啟動速度           | 1 PLS/s                 |
|         | 軟限制(-)                             | 0 PLS         |         | JOG速度             | 1 PLS/s                 |
| 操作設定    | 戦利(F)<br>                          | 0 PLS         | 點動      | JOG加速度            | 1 PLS/s <sup>2</sup>    |
| 1第1日記入日 | utilitie;ez=Cast=nulla<br>跟蹤誤差容許時間 | 0 ms          | in Albo | JOG減速度            | 1 PLS/s <sup>2</sup>    |
|         | 定位完成容許誤差                           | 0 PLS         |         | 「「動距離             | 1 PLS                   |
|         |                                    |               |         | 探針1來源             | 禁用                      |
|         | 定位完成檢查時間                           | 10 ms<br>沱阳44 |         | 1年3日7年7月<br>探針1模式 |                         |
|         | 最大馬達扭矩<br>                         | 沒限制           | 探針      |                   | 上歌 単六<br>禁用             |
|         | 最大扭矩限制(+)                          | 沒限制           |         | 探針2來源             |                         |
|         | 最大扭矩限制(-)                          | 沒限制<br>       |         | 探針2模式             | 上緣 單次                   |

#### **Basic Setting:**

Axis name: To change the axis name, set up the "Device Name" on motion link. By changing the axis name, the user will be allowed to differentiate the application of each axis.

Encoder type: Incremental (the location information will disappear once the power is turned off), Absolute (the location information is kept, so it can continue to operate without HOME return after the power is restored)

#### Axis Type:

Servo: Physical axis Virtual Servo: Virtual axis

#### **Unit Setting:**

Unit: Comprising 4 kinds of units and they are PLS, mm, deg and inch.

Decimal point: It allows the user to set up smaller units during the setup process (mm/deg/inch) for up to 3 places after the decimal point.

Pulse/Revolution: The pulse number of the motor during each revolution of operation.

Unit/Revolution: The distance achieved by the motor during each revolution of operation.

Velocity Unit: The watch table displays the velocity unit returned by the selected driver.

Velocity Gain: Select the minimum scale of the velocity returned by the driver.

#### **Operation Setting:**

Initial Speed: The initial speed required for running the motor.

Max. Motor Speed: The maximum speed for limiting the motor at PLC end. If the command exceeds such speed, the PLC will signal the alarm and the servo will remain inactive accordingly. Maximum Acceleration: The maximum acceleration required for limiting the motor at PLC end. Maximum Deceleration: The maximum deceleration required for limiting the motor at PLC end.

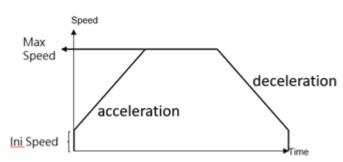

Soft Limit (+): The limit required for restricting forward running at PLC end.

Soft Limit (-): The limit required for restricting backward running at PLC end.

If the same value is set for soft limit (+) and soft limit (-), then the soft limit shall be regarded as limitless. For example, if both of them are set as "0", then the soft limit will not provide the protection.

Tracking error allowable scope: Allowable error range between motor feedback position and PLC command position.

Tracking error allowable time: Allowable error timeout between motor actual position and command position.

Positioning complete allowable error: The error scope within which the motor has reached the command position.

Positioning complete checking time: The error timeout within which the motor has reached the command position.

Max. Motor Torque: The maximum torque required for limiting the motor at the driver end. It must be lower than the motor specifications and shall be carried to the first place after the decimal point.

Note: Speed mode and torque mode will be excluded.

Max. Torque Limit (+): The torque limit required for restricting forward running at the PLC end, and it shall be carried to the first place after the decimal point.

Max. Torque Limit (-): The torque limit required for restricting backward running at the PLC end, and it shall be carried to the first place after the decimal point.

#### Probe:

When to use: The Probe Function is also called the Position Latch Function. The value of the servo axis or encoder is latched in real time through the external DI signal and Z signal. The probe function is suitable for applications where position synchronization is required, such as die-cutting and printing.

Probe 1 source: Set the probe number and source of the drive to be used.

Probe 1 mode: Set the mode to trigger the drive probe function.

Probe 2 source: Set the probe number and source of the drive to be used.

Probe 2 mode: Set the mode to trigger the drive probe function.

#### Stop:

Stop Mode: Set up the motor stop mode when the action alarm is running.

Stop deceleration: Set up the deceleration during the deceleration stopping.

#### **HOME Return:**

Return mode: Select the HOME Return mode for the axis. For details, please refer to Chapter 10: HOME Return Mode.

Return IO Source: It can upload the signal from the driver to the PLC through EtherCAT or the PLC special register.

Return Start Direction: The start direction required for setting up the HOME searching.

HOME Return Offset: 設定原點復歸完成後 + 偏移量為原點, as indicated in the figure below.

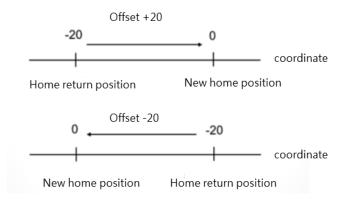

Return searching speed: Set up the speed required for searching the HOME (can be faster than the set value).

Return crawl speed: Set up the crawling speed required for entering the scope of HOME (to be set at slower speed).

Return deceleration: Set up the deceleration required for entering the scope of HOME.

Limit Switch (-) (DI): Set up the bit when Limit Switch reaches 60FDh, and it is normally preset as "0". For detailed bit, please refer to Driver Manual.

Limit Switch (-) (DI): Set up the bit when Limit Switch reaches 60FDh, and it is normally preset as "1". For detailed bit, please refer to Driver Manual.

HOME Sensor (DI): Set up the bit when HOME Sensor reaches 60FDh, and it is normally preset as "2". For detailed bit, please refer to Driver Manual.

HOME Z-phase signal number: When finding out the Z-HOME Mode, the Zth signal that has blocked the Dog Sensor will be regarded as the HOME. If setting at "0", then it will be regarded as the HOME when blocking the Dog Sensor.

#### JOG:

JOG Start Speed: The starting speed when operating under JOG Mode.

JOG Speed: The max. speed when operating under JOG Mode.

JOG Acceleration: The acceleration when operating under JOG Mode.

JOG Deceleration: The deceleration when operating under JOG Mode.

JOG Distance: The JOG distance when operating under JOG Mode.

# 5

# **Point Table and Point Parameter**

| <u>5-1</u> | Motion Point Setting Interface | .1- | -2 |
|------------|--------------------------------|-----|----|
| <u>5-2</u> | Point Preview Picture          | .1- | -7 |

This section describes the setting method and the parameters required for the motion point. The information of the Motion Flow motion point such as target position/max. speed/ acceleration/deceleration and acceleration type are set according to the point table and the point parameters. When using the PLC to change the content of the point table and point parameter setup value, please refer to Chapter 8: Motion Parameter Mapping Table.

### 5-1 Motion Point Setting Interface

The setup interface required for setting the motion point is provided by the FATEK project editing software UperLogic, as per below:

| ce I/O Memory Read<br>w Configuration Allocation Reg<br>Sys | 변<br>같<br>I-Only | nfiguration | ommunication<br>Configuration | eatego          | n Sub<br>m Program | Table           | Status<br>Page             | nts Security Projec |                               |
|-------------------------------------------------------------|------------------|-------------|-------------------------------|-----------------|--------------------|-----------------|----------------------------|---------------------|-------------------------------|
| rt Management                                               | 主單元一:            | × Motion    | Points ×                      |                 |                    | Pre             | eview 🥄                    |                     | ToolBox                       |
| * 門 胡取完一                                                    |                  |             |                               |                 |                    |                 |                            |                     | Basic                         |
| Comment                                                     | XDI              | 0 2 0 0     | isplay Setting                | Displa *        |                    | Exopr           | t 🗐 Imoprt 📝               | Point Preview Chart | > Timer/Counter               |
| Program Unit Comment<br>Wetwork Comment                     | Point Lis        |             |                               |                 |                    |                 |                            |                     | Output Operation              |
| * Element Comment                                           | POINT LIS        |             |                               |                 | 100                | 12 A            |                            |                     | Set/Reset                     |
| Tag                                                         |                  | Comment     | peration Moc                  | Axis            | Target Position    | Velocity        | Acceleration               | Deceleration *      | > SFC                         |
| Slobal Tag                                                  |                  | -           | Description                   | M: 帧_1L: 帧_2    | (640000, 0)PLS     | C40000 DI 67-   | 6.4e+06 PLS/s2             | 6.4e+06 PLS.        | Arithmetic                    |
| The Default                                                 | <u> </u>         | -           | Linear(ZAXIS)                 | M; #E_1 L; #E_Z | (640000, 0)PLS     | 040000 PLS/S    | 0.4e+00 PL5/S              | 0.48+00 PLS         | Logic Operation               |
| R System Tag                                                | 2                |             | Linear(2Axis)                 | M: 舱_1 L: 舱_2   | (0, -1280000)PLS   | 640000 PLS/s    | 6.4e+06 PLS/s <sup>2</sup> | 6.4e+06 PL5         | Compare                       |
| Status Page                                                 | 3                |             | 10000000000                   | M: 帧_1L: 帧 2    | (-1280000, 0)PLS   | C 40000 DI C 4- | 6.4e+06 PLS/s <sup>2</sup> | 640000 PLS          | Data Movement                 |
| 🔄 Data Chart                                                | 3                | -           | Linear(ZAXIS)                 | M; #E_1 L; #E_2 | (-1280000, 0)PLS   | 640000 PLS/S    | 0.4e+00 PL5/5              | 640000 PLS          | Shift/Rotate     Code Convert |
| <ul> <li>Motion</li> </ul>                                  | 4                |             | Linear(2Axis)                 | M: 植_1L: 桂_2    | (0, 1280000)PLS    | 640000 PLS/s    | 6.4e+06 PLS/s <sup>2</sup> | 6.4e+06 PLS         | Code Convert     Flow Control |
| Se Motion Network                                           | 5                | -           | 1                             | M: 帕.11: 帕.2    | 40000, 0)PLS       | C 40000 DI C 4- | 6.4e+06 PLS/s2             | 6.4e+06 PLS         | PID Control                   |
| Motion Axis     Motion Point                                | >                | -           | Linear(ZAXIS)                 | M; NE_1 L; NE_Z | STORO, OPLS        | 640000 PLS/S    | 6.4e+06 PL5/5"             | 6.4e+06 PLS         | PID Control                   |
| *  Motion Flow                                              | 6                |             | Unused                        |                 | Point Pa           | ramata          | -                          |                     | Cumulative Timer              |
| ↓1MFL                                                       | -                | -           | Unused                        |                 | POINTPa            | amete           |                            |                     | Watch Dog Timer               |
| Antine Detet                                                | · ·              | -           | Unused                        |                 |                    |                 |                            |                     | High Speed Timer/Counte       |
| Motion Point                                                | 8                |             | Unused                        |                 |                    |                 |                            |                     | Report Printing               |
| 13 Contact Output                                           | 9                |             | Unused                        |                 |                    |                 |                            |                     | Ramp/Soak                     |
| Cam Setting                                                 | -                | -           | Unused                        |                 | -                  |                 |                            |                     | Communication                 |
| Motion Param Mapping                                        | 10               |             | Unused                        |                 |                    |                 |                            |                     | Table Manipulation            |
| Table Edit     ASCII Table                                  | 11               |             | Unused                        |                 |                    |                 |                            |                     | > Matrix Manipulation         |
| * ASCII Table                                               | 11               | -           | Unused                        |                 |                    |                 |                            |                     | NC Positioning                |
| t≖ Link lable                                               | 4                |             |                               |                 |                    |                 |                            | •                   | Interrupt Control             |
| a server unannetter lable                                   |                  |             |                               |                 |                    |                 |                            |                     | P Floating point number       |

Corresponding upper limit is created for the capacity of the motion point when using the selected PLC.

| PLC Memory | Motion Memory |
|------------|---------------|
| 20K Words  | 256 pts       |
| 30K Words  | 512 pts       |
| 40K Words  | 1024 pts      |

#### Introduction of Point Data Setting:

| お 編 貌 1                                     |   |
|---------------------------------------------|---|
|                                             |   |
|                                             |   |
| 軍行模式 單軸/相對                                  | - |
| · • • • • • • • • • • • • • • • • • • •     |   |
| 主軸 0 🗘 未選擇                                  |   |
|                                             |   |
|                                             |   |
|                                             |   |
| 運動設定                                        |   |
| 目標位置 軸1(主軸) 0 ↓ 連續點 結束                      | + |
| 速度     10/s     準續模式     通承                 | + |
| 加速度 1/s <sup>2</sup> ↓ ↔ 10000ms ↓ 待機時間 0ms | ÷ |
| 减速度 1/s <sup>2</sup> ↓ ↔ 10000ms ↓          |   |
| 加速類型   T曲線                                  |   |
| S加速度曲線% 100.0% ♀                            |   |
| S减速度曲線% 100.0% ♀                            |   |
|                                             |   |
| 確定                                          | ä |

Point Number: The number of the point that will be executed for the Ladder or the process.

#### Operation mode:

| Linear(2Axis)/INC | * |
|-------------------|---|
| Single/ABS        |   |
| Single/INC        |   |
| Linear(2Axis)/ABS |   |
| Linear(2Axis)/INC |   |
| Linear(3Axis)/ABS |   |
| Linear(3Axis)/INC |   |
| Linear(4Axis)/ABS |   |
| Linear(4Axis)/INC |   |
| Arc/ABS           |   |
| Arc/INC           |   |
| Helical/ABS       |   |
| Helical/INC       |   |
| Single Velocity   |   |

Master Axis: The axis to be operated.

If multi-axis interpolation is selected as the axis mode, then UI will display the following:

Interpolation Axis 2: The Interpolated Axis 2 to be operated.

Interpolation Axis 3: The Interpolated Axis 3 to be operated.

Interpolation Axis 4: The Interpolated Axis 3 to be operated.

Target Position:

Master Axis: The Master Axis target position represents the travel (relative)/position (absolute) that will be run by the axis.

Interpolation Axis 1: The target position of Interpolation Axis 1, which is determined according to the mode selected.

Interpolation Axis 2: The target position of Interpolation Axis 2, which is determined according to the mode selected.

Interpolation Axis 3: The target position of Interpolation Axis 3, which is determined according to the mode selected.

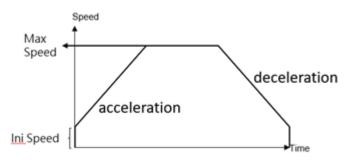

Speed: The exported speed or the maximum speed required for frequency movement. Such value cannot be reached if the distance is too short for acceleration to the maximum.

Acceleration: The acceleration required for increasing the initial speed to the desired value.

Deceleration: The acceleration required for decreasing the initial speed to the desired value.

Acceleration type: T-Curve / S-Curve

S Acceleration Curve percentage scope: 1%–100%

S Deceleration Curve percentage scope: 1%–100%

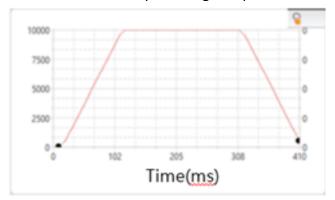

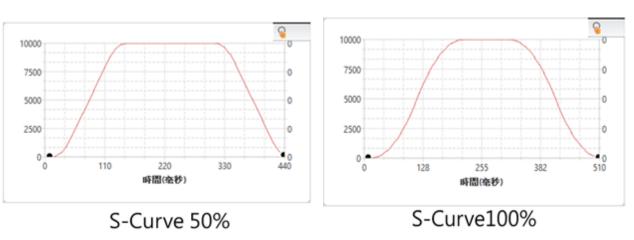

T-Curve

Continue Point: Set "End" or "Continue Point" (select the point data to be executed on the point table). Continue Mode:

Standby: The "ms" duration that should be paused before moving to the next point after completing the operation at the current point.

Continue next point speed: Moving to the next point after completing the acceleration or deceleration for such point.

Continue current point speed: Moving to the next point through acceleration or deceleration after completing current speed.

Continue initial speed: Moving to the next point after reducing to the initial speed.

Standby time: The standby time when operating under Standby Mode (unit: ms).

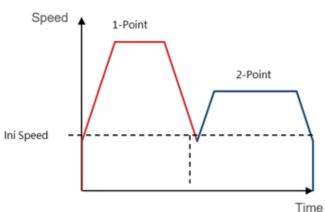

Continue initial speed

Continue next point speed

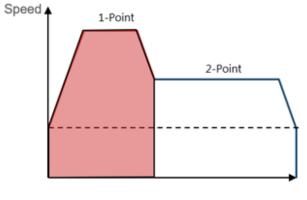

Time

### Continue current point speed

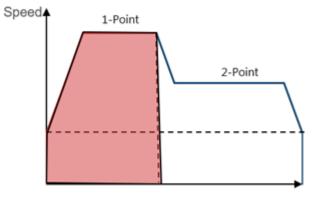

Time

# **5-2 Point Preview Picture**

In Point Preview Picture, you may preview the track and the speed relating to the travel that will be set for the point parameter.

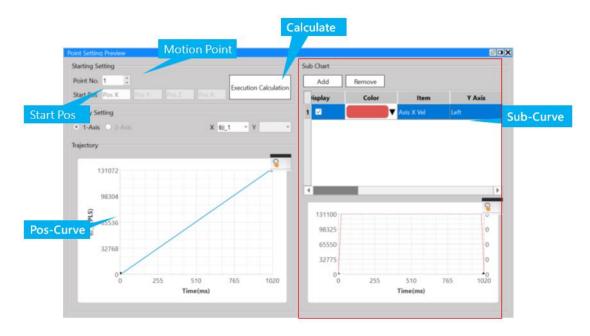

Example: Move Absolute Position 1000 to 3000.

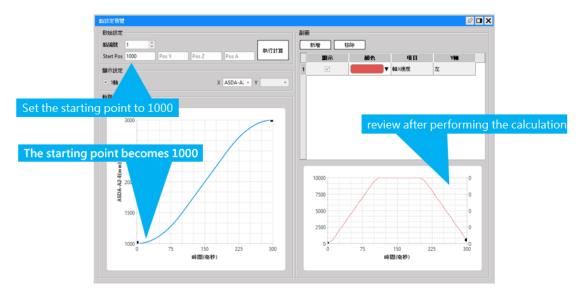

In Point Preview Picture, you may preview the track and the speed relating to the travel that will be set for 2D.

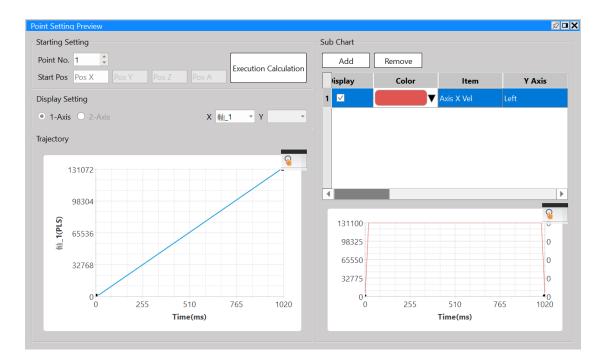

You may use the auxiliary picture to check the speed change of the axis.

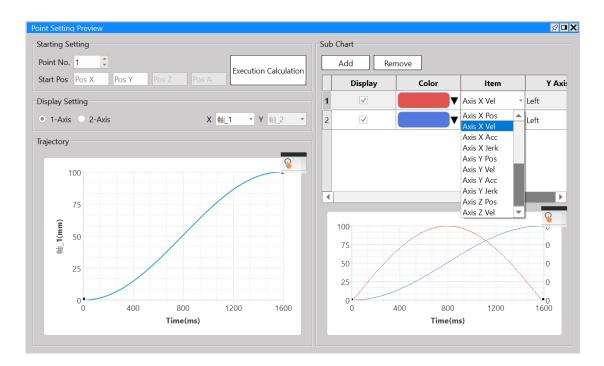

# 6

# Ladder Motion Commands

| <u>6-1</u>  | Fun187 System Initialization (ME_SYSINIT)        | 1-3  |
|-------------|--------------------------------------------------|------|
| <u>6-2</u>  | Fun176 Start Motion Flow (ME_START)              | 1-5  |
| <u>6-3</u>  | Fun177 Motion System Emergency Stop (ME_SYSSTOP) | 1-6  |
| <u>6-4</u>  | Fun182 Pause Motion Flow (ME_PAUSE)              |      |
| <u>6-5</u>  | Fun184 Halt Motion Flow (ME_HALT)                | 1-8  |
| <u>6-6</u>  | Fun183 Resume Motion Flow (ME_RESUME)            | 1-9  |
| <u>6-7</u>  | Fun179 Position Control (ME_POS)                 | 1-10 |
| <u>6-8</u>  | Fun180 JOG Control (ME_JOG)                      | 1-12 |
| <u>6-9</u>  | Fun178 HOME Return (ME_HOME)                     | 1-14 |
| <u>6-10</u> | Fun185 Reset Motion Error Alarm (ME_RSTALM)      | 1-16 |
| <u>6-11</u> | Fun186 Stop Motion Flow (ME_STOP)                |      |
| <u>6-12</u> | Fun181 Change Motion Control Parameter           | 1-3  |
| <u>6-13</u> | Fun188 Read Motion Control Recipe                | 1-5  |
| <u>6-14</u> | Fun189 Write Motion Control Recipe               | 1-6  |
| <u>6-15</u> | Fun191 Read Motion Control Cam                   | 1-7  |
| <u>6-16</u> | Fun192 Write Motion Control Cam                  | 1-8  |
| <u>6-17</u> | Fun193 EtherCAT Handwheel (ME_GEAR_IN)           | 1-9  |
| <u>6-18</u> | Fun194 Velocity Control (ME_VEL_CTL)             | 1-10 |
| <u>6-19</u> | Fun195 Torque Control (ME_TOR_CTL)               | 1-12 |
| <u>6-20</u> | <u>Fun197</u> 單軸定位 (ME_AXI_MOV)                  | 1-14 |
| <u>6-21</u> | Fun196 Generate Cam (ME_CAM_GEN)                 | 1-16 |
| <u>6-22</u> | Fun198 Set Mapping Table (ME_SET_MAP)            | 1-17 |

To execute Motion Control, the M-PLC Controller realizes the user motion sequence control by using motion flow with point table. When moving at the respective axis point, the JOG or the HOME. M-PLC also provides the ladder motion related block commands to the user.

The M-PLC Motion Control can be achieved through the following three methods: 1. Ladder control (refer to the ladder motion commands described in this chapter); 2. Motion Flow control (refer to Chapter 6: Introduction of Motion Flow); 3. Test Run (refer to Chapter 12: Introduction of Test Run). Described below is the application timing of the aforesaid three control methods:

| Motion Control      | Content                | Application Timing       | Remark                |
|---------------------|------------------------|--------------------------|-----------------------|
| Ladder Control      | 1. Position Control    | The Ladder is suitable   | Please use the        |
|                     | 2. JOG control         | for the convenient JOG   | Motion Flow control   |
|                     | 3. HOME Return         | control and the HOME     | method for            |
|                     | 4. Handwheel           | return, etc.             | controlling the       |
|                     | 5. Speed Control       |                          | complicated or        |
|                     | 6. Torque Control      |                          | continuous motion     |
|                     | 7. 單軸定位                |                          | process.              |
| Motion Flow Control | 1. Position Control    | The Motion Flow is       | The Motion Flow is    |
|                     | 2. Speed Control       | suitable for controlling | also suitable for the |
|                     | 3. Torque control      | complicated motion and   | multi-axis            |
|                     | 4. HOME Return         | continuous motion        | interpolated motion   |
|                     | 5. Branch Control (the | process because it is    | and Cam               |
|                     | motion behavior        | very convenient and      | synchronization.      |
|                     | required for           | easier to use.           |                       |
|                     | controlling more than  |                          |                       |
|                     | two processes          |                          |                       |
|                     | concurrently).         |                          |                       |
|                     | 6. Selective Control   |                          |                       |
|                     | (conditional control)  |                          |                       |
|                     | 7. Standby Setting     |                          |                       |
|                     | 8. Merging             |                          |                       |
|                     | 9. GoTo Conditional    |                          |                       |
|                     | Jumping                |                          |                       |
| Test Run            | 1. Position Control    | During Test Run,         | Such mode only        |
|                     | 2. Speed Control       | convenient motion        | applies to the test   |
|                     | 3. Torque Control      | behavior adjustment      | and inspection or     |
|                     | 4. JOG Control         | will be executed or      | adjustment, and it    |
|                     |                        | allow the first timer to | does not provide      |
|                     |                        | test the quick motion.   | motion program        |
|                     |                        |                          | control writing       |
|                     |                        |                          | function.             |

# 6-1 Fun187 System Initialization (ME\_SYSINIT)

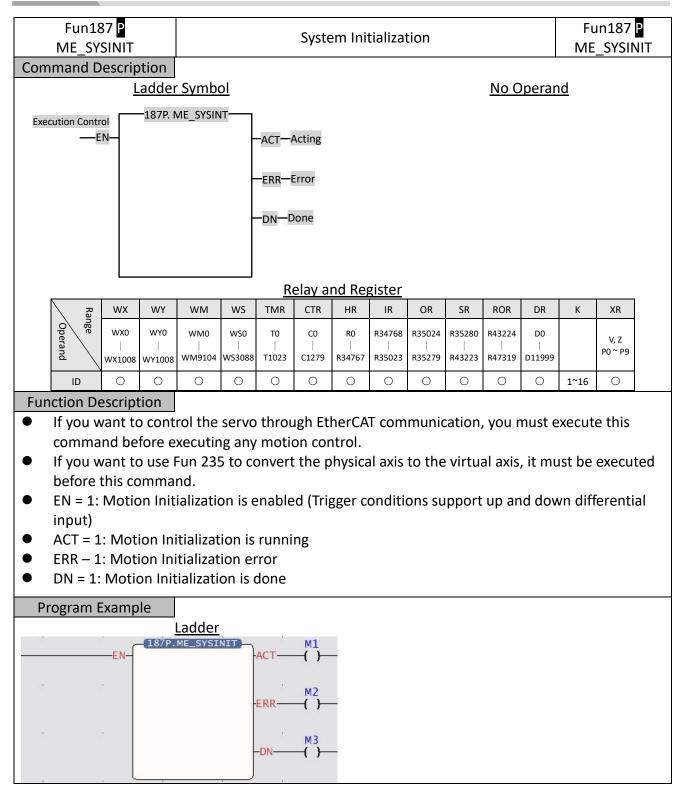

- When the execution control "EN" = 1, the motion control function initialization action will be executed.
- If there is no response during execution, please confirm whether the motion link setting is consistent with the actual link.
- After initialization, the servo needs to be turned on to continue subsequent operations, 如所 有軸使能 (Servo on) register (M10520)

# 6-2 Fun176 Start Motion Flow (ME\_START)

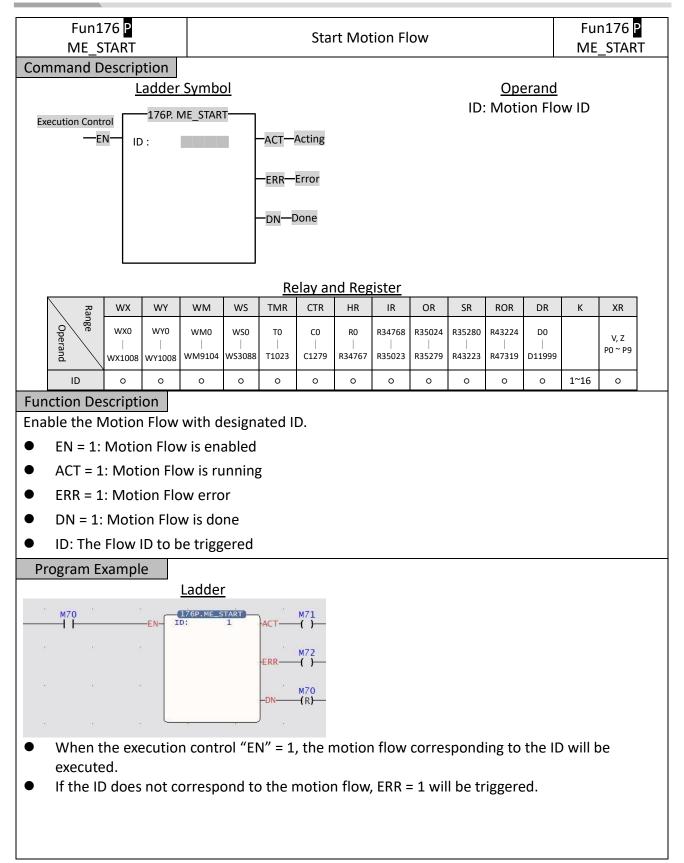

### 6-3 Fun177 Motion System Emergency Stop (ME\_SYSSTOP)

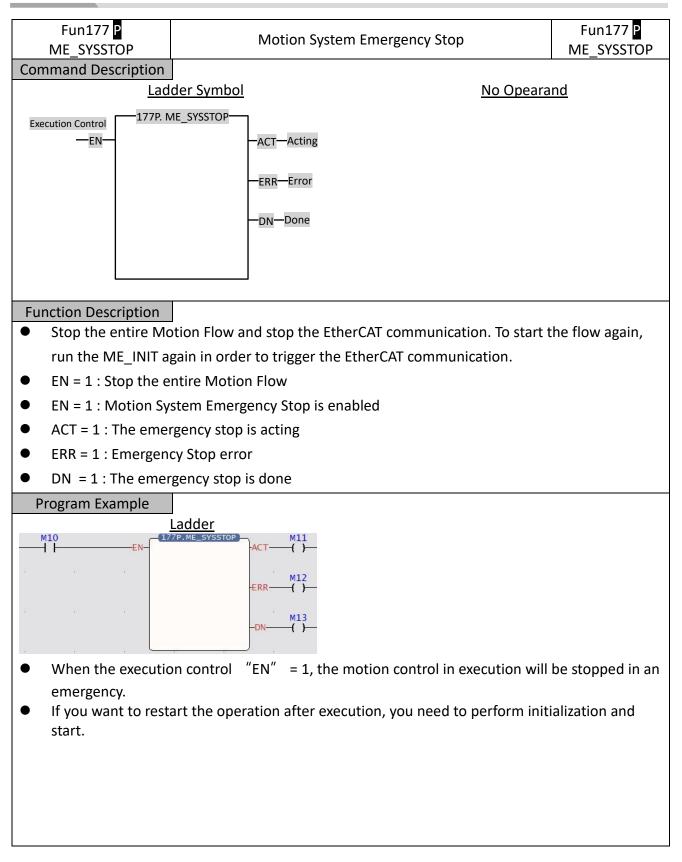

## 6-4 Fun182 Pause Motion Flow (ME\_PAUSE)

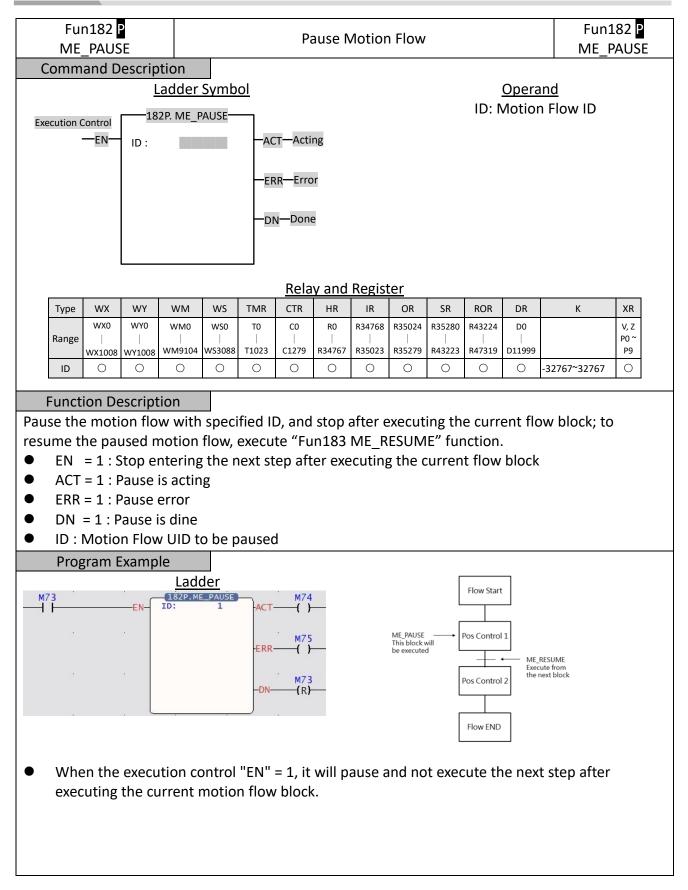

## 6-5 Fun184 Halt Motion Flow (ME\_HALT)

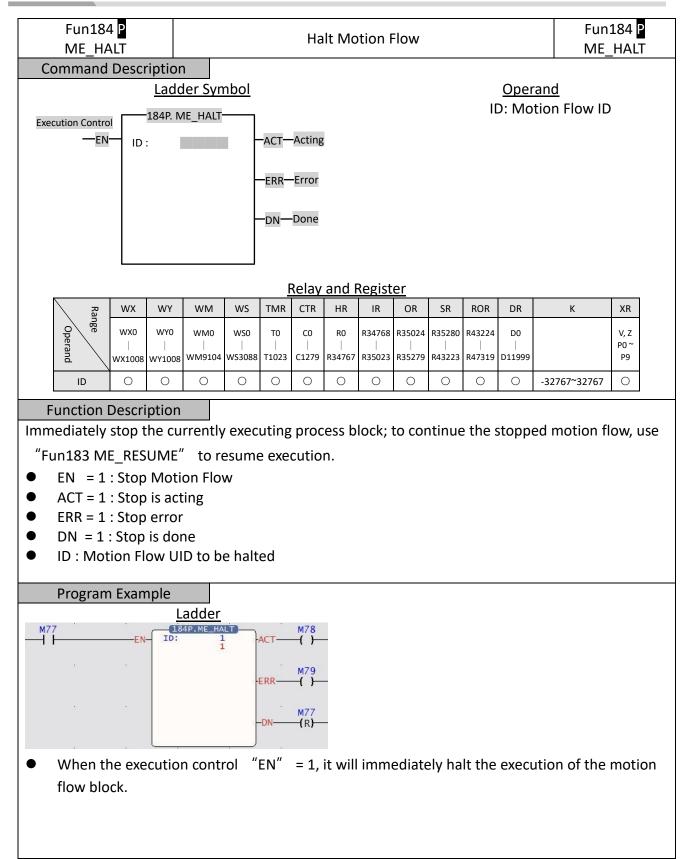

### 6-6 Fun183 Resume Motion Flow (ME\_RESUME)

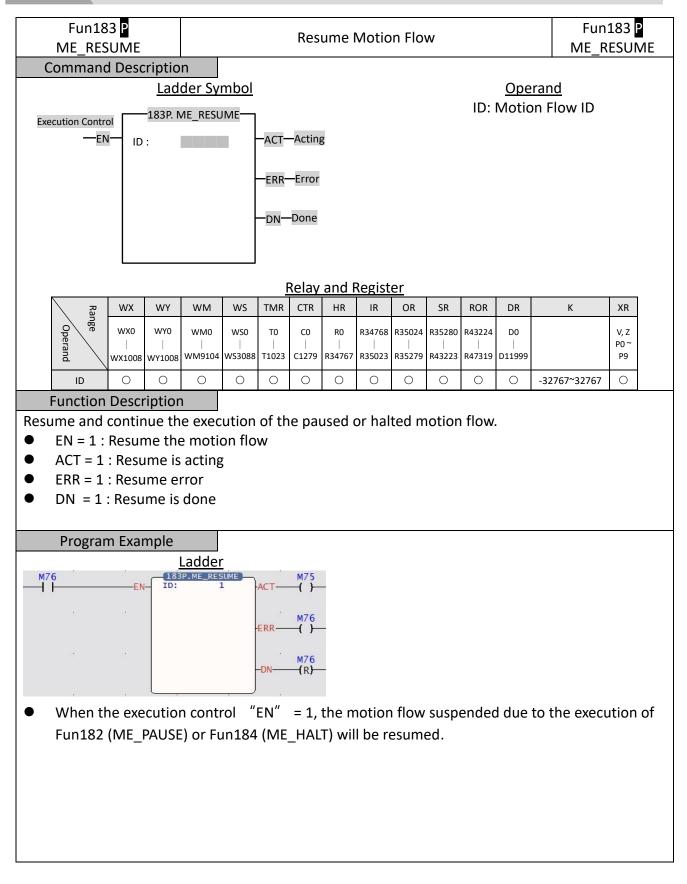

# 6-7 Fun179 Position Control (ME\_POS)

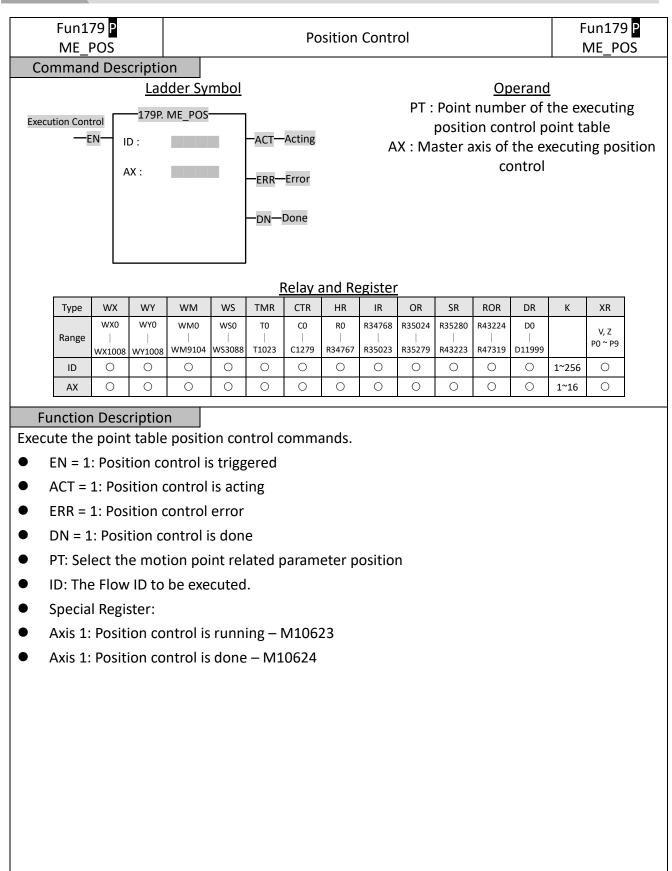

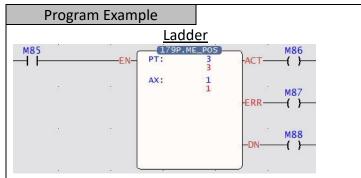

- When the execution control "EN" = 1, the axis specified by AX will execute the point table with the number specified by PT.
- When the execution control "EN" = 0, the motion will stop immediately.
- The following table is used as an example.

| When PT = 1 and AX = 1, axis 1 will run according to the parameters in point table 1.      |
|--------------------------------------------------------------------------------------------|
| However, if PT=2 and AX=1 are set, it will fail due to the difference from the point table |
| setting, and ERR will be triggered.                                                        |
|                                                                                            |

|   | Axis       |
|---|------------|
| 1 | M:Axis_1   |
| 2 | M:Axis_2   |
| 3 | M : Axis_1 |

# 6-8 Fun180 JOG Control (ME\_JOG)

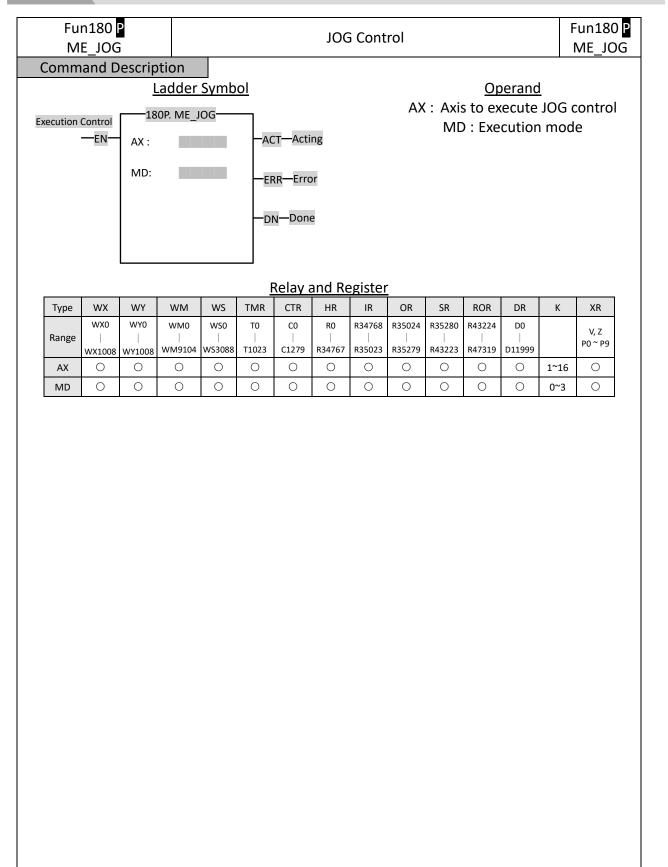

| Function Description                                                                                                    |                                                                    |  |  |  |  |  |  |  |
|----------------------------------------------------------------------------------------------------|--------------------------------------------------------------------|--|--|--|--|--|--|--|
| Specify a motion axis to e                                                                                                    | execute JOG function according to JOG parameters and setting       |  |  |  |  |  |  |  |
| modes.                                                                                                    |                                                                    |  |  |  |  |  |  |  |
| <ul> <li>EN = 1 : Trigger JOG</li> <li>D/R = 1 Forward / =</li> <li>ACT = 1 : JOG is active</li> <li>ERR = 1 : JOG error</li> <li>DN = 1 : JOG is done</li> <li>AX : Axis to be exected</li> <li>MD : Mode 0 - Mode</li> <li>Mode 1 : Advance a</li> <li>Mode 1 : Advance a</li> <li>Mode 2 : Start at the</li> <li>acceleration and com</li> <li>Mode 3 : Start at the</li> </ul> | 0 Backward<br>ng<br>uted                                           |  |  |  |  |  |  |  |
| <ul> <li>Special Register</li> </ul>                                                                                                    |                                                                    |  |  |  |  |  |  |  |
| • Axis 1 : JOG is acting                                                                                                    | g - M10625                                                         |  |  |  |  |  |  |  |
| • Axis 1 : JOG is done                                                                                                    | - M10626                                                           |  |  |  |  |  |  |  |
|                                                                                                    |                                                                    |  |  |  |  |  |  |  |
| Please refer to Chap                                                                                                    | ter 11 for JOG instruction modes and details.                      |  |  |  |  |  |  |  |
| Program Example                                                                                                    |                                                                    |  |  |  |  |  |  |  |
| M93                                                                                                    | adder                                                              |  |  |  |  |  |  |  |
| EN AX:                                                                                                    | 1 ACT ()                                                           |  |  |  |  |  |  |  |
| MD:<br>M94                                                                                                    | 1 M96                                                              |  |  |  |  |  |  |  |
| D/R-                                                                                                    | ERR{ }                                                             |  |  |  |  |  |  |  |
| · · · ·                                                                                                    | M97                                                                |  |  |  |  |  |  |  |
|                                                                                                    | -DN( )                                                             |  |  |  |  |  |  |  |
|                                                                                                    |                                                                    |  |  |  |  |  |  |  |
| <ul> <li>When the execution<br/>specified by MD.</li> </ul>                                                                                                    | control "EN" = 1, the axis specified by AX will execute the mode   |  |  |  |  |  |  |  |
| When the execution                                                                                                    | control "EN" = 0, the motion will stop immediately.                |  |  |  |  |  |  |  |
| <ul> <li>Take the following ta</li> </ul>                                                                                                    |                                                                    |  |  |  |  |  |  |  |
| _                                                                                                    | ID = 1, it means axis 1 will run a distance of 100mm at a speed of |  |  |  |  |  |  |  |
| 1mm/s.                                                                                                    |                                                                    |  |  |  |  |  |  |  |
|                                                                                                    | Axis 1                                                             |  |  |  |  |  |  |  |
| JOG Initial Speed                                                                                                    | 1mm/s                                                              |  |  |  |  |  |  |  |
| JOG Speed                                                                                                    | 10mm/s                                                             |  |  |  |  |  |  |  |
| JOG Acceleration                                                                                                    | 1000mm/s <sup>2</sup>                                              |  |  |  |  |  |  |  |
| JOG Deceleration                                                                                                    | 1000mm/s <sup>2</sup>                                              |  |  |  |  |  |  |  |
| JOG Distance                                                                                                    | 100mm                                                              |  |  |  |  |  |  |  |
|                                                                                                    |                                                                    |  |  |  |  |  |  |  |
|                                                                                                    |                                                                    |  |  |  |  |  |  |  |

### 6-9 Fun178 HOME Return (ME\_HOME)

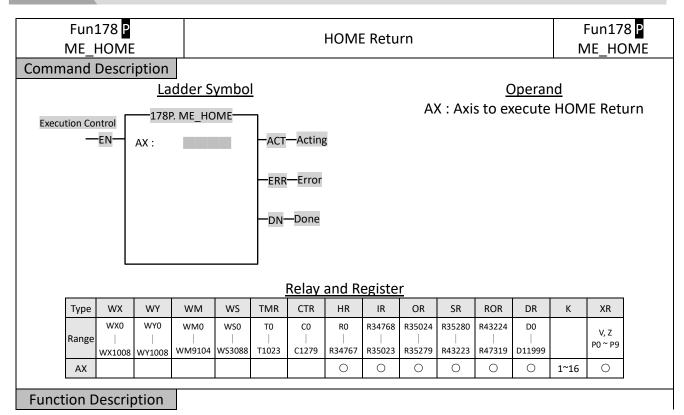

| Fun178 P<br>ME_HOME                                                                                                    | HOME Return                                             | Fun178 P<br>ME_HOME |
|----------------------------------------------------------------------------------------------------|---------------------------------------------------------|---------------------|
| Specify a motion axis to e                                                                                                    | execute HOME Return.                                    |                     |
| <ul> <li>EN = 1 : Trigger HC</li> <li>ACT = 1 : HOME Ret</li> <li>ERR = 1 : HOME Ret</li> <li>DN = 1 : HOME Ret</li> <li>AX : Axis to be exect</li> </ul> | urn is acting<br>urn error<br>urn is done               |                     |
| Special Register<br>Axis 1: HOME Return is a<br>Axis 1: HOME Return is d                                                                                  | -                                                       |                     |
| • For the modes and o                                                                                                    | details of the HOME command, please refer to Chapter 10 | ).                  |
|                                                                                                    |                                                         |                     |
|                                                                                                    |                                                         |                     |
|                                                                                                    |                                                         |                     |
|                                                                                                    |                                                         |                     |
|                                                                                                    |                                                         |                     |
| Program Example                                                                                                    | adder                                                   |                     |
| M98 EN AX:                                                                                                    | 8P.ME_HOME                                              |                     |
|                                                                                                    | ERR ()                                                  |                     |
|                                                                                                    | -DN                                                     |                     |
|                                                                                                    | control "EN" = 1, the HOME Return will be performed     | according to the    |
| parameters on the <u>r</u>                                                                                                    | notion axis setting page.                               |                     |
|                                                                                                    |                                                         |                     |
|                                                                                                    |                                                         |                     |
|                                                                                                    |                                                         |                     |

### 6-10 Fun185 Reset Motion Error Alarm (ME\_RSTALM)

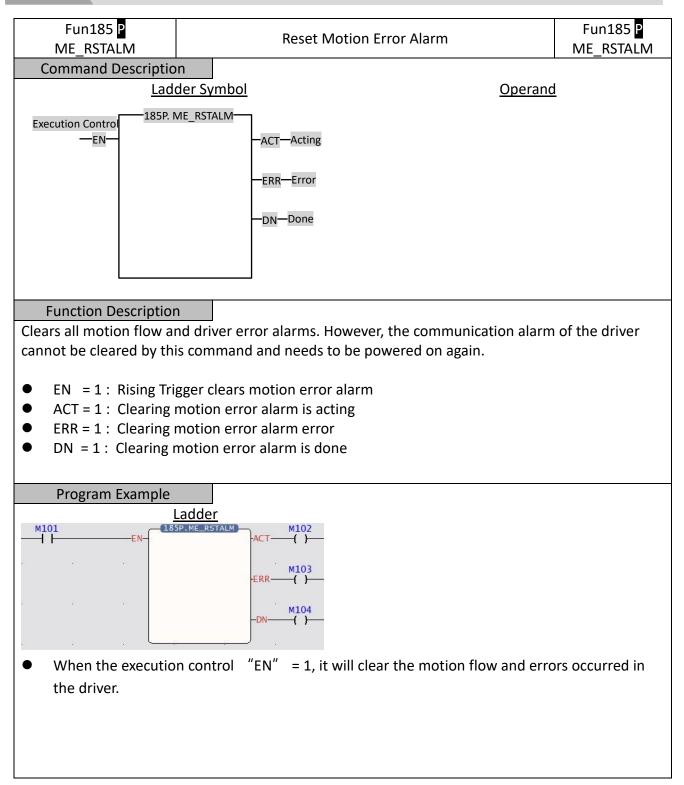

# 6-11 Fun186 Stop Motion Flow (ME\_STOP)

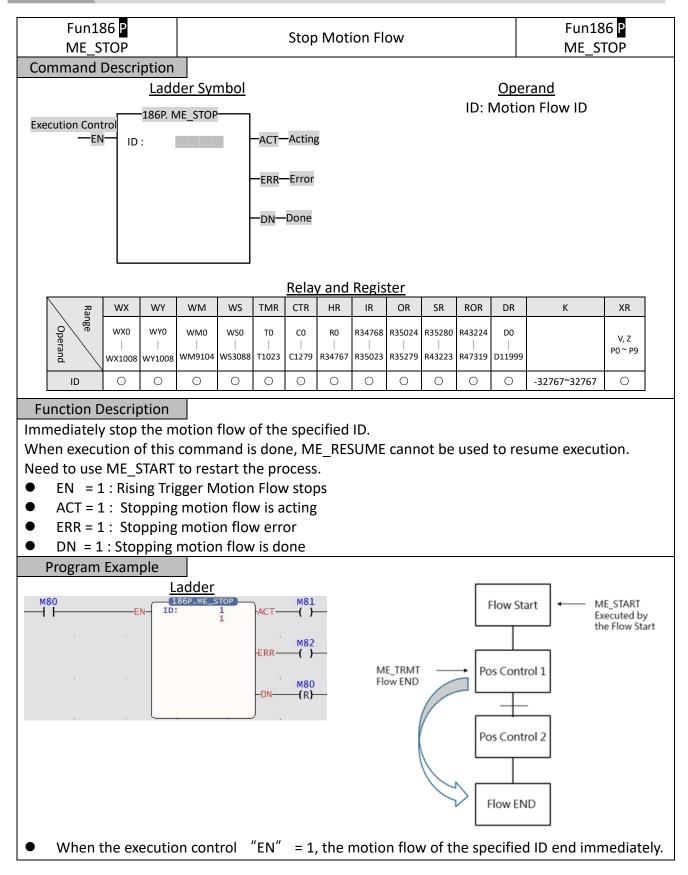

# 6-12 Fun181 Change Motion Control Parameter

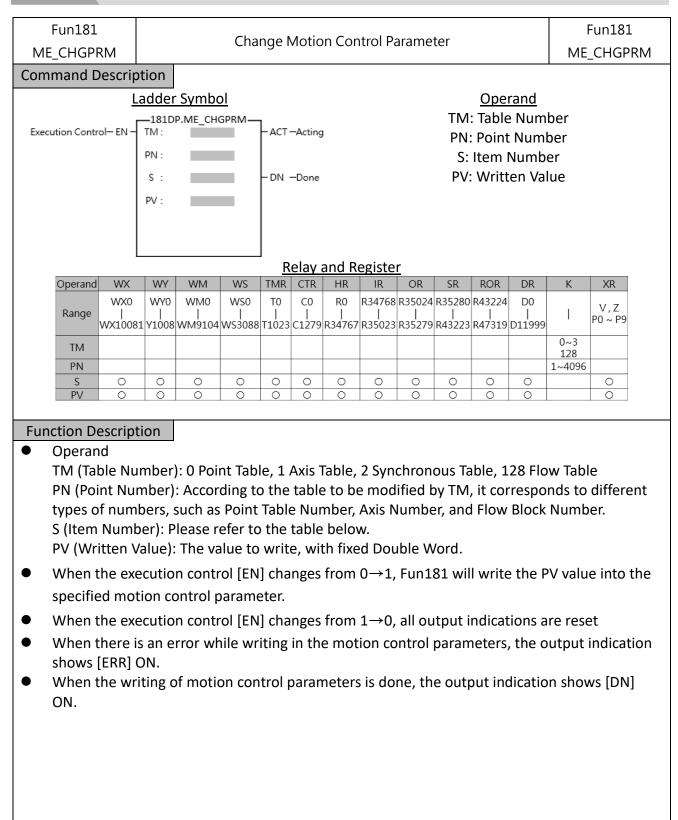

| Program | Example | e                    |             |     |       |
|---------|---------|----------------------|-------------|-----|-------|
|         |         | Lad                  | <u>der</u>  |     |       |
| M1000   | EN-     | - <u>181D</u><br>TM: | P.ME_CHGPRM | ERR | M1001 |
|         |         | PN:                  | 1           |     |       |
|         |         | s :                  | 2           | -DN | M1002 |
|         |         | PV:                  | 1000000     |     |       |
|         |         |                      |             |     |       |
|         |         |                      |             | )   |       |

When M1000 OFF→ON, change the point table parameters (TM: 0 point table, PN: 1 point table 1, S: 2 master axis coordinates, PV: change to 1000.000mm), and change the master axis movement distance of point table 1 to 1000.000mm.

### Fun181 Parameter Table

| ТМ | ГМ           |        | PN          |    |                                  | PV Type |      |  |
|----|--------------|--------|-------------|----|----------------------------------|---------|------|--|
|    |              |        |             | 0  | Operantion Mode                  | 16Bit   | UINT |  |
|    |              |        |             | 1  | Acceleration Curve Type          | 16Bit   | UINT |  |
|    |              |        |             | 2  | Master Axis Coordinates          | 32Bit   | INT  |  |
|    |              |        |             | 3  | Interpolation Axis 1 Coordinates | 32Bit   | INT  |  |
|    |              |        |             | 4  | Interpolation Axis 2 Coordinates | 32Bit   | INT  |  |
|    |              |        |             | 5  | Interpolation Axis 3 Coordinates | 32Bit   | INT  |  |
|    |              |        |             | 6  | Speed                            | 32Bit   | UINT |  |
|    |              |        |             | 7  | Accelearation                    | 32Bit   | UINT |  |
|    |              |        |             | 8  | Deceleration                     | 32Bit   | UINT |  |
|    |              |        |             | 9  | S Acceleration Percentage        | 16Bit   | UINT |  |
|    | Matian Daint |        | DaintTable  | 10 | S Deceleration Percentage        | 16Bit   | UINT |  |
| 0  | Motion Point | 1-1024 | Point Table | 11 | Arc Mode                         | 16Bit   | UINT |  |
|    | Table        |        | No.         | 12 | Arc Direction                    | 16Bit   | UINT |  |
|    |              |        |             | 13 | Arc X Coordinate                 | 32Bit   | INT  |  |
|    |              |        |             | 14 | Arc Y Coordinate                 | 32Bit   | INT  |  |
|    |              |        |             | 15 | Arc Radius                       | 32Bit   | UINT |  |
|    |              |        |             | 16 | Auxiliary Arc Radius             | 32Bit   | UINT |  |
|    |              |        |             | 17 | Waiting Time                     | 32Bit   | UINT |  |
|    |              |        |             | 18 | Next Point No.                   | 16Bit   | UINT |  |
|    |              |        |             | 19 | Revolution No.                   | 16Bit   | UINT |  |
|    |              |        |             | 20 | Consecutive Point Mode           | 16Bit   | UINT |  |
|    |              |        |             | 21 | Arc Z Coordinate                 | 32Bit   | INT  |  |
|    |              |        |             | 22 | 3D Consecutive Point Percentage  | 16Bit   | UINT |  |
|    |              |        |             | 0  | Start Speed                      | 32Bit   | UINT |  |
|    |              |        |             | 1  | Max. Rotating Speed              | 32Bit   | UINT |  |
|    |              |        |             | 2  | Default Acceleration             | 32Bit   | UINT |  |
|    |              |        |             | 3  | Default Ceceleration             | 32Bit   | UINT |  |
|    |              |        |             | 4  | 正向軟極限                            | 32Bit   | INT  |  |
|    |              |        |             | 5  | 負向軟極限                            | 32Bit   | INT  |  |
| 1  | Motion Axis  | 1 10   | Axis No.    | 6  | 追隨誤差                             | 32Bit   | UINT |  |
| 1  | Table        | 1-16   | AXIS INO.   | 7  | 追隨誤差容許時間                         | 32Bit   | UINT |  |
|    |              |        |             | 8  | 定位完成誤差                           | 32Bit   | UINT |  |
|    |              |        |             | 9  | 定位完成容許時間                         | 32Bit   | UINT |  |
|    |              |        |             | 10 | Max. Torque                      | 16Bit   | UINT |  |
|    |              |        |             | 11 | 正向扭矩限                            | 16Bit   | UINT |  |
|    |              |        |             | 12 | 負向扭矩限                            | 16Bit   | UINT |  |
|    |              |        |             | 13 | HOME Return Mode                 | 16Bit   | UINT |  |

|   |                 |      |          | 14 | HOME Return Direction   | 16Bit | UINT |
|---|-----------------|------|----------|----|-------------------------|-------|------|
|   |                 |      |          | 15 | HOME Return Movement    | 32Bit | INT  |
|   |                 |      |          | 16 | Home Return Speed       | 32Bit | UINT |
|   |                 |      |          | 17 | HOME Return Crawl Speed | 32Bit | UINT |
|   |                 |      |          | 18 | JOG Initial Speed       | 32Bit | UINT |
|   |                 |      |          | 19 | JOG Speed               | 32Bit | UINT |
|   |                 |      |          | 20 | JOG Acceleration        | 32Bit | UINT |
|   |                 |      |          | 21 | JOG Deceleration        | 32Bit | UINT |
|   |                 |      |          | 22 | JOG Distannce           | 32Bit | UINT |
|   |                 |      |          | 0  | 同步減速停止時間                | 32Bit | UINT |
|   |                 |      |          | 1  | 主軸相位補償量                 | 32Bit | INT  |
|   |                 |      |          | 2  | 主軸相位補償變化模式              | 16Bit | UINT |
|   |                 |      |          | 3  | 主軸相位補償變化時間              | 32Bit | UINT |
|   |                 |      |          | 4  | 輔助軸相位補償量                | 32Bit | INT  |
|   |                 |      |          | 5  | 輔助軸相位補償變化模式             | 16Bit | UINT |
|   |                 |      |          | 6  | 輔助軸相位補償變化時間             | 32Bit | UINT |
|   |                 |      |          | 7  | 可變齒輪比分子                 | 32Bit | INT  |
|   |                 |      |          | 8  | 可變齒輪比分母                 | 32Bit | INT  |
|   |                 |      |          | 9  | 可變齒輪比變化模式               | 16Bit | UINT |
|   |                 |      |          | 10 | 可變齒輪比變化時間               | 32Bit | UINT |
|   |                 |      |          | 11 | 主離合器開設定值                | 32Bit | UINT |
|   |                 | 1-16 |          | 12 | 主離合器開延遲量                | 32Bit | INT  |
|   |                 |      |          | 13 | 主離合器開滑動量                | 32Bit | INT  |
| ſ | Synchronous     |      |          | 14 | 主離合器開滑動時間               | 32Bit | UINT |
| 2 | Parameter Table |      | Axis No. | 15 | 主離合器開隨動時間               | 32Bit | UINT |
|   |                 |      |          | 16 | 主離合器開隨動距離               | 32Bit | INT  |
|   |                 |      |          | 17 | 主離合器關設定值                | 32Bit | UINT |
|   |                 |      |          | 18 | 主離合器關延遲量                | 32Bit | INT  |
|   |                 |      |          | 19 | 主離合器關滑動量                | 32Bit | INT  |
|   |                 |      |          | 20 | 主離合器關滑動時間               | 32Bit | UINT |
|   |                 |      |          | 21 | 輔助離合器開設定值               | 32Bit | UINT |
|   |                 |      |          | 22 | 輔助離合器開延遲量               | 32Bit | INT  |
|   |                 |      |          | 23 | 輔助離合器開滑動量               | 32Bit | INT  |
|   |                 |      |          | 24 | 輔助離合器開滑動時間              | 32Bit | UINT |
|   |                 |      |          | 25 | 輔助離合器開隨動時間              | 32Bit | UINT |
|   |                 |      |          | 26 | 輔助離合器開隨動距離              | 32Bit | INT  |
|   |                 |      |          | 27 | 輔助離合器關設定值               | 32Bit | UINT |
|   |                 |      |          | 28 | 輔助離合器關延遲量               | 32Bit | INT  |
|   |                 |      |          | 29 | 輔助離合器關滑動量               | 32Bit | INT  |

|     |                |        |                   | 30  | 輔助離合器關滑動時間                     | 32Bit | UINT |
|-----|----------------|--------|-------------------|-----|--------------------------------|-------|------|
|     |                |        |                   | 31  | Reserve                        |       |      |
|     |                |        |                   | 32  | Reserve                        |       |      |
|     |                |        |                   | 33  | 步進角補償基準速度                      | 32Bit | UINT |
|     |                |        |                   | 34  | 步進角補償基準值                       | 32Bit | INT  |
|     |                |        |                   | 35  | 步進角補償變化模式                      | 16Bit | UINT |
|     |                |        |                   | 36  | 步進角補償變化時間                      | 32Bit | UINT |
|     |                |        |                   | 37  | Eletronic Cam Number           | 16Bit | UINT |
|     |                |        |                   | 38  | 同步接點編號                         | 16Bit | UINT |
|     |                |        |                   | 39  | Filter Pulse Time              | 32Bit | UINT |
|     |                |        |                   | 40  | Input Axis Cyclic              | 32Bit | UINT |
|     |                |        |                   | 41  | 同步主軸相位預設值                      | 32Bit | UINT |
|     |                |        |                   | 42  | 相位補償後主軸相位預設值                   | 32Bit | UINT |
|     |                |        |                   | 43  | 主離合器輸入相位預設值                    | 32Bit | UINT |
|     |                |        |                   | 44  | 輔助離合器輸入相位預設值                   | 32Bit | UINT |
|     |                |        |                   | 45  | 主離合器輸出相位預設值                    | 32Bit | UINT |
|     |                |        |                   | 46  | 輔助離合器輸出相位預設值                   | 32Bit | UINT |
|     |                |        |                   | 47  | Reserve                        |       |      |
|     |                |        |                   | 48  | 凸輪輸入相位預設值                      | 32Bit | UINT |
|     |                |        |                   | 49  | 凸輪輸出基準座標                       | 32Bit | UINT |
|     |                |        |                   | 50  | 凸輪行程                           | 32Bit | UINT |
| 3   | Reserve        |        |                   |     |                                |       |      |
| 1   | Axis Velocity  | 1-16   | Axis No.          | 0   | Target Rotating Speed          | 32Bit | INT  |
| 4   | Mode Parameter | 1-10   | AXIS NO.          | 1   | Torque Limit                   | 16Bit | UINT |
| E   | Axis Torque    | 1 16   | Axis No.          | 0   | Target Torque                  | 16Bit | INT  |
| 5   | Mode Parameter | 1-16   | AXIS INU.         | 1   | Rotating Speed Limit           | 32Bit | UINT |
|     |                |        |                   | 0   | 修改等待流程塊等待時間                    | 32Bit | UINT |
| 128 | Flow Table     | 1-4096 | Flow Block<br>No. | 116 | Modify the positioning control | 32Bit | INT  |
| 120 |                | 1-4090 |                   | 116 | block axis number              | SZDIL |      |
|     |                |        |                   | 17  | Modify the set speed value     | 32Bit | UINT |

# 6-13 Fun188 Read Motion Control Recipe

| Fun188<br>ME_RCPR                                                                      |                     | Read Motion Control Recipe |                    |                    |                  |      |                   |       |       |                       |             | Fun188<br>ME_RCPR |                |              |                  |
|----------------------------------------------------------------------------------------|---------------------|----------------------------|--------------------|--------------------|------------------|------|-------------------|-------|-------|-----------------------|-------------|-------------------|----------------|--------------|------------------|
| Command Descrip                                                                        | tion                |                            |                    |                    |                  |      |                   |       |       |                       |             |                   |                |              |                  |
| Execution Control-EN - Md : - ACT - Acting<br>D :<br>Gp : - ERR - Error<br>- DN - Done |                     |                            |                    |                    |                  |      |                   |       | p: Re |                       | N<br>nitial | -                 | /lode<br>ter o | f Reci       | pe<br>tipe table |
|                                                                                        |                     |                            |                    |                    | R۵               | av a | nd R              | egist | or    |                       |             |                   |                |              |                  |
| Operand                                                                                | d WX                | WY                         | WM                 | WS                 | TMR              | CTR  | HR                | IR    | OR    | SR                    | ROR         | DR                | К              | XR           |                  |
| Range                                                                                  | WX0<br> <br>WX10081 | WY0<br> <br> <br>  1008    | WM0<br> <br>WM9104 | WS0<br> <br>WS3088 | T0<br> <br>T1023 | C0   | R0<br> <br>R34767 |       |       | R35280<br> <br>R43223 |             |                   |                | V,Z<br>P0~P9 |                  |
| Md                                                                                     |                     |                            |                    |                    |                  |      |                   |       |       |                       |             |                   | 0~1            |              |                  |
| D                                                                                      | 0                   | 0                          | 0                  | 0                  | 0                | 0    | 0                 | 0     | 0     | 0                     | 0           | 0                 |                | 0            |                  |
| Gp                                                                                     | 0                   | 0                          | 0                  | 0                  | 0                | 0    | 0                 | 0     | 0     | 0                     | 0           | 0                 |                | 0            |                  |
| Function Descript                                                                      | ion                 |                            |                    |                    |                  |      |                   |       |       |                       |             |                   |                |              |                  |

- [Fun188 Recipe Read] and [Fun189 Recipe Write] are used to read or write a large number of motion control parameters. If you only need to modify a single or a few parameters, you can use [Fun181 Change Motion Control Parameters] or [Fun198 Mapping Table].
- Parameters can only be read when the axis action stops.
- Operand

Md (Mode): 0 uses PLC Register

D (Recipe Initial Register): The initial address of the scratchpad to be stored after reading the recipe table

Gp (Read the column of the recipe table): Read the column of the recipe table, 0 read all

 When the execution control [EN] changes from 0→1, Fun188 will read the specified recipe to the specified register.

When the execution control [EN] changes from  $1 \rightarrow 0$ , all output indications are reset.

- When reading the recipe, the output indication [ACT] will be ON
- When reading the recipe, if there is an error, the output indication [ERR] will be ON.
- When the reading of the recipe is done, the output indication [DN] will be ON. Recipe Table

### [Project Management] > [Motion Control] > [Motion Recipe]

運動配方表 ×

|   | 表   | 索引 | 長度 | 起始位址 | 結束位址 |  |  |  |  |  |
|---|-----|----|----|------|------|--|--|--|--|--|
| 1 | 點表  | 1  | 1  | RO   | R49  |  |  |  |  |  |
| 2 | 軸表  |    | 1  | R50  | R119 |  |  |  |  |  |
| 3 | 同步表 | 1  | 1  | R120 | R269 |  |  |  |  |  |

### • Motion Recipe Table

Tables: Point table, Axis table, Synchronization table

 Index: Point table (number of points), axis table (number of axes), synchronization table (number of axes)

Length : consecutive point table or consecuitive axis

- Initial Address: The initial address of the register for reading and writing recipes
- Please refer to the following table for the value definition of the register of the Motion Recipe Table.

**Recipe Point Table** 

| 序號   | 項目                     | 資料大小    | 資料類型       | 長度 |                                  |
|------|------------------------|---------|------------|----|----------------------------------|
| R+0  | 運行模式                   | WORD    | INT        | 1  | 0. 未使用                           |
|      |                        |         |            |    | 1. 單軸/絕對                         |
|      |                        |         |            |    | 2. 單軸/相對                         |
|      |                        |         |            |    | 3. 直線(2軸)/絕對                     |
|      |                        |         |            |    | 4. 直線(2軸)/相對                     |
|      |                        |         |            |    | 5. 直線(3軸)/絕對                     |
|      |                        |         |            |    | 6. 直線(3軸)/相對                     |
|      |                        |         |            |    | 7. 直線(4軸)/絕對                     |
|      |                        |         |            |    | 8. 直線(4軸)/相對                     |
|      |                        |         |            |    | 9. 圓弧/絕對<br>10. 圓弧/相對            |
|      |                        |         |            |    | 10. 圆加/11到<br>11. 螺旋/絕對          |
|      |                        |         |            |    | 12. 螺旋/相對                        |
|      |                        |         |            |    | 13. 單軸速度                         |
| R+1  | 加速類型                   | WORD    | INT        | 1  | 0. T 曲線                          |
|      |                        | linente |            | -  | 1.5曲線                            |
| R+2  | 主軸                     | WORD    | INT        | 1  | 1~16                             |
|      |                        |         |            |    | 不使用=0                            |
| R+3  | 補間軸1                   | WORD    | INT        | 1  | 1~16                             |
|      |                        |         |            |    | 不使用=0                            |
| R+4  | 補間軸 2                  | WORD    | INT        | 1  | 1~16                             |
|      | ARTICLE                |         |            |    | 不使用=0                            |
| R+5  | 補間軸 3                  | WORD    | INT        | 1  | 1~16                             |
|      | 口調公園ナゼ                 |         |            |    | 不使用 = 0                          |
|      | 目標位置主軸                 | DWORD   | INT        | 2  | 精度:小數點位置(可負數)                    |
|      | 目標位置補間軸1               | DWORD   | INT        | 2  | 精度:小數點位置(可負數)                    |
|      | 目標位置補間軸 2<br>目標位置補間軸 3 | DWORD   | INT        | 2  | 精度:小數點位置(可負數)                    |
|      |                        | DWORD   | INT        | 2  | 精度:小數點位置(可負數)                    |
| R+14 |                        | DWORD   | INT        | 2  | 精度:小數點位置(只能正數)<br>精度:小數點位置(只能正數) |
|      | 加速度<br>減速度             | DWORD   | INT        | 2  | 柄度、小數點位置(只能正數)<br>精度:小數點位置(只能正數) |
|      | 減速度<br>s 加速度曲線         | DWORD   | INT        | 2  | 柄度、小數點位直(六能止數)<br>精度:0.1         |
|      | 5 加速度曲線                | WORD    | INT<br>INT | 1  | 柄度 · 0.1<br>精度 : 0.1             |
|      | 5 减速度曲線<br>圓弧模式        | WORD    | INT        | 1  | 柄度・0.1<br>0. 通過點                 |
| R+22 | 图刊机关入                  | WORD    |            | 1  | 0. 通過調<br>1. 中心                  |
|      |                        |         |            |    | 2. 半徑                            |
| R+23 | 圓弧方向                   | WORD    | INT        | 1  | 0. 逆時針                           |
| 1123 | 10.31.37 M 2 3 1 3     | 1 One   |            | 1  | 1. 順時針                           |
| R+24 | 圓弧 (通過點/圓心) x 座標       | DWORD   | INT        | 2  | 精度:小數點位置(可負數)                    |
|      | 圓弧 (通過點/圓心) Y 座標       | DWORD   | INT        | 2  | 精度:小數點位置(可負數)                    |
| R+28 | 圓弧半徑                   | DWORD   | INT        | 2  | 精度:小數點位置(只能正數)                   |
| R+30 | 輔助半徑                   | DWORD   | INT        | 2  | 精度:小數點位置(只能正數)                   |
|      | 待機時間                   | DWORD   | UINT       | 2  | 單位 ms                            |
| R+34 | 連續點                    | WORD    | INT        | 1  | 1~1024                           |
|      |                        |         |            |    | 結束=0                             |
| R+35 | 圓弧圈數                   | WORD    | UINT       | 1  | 0~65535                          |
| R+36 | 連續模式                   | WORD    | INT        | 1  | 0. 待機                            |
|      |                        |         |            |    | 1.下一點速度連續                        |
|      |                        |         |            |    | 2. 當前點速度連續                       |
|      |                        |         |            |    | 3.開始速度連續                         |
| R+42 | 圓弧 (通過點/圓心) z 座標       | DWORD   | INT        | 2  | 精度:小數點位置(可負數)                    |
| Red  | cipe Axis Table        |         |            |    |                                  |

| 序號    | 項目                                     | 資料大小     | 資料類型 |   |                          |
|-------|----------------------------------------|----------|------|---|--------------------------|
| R+0   | 編碼器類型                                  | WORD     |      | 1 | 0. 增量型<br>1. 絕對型         |
|       |                                        |          |      |   | 0. PLS                   |
|       | 88 A.                                  |          |      |   | 1. mm                    |
| R+1   | 單位                                     | WORD     |      | 1 | 2. deg                   |
|       |                                        |          |      |   | 3. inch                  |
|       |                                        |          |      |   | 1000.1                   |
| n. 1  | 小數點位置                                  | WORD     |      | 1 | 100.0.1                  |
| R+2   | 小蚁疝征直                                  | WORD     |      | 1 | 10. 0.01                 |
|       |                                        |          |      |   | 1.0.001                  |
| R+3   | 每圈脈波數                                  | DWORD    |      | 2 | 精度:小數點位置                 |
| R+5   | 每圈單位長度                                 | DWORD    |      | 2 | 精度:小數點位置                 |
|       |                                        |          |      |   | 0. PLS/Sec               |
| R+7   | 速度單位                                   | WORD     |      | 1 | 1. PLS/min               |
|       |                                        |          |      |   | 2. RPM                   |
| R+8   | 速度增益                                   | DWORD    |      | 2 | 精度:0.001                 |
| R+10  | 開始速度                                   | DWORD    |      | 2 | 精度:小數點位置                 |
|       | ELL Hit late late rive                 | D.W.C.D  |      |   | 精度:1                     |
| к+12  | 最大馬達速度                                 | DWORD    |      | 2 | 單位 RPM                   |
| R+14  | 預設加速度                                  | DWORD    |      | 2 | 精度:小數點位置                 |
|       | 預設減速度                                  | DWORD    |      |   | 精度:小數點位置                 |
|       |                                        |          |      |   | 精度:小數點位置                 |
| R+18  | 軟限制 +                                  | DWORD    |      | 2 | 可自動                      |
|       | fel. 1700 41-1                         |          |      |   | 50000<br>精度:小數點位置<br>可色數 |
| R+20  | 軟限制 -                                  | DWORD    |      | 2 | 可負數                      |
| R+22  | 跟蹤誤差容許範圍                               | DWORD    |      | 2 | 精度:小數點位置                 |
|       | 跟蹤誤差容許時間                               |          |      |   | 單位ms                     |
|       | 定位完成容許誤差                               |          |      |   | 精度:小數點位置                 |
|       | 定位完成容許時間                               |          |      |   | 附及·小数和位置<br>單位ms         |
|       |                                        | WORD     |      |   | 单应IIIS<br>精度:0.1         |
|       | 最大馬達扭矩                                 |          |      |   | 1710-54                  |
|       | 最大扭矩限制+                                | WORD     |      |   | 精度:0.1                   |
| R+32  | 最大扭矩限制 -                               | WORD     |      |   | 精度:0.1                   |
| R+41  | 停止模式                                   | WORD     |      | 1 | 5. 減速停止<br>7. 立即停止       |
| R+42  | 停止減速度                                  | DWORD    |      | 2 | 精度:小數點位置                 |
|       |                                        |          |      |   | 99. 當前位置為原點              |
|       |                                        |          |      |   | 100. Dog Forward         |
|       | //:::::::::::::::::::::::::::::::::::: |          |      |   | 101. 近點復歸                |
| K+44  | 復歸模式                                   | WORD     |      | 1 | 102. Dog-z-sig Forward   |
|       |                                        |          |      |   | 103. Dog-z-sig           |
|       |                                        |          |      |   | Backward                 |
| D. 45 | 復居してある                                 | WORD     |      |   | 0.從伺服驅動器                 |
| к+45  | 復歸 IO 來源                               | WORD     |      | 1 | 1. 從PLC                  |
| D. 40 | 宿睡明ム士ム                                 | WORD     |      |   | 0. 負方向                   |
| к+46  | 復歸開始方向                                 | WORD     |      | 1 | 1. 正方向                   |
| D. 47 | 1万国12/白白寺/弓ズタ                          | DWORD    |      |   | 精度:小數點位置(可               |
| к+47  | 原點復歸偏移                                 | DWORD    |      | 2 | 負數)                      |
| R+49  | 復歸搜尋速度                                 | DWORD    |      | 2 | 精度:小數點位置                 |
|       | 復歸爬行速度                                 | DWORD    |      |   | 精度:小數點位置                 |
|       | 復歸減速度                                  | DWORD    |      |   | 精度:小數點位置                 |
|       | 極限開關 - 位元                              | WORD     |      | 1 |                          |
|       | 極限開關+位元                                | WORD     |      | 1 |                          |
|       | 原點開關位元                                 | WORD     |      | 1 |                          |
|       | 原點零點訊號數                                |          |      | 2 |                          |
|       |                                        | DWORD    |      |   |                          |
|       | JOG 啟動速度                               | DWORD    |      |   | 精度:小數點位置                 |
|       | JOG 速度                                 | DWORD    |      |   | 精度:小數點位置                 |
|       | JOG 加速度                                | DWORD    |      |   | 精度:小數點位置                 |
|       | JOG 减速度                                | DWORD    |      |   | 精度:小數點位置                 |
| R+68  | 寸動距離                                   | DWORD    |      | 2 | 精度:小數點位置                 |
|       |                                        | ıs Table |      |   |                          |

| 序號             | 項目                                      |       | 資料類型  |   | 定義                                    |
|----------------|-----------------------------------------|-------|-------|---|---------------------------------------|
| R+0            | 輸入軸座標單位                                 | WORD  | 1     |   |                                       |
| R+1            | 輸入軸小數點位置                                | WORD  | 1     |   |                                       |
| R+2            | 輸入軸週期                                   | DWORD | 2     | 2 | 精度:輸入軸小數點位                            |
| R+4            | 減速停止滑動時間                                | DWORD | 2     | 2 |                                       |
| R+6            | 輸入軸相位初始化方法                              | WORD  | 1     |   |                                       |
| R+7            | 同步主軸相位預設值                               | DWORD | 2     | 2 | 精度:輸入軸小數點位                            |
| R+9            | 相位補償後主軸相位預設值                            | DWORD | 2     | 2 | 精度:輸入軸小數點位)                           |
| R+11           | 主離合器輸入項位預設值                             | DWORD | 2     |   | 精度:輸入軸小數點位                            |
| R+13           | 輔助離合器輸入相位預設值                            |       | 2     |   | 精度:輸入軸小數點位]                           |
| R+15           | 凸輪輸入軸相位初始化方法                            |       | 1     |   | 1797, SC + HUY ( + HI' ) 'SC mil LL   |
| R+15<br>R+16   | 主離合器輸出相位預設值                             | DWORD | 2     |   | 精度:輸入軸小數點位                            |
|                |                                         |       |       |   | <u>病度:輸入軸小數點位</u><br>精度:輸入軸小數點位       |
| R+18           | 輔助離合器輸出相位預設值                            |       | 2     |   | 1月1支,111/1、111/1、13X 赤口111。           |
| R+20           | 保留                                      | DWORD | 2     |   | ute mer the 1 to 1, the B lack (      |
| R+22           | 凸輪輸入相位預設值                               | DWORD | 2     |   | 精度:輸入軸小數點位                            |
| R+24           | 凸輪輸出基準座標                                | DWORD | 2     |   | 精度:輸入軸小數點位                            |
| R+26           | 主軸1選擇輸入軸                                | WORD  | 1     |   |                                       |
| R+27           | 主軸1外部參照編號                               | WORD  | 1     |   |                                       |
| R+28           | 主軸1防止逆轉                                 | WORD  | 1     |   |                                       |
| R+29           | 主軸1座標轉換設定                               | WORD  | 1     |   |                                       |
| R+30           | 主軸1座標轉換分子                               | DWORD | 2     | 2 |                                       |
| R+32           | 主軸1座標轉換分母                               | DWORD | 2     |   |                                       |
| R+34           | 主軸2選擇輸入軸                                | WORD  | 1     |   |                                       |
| R+35           | 主軸2外部參照編號                               | WORD  | 1     |   |                                       |
| R+35<br>R+36   | 主軸2防止逆轉                                 | WORD  | 1     |   |                                       |
| R+30<br>R+37   | 主軸2座標轉換設定                               | WORD  | 1     |   |                                       |
|                |                                         |       |       |   |                                       |
| R+38           | 主軸2座標轉換分子                               | DWORD | 2     |   |                                       |
| R+40           | 主軸2座標轉換分母                               | DWORD | 2     |   |                                       |
| R+42           | 輔助軸選擇輸入軸                                | WORD  | 1     |   |                                       |
| R+43           | 輔助軸外部參照編號                               | WORD  | 1     |   |                                       |
| R+44           | 輔助軸防止逆轉                                 | WORD  | 1     |   |                                       |
| R+45           | 輔助軸座標轉換設定                               | WORD  | 1     |   |                                       |
| R+46           | 輔助軸座標轉換分子                               | DWORD | 2     | 2 |                                       |
| R+48           | 輔助軸座標轉換分母                               | DWORD | 2     | 2 |                                       |
| R+50           | 主軸相位補償指令量                               | DWORD | 2     |   | 精度:輸入軸小數點位                            |
| R+52           | 主軸相位補償更改模式                              | WORD  | 1     |   |                                       |
| R+53           | 主軸相位補償更改時間                              | DWORD | 2     |   |                                       |
| R+55           | 輔助軸相位補償指令量                              | DWORD | 2     |   | 精度:輸入軸小數點位                            |
| R+57           | 輔助軸相位補償更改模式                             | WORD  | 1     |   | 小川/文 , 非别/\半山/丁、安X 而山山上               |
|                |                                         |       | 2     | _ |                                       |
| R+58           | 輔助軸相位補償更改時間                             | DWORD | ***** |   |                                       |
| R+60           | 可變齒輪比分子                                 | DWORD | 2     |   |                                       |
| R+62           | 可變齒輪比分母                                 | DWORD | 2     |   |                                       |
| R+64           | 可變齒輪比更改模式                               | WORD  | 1     |   |                                       |
| R+65           | 可變齒輪比更改時間                               | DWORD | 2     |   |                                       |
| R+67           | 主離合器 ON 條件                              | WORD  | 1     |   |                                       |
| R+68           | 主離合器 ON 設定值                             | DWORD | 2     | ? | 精度:輸入軸小數點位                            |
| R+70           | 主離合器 ON 延遲                              | DWORD | 2     | 2 | 精度:輸入軸小數點位                            |
| R+73           | 主離合器 ON 連接方式                            | WORD  | 1     |   |                                       |
| R+75           | 主離合器 ON 滑動曲線                            | WORD  | 1     |   |                                       |
| R+78           | 主離合器 ON 滑動時間                            | DWORD | 2     |   |                                       |
| R+80           | 主離合器 ON 隨動時間                            | DWORD | 2     |   |                                       |
| R+82           | 主離合器 ON 隨動量                             | DWORD | 2     |   | 精度:輸入軸小數點位                            |
|                |                                         |       |       |   | ·悄皮,翻八軸小数和10.                         |
| R+84           | 主離合器 OFF 條件                             | WORD  | 1     |   | ## FF , お 1 まん ↓ #6@ F(↓)             |
| R+85           | 主離合器 OFF 設定值                            | DWORD | 2     |   | 精度:輸入軸小數點位                            |
| R+87           | 主離合器 OFF 延遲                             | DWORD | 2     |   | 精度:輸入軸小數點位                            |
| R+90           | 主離合器 OFF 連接方式                           | WORD  | 1     |   |                                       |
| R+92           | 主離合器 OFF 滑動曲線                           | WORD  | 1     |   |                                       |
| R+95           | 主離合器 OFF 滑動時間                           | DWORD | 2     | 2 |                                       |
| R+97           | 輔助離合器 ON 條件                             | WORD  | 1     |   |                                       |
| R+98           | 輔助離合器 ON 設定值                            | DWORD | 2     |   | 精度:輸入軸小數點位                            |
| R+100          | 輔助離合器 ON 延遲                             | DWORD | 2     |   | 精度:輸入軸小數點位                            |
| R+103          | 輔助離合器 ON 連接方式                           | WORD  | 1     |   |                                       |
| R+105          | 輔助離合器ON 滑動曲線                            | WORD  | 1     | - |                                       |
| R+103<br>R+108 | 輔助離合器ON 滑動時間                            | DWORD | 2     |   |                                       |
| R+108<br>R+110 | 輔助離合器ON 隨動時間                            | DWORD | 2     |   |                                       |
|                |                                         | DWORD | 2     |   | 精度:輸入軸小數點位                            |
| R+112          | 輔助離合器 ON 随動量                            |       |       |   | 11月/え,期/∖町小数瓶11/                      |
| R+114          | 輔助離合器 OFF 條件                            | WORD  | 1     |   | vie mag 、 本本 1、e++ -1、e++ ma + m > パン |
| R+115          | 輔助離合器 OFF 設定值                           | DWORD | 2     |   | 精度:輸入軸小數點位                            |
| R+117          | 輔助離合器 OFF 延遲                            | DWORD | 2     |   | 精度:輸入軸小數點位                            |
| R+120          | 輔助離合器 OFF 連接方式                          | WORD  | 1     |   |                                       |
| R+122          | 輔助離合器 OFF 滑動曲線                          | WORD  | 1     |   |                                       |
| R+125          | 輔助離合器 OFF 滑動時間                          | DWORD | 2     | 2 |                                       |
| R+132          | 步進角補償基準速度                               | DWORD | 2     |   | 精度:輸入軸小數點位                            |
| R+134          | 步進角補償基準量                                | DWORD | 2     |   | 精度:輸入軸小數點位                            |
| R+136          | 步進角補償更改方式                               | WORD  | 1     |   | A Report of the second late           |
| R+137          | 步進角補償更改時間                               | DWORD | 2     |   |                                       |
| R+137<br>R+139 | <u>少</u> 進 月 桶 值 更 以 时 間<br>凸 輪 資 料 編 號 | WORD  | 1     |   |                                       |
|                |                                         |       |       |   | 特度・動車小 参照 かや 空                        |
| R+140          | 凸輪行程                                    | DWORD | 2     |   | 精度:軸表小數點位置                            |
| R+142<br>R+143 | 同步接點編號                                  | WORD  | 1     |   |                                       |
|                | 輸出濾波器時間常數                               | DWORD | 2     | , |                                       |

### Chapter 6 Ladder Motion Commands

| Program Ex | ample | è   |                   |          |       |
|------------|-------|-----|-------------------|----------|-------|
|            |       | Lac | <u>lder</u>       |          |       |
| M1000      | EN-   | Md: | 88P.ME_RCPR)<br>0 | -ACT     | M1001 |
|            |       | D : | R1000             |          | M1002 |
|            |       | Gp: | 0                 | -ERR     |       |
|            |       |     |                   | DN       | M1003 |
|            | . (   |     | -<br>-            | <u> </u> |       |

- When M1000 is from OFF $\rightarrow$ ON, read all recipe tables and store them in R1000.
- Read the parameters of PLC point table 1 and store them in R1000-R1049
- Read the parameters of the PLC axis table (axis 1) and store them in R1050-R1119
- Read the parameters of the PLC synchronous table (axis 1) and store them in R1120-R1269

# 6-14 Fun189 Write Motion Control Recipe

| Fun189                                             | Write Motion Control Recipe |                           |                          |                          |                         |                         |                         | Fun189                                                                                |                 |     |                              |   |               |                    |
|----------------------------------------------------|-----------------------------|---------------------------|--------------------------|--------------------------|-------------------------|-------------------------|-------------------------|---------------------------------------------------------------------------------------|-----------------|-----|------------------------------|---|---------------|--------------------|
| ME_RCPW                                            | ME_RCPW                     |                           |                          |                          |                         |                         |                         |                                                                                       | Reci            | þe  | ME_RCPW                      |   |               |                    |
| Command Descrip                                    | otion                       |                           |                          |                          |                         |                         |                         |                                                                                       |                 |     |                              |   |               |                    |
| Ladder Symbol                                      |                             |                           |                          |                          |                         |                         |                         |                                                                                       | <u>Operands</u> |     |                              |   |               |                    |
| Execution Control- EN - Md : - ACT - Acting<br>D : |                             |                           |                          |                          |                         |                         | 9                       | Md: Mode<br>D: Initial Recipe Register<br>Gp: Write to the column of the recipe table |                 |     |                              |   |               | egister            |
| Gp : - ERR                                         |                             |                           |                          | ERR -                    | Error                   |                         |                         |                                                                                       |                 |     |                              |   | ·             |                    |
|                                                    |                             |                           |                          |                          | DN -                    |                         |                         |                                                                                       |                 |     |                              |   |               |                    |
|                                                    | 1 1100                      | 110/                      |                          | 1.10                     | _                       |                         |                         | Regist                                                                                |                 | 0.0 |                              |   |               |                    |
| Operan                                             | WX0                         | WY<br>WY0<br> <br>1 Y1008 | WM<br>WM0<br> <br>WM9104 | WS<br>WS0<br> <br>WS3088 | TMR<br>T0<br> <br>T1023 | CTR<br>C0<br> <br>C1279 | HR<br>R0<br> <br>R34767 |                                                                                       |                 |     | ROR<br>R43224<br> <br>R47319 |   | <u>к</u><br>І | XR<br>V,Z<br>P0~P9 |
| Md                                                 |                             |                           |                          |                          |                         |                         |                         |                                                                                       |                 |     |                              |   | 0~1           |                    |
| D                                                  | 0                           | 0                         | 0                        | 0                        | 0                       | 0                       | 0                       | 0                                                                                     | 0               | 0   | 0                            | 0 |               | 0                  |
|                                                    | 0                           |                           |                          |                          |                         |                         |                         |                                                                                       |                 |     |                              | 0 |               |                    |
| Function Descripti                                 | on                          |                           |                          |                          |                         |                         |                         |                                                                                       |                 |     |                              |   |               |                    |

- [Fun188 Read Recipe] and [Fun189 Write Recipe] are used to read or write a large number of motion control parameters. If you only need to modify a single or a few parameters, you can use [Fun181 Change Motion Control Parameters] or [Fun198 Mapping Table].
- Parameters can only be written when the axis action stops.
- Operands

Md (Mode): 0 use PLC register

D (Initial Recipe Register): The initial address of the register to be written into the recipe table Gp (Write to the column of the recipe table): Write to the column of the recipe table, 0 Write into the all.

- When the execution control [EN] changes from 0→1, Fun188 will write the specified register to the specified recipe.
- When the execution control [EN] changes from  $1 \rightarrow 0$ , all output indications are reset.
- When writing into the recipe, the output indication [ACT] is ON.
- When writing in the recipe, if there is an error, the output indication [ERR] is ON.
- When writing the recipe is completed, the output indication [DN] is ON.

### Recipe Table

### [Project Management] > [Motion Control] > [Motion Recipe]

運動配方表 ×

|   | 表   | 索引 | 長度 | 起始位址 | 結束位址 |
|---|-----|----|----|------|------|
| 1 | 點表  |    | 1  | RO   | R49  |
| 2 | 柚志  |    | 1  | R50  | R119 |
| 3 | 同步表 | 1  | 1  | R120 | R269 |

### • Motion Recipe Table

Table: Point Table, Axis Table, Synchronous Table

Index : Point Table (Point No.), Axis Table (Axis No.), Synchronous Table (Axis No.)

Length : Consecutive point table or consecutive axis

Inivial Address : Initial address of recipe register

• Please refer to the following table for the definition of the register value of the motion recipe table

### Recipe Point Table

| 序號   | 項目                     | 資料大小    | 資料類型       | 長度 |                                  |
|------|------------------------|---------|------------|----|----------------------------------|
| R+0  | 運行模式                   | WORD    | INT        | 1  | 0. 未使用                           |
|      |                        |         |            |    | 1. 單軸/絕對                         |
|      |                        |         |            |    | 2. 單軸/相對                         |
|      |                        |         |            |    | 3. 直線(2軸)/絕對                     |
|      |                        |         |            |    | 4. 直線(2軸)/相對                     |
|      |                        |         |            |    | 5. 直線(3軸)/絕對                     |
|      |                        |         |            |    | 6. 直線(3軸)/相對                     |
|      |                        |         |            |    | 7. 直線(4軸)/絕對                     |
|      |                        |         |            |    | 8. 直線(4軸)/相對                     |
|      |                        |         |            |    | 9. 圓弧/絕對<br>10. 圓弧/相對            |
|      |                        |         |            |    | 10. 圆加/11到<br>11. 螺旋/絕對          |
|      |                        |         |            |    | 12. 螺旋/相對                        |
|      |                        |         |            |    | 13. 單軸速度                         |
| R+1  | 加速類型                   | WORD    | INT        | 1  | 0. T 曲線                          |
|      |                        | linente |            | -  | 1.5曲線                            |
| R+2  | 主軸                     | WORD    | INT        | 1  | 1~16                             |
|      |                        |         |            |    | 不使用 = 0                          |
| R+3  | 補間軸1                   | WORD    | INT        | 1  | 1~16                             |
|      |                        |         |            |    | 不使用=0                            |
| R+4  | 補間軸 2                  | WORD    | INT        | 1  | 1~16                             |
|      | ARTICLE                |         |            |    | 不使用=0                            |
| R+5  | 補間軸 3                  | WORD    | INT        | 1  | 1~16                             |
|      | 口調公园子科                 |         |            |    | 不使用 = 0                          |
|      | 目標位置主軸                 | DWORD   | INT        | 2  | 精度:小數點位置(可負數)                    |
|      | 目標位置補間軸1               | DWORD   | INT        | 2  | 精度:小數點位置(可負數)                    |
|      | 目標位置補間軸 2<br>目標位置補間軸 3 | DWORD   | INT        | 2  | 精度:小數點位置(可負數)                    |
|      |                        | DWORD   | INT        | 2  | 精度:小數點位置(可負數)                    |
| R+14 |                        | DWORD   | INT        | 2  | 精度:小數點位置(只能正數)<br>精度:小數點位置(只能正數) |
|      | 加速度<br>減速度             | DWORD   | INT        | 2  | 柄度、小數點位置(只能正數)<br>精度:小數點位置(只能正數) |
|      | 減速度<br>s 加速度曲線         | DWORD   | INT        | 2  | 柄度、小數點位直(六能止數)<br>精度:0.1         |
|      | 5 加速度曲線                | WORD    | INT<br>INT | 1  | 柄度 · 0.1<br>精度 : 0.1             |
|      | 5 减速度曲線<br>圓弧模式        | WORD    | INT        | 1  | 柄度・0.1<br>0. 通過點                 |
| R+22 | 图刊机关入                  | WORD    |            | 1  | 0. 通過調<br>1. 中心                  |
|      |                        |         |            |    | 2. 半徑                            |
| R+23 | 圓弧方向                   | WORD    | INT        | 1  | 0. 逆時針                           |
| 1123 | 10.31.37 M 2 3 1 3     | 1 One   |            | 1  | 1. 順時針                           |
| R+24 | 圓弧 (通過點/圓心) x 座標       | DWORD   | INT        | 2  | 精度:小數點位置(可負數)                    |
|      | 圓弧 (通過點/圓心) Y 座標       | DWORD   | INT        | 2  | 精度:小數點位置(可負數)                    |
| R+28 | 圓弧半徑                   | DWORD   | INT        | 2  | 精度:小數點位置(只能正數)                   |
| R+30 | 輔助半徑                   | DWORD   | INT        | 2  | 精度:小數點位置(只能正數)                   |
|      | 待機時間                   | DWORD   | UINT       | 2  | 單位 ms                            |
| R+34 | 連續點                    | WORD    | INT        | 1  | 1~1024                           |
|      |                        |         |            |    | 結束=0                             |
| R+35 | 圓弧圈數                   | WORD    | UINT       | 1  | 0~65535                          |
| R+36 | 連續模式                   | WORD    | INT        | 1  | 0. 待機                            |
|      |                        |         |            |    | 1.下一點速度連續                        |
|      |                        |         |            |    | 2. 當前點速度連續                       |
|      |                        |         |            |    | 3.開始速度連續                         |
| R+42 | 圓弧 (通過點/圓心) z 座標       | DWORD   | INT        | 2  | 精度:小數點位置(可負數)                    |
| Red  | cipe Axis Table        |         |            |    |                                  |

| 序號   | 項目                     | 資料大小  | 資料類型 |   |                                                                                                    |
|------|------------------------|-------|------|---|----------------------------------------------------------------------------------------------------|
| R+0  | 編碼器類型                  | WORD  |      | 1 | 0. 增量型<br>1. 絕對型                                                                                                    |
|      |                        |       |      |   | 0. PLS                                                                                                    |
| R+1  | 單位                     | WORD  |      | 1 | 1. mm                                                                                                    |
| 171  | 14 ILL                 | WORD  |      | 1 | 2. deg                                                                                                    |
|      |                        |       |      |   | 3. inch                                                                                                    |
|      |                        |       |      |   | 1000. 1                                                                                                    |
| R+2  | 小數點位置                  | WORD  |      | 1 | 100.0.1                                                                                                    |
|      |                        | WORD  |      | - | 10. 0.01                                                                                                    |
|      |                        |       |      |   | 1.0.001                                                                                                    |
|      | 每圈脈波數                  | DWORD |      |   | 精度:小數點位置                                                                                                    |
| R+5  | 每圈單位長度                 | DWORD |      | 2 | 精度:小數點位置                                                                                                    |
|      |                        |       |      |   | 0. PLS/Sec                                                                                                    |
| R+7  | 速度單位                   | WORD  |      |   | 1. PLS/min                                                                                                    |
|      |                        |       |      |   | 2. RPM                                                                                                    |
| R+8  | 速度增益                   | DWORD |      | 2 | 精度:0.001                                                                                                    |
| R+10 | 開始速度                   | DWORD |      | 2 | 精度:小數點位置                                                                                                    |
| R+12 | 最大馬達速度                 | DWORD |      | 2 | 精度:1                                                                                                    |
|      |                        | DWORD |      |   | 单位 KPIVI                                                                                                    |
| R+14 | 預設加速度                  | DWORD |      | 2 | 精度:小數點位置                                                                                                    |
| R+16 | 預設減速度                  | DWORD |      | 2 | 精度:小數點位置                                                                                                    |
|      | +400 +1                |       |      |   | 精度:小數點位置                                                                                                    |
| R+18 | 軟限制 +                  | DWORD |      | 2 | 可負數                                                                                                    |
|      | the trad de d          |       |      |   | 精度:小數點位置                                                                                                    |
| R+20 | 軟限制 -                  | DWORD |      | 2 | 精度:小數點位置<br>可負數                                                                                                    |
| R+22 | 跟蹤誤差容許範圍               | DWORD |      |   | 精度:小數點位置                                                                                                    |
|      | 跟蹤誤差容許時間               |       |      |   | 單位ms                                                                                                    |
|      | 定位完成容許誤差               |       |      |   | 精度:小數點位置                                                                                                    |
|      | 定位完成容許時間               |       |      |   | 單位ms                                                                                                    |
|      | 最大馬達扭矩                 | WORD  |      |   | 精度:0.1                                                                                                    |
|      | 最大扭矩限制+                | WORD  |      |   | 精度:0.1                                                                                                    |
|      | 最大扭矩限制-                | WORD  |      |   | 精度:0.1                                                                                                    |
| K+32 | 取入10元程限时-              | WORD  |      |   |                                                                                                    |
| R+41 | 停止模式                   | WORD  |      | 1 | 5. 減速停止<br>7. 立即停止                                                                                                    |
| R+42 | 停止減速度                  | DWORD |      | 2 | 精度:小數點位置                                                                                                    |
|      |                        |       |      |   | 99. 當前位置為原點<br>100. Dog Forward                                                                                                    |
|      |                        |       |      |   | 100. Dog Forward<br>101. 近點復歸                                                                                                    |
| R+44 | 復歸模式                   | WORD  |      | 1 | 101. 见端口友师<br>102. Dog-z-sig Forward                                                                                                    |
|      |                        |       |      |   | 103. Dog-z-sig                                                                                                    |
|      |                        |       |      |   | Backward                                                                                                    |
|      |                        |       |      |   | 0.從伺服驅動器                                                                                                    |
| R+45 | 復歸 IO 來源               | WORD  |      | 1 | 1.從PLC                                                                                                    |
|      |                        |       |      |   | 0 負方向                                                                                                    |
| R+46 | 復歸開始方向                 | WORD  |      | 1 | 0. 页方向<br>1. 正方向                                                                                                    |
|      |                        |       |      |   | 精度:小數點位置(可                                                                                                    |
| R+47 | 原點復歸偏移                 | DWORD |      | 2 | 良・小数和正直(≤)<br>  負數)                                                                                                    |
| R+49 | 復歸搜尋速度                 | DWORD |      | 2 | 精度:小數點位置                                                                                                    |
|      | 復歸爬行速度                 | DWORD |      |   | 病度:小數點位置                                                                                                    |
|      | 復歸減速度                  | DWORD |      |   | 精度:小數點位置                                                                                                    |
|      | Losp (107) (I de los s |       |      |   | 「月」又・小致神山上目                                                                                                    |
|      | 極限開關 - 位元              | WORD  |      | 1 |                                                                                                    |
|      | 極限開關+位元                | WORD  |      | 1 |                                                                                                    |
|      | 原點開關位元                 | WORD  |      | 1 |                                                                                                    |
|      | 原點零點訊號數                | DWORD |      | 2 | The first state and the second state of the second state of the se |
|      | JOG 啟動速度               | DWORD |      |   | 精度:小數點位置                                                                                                    |
| R+62 | JOG 速度                 | DWORD |      | 2 | 精度:小數點位置                                                                                                    |
| R+64 | JOG 加速度                | DWORD |      | 2 | 精度:小數點位置                                                                                                    |
| R+66 | JOG 減速度                | DWORD |      |   | 精度:小數點位置                                                                                                    |
|      | 寸動距離                   | DWORD |      |   | 精度:小數點位置                                                                                                    |
|      |                        |       |      |   |                                                                                                    |

| 序號             | 項目             |       | 資料類型 長 | 度定義                              |
|----------------|----------------|-------|--------|----------------------------------|
| R+0            | 輸入軸座標單位        | WORD  | 1      |                                  |
| R+1            | 輸入軸小數點位置       | WORD  | 1      |                                  |
| R+2            | 輸入軸週期          | DWORD | 2      | 精度:輸入軸小數點位置                      |
| R+4            | 減速停止滑動時間       | DWORD | 2      |                                  |
| R+6            | 輸入軸相位初始化方法     | WORD  | 1      |                                  |
| R+7            | 同步主軸相位預設值      | DWORD | 2      | 精度:輸入軸小數點位置                      |
| R+9            | 相位補償後主軸相位預設值   | DWORD | 2      | 精度:輸入軸小數點位置                      |
| R+11           | 主離合器輸入項位預設值    | DWORD | 2      | 精度:輸入軸小數點位置                      |
| R+13           | 輔助離合器輸入相位預設值   | DWORD | 2      | 精度:輸入軸小數點位置                      |
| R+15           | 凸輪輸入軸相位初始化方法   | WORD  | 1      |                                  |
| R+16           | 主離合器輸出相位預設值    | DWORD | 2      | 精度:輸入軸小數點位置                      |
| R+18           | 輔助離合器輸出相位預設值   | DWORD | 2      | 精度:輸入軸小數點位置                      |
| R+20           | 保留             | DWORD | 2      |                                  |
| R+22           | 凸輪輸入相位預設值      | DWORD | 2      | 精度:輸入軸小數點位置                      |
| R+24           | 凸輪輸出基準座標       | DWORD | 2      | 精度:輸入軸小數點位量                      |
| R+26           | 主軸1選擇輸入軸       | WORD  | 1      |                                  |
| R+27           | 主軸1外部參照編號      | WORD  | 1      |                                  |
| R+28           | 主軸1防止逆轉        | WORD  | 1      |                                  |
| R+29           | 主軸1座標轉換設定      | WORD  | 1      |                                  |
| R+30           | 主軸1座標轉換分子      | DWORD | 2      |                                  |
| R+30<br>R+32   |                |       | 2      |                                  |
|                | 主軸1座標轉換分母      | DWORD |        |                                  |
| R+34           | 主軸2選擇輸入軸       | WORD  | 1      |                                  |
| R+35           | 主軸2外部參照編號      | WORD  | 1      |                                  |
| R+36           | 主軸2防止逆轉        | WORD  | 1      |                                  |
| R+37           | 主軸 2 座標轉換設定    | WORD  | 1      |                                  |
| R+38           | 主軸 2 座標轉換分子    | DWORD | 2      |                                  |
| R+40           | 主軸2座標轉換分母      | DWORD | 2      |                                  |
| R+42           | 輔助軸選擇輸入軸       | WORD  | 1      |                                  |
| R+43           | 輔助軸外部參照編號      | WORD  | 1      |                                  |
| R+44           | 輔助軸防止逆轉        | WORD  | 1      |                                  |
| R+45           | 輔助軸座標轉換設定      | WORD  | 1      |                                  |
| R+46           | 輔助軸座標轉換分子      | DWORD | 2      |                                  |
| R+48           | 輔助軸座標轉換分母      | DWORD | 2      |                                  |
| R+50           | 主軸相位補償指令量      | DWORD | 2      | 精度:輸入軸小數點位]                      |
| R+52           | 主軸相位補償更改模式     | WORD  | 1      | 1/5/2 + +/) / (+u-) · g/ mi (± ) |
| R+53           | 主軸相位補償更改時間     | DWORD | 2      |                                  |
|                | 輔助軸相位補償指令量     |       | 2      |                                  |
| R+55           |                | DWORD | 1      | 1910 . 朝八 117 数 加 121            |
| R+57           | 輔助軸相位補償更改模式    | WORD  |        |                                  |
| R+58           | 輔助軸相位補償更改時間    | DWORD | 2      |                                  |
| R+60           | 可變齒輪比分子        | DWORD | 2      |                                  |
| R+62           | 可變齒輪比分母        | DWORD | 2      |                                  |
| R+64           | 可變齒輪比更改模式      | WORD  | 1      |                                  |
| R+65           | 可變齒輪比更改時間      | DWORD | 2      |                                  |
| R+67           | 主離合器 ON 條件     | WORD  | 1      |                                  |
| R+68           | 主離合器 ON 設定值    | DWORD | 2      | 精度:輸入軸小數點位計                      |
| R+70           | 主離合器 ON 延遲     | DWORD | 2      | 精度:輸入軸小數點位置                      |
| R+73           | 主離合器 ON 連接方式   | WORD  | 1      |                                  |
| R+75           | 主離合器 ON 滑動曲線   | WORD  | 1      |                                  |
| R+78           | 主離合器 ON 滑動時間   | DWORD | 2      |                                  |
| R+80           | 主離合器 ON 隨動時間   | DWORD | 2      |                                  |
| R+82           | 主離合器 ON 隨動量    | DWORD | 2      | 精度:輸入軸小數點位]                      |
| R+84           | 主離合器 OFF 條件    | WORD  | 1      | 11月12 : +前7 (+山-) · 安(而山山)       |
| R+85           | 主離合器 OFF 設定值   | DWORD | 2      | 精度:輸入軸小數點位:                      |
|                |                |       | 2      |                                  |
| R+87           | 主離合器 OFF 延遲    | DWORD |        | 精度:輸入軸小數點位計                      |
| R+90           | 主離合器 OFF 連接方式  | WORD  | 1      |                                  |
| R+92           | 主離合器 OFF 滑動曲線  | WORD  | 1      |                                  |
| R+95           | 主離合器 OFF 滑動時間  | DWORD | 2      |                                  |
| R+97           | 輔助離合器 ON 條件    | WORD  | 1      | dott also get a set of the set   |
| R+98           | 輔助離合器 ON 設定值   | DWORD | 2      | 精度:輸入軸小數點位                       |
| R+100          | 輔助離合器 ON 延遲    | DWORD | 2      | 精度:輸入軸小數點位                       |
| R+103          | 輔助離合器 ON 連接方式  | WORD  | 1      |                                  |
| R+105          | 輔助離合器 ON 滑動曲線  | WORD  | 1      |                                  |
| R+108          | 輔助離合器 ON 滑動時間  | DWORD | 2      |                                  |
| R+110          | 輔助離合器 ON 隨動時間  | DWORD | 2      |                                  |
| R+112          | 輔助離合器 ON 隨動量   | DWORD | 2      | 精度:輸入軸小數點位計                      |
| R+114          | 輔助離合器 OFF 條件   | WORD  | 1      |                                  |
| R+115          | 輔助離合器 OFF 設定值  | DWORD | 2      | 精度:輸入軸小數點位)                      |
| R+115<br>R+117 | 輔助離合器 OFF 延遲   | DWORD | 2      | 精度:輸入軸小數點位                       |
| R+117<br>R+120 | 輔助離合器 OFF 連接方式 | WORD  | 1      | 1月12、・刊リノンモロリン安X高口以上             |
| R+120<br>R+122 | 輔助離合器 OFF 漫動曲線 | WORD  | 1      |                                  |
|                |                |       |        |                                  |
| R+125          | 輔助離合器 OFF 滑動時間 | DWORD | 2      | 9 mm . #A 1 +L .L .m.L m         |
| R+132          | 步進角補償基準速度      | DWORD | 2      | 精度:輸入軸小數點位                       |
| R+134          | 步進角補償基準量       | DWORD | 2      | 精度:輸入軸小數點位                       |
| R+136          | 步進角補償更改方式      | WORD  | 1      |                                  |
| R+137          | 步進角補償更改時間      | DWORD | 2      |                                  |
| R+139          | 凸輪資料編號         | WORD  | 1      |                                  |
| R+140          | 凸輪行程           | DWORD | 2      | 精度:軸表小數點位置                       |
|                | 同步接點編號         | WORD  | 1      |                                  |
| R+142          |                |       |        |                                  |

#### Program Example

#### Chapter 6 Ladder Motion Commands

|               | Ladder                                                 |      |
|---------------|--------------------------------------------------------|------|
| M1000         | -EN- Md: 0 -ACT ()-                                    |      |
|               | D : R1000                                              |      |
|               | Gp: 0 -ERR()                                           |      |
|               |                                                        |      |
| · · ·         |                                                        |      |
|               | -DN( )                                                 |      |
| • When M100   | 0 is from OFF to ON write all region tables from D1    | 200  |
| • when willow | 00 is from OFF to ON, write all recipe tables from R10 | JUU. |
|               |                                                        |      |
|               |                                                        |      |
|               |                                                        |      |
|               |                                                        |      |
|               |                                                        |      |
|               |                                                        |      |
|               |                                                        |      |
|               |                                                        |      |
|               |                                                        |      |
|               |                                                        |      |
|               |                                                        |      |
|               |                                                        |      |
|               |                                                        |      |
|               |                                                        |      |
|               |                                                        |      |
|               |                                                        |      |
|               |                                                        |      |
|               |                                                        |      |
|               |                                                        |      |
|               |                                                        |      |
|               |                                                        |      |
|               |                                                        |      |
|               |                                                        |      |
|               |                                                        |      |
|               |                                                        |      |
|               |                                                        |      |
|               |                                                        |      |
|               |                                                        |      |
|               |                                                        |      |
|               |                                                        |      |
|               |                                                        |      |
|               |                                                        |      |
|               |                                                        |      |
|               |                                                        |      |
|               |                                                        |      |
|               |                                                        |      |
|               |                                                        |      |
|               |                                                        |      |
|               |                                                        |      |

#### 6-15 Fun191 Read Motion Control Cam

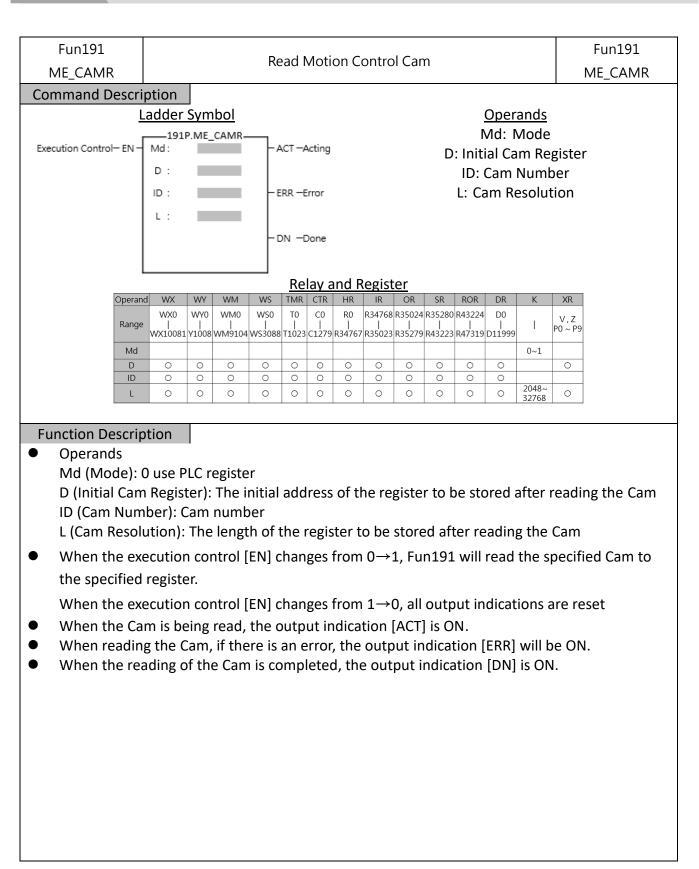

| Ladder                                                                                                    | EN       MI       0         D:       R1000         ID:       1         L:       2048         M1003       0         ON       ()                                                                                                    | Ladder<br>191P.ME_CAMR M1001<br>ACT ()<br>D: R1000<br>ID: 1 - ERR ()<br>L: 2048 M1003           | 50.000000                     | 50.193125(1028)            |                  |
|----------------------------------------------------------------------------------------------------|----------------------------------------------------------------------------------------------------|-------------------------------------------------------------------------------------------------|-------------------------------|----------------------------|------------------|
| Image: Image: | EN       Mid:       0       ACT       1         D:       R1000       Mi002       Mi003       Mi003         ID:       1       ERR       ()       Ni003         NO       Mi003       Ni       0       Nisterra         Visiterra       Nio03       Nio03       Nio03       Nio03         No       Displacement       Nio03       Nio03       Nio03         No       Nisterra       Nio03       Nio03       Nio03       Nio03         Sisterra       Nio03       Nio03 | EN- Md: 0<br>D: R1000<br>ID: 1<br>L: 2048<br>M1001<br>M1001<br>M1002<br>M1002<br>M1002<br>M1003 | 50.000000                     | 50.193125(1028)            |                  |
| D:       R1000         ID:       1         L:       2048         M1003       N.         M1003       N. <tr< th=""><th>D:       R1000         ID:       1         L:       2048         M1003       0         D:       1         M1003       0         D:       1         D:       2048         M1003       0         D:       2048         M1003       0         D:       2048         D:       2048         M1003       0         D:       2048         D:       Displacement         P:       Pinse       10         D:       Displacement         P:       99.505469(2039)       2039       0.0192086         P:       99.505469(2039)       2040       0.0151774         P:       Pinse       10       Displacement         P:       99.505469(2039)       2040       0.0059289         P:       99.50517(12042)       2042       0.00059289         P:       99.505315(2045)       2045       0.0021344         P:       99.5053338(2046)       2046       0.0002372         10       0.000000(2048)       2048       0.000000    <th>D: R1000<br/>ID: 1 -ERR</th><th>-50.000000</th><th>50.1953125(1028)<br/>第3人員問題</th><th></th></th></tr<>                                                                                                    | D:       R1000         ID:       1         L:       2048         M1003       0         D:       1         M1003       0         D:       1         D:       2048         M1003       0         D:       2048         M1003       0         D:       2048         D:       2048         M1003       0         D:       2048         D:       Displacement         P:       Pinse       10         D:       Displacement         P:       99.505469(2039)       2039       0.0192086         P:       99.505469(2039)       2040       0.0151774         P:       Pinse       10       Displacement         P:       99.505469(2039)       2040       0.0059289         P:       99.50517(12042)       2042       0.00059289         P:       99.505315(2045)       2045       0.0021344         P:       99.5053338(2046)       2046       0.0002372         10       0.000000(2048)       2048       0.000000 <th>D: R1000<br/>ID: 1 -ERR</th> <th>-50.000000</th> <th>50.1953125(1028)<br/>第3人員問題</th> <th></th>                                                                                                   | D: R1000<br>ID: 1 -ERR                                                                          | -50.000000                    | 50.1953125(1028)<br>第3人員問題 |                  |
| ID:       1         L:       2048         M1003       00         DN       ()         M1003       00         DN       ()         DN       ()         DN       ()         DN       ()         DN       ()         DN       ()         DN       ()         DN       ()         DN       ()         DN       ()         DS       ()         DS       ()         DN       ()         DN       ()                                                                                                    | ID:       1         L:       2048         M1003       0         D       0         D       0                                                                                                    | ID: 1 -ERR                                                                                      | -50.0000000                   | 50.1953125(1028)<br>输入物均均  |                  |
| ID:       1       ERR                                                                                                    | ID: 1<br>L: 2048<br>M1003<br>DN ()<br>N<br>N<br>N<br>N<br>N<br>N<br>N<br>N<br>N<br>N<br>N<br>N<br>N                                                                                                    | ID: 1 -ERR                                                                                      |                               | 50.1953125(1028)<br>動入韓国期  |                  |
| M1003<br>DN       Datagram         Cam Datagram       ? ×         97.517/188(2039)       2039       0.0192086         99.60565669(2039)       2039       0.0192086         99.60582031(2041)       2040       0.01151774         99.5655469(2039)       2040       0.01151774         99.606875(2040)       2042       0.0085375         99.7758594(2043)       2043       0.0059289         99.8046875(2044)       2044       0.0037945         99.8353556(2045)       2045       0.0021344         99.9511719(2047)       2047       0.002372         100.000000(2048)       2048       0.000000                                                                                                    | M1003       Datagram         DN       Can Datagram         D       Can Datagram         Phase       2039         0.0192086         99.5063760(2040)       2040         0.01151774         99.6093750(2040)       2040         0.0116203         99.7070312(2042)       2042         0.0059289         99.8046875(2044)       2044         0.0037945         99.805467(2045)       2045         0.0021344         99.9023438(2046)       2046         0.0003704         10.000000(2048)       2048         0.000000                                                                                                    | M1003                                                                                           | -100.0000000<br>0.00000000(0) | 50.1953125(1028)<br>輸入輸用期  |                  |
| Phase       No.       Displacement         9,5055469(2039)       2039       0.0192086         99,6093750(2040)       2040       0.0115774         99,558594(2043)       2043       0.0059289         99,7070312(2042)       2042       0.005375         99,7558594(2043)       2043       0.0059289         99,8535156(2045)       2045       0.0021344         99,9023438(2046)       2046       0.0009486         99,9511719(2047)       2047       0.002372         100,000000(2048)       2048       0.000000                                                                                                    | DN       D         DN       Carro         D       Carro         D       D         D       D      D                                                                                                    |                                                                                                 | L                             | 輸入轉局期                      | 100.0000000(2048 |
| Cam Datagram       ?       ×         Phase       No.       Displacement       *         99.5053469(2039)       2039       0.0192086       *         99.6093750(2040)       2040       0.0151774       *         99.6582031(2011)       2041       0.0116203       *         99.7558594(2043)       2043       0.0059289       *         99.8046875(2044)       2044       0.0037945       *         99.8035156(2045)       2045       0.0021344       *         99.9023438(2046)       2046       0.0009486       *         99.911719(2047)       2047       0.002372       *         100.000000(2048)       2048       0.000000       *                                                                                                    | Can Datagram       ?       ×         99.5052469(2039)       2038       0.012237140         99.5053469(2039)       2039       0.0192086         99.6093750(2040)       2040       0.0116203         99.6093750(2041)       2041       0.0016203         99.7070312(2042)       2042       0.0085375         99.7558594(2043)       2043       0.0037945         99.8046875(2044)       2044       0.0037945         99.80353156(2045)       2045       0.0021344         99.9023438(2046)       2046       0.0002372         100.000000(2048)       2048       0.000000                                                                                                    |                                                                                                 |                               | Datagrar                   | ~                |
| 99.5117188(2039)       2038       0.0237140         99.5605469(2039)       2039       0.0192086         99.6093750(2040)       2040       0.0151774         99.6582031(2041)       2041       0.0116203         99.7070312(2042)       2042       0.0085375         99.7558594(2043)       2043       0.0059289         99.8535156(2044)       2044       0.0037945         99.95335156(2045)       2045       0.00021344         99.9023438(2046)       2046       0.0009486         99.9511719(2047)       2047       0.0002372         100.000000(2048)       2048       0.0000000                                                                                                    | 99.5117188(2038)       2038       0.0237140         99.5605469(2039)       2039       0.0192086         99.6093750(2040)       2040       0.0151774         99.6582031(2041)       2041       0.0116203         99.7070312(2042)       2042       0.0085375         99.7558594(2043)       2043       0.0059289         99.8046875(2044)       2044       0.0037945         99.8535156(2045)       2045       0.0002372         99.9023438(2046)       2046       0.0000000         99.9511719(2047)       2048       0.0000000                                                                                                    |                                                                                                 | 📇 Cam Datagram                | Datagrai                   |                  |
| 99.5605469(2039)       2039       0.0192086         99.6093750(2040)       2040       0.0151774         99.6582031(2041)       2041       0.0116203         99.7070312(2042)       2042       0.0085375         99.7558594(2043)       2043       0.0059289         99.8046875(2044)       2044       0.0037945         99.8535156(2045)       2045       0.0021344         99.9023438(2046)       2046       0.0002372         100.000000(2048)       2048       0.000000                                                                                                    | 99.5605469(2039)       2039       0.0192086         99.6093750(2040)       2040       0.0151774         99.6582031(2041)       2041       0.0116203         99.7070312(2042)       2042       0.0085375         99.7558594(2043)       2043       0.0059289         99.8046875(2044)       2044       0.0037945         99.80355156(2045)       2045       0.0021344         99.9023438(2046)       2046       0.0002372         100.0000000(2048)       2048       0.000000                                                                                                    |                                                                                                 |                               |                            |                  |
| 99.6093750(2040)       2040       0.0151774         99.6582031(2041)       2041       0.0116203         99.7070312(2042)       2042       0.0085375         99.7558594(2043)       2043       0.0059289         99.8046875(2044)       2044       0.0037945         99.8535156(2045)       2045       0.0021344         99.9023438(2046)       2046       0.0009486         99.9511719(2047)       2047       0.0002372         100.000000(2048)       2048       0.0000000                                                                                                    | 99.6093750(2040)       2040       0.0151774         99.6582031(2041)       2041       0.0116203         99.7070312(2042)       2042       0.0085375         99.7558594(2043)       2043       0.0059289         99.8046875(2044)       2044       0.0037945         99.8535156(2045)       2045       0.0021344         99.9023438(2046)       2046       0.0009486         99.9511719(2047)       2047       0.0002372         100.000000(2048)       2048       0.0000000                                                                                                    |                                                                                                 |                               |                            |                  |
| 99.7070312(2042)       2042       0.0085375         99.7558594(2043)       2043       0.0059289         99.8046875(2044)       2044       0.0037945         99.8535156(2045)       2045       0.0021344         99.9023438(2046)       2046       0.0009486         99.9511719(2047)       2047       0.0002372         100.000000(2048)       2048       0.000000         V       OK       Cancel                                                                                                    | 99.7070312(2042)       2042       0.0085375         99.7558594(2043)       2043       0.0059289         99.8046875(2044)       2044       0.0037945         99.8535156(2045)       2045       0.0021344         99.9023438(2046)       2046       0.0009486         99.9511719(2047)       2047       0.0002372         100.000000(2048)       2048       0.000000         V       OK       Cancel                                                                                                    |                                                                                                 |                               | 2040                       | 0.0151774        |
| 99.7558594(2043)       2043       0.0059289         99.8046875(2044)       2044       0.0037945         99.8535156(2045)       2045       0.0021344         99.9023438(2046)       2046       0.0009486         99.9511719(2047)       2047       0.0002372         100.000000(2048)       2048       0.0000000         V       OK       Cancel                                                                                                    | 99.7558594(2043)       2043       0.0059289         99.8046875(2044)       2044       0.0037945         99.8535156(2045)       2045       0.0021344         99.9023438(2046)       2046       0.0009486         99.9511719(2047)       2047       0.0002372         100.000000(2048)       2048       0.0000000         OK                                                                                                    |                                                                                                 | 99.6582031(2041)              | 2041                       | 0.0116203        |
| 99.8046875(2044)       2044       0.0037945         99.8535156(2045)       2045       0.0021344         99.9023438(2046)       2046       0.0009486         99.9023438(2047)       2047       0.0002372         100.000000(2048)       2048       0.0000000         V       OK       Cancel                                                                                                    | 99.8046875(2044)       2044       0.0037945         99.8535156(2045)       2045       0.0021344         99.9023438(2046)       2046       0.0009486         99.9023438(2047)       2047       0.0002372         100.000000(2048)       2048       0.0000000         V       OK       Cancel                                                                                                    |                                                                                                 |                               | 2042                       | 0.0085375        |
| 99.8535156(2045)       2045       0.0021344         99.9023438(2046)       2046       0.0009486         99.9511719(2047)       2047       0.0002372         100.000000(2048)       2048       0.0000000         OK Cancel                                                                                                    | 99.8535156(2045)       2045       0.0021344         99.9023438(2046)       2046       0.0009486         99.9511719(2047)       2047       0.0002372         100.000000(2048)       2048       0.000000         OK                                                                                                    |                                                                                                 | 99.7558594(2043)              | 2043                       | 0.0059289        |
| 99.9023438(2046)       2046       0.0009486         99.9511719(2047)       2047       0.0002372         100.000000(2048)       2048       0.0000000         OK Cancel                                                                                                    | 99.9023438(2046)       2046       0.0009486         99.9511719(2047)       2047       0.0002372         100.000000(2048)       2048       0.0000000         OK                                                                                                    |                                                                                                 | 99.8046875(2044)              | 2044                       | 0.0037945        |
| 99.9511719(2047) 2047 0.0002372<br>100.000000(2048) 2048 0.0000000<br>OK Cancel                                                                                                    | 99.9511719(2047) 2047 0.0002372<br>100.000000(2048) 2048 0.0000000<br>OK Cancel                                                                                                    |                                                                                                 | 99.8535156(2045)              | 2045                       | 0.0021344        |
| 100.000000(2048) 2048 0.0000000                                                                                                    | 100.000000(2048) 2048 0.0000000                                                                                                    |                                                                                                 | 99.9023438(2046)              | 2046                       | 0.0009486        |
| OK Cancel                                                                                                    | OK Cancel                                                                                                    |                                                                                                 | 99.9511719(2047)              | 2047                       | 0.0002372        |
| OK Cancel                                                                                                    | OK Cancel                                                                                                    |                                                                                                 | 100.0000000(2048)             | 2048                       | 0.0000000        |
|                                                                                                    |                                                                                                    |                                                                                                 |                               |                            |                  |
|                                                                                                    |                                                                                                    |                                                                                                 |                               |                            |                  |

### 6-16 Fun192 Write Motion Control Cam

| Fun192<br>ME_CAMW                |                             | Write Motion C                                                                                              | Control Cam                                                                                                    | Fun192<br>ME_CAMW |
|----------------------------------|-----------------------------|----------------------------------------------------------------------------------------------------|----------------------------------------------------------------------------------------------------|-------------------|
| 指令說明                             | 1                           |                                                                                                    |                                                                                                    |                   |
|                                  |                             | nhal                                                                                                    | Operands                                                                                                    |                   |
|                                  | Ladder Syn                  |                                                                                                    | Md: Mode                                                                                                    |                   |
| cution Control—I                 |                             | - ACT - Acting                                                                                              | D: C Initial am A                                                                                                    |                   |
|                                  | D :                         | _                                                                                                    | ID: Cam Num                                                                                                    | ber               |
|                                  | ID :                        | - ERR -Error                                                                                                | L: Cam Resolu                                                                                                    | tion              |
|                                  | L :                         |                                                                                                    |                                                                                                    |                   |
|                                  |                             | - DN -Done                                                                                                  |                                                                                                    |                   |
|                                  |                             | Relay and F                                                                                                 |                                                                                                    | 2/2               |
|                                  | verand WX WY                | WM         WS         TMR         CTR         HR           WM0         WS0         T0         C0         R0 | IR         OR         SR         ROR         DR         K           R34768         R35024         R35280         R43224         D0 | XR<br>V,Z         |
| R                                | ange      <br>WX10081 Y1008 | 8 WM9104 WS3088 T1023 C1279 R34767                                                                          | 7 R35023 R35279 R43223 R47319 D11999                                                                                               | P0 ~ P9           |
|                                  | Md O O                      | 0 0 0 0 0                                                                                                   | 0~1                                                                                                    | 0                 |
|                                  | ID 0 0<br>L 0 0             |                                                                                                    |                                                                                                    |                   |
|                                  |                             |                                                                                                    |                                                                                                    |                   |
| ction Descr                      | iption                      |                                                                                                    |                                                                                                    |                   |
| Operands                         |                             |                                                                                                    |                                                                                                    |                   |
| •                                | e): 0 use PLC ı             | -                                                                                                    |                                                                                                    |                   |
| •                                | umber): Cam                 |                                                                                                    | ss of the initial register of the                                                                                                  | cam               |
| -                                | -                           |                                                                                                    | gister written to the cam                                                                                                    |                   |
| •                                |                             |                                                                                                    | 0 to 1, Fun191 will write the                                                                                                    | designated        |
|                                  | the designat                |                                                                                                    | · · · · · · · · · · · · · · · · · · ·                                                                                              | 0                 |
| register to                      | execution co                | ntrol [EN] changes from                                                                                     | $1 \rightarrow 0$ , all output indications                                                                                         | are reset.        |
| -                                |                             | -                                                                                                    | -                                                                                                    |                   |
| When the                         | ting to the Ca              | m, the output indication                                                                                    | II JACI JIS UN.                                                                                                    |                   |
| When the<br>When wri             | -                           | am, the output indication<br>am, if there is an error, th                                                   | he output indication [ERR] is                                                                                                    | ON.               |
| When the<br>When wri<br>When wri | ting to the Ca              | am, if there is an error, the                                                                               |                                                                                                    | ON.               |
| When the<br>When wri<br>When wri | ting to the Ca              | am, if there is an error, the                                                                               | he output indication [ERR] is                                                                                                    | ON.               |
| When the<br>When wri<br>When wri | ting to the Ca              | am, if there is an error, the                                                                               | he output indication [ERR] is                                                                                                    | ON.               |
| When the<br>When wri<br>When wri | ting to the Ca              | am, if there is an error, the                                                                               | he output indication [ERR] is                                                                                                    | ON.               |
| When the<br>When wri<br>When wri | ting to the Ca              | am, if there is an error, the                                                                               | he output indication [ERR] is                                                                                                    | ON.               |
| When the<br>When wri<br>When wri | ting to the Ca              | am, if there is an error, the                                                                               | he output indication [ERR] is                                                                                                    | ON.               |
| When the<br>When wri<br>When wri | ting to the Ca              | am, if there is an error, the                                                                               | he output indication [ERR] is                                                                                                    | ON.               |

| Program Example                       | 2              |                           |                               |                           |                         |
|---------------------------------------|----------------|---------------------------|-------------------------------|---------------------------|-------------------------|
|                                       | Ladder         |                           |                               | <u>CAM</u>                |                         |
| M1000                                 | 192P.ME_CAMW   |                           | 100.0000000                   | <u> </u>                  |                         |
| EN-                                   | D: R1000       | -ACT( )                   | 50.0000000                    |                           |                         |
|                                       |                | M1002                     | 0.0000000                     |                           |                         |
|                                       | ID: 1          | -ERR( )                   | -50.0000000                   | V                         |                         |
| · · · · · · · · · · · · · · · · · · · | L: 2048        | M1003                     | -100.00000000<br>0.0000000(0) |                           |                         |
|                                       |                | -DN( )                    | 0.0000000(0)                  | 50.1953125(1028)<br>輸入輸用期 | 100.0000000(204         |
|                                       |                |                           |                               | <u>Datagrar</u>           | <u>n</u>                |
|                                       |                |                           | 📳 Cam Datagram                |                           | ? ×                     |
|                                       |                |                           | Phase<br>99.5117188(2038)     | No.<br>2038               | Displacement  0.0237140 |
|                                       |                |                           | 99.5605469(2039)              | 2039                      | 0.0192086               |
|                                       |                |                           | 99.6093750(2040)              | 2040                      | 0.0151774               |
|                                       |                |                           | 99.6582031(2041)              | 2041                      | 0.0116203               |
|                                       |                |                           | 99.7070312(2042)              | 2042                      | 0.0085375               |
|                                       |                |                           | 99.7558594(2043)              | 2043                      | 0.0059289               |
|                                       |                |                           | 99.8046875(2044)              | 2044                      | 0.0037945               |
|                                       |                |                           | 99.8535156(2045)              | 2045                      | 0.0021344               |
|                                       |                |                           | 99.9023438(2046)              | 2046                      | 0.0009486               |
|                                       |                |                           | 99.9511719(2047)              | 2047                      | 0.0002372               |
|                                       |                |                           | 100.0000000(2048)             | 2048                      | 0.0000000               |
|                                       |                |                           |                               |                           | OK Cancel               |
| When M1000                            | is from OFF to | ON, 從 DR1000 <sup>~</sup> | ~DR5094 寫入d                   | 凸輪 ID:1 資料                | 表 2048 個。               |
| When M1000                            | is from OFF to | ON, 從 DR1000 <sup>~</sup> | *DR5094 寫入d                   | 凸輪 ID:1 資料                | 表 2048 個。               |
| When M1000                            | is from OFF to | ON, 從 DR1000 <sup>~</sup> | <b>`DR5094</b> 寫入d            | 凸輪 ID:1 資料                | 表 2048 個。               |
| Vhen M1000                            | is from OFF to | ON, 從 DR1000 <sup>~</sup> | <b>`DR5094</b> 寫入d            | 凸輪 ID:1 資料                | 表 2048 個。               |
| When M1000                            | is from OFF to | ON, 從 DR1000 <sup>~</sup> | *DR5094 寫入d                   | 凸輪 ID:1 資料                | 表 2048 個。               |
| Vhen M1000                            | is from OFF to | ON, 從 DR1000 <sup>~</sup> | <b>`DR5094</b> 寫入d            | 凸輪 ID:1 資料                | 表 2048 個。               |
| 'hen M1000                            | is from OFF to | ON, 從 DR1000^             | <b>`DR5094</b> 寫入d            | 凸輪 ID:1 資料                | 表 2048 個。               |
| en M1000                              | is from OFF to | ON, 從 DR1000 <sup>~</sup> | <b>`DR5094</b> 寫入d            | 凸輪 ID:1 資料                | 表 2048 個。               |
| n M1000                               | is from OFF to | ON, 從 DR1000 <sup>~</sup> | <b>`DR5094</b> 寫入d            | 凸輪 ID:1 資料                | 表 2048 個。               |
| M1000                                 | is from OFF to | ON, 從 DR1000 <sup>~</sup> | <b>`DR5094</b> 寫入d            | 凸輪 ID:1 資料                | 表 2048 個。               |
| M1000                                 | is from OFF to | ON, 從 DR1000 <sup>~</sup> | <b>`DR5094</b> 寫入d            | 凸輪 ID:1 資料                | 表 2048 個。               |
| 000                                   | is from OFF to | ON, 從 DR1000 <sup>~</sup> | <b>`DR5094</b> 寫入d            | 凸輪 ID:1 資料                | 表 2048 個。               |
| M1000                                 | is from OFF to | ON, 從 DR1000 <sup>~</sup> | <b>`DR5094</b> 寫入d            | 凸輪 ID:1 資料                | 表 2048 個。               |
| en M1000                              | is from OFF to | ON, 從 DR1000 <sup>~</sup> | <b>`DR5094</b> 寫入d            | 凸輪 ID:1 資料                | 表 2048 個。               |
| en M1000                              | is from OFF to | ON, 從 DR1000 <sup>~</sup> | <b>~DR5094</b> 寫入d            | 凸輪 ID:1 資料                | 表 2048 個。               |
| hen M1000                             | is from OFF to | ON, 從 DR1000 <sup>~</sup> | <b>`DR5094</b> 寫入d            | 凸輪 ID:1 資料                | 表 2048 個。               |
| 'hen M1000                            | is from OFF to | ON, 從 DR1000 <sup>~</sup> | <b>~DR5094</b>                | 凸輪 ID:1 資料                | 表 2048 個。               |
| /hen M1000                            | is from OFF to | ON, 從 DR1000 <sup>~</sup> | ~DR5094                       | 凸輪 ID:1 資料                | 表 2048 個。               |
| When M1000                            | is from OFF to | ON, 從 DR1000 <sup>~</sup> | ~DR5094                       | 凸輪 ID:1 資料                | 表 2048 個。               |
| When M1000                            | is from OFF to | ON, 從 DR1000 <sup>~</sup> | ~DR5094                       | 凸輪 ID:1 資料                | 表 2048 個。               |
| Vhen M1000                            | is from OFF to | ON, 從 DR1000 <sup>~</sup> | ~DR5094                       | 凸輪 ID:1 資料                | 表 2048 個。               |
| en M1000                              | is from OFF to | ON, 從 DR1000 <sup>~</sup> | ~DR5094                       | 凸輪 ID:1 資料                | 表 2048 個。               |
| en M1000                              | is from OFF to | ON, 從 DR1000 <sup>~</sup> | ~DR5094                       | 凸輪 ID:1 資料                | 表 2048 個。               |

### 6-17 Fun193 EtherCAT Handwheel (ME\_GAER\_IN)

| Fun193 D                                                                                                    |                                                                                                    |                                                                                                    | <b>E</b> .1                                                                                                    | ~                                                                                         | <b>-</b>                                                                       |                                                                                       |                                                                                |                                                                                        |                                                                                    |                                                                    |                                                       |                                                      | Fun193 D                                                          |
|----------------------------------------------------------------------------------------------------|----------------------------------------------------------------------------------------------------|----------------------------------------------------------------------------------------------------|----------------------------------------------------------------------------------------------------|-------------------------------------------------------------------------------------------|--------------------------------------------------------------------------------|---------------------------------------------------------------------------------------|--------------------------------------------------------------------------------|----------------------------------------------------------------------------------------|------------------------------------------------------------------------------------|--------------------------------------------------------------------|-------------------------------------------------------|------------------------------------------------------|-------------------------------------------------------------------|
| ME_GEAR_IN                                                                                                    |                                                                                                    |                                                                                                    | Eth                                                                                                    | erCA                                                                                      | л на                                                                           | ndwh                                                                                  | ieel                                                                           |                                                                                        |                                                                                    |                                                                    |                                                       | N                                                    | 1E_GEAR_IN                                                        |
| Command Descrip                                                                                                    | otion                                                                                                    |                                                                                                    |                                                                                                    |                                                                                           |                                                                                |                                                                                       |                                                                                |                                                                                        |                                                                                    |                                                                    |                                                       |                                                      |                                                                   |
|                                                                                                    | _adder Sv                                                                                                    | vmbol                                                                                                    |                                                                                                    |                                                                                           |                                                                                |                                                                                       |                                                                                |                                                                                        |                                                                                    | Oper                                                               | ands                                                  |                                                      |                                                                   |
| -                                                                                                    |                                                                                                    | IE_GEAR_IN                                                                                                    |                                                                                                    |                                                                                           |                                                                                |                                                                                       | r                                                                              | <u>и:</u> г                                                                            |                                                                                    |                                                                    |                                                       | ut So                                                | urce                                                              |
| Execution Control- EN                                                                                                    | Execution Control- EN M: M: M: Master Axis Input Source<br>S: Slave Axis Output Target                                                                 |                                                                                                    |                                                                                                    |                                                                                           |                                                                                |                                                                                       |                                                                                |                                                                                        |                                                                                    |                                                                    |                                                       |                                                      |                                                                   |
|                                                                                                    | s: N:Variable Gear Ratio Numerator                                                                                                    |                                                                                                    |                                                                                                    |                                                                                           |                                                                                |                                                                                       |                                                                                |                                                                                        |                                                                                    |                                                                    |                                                       |                                                      |                                                                   |
| Update- UPD                                                                                                    | Update-UPD N: ERR -Error D: Variable Gear Ratio Denominator                                                                                            |                                                                                                    |                                                                                                    |                                                                                           |                                                                                |                                                                                       |                                                                                |                                                                                        |                                                                                    |                                                                    |                                                       |                                                      |                                                                   |
|                                                                                                    | D: T: Transition Time (ms)                                                                                                    |                                                                                                    |                                                                                                    |                                                                                           |                                                                                |                                                                                       |                                                                                |                                                                                        |                                                                                    |                                                                    |                                                       |                                                      |                                                                   |
|                                                                                                    | T: DN -Done                                                                                                    |                                                                                                    |                                                                                                    |                                                                                           |                                                                                |                                                                                       |                                                                                |                                                                                        |                                                                                    |                                                                    |                                                       |                                                      |                                                                   |
|                                                                                                    |                                                                                                    |                                                                                                    |                                                                                                    |                                                                                           |                                                                                |                                                                                       |                                                                                |                                                                                        |                                                                                    |                                                                    |                                                       |                                                      |                                                                   |
|                                                                                                    |                                                                                                    |                                                                                                    |                                                                                                    |                                                                                           |                                                                                |                                                                                       |                                                                                |                                                                                        |                                                                                    |                                                                    |                                                       |                                                      |                                                                   |
|                                                                                                    |                                                                                                    |                                                                                                    | - UPDU                                                                                                    | Jpdate                                                                                    | a                                                                              |                                                                                       |                                                                                |                                                                                        |                                                                                    |                                                                    |                                                       |                                                      |                                                                   |
|                                                                                                    |                                                                                                    |                                                                                                    |                                                                                                    |                                                                                           |                                                                                |                                                                                       |                                                                                |                                                                                        |                                                                                    |                                                                    |                                                       |                                                      |                                                                   |
|                                                                                                    |                                                                                                    |                                                                                                    |                                                                                                    |                                                                                           | 1                                                                              | Regist                                                                                |                                                                                | 6.0                                                                                    | DOD                                                                                | DD                                                                 | 14                                                    | VD                                                   |                                                                   |
| Operar                                                                                                    |                                                                                                    | WY WM                                                                                                    | WS TMR<br>WSO TO                                                                                                    | CTR<br>C0                                                                                 | HR<br>R0                                                                       | IR<br>R34768                                                                          | OR<br>R35024                                                                   | SR<br>R35280                                                                           | ROR<br>R43224                                                                      | DR<br>D0                                                           | К                                                     | XR                                                   |                                                                   |
| Range                                                                                                    |                                                                                                    | <br>1008 WM9104                                                                                                    | <br>WS3088 T102                                                                                                    | <br>3 C1279                                                                               | <br>R34767                                                                     | <br>R35023                                                                            | <br>R35279                                                                     | <br>R43223                                                                             | <br>R47319                                                                         | <br>D11999                                                         | I                                                     | V,Z<br>P0~P9                                         |                                                                   |
| M                                                                                                    |                                                                                                    |                                                                                                    |                                                                                                    |                                                                                           |                                                                                |                                                                                       |                                                                                |                                                                                        |                                                                                    |                                                                    | 1~16<br>100~104                                       |                                                      |                                                                   |
| S                                                                                                    | 0                                                                                                    | 0 0                                                                                                    | 0 0                                                                                                    | 0                                                                                         | 0                                                                              | 0                                                                                     | 0                                                                              | 0                                                                                      | 0                                                                                  | 0                                                                  | 1~16                                                  | 0                                                    |                                                                   |
| D                                                                                                    | 0                                                                                                    | 0 0                                                                                                    | 0 0                                                                                                    | 0                                                                                         | 0                                                                              | 0                                                                                     | 0                                                                              | 0                                                                                      | 0                                                                                  | 0                                                                  |                                                       | 0                                                    |                                                                   |
|                                                                                                    |                                                                                                    |                                                                                                    |                                                                                                    |                                                                                           |                                                                                |                                                                                       |                                                                                |                                                                                        |                                                                                    |                                                                    |                                                       |                                                      |                                                                   |
| <ul> <li>Fun 193 (Eth synchronizat</li> <li>Operands</li> <li>M (Master A : Encoder_Git : Encoder_Ha S (Slave Axis the same as N (Variable G Point Positio point positio D (Variable G including the T (Transition</li> <li>When the ex</li> </ul>                                                                                                    | ion, prov<br>xis Input<br>ray Code<br>ardware<br>Output T<br>[S Slave /<br>Gear Ratio<br>n] of [Mo<br>n] set 0.0<br>iear Ratio<br>e [Decima<br>Time (m | Source):<br>100 (X8-<br>High-spe<br>Farget): E<br>Axis Outp<br>o Numer<br>otion Axi<br>201, N: D<br>o Denom<br>al Point P<br>s)): Posit | ers with<br>EtherC/<br>X15)<br>eed Cour<br>therCAT<br>out Targe<br>ator): Po<br>s Setting<br>PRO = 10<br>hinator):<br>Position]<br>ive num | quic<br>AT_A<br>nter  <br>Axi<br>et])<br>ositiv<br>g] in<br>00 is<br>Posi<br>of [I<br>ber | k set<br>xis N<br>Num<br>s Nu<br>/e an<br>[Mot<br>equ<br>tive<br>tive<br>(real | ting c<br>lumb<br>ber 1<br>mber<br>d neg<br>ion C<br>al to 1<br>numb<br>on Ax<br>numl | of the<br>er 1-<br>01-1<br>1-10<br>contr<br>1.000<br>oer (a<br>sis Se<br>ber g | e har<br>16<br>04 (  <br>6 ([M<br>e nur<br>ol]. (<br>0mm<br>a real<br>etting<br>greate | HSC4<br>More<br>Mas<br>Mas<br>Mas<br>Mas<br>Mas<br>Mas<br>Mas<br>Mas<br>Mas<br>Mas | eel.<br>~HSC<br>ster li<br>s, inc<br>unit<br>unit<br>Moti<br>an ze | C7 )<br>Iuding<br>set n<br>greate<br>on Co<br>ro), th | Sourc<br>g the<br>nm, [<br>er tha<br>ontrol<br>ne un | e] cannot be<br>[Decimal<br>Decimal<br>in zero),<br>]<br>it is ms |
| start the syn                                                                                                    | chronous                                                                                                    | s control                                                                                                    | of the h                                                                                                    | and                                                                                       | whee                                                                           | el pos                                                                                | ition                                                                          |                                                                                        |                                                                                    |                                                                    |                                                       |                                                      |                                                                   |
| <ul> <li>When the ex<br/>of the bandwidth</li> </ul>                                                                                                    |                                                                                                    | -                                                                                                    | -                                                                                                    | -                                                                                         |                                                                                |                                                                                       |                                                                                |                                                                                        | 3 STO                                                                              | ps th                                                              | e syn                                                 | unron                                                | ious control                                                      |
| of the handw                                                                                                    | =                                                                                                    |                                                                                                    |                                                                                                    |                                                                                           | -                                                                              |                                                                                       |                                                                                |                                                                                        | חסון                                                                               | lcha                                                               | ngori                                                 |                                                      | hic                                                               |
| <ul> <li>In handwhee<br/>command with the second second s</li></ul> |                                                                                                    |                                                                                                    |                                                                                                    |                                                                                           | •                                                                              | •                                                                                     |                                                                                | -                                                                                      |                                                                                    | -                                                                  | -                                                     | ιυ Ι, Ι                                              | LIIIS                                                             |
|                                                                                                    | in upuale                                                                                                    |                                                                                                    | uwileel                                                                                                    | hqiq                                                                                      | met                                                                            | <del>-</del> 15 (1)                                                                   | ν, <i>D</i> ,                                                                  | 1) 110                                                                                 | meu                                                                                | atel                                                               | y.                                                    |                                                      |                                                                   |

- When the handwheel is under synchronous control, the output indication [ACT] is ON.
- During the synchronous control of the manual wheel, if an error occurs, the output indication [ERR] will be ON.
- When the update of the manual wheel parameters is completed, the output indication [UPD] will be ON.

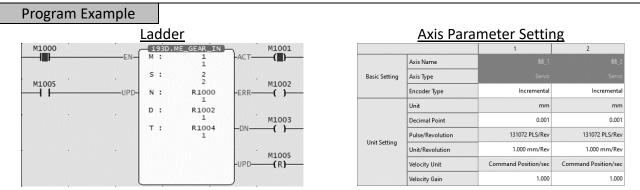

 When M1000 is from OFF to ON, start the handwheel according to the current Fun193 parameters (M: EtherCAT Axis 1, N: EtherCAT Axis 2, N: Variable gear ratio numerator 0.001, D Variable gear ratio denominator 0.001, T: 1ms) to start synchronizing.

<u>Ladder</u>

| M1000 |   |      | _1 | 93P. | ME_GEAR_IN | · ·  | M1001 |
|-------|---|------|----|------|------------|------|-------|
|       |   | —EN— | м  | :    | 1          | -ACT | _(_)  |
|       |   |      | s  |      |            |      |       |
| M1005 | • | •    | 3  |      | 2<br>2     | •    | M1002 |
|       |   | UPD- | N  | :    | R1000<br>1 | -ERR | -( )  |
|       |   |      | D  | :    | R1002<br>2 |      | M1003 |
|       |   |      | т  | :    | R1004<br>1 | -DN  | -()   |
|       |   |      |    |      |            |      | 11004 |
|       |   |      |    |      |            | -UPD | M1004 |
|       |   |      |    |      |            |      |       |

• After changing the parameters (D Variable gear ratio denominator 0.002), when M1005 is from OFF to ON, update the handwheel according to the changed parameters. After the parameter update is completed, the output indication [UPD] is ON, and the stroke of the slave axis of the handwheel is halved.

# 6-18 Fun194 Velocity Control (ME\_VEL\_CTL)

|                                              |                                                                                                    |                                    | -                                   |
|----------------------------------------------|----------------------------------------------------------------------------------------------------|------------------------------------|-------------------------------------|
| Fun194 D<br>ME_VEL_CTL                       | Velocity Control Mode                                                                                                    |                                    | Fun194 <mark>D</mark><br>ME_VEL_CTL |
| Command Description                          | n                                                                                                    |                                    |                                     |
| •                                            | der Symbol                                                                                                    | <u>Operands</u>                    |                                     |
|                                              |                                                                                                    | <u>Operations</u><br>T Velocity Co | ontrol Axis                         |
| Execution Control— EN —                      | · ACT —Acting                                                                                                    | V: Velocity                        |                                     |
|                                              | - MX: N                                                                                                    | /lax. Torque                       | Limit                               |
| Update- UPD - N                              | <: - ERR - Error                                                                                                    |                                    |                                     |
|                                              |                                                                                                    |                                    |                                     |
|                                              | - DN -Done                                                                                                    |                                    |                                     |
|                                              |                                                                                                    |                                    |                                     |
|                                              | - UPD - Updated                                                                                                    |                                    |                                     |
| L                                            |                                                                                                    |                                    |                                     |
| Operand                                      | <u>Relay and Register</u><br>NX WY WM WS TMR CTR HR IR OR SR ROR                                                                                                    | DR K                               | XR                                  |
|                                              | WY         WW         WS         THK         CTK         THK         TK         OK         SK         KOK           VX0         WY0         WM0         WS0         T0         C0         R0         R34768         R35024         R35280         R43224 |                                    | V,Z                                 |
|                                              | 10081 Y1008 WM9104 WS3088 T1023 C1279 R34767 R35023 R35279 R43223 R4731                                                                                                    | 9 D11999                           | P0 ~ P9                             |
| S<br>V                                       | 0 0 0 0 0 0 0 0 0 0 0                                                                                                    | 0 1~16                             | 0                                   |
| MX                                           | 0 0 0 0 0 0 0 0 0 0 0                                                                                                    | 0                                  | 0                                   |
| Function Description                         |                                                                                                    |                                    |                                     |
| <ul> <li>Operands</li> </ul>                 |                                                                                                    |                                    |                                     |
|                                              | l Axis): EtherCAT_ Axis Number 1-16                                                                                                    |                                    |                                     |
| V (Velocity): Se                             | ting velocity value, unit: Pulses/s                                                                                                    |                                    |                                     |
| •                                            | forque Limit): The maximum torque limit when th                                                                                                    | ne speed car                       | not reach the                       |
| speed setting v                              | lue, 0 equals no limit, unit 0.0%                                                                                                    |                                    |                                     |
| <ul> <li>When the exec</li> </ul>            | tion control [EN] changes from $0 \rightarrow 1$ , Fun194 use                                                                                                    | s the currer                       | nt parameter to                     |
| start the axis ve                            | locity control.                                                                                                    |                                    |                                     |
| When the exec                                | tion control [EN] changes from $1 \rightarrow 0$ , Fun194 stop                                                                                                    | ps the axis v                      | elocity control                     |
| and resets all o                             | tput indications.                                                                                                    |                                    |                                     |
| <ul> <li>In axis velocity</li> </ul>         | ontrol, if the update parameter [UPD] becomes 1                                                                                                    | ., this comm                       | and will update                     |
| •                                            | ol parameters (V, MX) immediately.                                                                                                    |                                    |                                     |
|                                              | elocity is under control, the output indicator [ACT                                                                                                    | =                                  |                                     |
| -                                            | city control, if an error occurs, the output indicati                                                                                                    |                                    |                                     |
| <ul> <li>When updating<br/>be ON.</li> </ul> | the velocity control parameters is completed, the                                                                                                    | e output ind                       | ication [UPD] will                  |
|                                              |                                                                                                    |                                    |                                     |
|                                              |                                                                                                    |                                    |                                     |
|                                              |                                                                                                    |                                    |                                     |
|                                              |                                                                                                    |                                    |                                     |

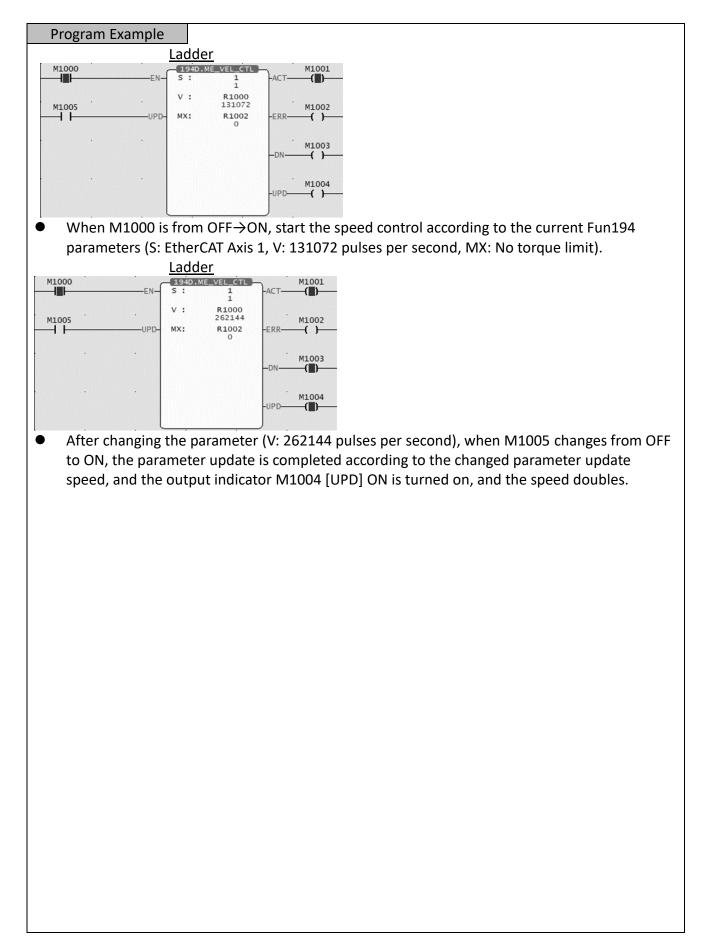

### 6-19 Fun195 Torque Control (ME\_TOR\_CTL)

| Fun195 D<br>ME_TOR_CTL                                                                                                    | Torque Control Mode                                                                                                    | Fun195 D<br>ME_TOR_CTL                                       |  |  |  |  |  |  |
|----------------------------------------------------------------------------------------------------|----------------------------------------------------------------------------------------------------|--------------------------------------------------------------|--|--|--|--|--|--|
| Command Descrip                                                                                                    | ation                                                                                                    |                                                              |  |  |  |  |  |  |
| Ladder Symbol     Operands       Execution Control- EN- S:     -ACT -Acting     S: EtherCAT Torque Control Axis       T:     -ACT -Acting     T: Set Torque       MX: Max. Speed Limit     -ACT -Acting     -ACT -Acting                                      |                                                                                                    |                                                              |  |  |  |  |  |  |
| Update— UPD -                                                                                                    | · · · ·                                                                                                    |                                                              |  |  |  |  |  |  |
|                                                                                                    | - DN -Done                                                                                                    |                                                              |  |  |  |  |  |  |
|                                                                                                    | - UPD Updated                                                                                                    |                                                              |  |  |  |  |  |  |
|                                                                                                    | Relay and Register                                                                                                    |                                                              |  |  |  |  |  |  |
| Operan                                                                                                    |                                                                                                    | XR                                                           |  |  |  |  |  |  |
| Range<br>S<br>T                                                                                                    | WX10081         Y1008         WM9104         WS3088         T1023         C1279         R34767         R35023         R35279         R43223         R47319         D11999         PC           0         0         0         0         0         0         0         1~16         1~16         1~16         1~16         1~16         1~16         1~16         1~16         1~16         1~16         1~16         1~16         1~16         1~16         1~16         1~16         1~16         1~16         1~16         1~16         1~16         1~16         1~16         1~16         1~16         1~16         1~16         1~16         1~16         1~16         1~16         1~16         1~16         1~16         1~16         1~16         1~16         1~16         1~16         1~16         1~16         1~16         1~16         1~16         1~16         1~16         1~16         1~16         1~16         1~16         1~16         1~16         1~16         1~16         1~16         1~16         1~16         1~16         1~16         1~16         1~16         1~16         1~16         1~16         1~16         1~16         1~16         1~16         1~16         1~16         1~16         1~1 | V , Z<br>) ~ P9<br>O                                         |  |  |  |  |  |  |
| MX                                                                                                    |                                                                                                    | 0                                                            |  |  |  |  |  |  |
| <ul> <li>T (Torque): To MX (Maximu torque settin</li> <li>When the existart the axis</li> <li>When the existart the axis</li> <li>When the existart set orque the torque context.</li> <li>When the ax</li> <li>During axis to the torque context.</li> </ul> | ntrol Axis): EtherCAT_ Axis Number 1-16<br>orque setting value, unit: 0.0%<br>m Speed Limit): The maximum speed limit when the torque cannot<br>g value, 0 equals no limit, the unit is rpm.<br>ecution control [EN] changes from 0→1, Fun195 uses the current<br>torque control.<br>ecution control [EN] changes from 1→0, Fun195 stops the axis to<br>output indications.<br>e control, if the update parameter [UPD] becomes 1, this comman<br>ontrol parameters (T, MX) immediately.<br>is torque is under control, the output indicator [ACT] will be ON.<br>orque control, if an error occurs, the output indication [ERR] will<br>ng the torque control parameters is completed, the output indication                                                                                                    | t parameters to<br>orque control<br>nd will update<br>be ON. |  |  |  |  |  |  |
| be ON.                                                                                                    |                                                                                                    |                                                              |  |  |  |  |  |  |
|                                                                                                    |                                                                                                    |                                                              |  |  |  |  |  |  |

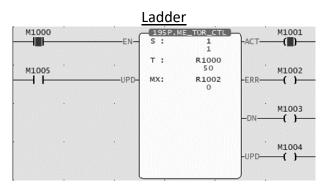

• When M1000 is from OFF to ON, torque control is started according to the current Fun194 parameters (S: EtherCAT Axis 1, T: 5.0%, MX: No speed limit).

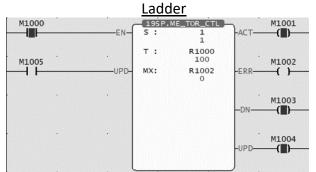

• After changing the parameter (T : 10.0%), when M1005 is turned from OFF to ON, the torque will be updated according to the changed parameter. After the parameter update is completed, the output indication M1004 [UPD] ON, and will double the torque.

#### 6-20 Fun197 單軸定位 (ME\_AXI\_MOV)

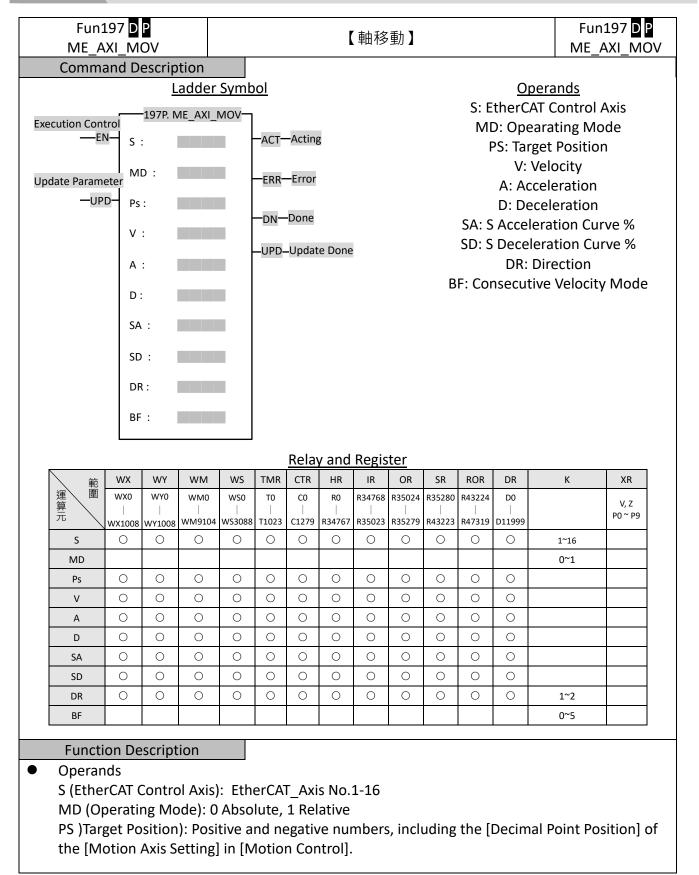

([Axis Unit]: mm, [Decimal Point Position]: 0.001, PS: DR0 = 1000 is equal to 1.000mm) V (Velocity): Positive number (a real number greater than zero), including the [Decimal Point Position] of the [Motion Axis Setting] in [Motion Control].

A (Acceleration): Positive number (a real number greater than zero), including the [Decimal Point Position] of the [Motion Axis Setting] in [Motion Control].

D (Deceleration): Positive number (a real number greater than zero), including the [Decimal Point Position] of the [Motion Axis Setting] in [Motion Control].

SA (S Acceleration Curve %): Positive integer, 0-1000 ‰

SD (S Deceleration Curve %): Positive integer, 0-1000 ‰

DR (Direction): 1 positive direction, 2 negative direction

BF(Consecutive Velocity Mode): 0 executes the current command immediately, 1 waits for the end of the previous command, 2 selects the lower consecutive speed, 3 selects the previous consecutive command speed, 4 selects the current consecutive command speed, 5 selects the higher consecutive speed.

• When the execution control [EN] is triggered by the upper differential, Fun197 executes the axis position control.

When the execution control [EN] is triggered by the lower differential, Fun197 stops the axis position control and resets all output indications.

- In axis position control, if the Update Parameter [UPD] becomes 1, this command will immediately update the position control parameters (S, PS, V, A, D, SA, SD, DR).
- When the axis position is under control, the output indicator [ACT] will be ON.
- During axis position control, if an error occurs, the output indication [ERR] will be ON.
- When the axis position control is completed, the output indication [DN] will be ON.
- When updating the position control parameters is completed, the output indication [UPD] ON.

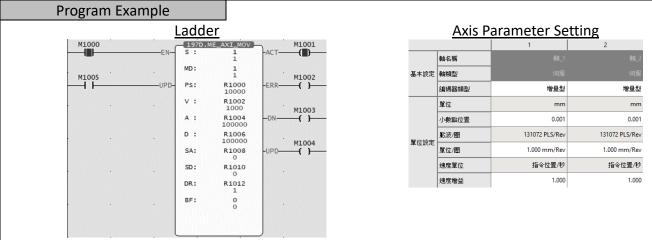

When M1000 is from OFF→ON, according to the current Fun197 parameters (S: EtherCAT axis 1, MD: Relative position, PS: Move to 10.000mm, V: Velocity 1.000mm/s, A: Acceleration 100.000 mm/s<sup>2</sup>, D: Deceleration 100.000 mm/s<sup>2</sup>, SA: S Acceleration Curve 0.0%, SD: S Deceleration Curve 0.0%, DR: Forward Direction, BF: Execute current command immediately) to execute position control.

### 6-21 Fun196 Generate Cam (ME\_CAM\_GEN)

| Fun196 D<br>ME_CAM_G                                                                                                    |                                  |         |       |         |       |        | Gen   | erate | Carr   | )      |        |        |         |         | м            | Fun196 D<br>E_CAM_GEN |
|----------------------------------------------------------------------------------------------------|----------------------------------|---------|-------|---------|-------|--------|-------|-------|--------|--------|--------|--------|---------|---------|--------------|-----------------------|
| Command De                                                                                                    | escrip <sup>.</sup>              | tion    |       |         |       |        |       |       |        |        |        |        |         |         |              |                       |
|                                                                                                    |                                  | adder   | Sym   | bol     |       |        |       |       |        |        |        |        | Oper    | ands    |              |                       |
|                                                                                                    | -                                |         |       | AM_GE   | N     |        |       |       |        |        |        |        | -       | m No    |              |                       |
| Execution Control-EN ID : ACT -Acting Md: Cam Generating Mode                                                                                                    |                                  |         |       |         |       |        |       | ode   |        |        |        |        |         |         |              |                       |
|                                                                                                    | Md: D: Register Starting Address |         |       |         |       |        |       |       |        |        |        |        |         |         |              |                       |
|                                                                                                    |                                  | D :     |       |         | -     | ERR —E | Error |       |        |        | L:     | Cam    | Curv    | ve Sta  | ge No        | ).                    |
|                                                                                                    |                                  | L :     |       |         |       |        |       |       |        |        |        |        |         |         |              |                       |
|                                                                                                    |                                  |         |       |         | - I   | DN -   | Done  |       |        |        |        |        |         |         |              |                       |
|                                                                                                    |                                  |         |       |         |       |        |       |       |        |        |        |        |         |         |              |                       |
|                                                                                                    | L                                |         |       |         |       | Re     | lay a | and F | Regist | ter    |        |        |         |         |              |                       |
|                                                                                                    | Operand                          |         | WY    | WM      | WS    | TMR    | CTR   | HR    | IR     | OR     | SR     | ROR    | DR      | К       | XR           |                       |
|                                                                                                    | Range                            | WX0     | WY0   | WM0     | WS0   | T0     | C0    | R0    |        |        | R35280 |        |         | 1       | V,Z<br>P0~P9 |                       |
|                                                                                                    | ID                               | WX10081 | 0     | 0<br>0  | 0     | 0      | 0     | C     | 0      | 0      | 0      | C      | 011999  | 1~16    | 0            |                       |
|                                                                                                    | Md<br>D                          | 0       | 0     | 0       | 0     | 0      | 0     | 0     | 0      | 0      | 0      | 0      | 0       | 0~1     | 0            |                       |
|                                                                                                    | L                                | 0       | 0     | 0       | 0     | 0      | 0     | 0     | 0      | 0      | 0      | 0      | 0       |         | 0            |                       |
|                                                                                                    |                                  | ian     |       |         |       |        |       |       |        |        |        |        |         |         |              |                       |
| Function De                                                                                                    |                                  | ION     |       |         |       |        |       |       |        |        |        |        |         |         |              |                       |
| <ul> <li>Operand</li> <li>ID (Cam</li> </ul>                                                                                                    |                                  | 1_16    |       |         |       |        |       |       |        |        |        |        |         |         |              |                       |
|                                                                                                    |                                  |         |       |         | • E   | □ ±4   | >=    | 4 51  | . ,    |        |        |        |         |         |              |                       |
| Md (Car                                                                                                    |                                  |         | -     |         |       |        |       |       | -      |        |        |        |         |         |              |                       |
| D (Regis                                                                                                    |                                  | -       |       |         |       |        | -     | -     |        |        |        |        |         |         | -            |                       |
| L (Cam<br>modes d                                                                                                    |                                  | -       |       | •       | •     | ode    | u na  | s the | e sett | ing o  | or eac | in sta | ige of  | r the G | .am,         | and other             |
|                                                                                                    |                                  |         |       |         | -     |        |       | ,     | -      |        |        |        |         |         | _            |                       |
| <ul> <li>When the set r</li> </ul>                                                                                                    |                                  |         | ר cor | itrol [ | ENIC  | chan   | iges  | trom  | ı 0→   | 1, Fu  | n196   | o will | gene    | erate ( | Cams         | according to          |
| When th                                                                                                    | he exe                           | ecutior | ו cor | trol [  | EN] ( | chan   | iges  | from  | 1→     | 0, all | outp   | out in | dicat   | ions a  | are re       | eset.                 |
| <ul> <li>When the</li> </ul>                                                                                                    | he Car                           | n is be | eing  | genei   | rated | , the  | e out | tput  | indic  | ation  | AC     | T] wi  | ll be ( | ON      |              |                       |
| When the second second se |                                  |         |       | -       |       |        |       | •     |        |        | -      | -      |         |         | will b       | e ON                  |
| <ul> <li>When the</li> </ul>                                                                                                    | he Car                           | n gen   | erati | on is   | comp  | olete  | ed, t | he o  | utput  | : indi | catio  | n [Dl  | N] wi   | ll be C | DN.          |                       |
|                                                                                                    |                                  |         |       |         |       |        |       |       |        |        |        |        |         |         |              |                       |
|                                                                                                    |                                  |         |       |         |       |        |       |       |        |        |        |        |         |         |              |                       |
|                                                                                                    |                                  |         |       |         |       |        |       |       |        |        |        |        |         |         |              |                       |
|                                                                                                    |                                  |         |       |         |       |        |       |       |        |        |        |        |         |         |              |                       |
|                                                                                                    |                                  |         |       |         |       |        |       |       |        |        |        |        |         |         |              |                       |
|                                                                                                    |                                  |         |       |         |       |        |       |       |        |        |        |        |         |         |              |                       |
|                                                                                                    |                                  |         |       |         |       |        |       |       |        |        |        |        |         |         |              |                       |
|                                                                                                    |                                  |         |       |         |       |        |       |       |        |        |        |        |         |         |              |                       |
| Mode 0                                                                                                    |                                  |         |       |         |       |        |       |       |        |        |        |        |         |         |              |                       |

| Register | Item               | Definition                                                                                                    |                  |
|----------|--------------------|----------------------------------------------------------------------------------------------------|------------------|
| D+0      | Start Phase        | 0~Cam Resolution                                                                                                    |                  |
| D+2      | End Phase          | 0~Cam Resolution<br>(Link to the start phase of the next segment)                                                                                                    |                  |
| D+4      | offset             | 0~100000000<br>(0~100.000000%)                                                                                                    |                  |
| D+6      | CAM Profile        | 0:Constant Velocity<br>1:Constant Acceleration<br>2:Cycloid<br>3:Simple Harmonic<br>4:Modified Trapezoid<br>6:Modified Harmonic<br>7:Trapezoid<br>8:One-Dwell Cycloid, M=1<br>9:One-Dwell Cycloid, M=2/3<br>10:One-Dwell Trapezoid, Ferguson<br>11:One-Dwell Modified Harmonic<br>12:One-Dwell Modified Trapezoid<br>13:No-Dwell Modified Constant Velocity<br>15:NC2<br>16:Asymmetric Cycloid<br>17:Asymmetric Modified Trapezoid<br>18:Cubic Curve<br>19:Quintic Curve | first stage cam  |
| D+8      | Start Speed        | Fixed 3 decimal places                                                                                                    |                  |
| D+10     | End Speed          | Fixed 3 decimal places                                                                                                    |                  |
| D+12     | Start Acceleration | Fixed 3 decimal places                                                                                                    |                  |
| D+14     | End Acceleration   | Fixed 3 decimal places                                                                                                    |                  |
| D+15     | Start Phase        | 0~Cam Resolution                                                                                                    |                  |
| D+16     | End Phase          | 0~Cam Resolution<br>(Link to the start phase of the next segment)                                                                                                    | second stage cam |
|          |                    | ÷                                                                                                    |                  |

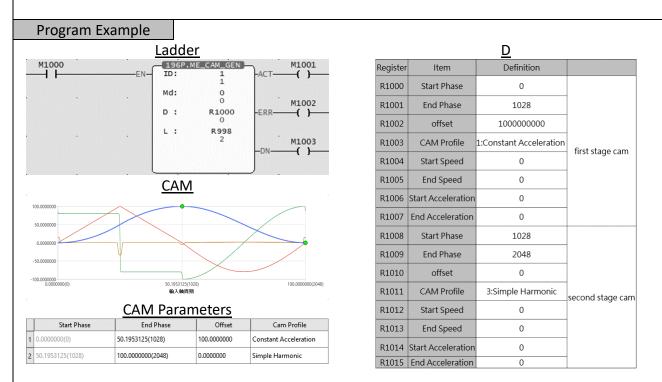

 When M1000 is from OFF to ON, the Cam is generated according to the current Fun196 number (ID: Cam number 1, Md: Mode 0, D: Setting the cam generation parameters from R1000, L: second stage cam curve).

# 6-22 Fun198 Set Mapping Table (ME\_SET\_MAP)

|                                     | 1                                                                           |                    |
|-------------------------------------|-----------------------------------------------------------------------------|--------------------|
| Fun198                              |                                                                             | Fun198             |
| ME_SET_MAP                          | Set Mapping Table                                                           | ME_SET_MAP         |
| Command Descriptio                  |                                                                             |                    |
|                                     |                                                                             |                    |
|                                     | er Symbol Operands                                                          |                    |
|                                     | 98P.ME_SET_MAP Gp: Mapping Table Gr                                         |                    |
|                                     |                                                                             |                    |
| N                                   | L: Consecutive Mappir                                                       | ig Length          |
| L                                   | : ERR -Error                                                                |                    |
|                                     |                                                                             |                    |
|                                     | – DN –Done                                                                  |                    |
|                                     |                                                                             |                    |
|                                     |                                                                             |                    |
|                                     | Relay and Register                                                          |                    |
| Operand W                           | X0 W/X0 W/M0 WS0 T0 C0 R0 R34768 R35024 R35280 R43224 D0                    | XR                 |
| Range                               |                                                                             | V,Z<br>0~P9        |
| Gp                                  | 0~16                                                                        |                    |
| N C                                 |                                                                             | 0                  |
|                                     |                                                                             |                    |
| Function Description                |                                                                             |                    |
| <ul> <li>Operands</li> </ul>        | J                                                                           |                    |
| •                                   | le Groups No.): Group 1-16, 0 means all groups.                             |                    |
|                                     | e Starting Table No.): Mapping table number 1-1024, 0 mear                  | is the entire      |
| mapping table.                      |                                                                             |                    |
|                                     | Manning Longth): Number of conceptive manning items                         |                    |
|                                     | Mapping Length): Number of consecutive mapping items                        |                    |
| <ul> <li>When the execut</li> </ul> | ion control [EN] changes from $0 \rightarrow 1$ , Fun198 will map (write)   | ) the PLC register |
| to the motion co                    | ntrol parameters.                                                           |                    |
| When the execut                     | ion control [EN] changes from $1 \rightarrow 0$ , all output indications ar | re reset.          |
|                                     | ng is being written, the output indication [ACT] will be ON.                |                    |
|                                     |                                                                             |                    |
|                                     | ng is being written, if an error occurs, the output indication [            | ERRJ WIII DE ON.   |
| • when the mappi                    | ng is written in, the output indication [DN] will be ON                     |                    |
|                                     |                                                                             |                    |
|                                     |                                                                             |                    |
|                                     |                                                                             |                    |
|                                     |                                                                             |                    |
|                                     |                                                                             |                    |
|                                     |                                                                             |                    |
|                                     |                                                                             |                    |
|                                     |                                                                             |                    |
|                                     |                                                                             |                    |
|                                     |                                                                             |                    |
|                                     |                                                                             |                    |
|                                     |                                                                             |                    |

| Program Ex | xample |               |      |       |         |                  |          |                     |                           |
|------------|--------|---------------|------|-------|---------|------------------|----------|---------------------|---------------------------|
|            |        | <u>Ladder</u> |      |       |         | Map              | oing T   | <u>able</u>         |                           |
| M1000      |        |               | IAP  | M1001 | Comment | Table            | Index    | ltem                | Address                   |
|            | EN-    | Gp: 1         | -ACT | -( )  | 1       | Axis Table       | 1        | 19.Jogging Velocity | R9000                     |
|            |        | N: 1          |      |       | 2       | Axis Table       | 1        | 22.Inching Distance | R9002                     |
| •          | •      | L: 2<br>2     | -ERR | M1002 |         | <u>Motion Ax</u> | is Set   | ting Table          |                           |
|            |        | 2             |      |       |         | Jogging Base     | Velocity |                     | 0.100 mm/s                |
|            |        |               | -DN  | M1003 |         | Jogging Veloc    | ity      | 1.000 mm/           | /s[2.000 mm/s]            |
|            |        |               |      |       | Jogging | Jogging Accel    | eration  | 1                   | 000.000 mm/s <sup>2</sup> |
|            |        |               |      |       |         | Jogging Decel    | eration  | 1                   | 000.000 mm/s²             |
|            |        |               |      |       |         | Inching Distar   | nce      | 5.000 r             | mm[6.000 mm]              |

• When M1000 is turned from OFF to ON, write the mapping table according to the current Fun198 parameters (Gp 1: mapping table 1(1:PM), N: starting from the first line of the mapping table (1:PM1), L: length 1). It can be seen from the motion axis setting table that the JOG speed has been modified to  $2.000mm/s^2$ , and the JOG distance has been modified to 6.000mm.

# **Introduction of Motion Flow**

7

| <u>7-1</u>  | Using Motion Flow | 1-3  |
|-------------|-------------------|------|
| <u>7-2</u>  | Start Motion Flow | 1-3  |
| <u>7-3</u>  | Select Branch     | 1-4  |
| 7-4         | Parallel Branch   | 1-5  |
| <u>7-5</u>  | Merge             |      |
| 7-6         | Origin Return     | 1-6  |
| 7-7         | Positioning       | 1-7  |
| 7-8         | Speed Control     | 1-8  |
| 7-9         | Torque Control    | 1-10 |
| 7-10        | Standby           | 1-11 |
| 7-11        | Subroutine        |      |
| 7-12        | <u>GoTo</u>       | 1-13 |
| 7-13        | Sync              |      |
| 7-14        | Calculate         | 1-3  |
| <u>7-15</u> | <u>End</u>        |      |

This section describes the motion control method specially designed for FATEK M-PLC and it is named as Motion Flow Control here. Such function is able to display, monitor and design the motion control flow in a more complete manner. Further, it can achieve the designed logic control and continuous motion control more effectively. The Motion Flow can execute 16 rounds of independent Flow at the same time, and each individual Flow contains up to 16 branches. When using the Motion Flow, do not execute over 16 Flows or 16 branches at the same time. Described below is the control module of the Motion Flow. Listed in the table below are the maximum motion points and the maximum Motion Flow Block that can be supported by the Motion Flow.

\*In the future, there will be models with more capacity, so you can pay more attention to the latest news and manuals on Fatek's official website.

| Model No.   | PLC Memory | EtherCAT Motion Control Program Capacity | EtherCAT Motion Control Specification          |
|-------------|------------|------------------------------------------|------------------------------------------------|
| MA1N1-1616¢ | 20K Words  | -                                        | -                                              |
| MA1N2-16160 | 20K Words  | -                                        | -                                              |
| MA1N3-1616¢ | 20K Words  | -                                        | -                                              |
| MA1I4-1616  | 20K Words  | -                                        | -                                              |
| MA1M3-1616  | 20K Words  | -                                        | -                                              |
| MA2M3-1616◊ | 30K Words  | -                                        | -                                              |
| MA3M3-1616  | 40K Words  | -                                        | -                                              |
| MS1C1-1616  | 20K Words  | P-Table 128 pts, 512 M-Block (370KB)     | EtherCAT 2-axis, Arc Interpolation             |
| MS1C2-1616  | 20K Words  | P-Table 192 pts, 768 M-Block (556KB)     | EtherCAT 4-axis, Arc Interpolation             |
| MS2C4-1616  | 30K Words  | P-Table 512 pts, 1024 M-Block (1.1MB)    | EtherCAT 8-axis, Arc Interpolation             |
| MS2C5-1616  | 30K Words  | P-Table 512 pts, 2048 M-Block (1.5MB)    | EtherCAT 12-axis, Arc Interpolation            |
| MS3C6-1616  | 40K Words  | P-Table 1024 pts, 4096 M-Block (3MB)     | EtherCAT 16-axis, Arc Interpolation            |
| ME1C1-1616  | 20K Words  | P-Table 128 pts, 512 M-Block (370KB)     | EtherCAT 2-axis, Arc Interpolation + E-CAM     |
| ME2C3-1616  | 30K Words  | P-Table 192 pts, 768 M-Block (556KB)     | EtherCAT 4-axis, Spiral Interpolation + E-CAM  |
| ME2C4-1616  | 30K Words  | P-Table 512 pts, 1024 M-Block (1.1MB)    | EtherCAT 8-axis, Spiral Interpolation + E-CAM  |
| ME2C5-1616  | 30K Words  | P-Table 512 pts, 2048 M-Block (1.5MB)    | EtherCAT 12-axis, Spiral Interpolation + E-CAM |
| ME3C6-1616¢ | 40K Words  | P-Table 1024 pts, 4096 M-Block (3MB)     | EtherCAT 16-axis, Spiral Interpolation + E-CAM |

#### List of EtherCAT motion control specifications for each model of M PLC

# 7-1 Using Motion Flow

- 1. Initialize EtherCAT communication
- 2. Enable the motor
- To enable the motor, the following A/B/C methods can be used:
- A. Enable all axes (M10520).
- B. Enable specific axis (M10600+(40\*n-1), n=1-16 axes)
- C. Enable the axis enable relay

3. Use FUN 176 to enter the number of the motion process to be executed. The following figure shows the flow chart to enter number 1, which corresponds to the number in Chapter 7-2.

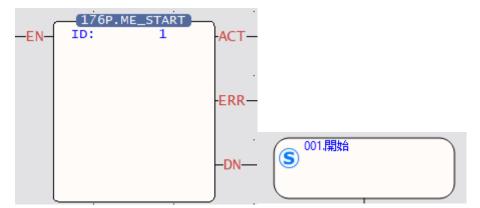

4. It will start to execute the set flow.

#### 7-2 Start Motion Flow

Indicated in the figure below is the Motion Flow starting block where "001" refers to the flow block ID. Such ID is designated by the system and it cannot be changed by the user.

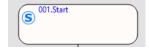

#### 7-3 Select Branch

By selecting the branch, you can execute the designated branch according to the conditions; these conditions can be regarded as the internal variables, and it can also be determined according to the external I/O. By selecting the flow block ID of the desired branch, it allows the user to set the desired ID.

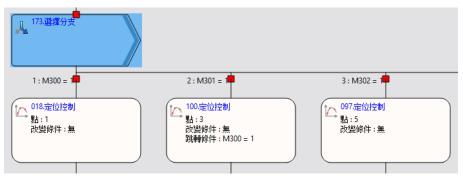

Please note that the selected branch cannot contain another branch and the branch can be imported one at a time. As per the example on the right-hand side figure, M300=1 means that Branch 1 should be executed; M301=1 means Branch 2 should be executed; and M302=1 means Branch 3 should be executed. Do not allow M300=1 and M301=1 to be established at the same time, otherwise it will enter the first established branch from left to right, resulting in a wrong order.

### 7-4 Parallel Branch

The parallel branch can execute an individual branch. When running the parallel branch, it is not required to set up the conditions and you may access the block to execute all of the following branches directly. The flow block ID of the parallel branch can be set by the user, and the maximum number of branches shall be 20. As per the example in the right-hand side figure, access the parallel branch and then execute all of the following branches.

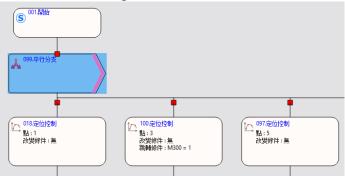

#### 7-5 Merge

When selecting the branch and the parallel branch with the converging, the selected branch shall appear in pairing type. In this case, it means the branch is the end.

The flow block ID required for merging can be set by the user.

The merged number can be divided into 2–20 branches. The standby condition AND is required for merging the parallel branch, and the selection block is required for selecting the branch merging. By using the jump conditions, you may set the conditions required for jumping to the next flow block. If jump condition remains inactive, you may jump to the next flow block directly. The user may input the notation in the function or the application of such flow block.

When using parallel branch merging function, all branches should be executed at the same time and the sub-flow completed first will enter the converging flow block, waiting for the system to complete other branches.

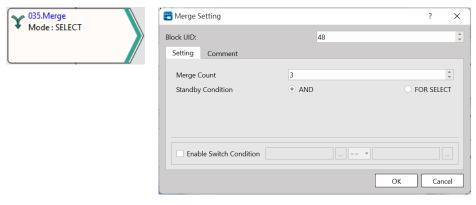

### 7-6 Origin Return

The function block is required for executing the Origin Return of the designated axis. As per the figure below, reset the Origin for Axis\_1. If the Origin is duly set, the axis will jump to next flow as soon as M300=1 jumping condition is established.

| 0 053.Origin<br>Ax : Axis_1 |                          |        |
|-----------------------------|--------------------------|--------|
| 💾 Origin Return Setting     |                          | ? ×    |
| Block UID:                  | 49                       | *      |
| Axis                        | 2 Axis_2<br>Axis Setting |        |
| Enable Switch Condition     | == •                     |        |
|                             | ОК                       | Cancel |

### 7-7 Positioning

Select the parameters of the designed point for executing positioning control, as per the following: Flow Block ID: The ID will be assigned by the system automatically, but it can be changed by the user as desired.

Point: As per the corresponding Point Parameter Table, if the motion parameter in Point 9 equals to point parameter 9, then the user may set up the desired point motion parameter in the motion parameters. You may set the point motion related data when writing the flow and then it will be created in the Point Parameter Table by the system automatically.

Change Behavior: No change/Change current coordinate/Change target position/Change speed Change Condition: The conditions required for changing the behavior. To set the behavior change, then it will be required to set up the change conditions.

Switch Condition: The conditions required for jumping to the next flow block. If jump condition remains inactive, you may jump to the next flow block directly.

| 036.Positi<br>Pt : 1<br>ChgMode                                                            | -                 |
|--------------------------------------------------------------------------------------------|-------------------|
| 置 Point Data Setting                                                                       | ? ×               |
| Point No<br>Comment<br>Operation Mode<br>Axis Setting                                      | 1<br>Single/ABS - |
| Master Axis                                                                                | 2 3 Aois_2        |
| Motion Setting                                                                             | Continue          |
| Target Position Axis1(Master) 140.0mm                                                      |                   |
| Velocity         200.0mm/s           Acceleration         2000.0mm/s <sup>2</sup> ↓ + 100n |                   |
| Deceleration 2000.0mm/s <sup>2</sup> ↔ 100m                                                |                   |
| Accerlation Profile T-Curve                                                                | •                 |
| S-Curve Accerlation % 100%                                                                 | •                 |
| S-Curve Decerlation % 100%                                                                 |                   |
|                                                                                            | OK Cancel         |
| 😬 Positioning Setting                                                                      | ? X               |
|                                                                                            |                   |
| Block UID:                                                                                 | 36 ‡              |
| Setting Comment                                                                            |                   |
| Point                                                                                      | 1                 |
| 1                                                                                          | <u> </u>          |
| Comment                                                                                    |                   |
| Operation Mode Single/ABS                                                                  |                   |
| Axis M: Axis_2                                                                             |                   |
|                                                                                            | •                 |
| Change Behavior Do Nothing                                                                 |                   |
| Change Condition                                                                           |                   |
| Changed Value                                                                              |                   |
| Enable Switch Condition                                                                    | ]==               |
|                                                                                            | OK Cancel         |

# 7-8 Speed Control

For executing the speed control of the designated axis, per the following:

Flow Block ID: The ID will be assigned by the system automatically, but it can be changed by the user as desired.

Axis: The axis required for executing the speed control.

Velocity Command: The speed required for executing the speed control.

Torque Limit: If setting the torque limit at "100", then the Servo torque will be limited to 10% (0 means limitless).

Switch Condition: The conditions required for jumping to the next flow block. If jump condition remains inactive, you may jump to the next flow block directly. If the jump conditions are not set when using the speed control, the motor will jump to the next flow block immediately after running.

Note: You may input the function or the application notation of such flow block.

Example: When setting at SC3 for one turn =131072 = 1000mm

Assume that you want to set as per turn per second and that the unit of FATEK SERVO speed control is expressed as Pulse, therefore you have the following result: 131072 = Running for 131072 pulses per second.

Monitoring Table\_Speed setting:

Motion axis speed setting:

Speed unit: The speed unit used by the monitoring table to display the transmitting speed of the selected Driver.

Speed gain: Min. speed graduation mark transmitted by the selected Driver.

The speed shall be set as (command position/sec)

The gain shall be set as "1".

043.Speed Control Ax : A6-1 Vel : 131072 ToqMax : 0 Switch : M531 = 1

| Unit             | PLS                                                          |
|------------------|--------------------------------------------------------------|
| Decimal Point    |                                                              |
| Pulse/Revolution | 131072 PLS/Rev                                               |
| Unit/Revolution  |                                                              |
| Velocity Unit    | Command Position/sec                                         |
| Velocity Gain    | 1.000                                                        |
|                  | Decimal Point Pulse/Revolution Unit/Revolution Velocity Unit |

| 🙄 Speed Control Setting |                            | ?   | ×   |
|-------------------------|----------------------------|-----|-----|
| Block UID:              | 24                         |     | *   |
| Setting Comment         |                            |     |     |
| Axis                    | 1 Axis_1                   |     |     |
| Velocity Command        | 50000 Command Position/sec |     | *   |
| Torque Limit(0.1%)      | 0                          |     | *   |
|                         | (0 means no limit)         |     |     |
|                         |                            |     |     |
| Enable Switch Condition | == 🔻                       |     |     |
|                         |                            |     |     |
|                         | ОК                         | Can | cel |

|             | A6-1      | A6-2     |
|-------------|-----------|----------|
| 軸1:指令座標:    | 102122 mm | 0 mm     |
| 軸1:指令速度:    | 1000 mm/s | 0 mm/s   |
| 軸1:當前座標:    | 102122 mm | 0 mm     |
| 軸1:ServoOn: | Servo On  | Servo On |
| 軸1:動作就緒:    | Ready     | Ready    |
| 軸1:錯誤中:     | -         | -        |
| 軸1:警告中:     | -         | -        |

# 7-9 Torque Control

For executing the torque control of the designated axis, per the following:

Flow Block ID: The ID will be assigned by the system automatically, but it can be changed by the user as desired.

Axis: The axis required for executing the torque control.

Torque command: The output torque required for executing the torque control, and the unit is expressed as 0.1%.

Velocity Limit: 0 means limitless

If the switch conditions are not set when using the torque control, the motor will jump to the next flow block immediately after running.

| Torque Control Setting  |                    | ?   | ×        |
|-------------------------|--------------------|-----|----------|
| Block UID:              | 41                 |     | <b>*</b> |
| Setting Comment         |                    |     |          |
| Axis                    | 1 \$Axis_1         |     |          |
| Torque Command          | 100                |     | *<br>*   |
| Velocity Limit          | 1000 rpm           |     | ÷        |
|                         | (0 means no limit) |     |          |
|                         |                    |     |          |
| Enable Switch Condition | == •               |     |          |
|                         | ОК                 | Car | icel     |

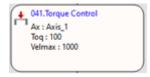

### 7-10 Standby

With "Standby", you may set the delay time and wait for triggering conditions for the Motion Flow. Waiting time: Standby waiting time (unit: ms)

Switch Condition: The condition required for jumping to the next flow block. The system will execute the jumping condition after counting the waiting time.

If the jumping condition remains inactive, then the system will jump to the next flow block directly after counting the waiting time.

Example: When on standby for 5000ms, the system will jump to the next flow block as soon after jumping condition M200=1 is established.

| Tandby Setting                 | ?               | ×      |
|--------------------------------|-----------------|--------|
| Block UID:                     | 29              | 4<br>¥ |
| Setting Comment                |                 |        |
| Waiting Time                   | 5000            | *      |
| ✓ Enable Switch Condition M200 | == * 1<br>OK Ca | ncel   |

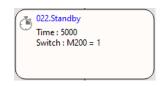

# 7-11 Subroutine

Execute the intended sub-flow, per the following:

Sub Flow: The target sub-flow

Switch Condition: The condition required for jumping to the next flow block.

When jumping to the sub-flow for the first time, the sub-flow will jump back to the flow block where the original sub-flow exists and then it will jump to the next flow block in the main flow during the second jumping. If jump condition remains inactive, then it will jump to the next flow block directly.

| and the second second s | 🙄 Subroutine Setting           |        | ?   | ×      |
|----------------------------------------------------------------------------------------------------|--------------------------------|--------|-----|--------|
| Flow : MF2<br>Switch : M551 = 1                                                                                                    | Block UID:                     | 44     |     | *<br>* |
|                                                                                                    | Setting Comment                |        |     |        |
|                                                                                                    | Sub Flow                       | MF2    |     | •      |
|                                                                                                    |                                |        |     |        |
|                                                                                                    |                                |        |     |        |
|                                                                                                    |                                |        |     |        |
|                                                                                                    | ✓ Enable Switch Condition m551 | == 🔹 1 |     |        |
|                                                                                                    |                                | OK     | Can | cel    |

Example:

1. M420=1: Jump to 69 flow box and then wait at 69 flow block.

2. When the first jump condition reaches M431=1, it will jump to sub-program for running the program.

3. After running the sub-program, it will jump back to flow block 18 and then wait for next round.

4. When the second jump condition reaches M431=1, it will jump to flow block 42.

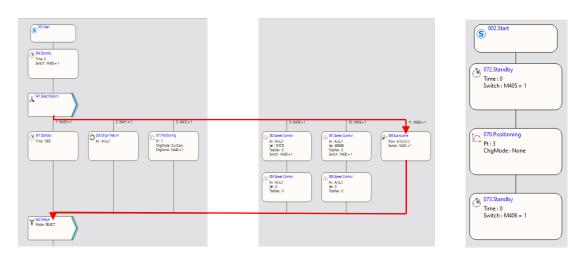

#### Main Flow

Subroutine

# 7-12 GoTo

With jumping function block, you may jump to the flow block before or after the same flow block, but you cannot jump to another flow.

Flow Block: For setting the jumping to the designated flow block ID.

Condition: The condition required for jumping to the designated flow block.

Switch Condition: The condition required for jumping to the next flow block.

If jump condition remains inactive, then it will jump to the next flow block directly.

Example:

If M205=1 condition and M205=1 condition are established, it will jump to flow block 22.

If M205=0 condition is not established but M205=1 jump condition is established, it will jump to the next flow block 19.

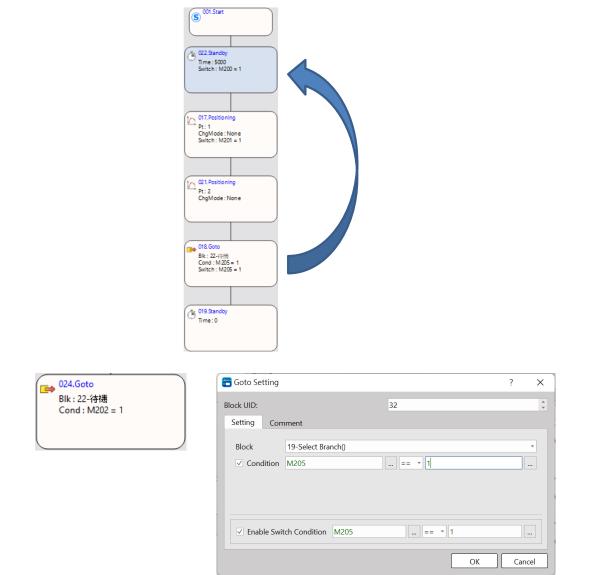

# 7-13 Sync

For setting the axis that will be run synchronously.

Flow Block ID: The ID will be assigned by the system automatically, but it can be changed by the user as desired.

Axis: The axis being designated for executing the synchronous running.

Mode: It comprises enable and disenable

Switch Condition: The condition required for jumping to the next flow block. If jump condition remains inactive, then it will jump to the next flow block directly.

Note: You may input the function or the application notation of such flow block.

| Sync Control Setting    | ? ×          |
|-------------------------|--------------|
| Block UID:              | 40           |
| Setting Comment         |              |
| Axis                    | 2 \$ Axis_2  |
| Mode                    | Enable       |
|                         | Sync Setting |
|                         |              |
| Enable Switch Condition | == ▼         |
|                         | OK Cancel    |

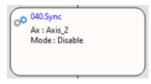

### 7-14 Calculate

| 【Calculate】                          | Calculate<br>(Perform simple digital logic calculation)                                                            |                                     |               | 【Calculate】 |                |  |
|--------------------------------------|----------------------------------------------------------------------------------------------------|-------------------------------------|---------------|-------------|----------------|--|
| Command Description                  |                                                                                                    |                                     |               |             |                |  |
| <br>Motion Flow Symbol Displyed Info |                                                                                                    |                                     |               |             | )              |  |
| O 10 Calculate                       |                                                                                                    | Block UID: The system automatically |               |             |                |  |
|                                      |                                                                                                    |                                     | ates the flow |             | -              |  |
|                                      |                                                                                                    |                                     |               |             |                |  |
| Calculate Setting                    |                                                                                                    |                                     |               |             |                |  |
| 🖽 c                                  | alculate Setting                                                                                                   |                                     | ?             | ×           |                |  |
| Block                                | c UID:                                                                                                    | 19                                  |               | \$          |                |  |
| Set                                  | tting Comment                                                                                                    |                                     |               |             |                |  |
| 23                                   | .Only support motion internal register (MB/I<br>.Only support format [V=V(+ -*/%)V/C] or [V<br>.IF COND ELSE ENDIF |                                     |               |             |                |  |
|                                      |                                                                                                    |                                     | OK Cano       | cel         |                |  |
| Block UID: The flow bloc             | k number automatically c                                                                                           | generated by the                    | system and o  | can be rej  | placed with an |  |

unused number.

Setting: Editing simple digital logic calculation, starting from the first line and going down.

Comment: Comment the functional description of this flow block.

Enable Switch Condition: After executing this [Calculate] flow block, use the switch condition to limit the jump to the next flow block.

| Relay and Register                                                                            |
|-----------------------------------------------------------------------------------------------|
| Operand MB MW ME MD X Y M R D K<br>(Motion Bit) (Motion Word) (M16XXX) (M12XXX)               |
| MBO MWO ME160 MDO XO YO M RO DO 16位                                                           |
| Range                   或32位<br>MB255 MW255 ME1183 MD1023 X1023 Y1023 M9119 R34767 D11999 正負數 |
|                                                                                               |
| Switch Condition O O O O O                                                                    |
| Function Description                                                                          |
| <ul> <li>Only support internal motion relays and registers (MB/MW/ME/MD)</li> </ul>           |
| <ul> <li>Supported calculation:</li> </ul>                                                    |
| V=V(+,-,*,/,%)V                                                                               |
| V=V(+,-,*,/,%)C                                                                               |
| IF COND( ==, > , >=, < ,<=, != )ELSEENDIF                                                     |
| <ul> <li>Limit 9 rows of operation</li> </ul>                                                 |
|                                                                                               |
|                                                                                               |
| Program Exmaple V=V(+,-,*,/,%)V , V=V(+,-,*,/,%)C                                             |
|                                                                                               |
| E Calculate Setting ? ×                                                                       |
| Block UID: 19 1                                                                               |
| Setting Comment                                                                               |
|                                                                                               |
| 1 MW0 = MW1<br>2 MW2 = MW3 + MW4                                                              |
| 3 MW5 = MW6 + 100                                                                             |
|                                                                                               |
|                                                                                               |
|                                                                                               |
|                                                                                               |
|                                                                                               |
|                                                                                               |
| 1.Only support motion internal register (MB/MW/ME/MD)                                         |
| 2.Only support format [V=V(+ -*/%)V/C] or [V=V/C]                                             |
| 3.IF COND ELSE ENDIF                                                                          |
|                                                                                               |
|                                                                                               |
| Enable Switch Condition                                                                       |
|                                                                                               |
| OK Cancel                                                                                     |
| {MW0 = MW1 } Copy value from MW1 to MW0                                                       |
| <b>{MW2 = MW3 + MW4 }</b> MW3 adds MW4, and put the result to MW2                             |
| { <b>MW5 = MW6 + 100</b> } MW6 adds 100, and put the result to MW5                            |
|                                                                                               |
|                                                                                               |
|                                                                                               |
|                                                                                               |
|                                                                                               |
|                                                                                               |
|                                                                                               |
|                                                                                               |
| Program Example IF COND( ==, > , >=, < ,<=, != )ELSEENDIF                                     |

|                                                                                                  | ? ×   |
|--------------------------------------------------------------------------------------------------|-------|
| Block UID:                                                                                       | 19 \$ |
| Setting Comment                                                                                  |       |
| 1 IF MW0 == 0<br>2 MW1=5<br>3 ELSE<br>4 MW1=10<br>5 ENDIF<br>6<br>7                              |       |
| 1.Only support motion internal regi<br>2.Only support format [V=V(+-*/%)<br>3.IF COND ELSE ENDIF |       |
|                                                                                                  |       |
| Enable Switch Condition                                                                          |       |
| Enable Switch Condition                                                                          | == *  |
| IF MW0 = = 0                                                                                     |       |
|                                                                                                  |       |
| {IF MW0 == 0                                                                                     |       |
| {IF MW0 == 0<br>MW1 = 5                                                                          |       |
| {IF MW0 = = 0<br>MW1 = 5<br>ELSE                                                                 |       |

### 7-15 End

| 【END】                                                                                                    | End<br>(The flow block that ends the flow)                                                                                                    | 【END】      |  |  |  |  |
|----------------------------------------------------------------------------------------------------|----------------------------------------------------------------------------------------------------|------------|--|--|--|--|
| Command Description                                                                                                    |                                                                                                    |            |  |  |  |  |
| Motion Flow Symbol       Displayed Info         Image: O22.End       Block UID: The system automatically generates the flow block UID number. |                                                                                                    |            |  |  |  |  |
|                                                                                                    | End Setting                                                                                                    |            |  |  |  |  |
|                                                                                                    | End Sett ? ×<br>Block UID: 22 ‡<br>OK Cancel                                                                                                    |            |  |  |  |  |
| Block UID: The flow blo                                                                                                    | ck number automatically generated by the system and can be replace                                                                                                    | ed with an |  |  |  |  |
| unused number.                                                                                                    | ek hamber datematically generated by the system and can be replace                                                                                                    |            |  |  |  |  |
|                                                                                                    |                                                                                                    |            |  |  |  |  |
| <ul> <li>Function Description</li> <li>Placed at the end of the flow to end the flow.</li> </ul>                                              |                                                                                                    |            |  |  |  |  |
| Program Example                                                                                                    | Motion Flow                                                                                                    |            |  |  |  |  |
|                                                                                                    | <ul> <li>OULStart</li> <li>OULStart</li> <li>OULStandby</li> <li>Time: 0 ms</li> <li>Switch: M5000 == 0</li> <li>OULPOSITIONING</li> <li>Pt: 1</li> <li>ChgMode: None</li> <li>OULPOSITIONING</li> <li>OULPOSITIONING</li></ul> |            |  |  |  |  |
| Execute [Positioning] and then execute [End] to switch to this motion flow.                                                                   |                                                                                                    |            |  |  |  |  |
|                                                                                                    |                                                                                                    |            |  |  |  |  |

# 8

# **Position Control and Interpolation**

| Using M-PLC Position Control Flow       | 1-2                                                                                                    |
|-----------------------------------------|----------------------------------------------------------------------------------------------------|
| Using Ladder Position Control           | 1-3                                                                                                    |
| Using Motion Flow Positioning           | 1-6                                                                                                    |
| Description of Multi-axis Interpolation | 1-17                                                                                                    |
| Linear Interpolation.                   | 1-20                                                                                                    |
| Arc Interpolation                       | 1-23                                                                                                    |
| Spiral interpolation                    | 1-31                                                                                                    |
|                                         | Using Ladder Position Control<br>Using Motion Flow Positioning<br>Description of Multi-axis Interpolation |

This section describes the positioning control and the interpolation functions. When using the positioning and the motion control functions, you may use the action type of each axis as the reference for setting the desired point parameters such as action mode, target coordinates, acceleration/deceleration or other settings like the number of next point as well as the continuing mode and the transfer conditions, etc. The point parameters can be set according to the number of the point desired. By changing the designated point code, the user will be allowed to run the desired positioning motion with the positioning program that is listed in the point table of the Motion Flow Block.

## 8-1 Using M-PLC Position Control Flow

Listed below are the steps required for using the Motion Flow related positioning control or interpolation functions:

| No.      | Action                                         | Remark               |  |  |  |  |
|----------|------------------------------------------------|----------------------|--|--|--|--|
| 1        | Complete the setting of motion link            | Refer to Section 3.1 |  |  |  |  |
| 2        | Compete the setting of motion axis parameters  | Refer to Section 3.2 |  |  |  |  |
| 3        | Create Ladder and Motion Flow                  | Refer to Section 6   |  |  |  |  |
| 4        | Set the positioning point parameter            | Refer to Section 4   |  |  |  |  |
| Action I | low after PLC execution:                       |                      |  |  |  |  |
| 5        | Execute Initial EtherCAT communication through | Refer to Section 5.1 |  |  |  |  |
|          | Ladder programming                             |                      |  |  |  |  |
| 6        | Execute Servo ON through Ladder programming    | Refer to Section 1.2 |  |  |  |  |
|          |                                                | Ex. Axis 1 turn on   |  |  |  |  |
|          |                                                | M10600               |  |  |  |  |
| 7        | Execute return to HOME if accessing the        | Refer to Section 6.7 |  |  |  |  |
|          | mechanism.                                     | and Section 10       |  |  |  |  |
| 8        | Execute the positioning control                | Refer to Section 6.6 |  |  |  |  |

## 8-2 Using Ladder Position Control

#### 8-2-1 HOME Return (ME\_HOME)

|                                                                                                    |                                                                                                    |                                                                                                    | 1                                 |
|----------------------------------------------------------------------------------------------------|----------------------------------------------------------------------------------------------------|----------------------------------------------------------------------------------------------------|-----------------------------------|
| FUN 178<br>ME_HOME                                                                                          | HOME Retu                                                                                                    | rn (ME_HOME)                                                                                                    | FUN 178<br>ME_HOME                |
| Command<br>Description                                                                                      |                                                                                                    |                                                                                                    |                                   |
| EN                                                                                                    | AX: 1<br>- ACT-<br>- ERR-<br>-DN-                                                                                                    | <ul> <li>AX : Axis No. to execute HOME Re</li> <li>EN : = 1, indicates that a HOME Re</li> <li>be performed</li> <li>ACT : = 1, indicates that the HOME</li> <li>operation is in progress</li> <li>ERR : = 1, indicates HOME Return</li> <li>DN : = 1, indicates HOME Return</li> </ul> | eturn is to<br>IE Return<br>error |
| Function                                                                                                    | Range  <br>Ro  <br>R34767<br>AX ()                                                                                                    | ROR         DR         K           R43224         D0                                                                                                    |                                   |
| based on<br>HOME Re<br>Trigger o<br>AX range<br>In the special<br>follows:<br>M11245:<br>M11246:<br>M10605: | the "HOME Return Setting" in "Neturn are provided with 9 modes.<br>nly supports up and down differents from 1 to 16.<br>register, there are also correspon<br>Axis 1 is returning to HOME<br>Axis 1 HOME return operation co | ntiation.<br>nding contacts to indicate the state of                                                                                                    | of homing, as                     |
|                                                                                                    |                                                                                                    |                                                                                                    |                                   |

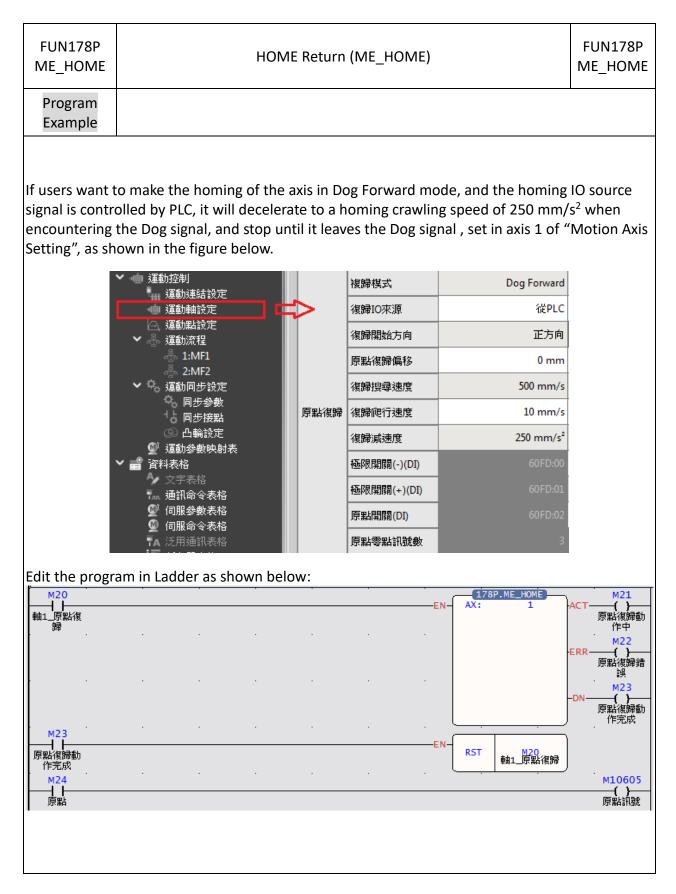

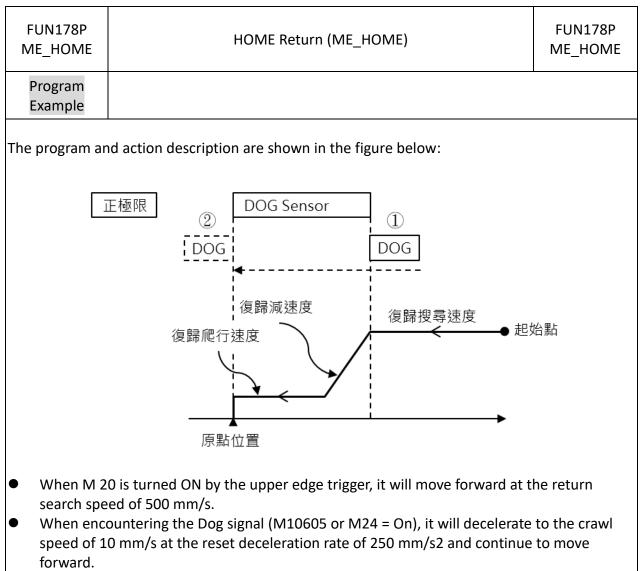

• Until the moment of leaving the Dog signal (M10605 or M24 = OFF), this point is the HOME position.

| Fun179P<br>ME_POS    |               |                            |                           | Pos           | ition (                 | Contro                  | ol (ME                                           | _POS)                       |                             |                             |                              |                         | Fun179<br>ME_PC           |  |
|----------------------|---------------|----------------------------|---------------------------|---------------|-------------------------|-------------------------|--------------------------------------------------|-----------------------------|-----------------------------|-----------------------------|------------------------------|-------------------------|---------------------------|--|
| Comman<br>Descriptic |               |                            |                           |               |                         |                         |                                                  |                             |                             |                             |                              | ·                       |                           |  |
|                      | EN-PT:<br>AX: | '9Р.МЕ_РО<br>0<br>0        | ACT<br>ERF<br>–DN         | <b>.</b>      |                         | р<br>Р<br>Е             | PT : Co<br>AX : N<br>ACT : 7<br>RR : 1<br>DN : D | Notion<br>Acting<br>Error   | i conti                     |                             |                              | Point                   | Table                     |  |
| Olperand             | Range WX      | WY<br>WY0<br> <br>8 WY1008 | WM<br>WM0<br> <br>WM29584 | WS<br>WS0<br> | TMR<br>T0<br> <br>T1023 | CTR<br>C0<br> <br>C1279 | HR<br>R0<br> <br>R34767                          | IR<br>R34768<br> <br>R34895 | OR<br>R35024<br> <br>R35151 | SR<br>R35280<br> <br>R43223 | ROR<br>R43224<br> <br>R47319 | DR<br>D0<br> <br>D11999 | K<br>-32768<br> <br>32767 |  |
| PT                   | 0             | 0                          | 0                         | 0             | 0                       | 0                       | 0                                                | 0                           | 0                           | O*                          | 0*                           | 0                       | 0                         |  |
| AX                   | 0             | 0                          | 0                         | 0             | 0                       | 0                       | 0                                                | 0                           | 0                           | 0                           | 0                            | 0                       | 0                         |  |
| Function             |               |                            |                           |               |                         |                         |                                                  |                             |                             |                             |                              |                         |                           |  |
| Descriptio           |               |                            |                           |               |                         |                         |                                                  |                             |                             |                             |                              |                         |                           |  |

### 8-2-2 Position Control (ME\_POS)

| Fun179P<br>ME_POS                |                  |            | Positio   | n Control | (ME_PO | S)    |           |     | Fun179P<br>ME_POS |
|----------------------------------|------------------|------------|-----------|-----------|--------|-------|-----------|-----|-------------------|
| Program<br>Eample                |                  |            |           |           |        |       |           |     |                   |
|                                  |                  |            |           |           |        |       |           |     |                   |
|                                  |                  |            |           |           |        |       |           |     |                   |
| M230 M204                        | M11240           |            |           | •         |        | ——EN— | 179P.ME_  | POS |                   |
|                                  | 軸1 Serv<br>is on | o          |           |           |        |       | AX:       | 16  | M232              |
|                                  |                  |            |           |           |        |       |           |     | M233              |
|                                  |                  |            |           |           |        |       | <u> </u>  |     | <br>              |
| M11248                           |                  |            |           |           |        |       |           |     |                   |
| 軸1 軸定位<br>結束<br>M11248           |                  |            |           |           |        | ——EN— | .0015     |     | -TUP-             |
| 軸1 軸定位<br>結束<br>T1               |                  |            |           |           |        |       | т1        | 50  |                   |
| . Trigger M230                   | to perfor        | m nositi   | on contre | -l        |        |       |           |     | (~)               |
| . When the pos<br>Use M204 to pr | ition cont       | trol actio | on is com | pleted, u |        |       | lear M230 |     |                   |
| ·                                |                  |            | 50        |           | 5      |       |           |     |                   |
|                                  |                  |            |           |           |        |       |           |     |                   |
|                                  |                  |            |           |           |        |       |           |     |                   |

| Fun 180<br>ME_JOG                                                               |                                                                                                    |                                        |                                   | 10(                                  | G (ME                        | _10G)                                         |                                                                                    |                                                                   |                                                                 |                                                  |                                       | Fun 180<br>ME_JOG                       |
|---------------------------------------------------------------------------------|----------------------------------------------------------------------------------------------------|----------------------------------------|-----------------------------------|--------------------------------------|------------------------------|-----------------------------------------------|------------------------------------------------------------------------------------|-------------------------------------------------------------------|-----------------------------------------------------------------|--------------------------------------------------|---------------------------------------|-----------------------------------------|
| Command<br>Description                                                          |                                                                                                    |                                        |                                   |                                      |                              |                                               |                                                                                    |                                                                   |                                                                 |                                                  |                                       |                                         |
| EN<br>/R                                                                        | 180.ME_JOG<br>AX: 1<br>MD: 2                                                                                             | -ACT<br>-ERR<br>-DN-                   | -                                 |                                      | N<br>r<br>E<br>t<br>E<br>E   | node 3<br>o the i<br>nanua<br>N : =<br>rigger | There<br>3, for (<br>instruc<br>1,<br>= 1, in<br>ed.<br>= 1, F<br>= 1, J<br>= 1, J | e are 4<br>detaile<br>ctions<br>dicate<br>orwar<br>OG is<br>OG er | mode<br>ed info<br>in the<br>s India<br>d ; D/<br>acting<br>ror | es in to<br>ormati<br>e moti<br>cates t<br>R : = | otal, n<br>on, pl<br>on cor<br>hat JC | node 0-<br>ease refe                    |
| 範<br>運算元<br>AX<br>MD                                                            | WX         WY           WX0         WY0           I         I           WX1008         WY1008           O         O      | WM<br>WM0<br>WM29584                   | WS<br>  <br>  <br>  <br>  <br>    | TMR<br>T0<br> <br>T1023<br>〇         | CTR<br>C0<br> <br>C1279<br>〇 | HR<br>R0<br> <br>R34767<br>〇                  | IR<br>R34768<br> <br>R34895<br>                                                    | OR<br>R35024<br> <br>R35151<br>                                   | SR<br>R35280<br> <br>R43223<br>()*                              | ROR<br>R43224<br> <br>R47319<br>()*              | DR<br>D0<br> <br>D11999<br>〇          | K<br>-32768<br> <br>32767<br> <br>0~127 |
| Function<br>Description                                                         |                                                                                                    |                                        | <u> </u>                          |                                      |                              | <u> </u>                                      |                                                                                    |                                                                   | <u> </u>                                                        | <u> </u>                                         | <u> </u>                              |                                         |
| the specifi<br>"Motion A<br>AX ranges<br>In the spec<br>homing, as<br>M10625: A | nand is main<br>ed mode, a<br>xis Setting"<br>from 1 to 1<br>cial register<br>s follows<br>Axis 1 is in J<br>The JOG ope | nd its<br>6<br>, there<br>OG operation | are a<br>are a<br>eratic<br>of av | ed sett<br>Iso co<br>on.<br>kis 1 is | ings a<br>rrespo             | onding                                        | ed on<br>g conta                                                                   | the ".                                                            | JOG N                                                           | lotion                                           | " setti                               | ng in the                               |

#### 8-2-3 JOG (ME\_JOG)

| Fun180<br>ME_JOG   | JOG (ME_JOG) | Fun180<br>ME_JOG |
|--------------------|--------------|------------------|
| Program<br>Example |              |                  |

If users want to move the axis by 2000 mm, accelerate to 500 mm/s with JOG acceleration 250 mm/s<sup>2</sup>, and decelerate with JOG deceleration 400 mm/s<sup>2</sup>, set axis 1 in "Motion Axis Setting", As shown below:

| NA THE YEAR AND IN THE REPORT OF THE |   |        |                 |                       |
|--------------------------------------|---|--------|-----------------|-----------------------|
| ➤ ● 運動控制<br>量 運動連結設定                 |   |        | JOG啟動速度         | 0 mm/s                |
| ▲ 運動軸設定                              | ⇒ | +      | JOG速度           | 500 mm/s              |
|                                      |   | m L SL |                 | 250                   |
| ▶ → 運動流程                             | _ | 點動     | JOG加速度          | 250 mm/s <sup>2</sup> |
|                                      |   |        | LOC:計速度         | 400 mm/s <sup>2</sup> |
| - 플 2:MF2                            |   |        | JOG減速度          | 400 mm/s              |
| ➤ <sup>Q</sup> 。運動同步設定               |   |        | 「「「「「」」の「「」」です。 | 2000 mm               |
| <sup>0</sup> 。同步參數                   |   |        |                 | 2000 11111            |
| 1℃ 同步接點                              |   |        | 速度單位            | 指令位置/秒                |
| ② 凸輪設定                               |   | 速度     |                 |                       |
|                                      |   |        | 速度增益            | 1.000                 |
| 💇 運動參數映射表                            |   |        |                 |                       |

#### Edit the program in Ladder as shown below:

|                | -EN- | 180.ME_<br>AX: | 1 | ACT M32       |
|----------------|------|----------------|---|---------------|
| 叮動」 <u>動</u> 1 |      | MD:            | 3 | 吋動動作中<br>_軸1  |
| M31            | D/R- |                |   | M33           |
| 正反轉_軸1         | -,   |                |   | 吋動錯誤_<br>軸1   |
|                |      |                |   | M34           |
|                |      |                |   | 时動動作完<br>成_軸1 |
|                |      | •              |   |               |

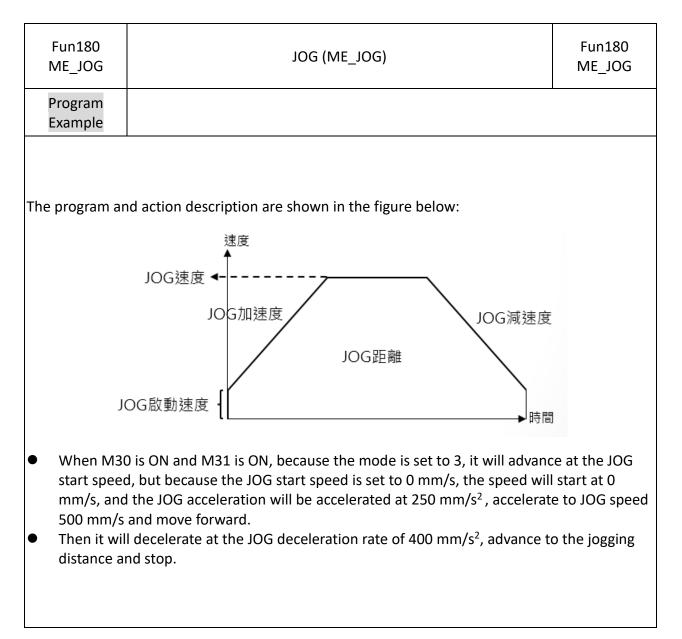

| FUN197<br>ME_AXI_MV    |                                                                                                    | Axi                                                                             | s Movement                                                                                                    | FUN197<br>ME_AXI_MV                                                                                                    |
|------------------------|----------------------------------------------------------------------------------------------------|---------------------------------------------------------------------------------|----------------------------------------------------------------------------------------------------|----------------------------------------------------------------------------------------------------|
| Command<br>Description |                                                                                                    |                                                                                 |                                                                                                    |                                                                                                    |
| UPD-                   | 197P.ME_AXI_MO         S :       1         MD:       0         Ps:       R0         V :       R10         A :       R20         D :       R30         SA:       R40         SD:       R50         DR:       1         BF:       0 | <ul> <li>→ACT</li> <li>-ERR</li> <li>-DN</li> <li>-UPD</li> <li>-UPD</li> </ul> | S : Axis No.<br>Md : Mode<br>0 : Abbsolute<br>1 : Relative<br>P s : Coordinates, unit: 0.01<br>V : Velocity<br>A : Acceleration<br>D : Deceleration<br>SA : Accelerated S Curve<br>SD : Decelerated S Curve<br>DR : Direction; 1: Forward, 2<br>BF : Consecutive Velocity Mod<br>0 = Execute the current comm<br>1 = Wait for the previous com<br>2 = Select lower consecutive v<br>3 = Select the previous velocit<br>4 = Select the current velocity<br>5 = Select higher consecutive v<br>2 = Select higher consecutive v<br>3 = Select higher consecutive v<br>5 = Select higher consecutive v<br>5 = Select higher consecutive v<br>EN : Trigger command<br>UPD : Updated rising parame<br>ACT : Master axis and Slave at<br>synchronozing<br>ERR : Parameter error or axis<br>DN : Motion OS : v_0.5.9 cu<br>features<br>UPDN : Updating parameter i | de<br>and immediately<br>mand to finish<br>elocity<br>y command<br>command<br>velocity<br>ter<br>kis are<br>error<br>urrently has no |

### 8-2-4 Axis Movement (ME\_AXI\_MV)

| FUN 197<br>ME_AXI_M                       | v            |        |       |       | A | xis Mo  | vemen   | t                                    |             |                |         | FUN 197<br>ME_AXI_M\ |
|-------------------------------------------|--------------|--------|-------|-------|---|---------|---------|--------------------------------------|-------------|----------------|---------|----------------------|
| Function<br>Decription                    |              |        |       |       |   |         |         |                                      |             |                |         |                      |
| <ul><li>This co</li><li>For det</li></ul> |              |        |       |       |   | efer to | the in: | structio                             | ons ir      | n the m        | otion c | ontrol manual.       |
|                                           |              |        |       |       |   |         |         |                                      |             |                |         |                      |
| Program<br>Example                        |              |        |       |       |   |         |         |                                      |             |                |         |                      |
| rogram exa                                |              | is sho | wn h  | elow: |   |         |         |                                      |             |                |         |                      |
| rogram exe                                |              |        |       |       |   | •       | •       | ———————————————————————————————————— | .0015<br>T0 | 2000           | TUP-    |                      |
|                                           | то<br>— 1 Г— |        | •     | •     | • |         | •       | ———————————————————————————————————— | 187P.1      | ME_SYSINIT     |         | .00                  |
|                                           | M70          |        |       |       |   |         |         |                                      |             |                |         | 01                   |
|                                           |              |        |       |       |   |         |         |                                      |             |                | M1      | .02                  |
|                                           | то           |        |       |       |   |         |         |                                      | .0015       |                |         | )                    |
|                                           | ╞┥┝          |        |       |       |   |         |         | EN                                   | π1          | 1000           |         |                      |
|                                           |              | H/1    | i<br> |       |   |         |         |                                      |             |                |         | ) <del>5</del> 20    |
|                                           | M50          |        |       |       |   |         |         |                                      | 177P.1      | ME_SYSSTOP     |         | 06<br>}              |
|                                           | Ì            |        |       |       |   |         |         |                                      |             |                | ERR (   | .07<br>}             |
|                                           |              |        |       |       |   |         | •       |                                      |             |                | _DN(    | .08                  |
|                                           | M5 6         |        |       |       |   |         |         | ———————————————————————————————————— |             | ME_AXI_MOV -   |         |                      |
|                                           | M57          |        |       |       |   |         |         |                                      | MD :        | 0              | . м1    | 22                   |
|                                           | 1  -<br>     |        |       |       |   |         |         | UPD-                                 | Ps:<br>V:   | R7000<br>R7002 | ERR M1  |                      |
|                                           |              |        |       |       |   |         |         |                                      | A :<br>D :  | R7004<br>R7006 | -DN     |                      |
|                                           |              |        |       |       |   |         |         |                                      | SA:<br>SD:  | R7008<br>R7010 | UPD(    | 24                   |
|                                           |              |        | ·     |       | · |         |         |                                      | DR:<br>BF:  | 1              | •       |                      |
|                                           |              |        |       |       |   |         |         |                                      |             | 0              |         |                      |

| FUN 197<br>ME_AXI_MV          |   | FUN 19<br>ME_AXI_I |             |              |                                                                                                    |  |
|-------------------------------|---|--------------------|-------------|--------------|----------------------------------------------------------------------------------------------------|--|
| In accordance following table | - | ocation d          | of the comr | mand plan, 1 | fill in the parameters in the                                                                                   |  |
|                               |   | R7000              | 十進制         | 0            | -                                                                                                    |  |
|                               |   | R7001              | 十進制         | 0            | -                                                                                                    |  |
|                               |   | R7002              | 十進制         | 300          |                                                                                                    |  |
|                               |   | R7003              | 十進制         | 0            | -                                                                                                    |  |
|                               |   | R7004              | 十進制         | 100          | -                                                                                                    |  |
|                               |   | R7005              | 十進制         | 0            | -                                                                                                    |  |
|                               |   | R7006              | 十進制         | 100          |                                                                                                    |  |
|                               |   | R7007              | 十進制         | 0            | m                                                                                                    |  |
|                               |   | R7008              | 十進制         | 100          | m                                                                                                    |  |
|                               |   | R7009              | 十進制         | 0            | or and the second second second second second second second second second second second second second second se |  |
|                               |   | R7010              | 十進制         | 100          | or and the second second second second second second second second second second second second second second se |  |
|                               |   | R7011              | 十進制         | 0            |                                                                                                    |  |

This program example will initialize the motion control system 3 seconds after the first execution, and will enable all axes (Servo on) after 3 seconds, and then fill in the parameters in order, and then turn M56 on to execute the position according to The set acceleration and deceleration etc. move to the place where the absolute position is plus 300.

## 8-3 Using Motion Flow Positioning

The M-PLC positioning can be controlled with the following two methods, Ladder and Motion Flow. To control with Motion Flow method, you need to select positioning control Block from the PLC program. When using Motion Flow to execute the positioning control, you need to select the parameter from the point table.

| Pt:1<br>ChgMode: None |            |      |           |  |  |  |  |
|-----------------------|------------|------|-----------|--|--|--|--|
| 😁 Positioning Setting | g          |      | ? ×       |  |  |  |  |
| Block UID:            |            | 36   | ÷         |  |  |  |  |
| Setting Commer        | nt         |      |           |  |  |  |  |
| Point                 |            | 1    | :         |  |  |  |  |
|                       | 1          |      | <b></b>   |  |  |  |  |
| Comment               |            |      |           |  |  |  |  |
| Operation Mode        | Single/ABS |      |           |  |  |  |  |
| Axis                  | M: Axis_2  |      |           |  |  |  |  |
|                       |            |      |           |  |  |  |  |
| Change Behavior       | Do Nothing |      |           |  |  |  |  |
| Change Condition      |            | == * |           |  |  |  |  |
| Changed Value         |            |      |           |  |  |  |  |
| Enable Switch C       | Condition  |      |           |  |  |  |  |
|                       |            |      | OK Cancel |  |  |  |  |

Flow Block ID: The ID will be assigned by the system automatically, but it can be changed by the user as desired.

Point: Point Parameter Table. I. If the motion parameter data in Point 9 equals to Point Parameter 9, then the user may set up the point motion parameter in motion parameter. When running the flow, you may write the motion data for the desired point and the system will log such data in the Point Parameter Table automatically.

Change Behavior: No change / Change current coordinate / Change target position / Change speed / 中斷定長 / 中斷定角

Provided below are the rules that should be followed when executing the speed change, target coordinates change and current coordinates change:

1. Speed change rules:

a. If the residual moving distance is too short after changing the speed, then the system will not change the speed. In this case, the system will run the flow according to the speed previously used.

b. Change the Master Axis speed. In case of arc or linear interpolation, change the composition speed created for the interpolation.

c. After changing the speed for the current point, the composite speed or the Master Axis speed will not be changed when using the point parameter of the next point. The system will change the speed when setting the speed of the subsequent point parameter at "-1".

Note: The Error will present when setting the starting point speed at "-1".

d. When setting the speed change value at "0", the flow will slow down and then stop.

2. Target coordinates change rules:

a. When executing continuous parameter action, you cannot change current coordinates.

b. If current action is arc spiral interpolation type, then the change will be ineffective.

3. Change current coordinates

a. When executing the positioning control, you cannot change the coordinates.

b. You may select Standby after current point parameters are running. After selecting Standby, you may change the coordinates and then use the changed coordinate system for the next point.

Change Condition: The condition required for changing the behavior. If the change behavior has been set, then you need to set up the required change condition.

Switch Condition: The condition required for switching to the next flow block. If the switch condition remains inactive, then you may jump to the next flow block directly.

In addition, you can use FUN181 to change the motion control parameter command, and make various numerical changes according to the above rules. For detailed operation methods, please refer to Chapter 6-12.

#### Introduction of motion point parameter setting:

Point ID: The ID number of the point that will be executed on Ladder.

Motion mode: Such option is used for selecting absolute/relative/interpolation motions.

Master Axis: The ID number of the axis that will be executed.

Target Position: Master Axis target position, which means the travel (relative/absolute) that will be moved.

Speed: Output speed or the maximum speed of frequency motion. Such value will not be added if the distance is not enough for accelerating to the maximum.

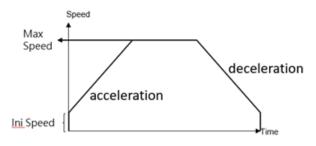

Acceleration: The acceleration required for increasing the initial speed to the desired speed. Deceleration: The deceleration required for reducing the initial speed to the desired speed. Acceleration type: T-curve/ S-curve

S-acceleration curve percentage scope: 1%–100%

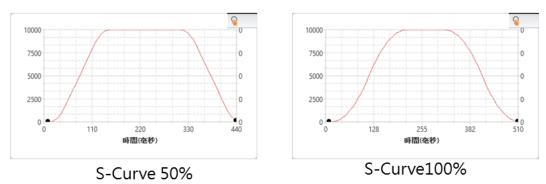

S-deceleration curve percentage scope: 1%–100%

Where, 0% means pure T-curve and 100% refers to pure S-curve (without uniform acceleration/deceleration field)

Consecutive Point: The point required for ending or continuing the motion. If continue motion will be required, then select Continue Mode.

Consecutive Mode:

Standby: The "ms" duration that should be elapsed after completing the current point so as to move to the next point.

Next point consecutive speed: The speed for accelerating/decelerating to the next point and then run the next point.

Current point consecutive speed: Complete with current speed and then execute

acceleration/deceleration until reaching the next point.

Start consecutive speed: Reduce the speed to starting speed and then run the next point.

Standby time: The standby duration under Standby Mode (unit: ms)

## 8-4 Description of Multi-axis Interpolation

M-PLC positioning control is composed by <u>Linear Interpolation</u>, <u>Arc Interpolation and Spiral</u> <u>Interpolation</u> modes.

The Linear Interpolation provides maximum 4-axis linear interpolation control.

The Arc Interpolation provides maximum 2-axis arc interpolation control.

The Spiral Interpolation provides maximum 3-axis spiral interpolation control.

Listed below is the classification of action mode:

| Interpolation Mode        | Linear Interpolation     | Arc Interpolation     | Spiral Interpolation     |
|---------------------------|--------------------------|-----------------------|--------------------------|
| Control System            | Position control         | Position control      | Position control         |
| <b>Coordinates System</b> | Absolute / relative      | Absolute / relative   | Absolute / relative      |
| Action Mode               | Absolute linear position | Absolute arc position | Absolute spiral position |
|                           | Relative linear position | Relative arc position | Relative spiral position |

The master axis is the control axis, and the slave axis will move with the position of the main axis. In the spiral mode, the slave axis 1 is fixed for arc, and the slave axis 2 is fixed for vertical movement.

Under Linear Interpolation Mode, it allows the system to execute single linear action on 4 axes.

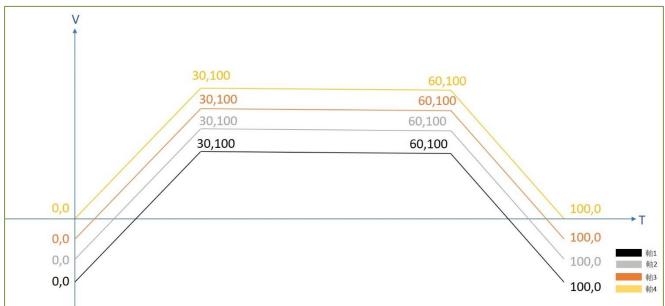

Under Arc Interpolation Mode, it allows the system to execute single linear action on 2 axes.

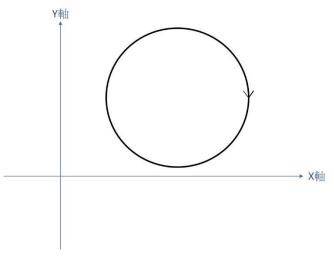

The Spiral Interpolation can run the arc interpolation and then coordinate with Axis-2 required for executing the linear motion so that the motion track will form the spiral shape.

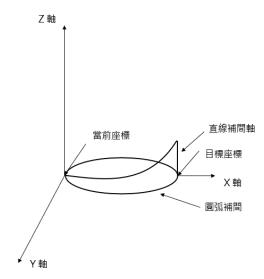

Described below is the type of coordinates system:

Absolute coordinates:

The target position moved by the designated axis, and it shall be set according to the HOME coordinates. It is the coordinates system established for assigning the number of positions that should be run by the control axis from the HOME coordinates.

Relative coordinates:

The target position moved by the designated axis, and it shall be set according to current coordinates. It is the coordinates system established for assigning the number of positions that should be run by the control axis from current coordinates.

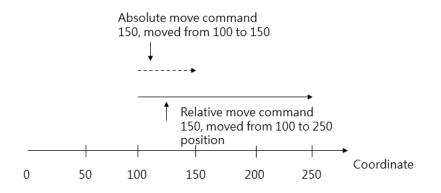

## 8-5 Linear Interpolation

The Linear Interpolation provides maximum 4-axis interpolated motion and it comprises the following two action modes, "linear/position/absolute" and "linear/position/relative" modes. indicated below is the example of Linear Interpolation.

A. 2-axis Linear Interpolation

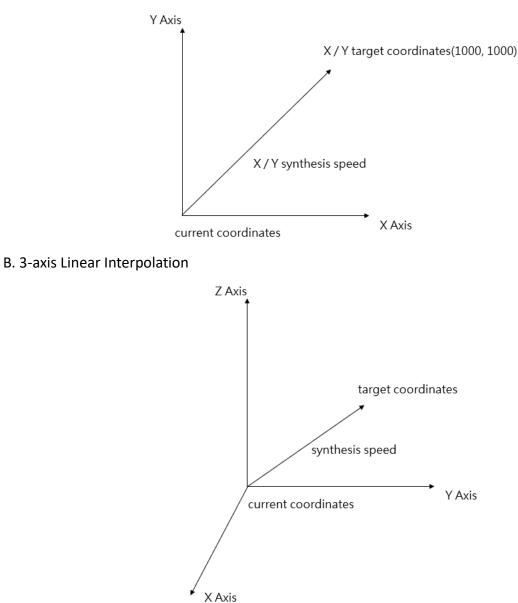

Indicated below is the setting example for 2-axis Absolute Linear Interpolation: Axis\_1 is selected as the Master Axis and the axis to be interpolated is Axis\_2. The target position Axis\_1 is set as 500mm and Axis\_2 is set as 100mm. The speed is set as 100 synthesis speed. The acceleration/deceleration behavior is expressed by T-curve and the acceleration/deceleration duration is set as 10ms.

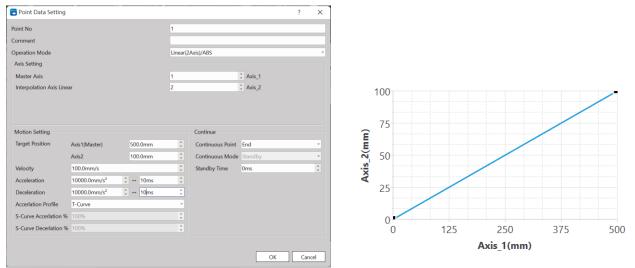

Indicated in the figure is the example showing the setting of 3-axis absolute linear interpolation: Axis\_1 is selected as the Master Axis and the interpolated axes to be interpolated are Axis\_2 and Axis\_3. The target position Axes\_1/2/3 are set as 20000 absolute value. The speed is set as 5000 synthesis speed. The acceleration/deceleration behavior is expressed by T-curve and the deceleration duration is set as 100ms.

| 🙄 Point Data Setting     |                          |           |           |                  |         |    | ?   | ×    |
|--------------------------|--------------------------|-----------|-----------|------------------|---------|----|-----|------|
| Point No                 |                          |           | 1         |                  |         |    |     |      |
| Comment                  |                          |           |           |                  |         |    |     |      |
| Operation Mode           |                          |           | Linear(3) | Axis)/ABS        |         |    |     |      |
| Axis Setting             |                          |           |           |                  |         |    |     |      |
| Master Axis              |                          |           | 1         |                  | CAxis_1 |    |     |      |
| Interpolation Axis Linea | ar 1                     |           | 2         |                  | CAxis_2 |    |     |      |
| Interpolation Axis Linea | ar 2                     |           | 3         |                  | CAxis_3 |    |     |      |
|                          |                          |           |           |                  |         |    |     |      |
| Motion Setting           |                          |           |           | Continue         |         |    |     |      |
| Target Position          | Axis1(Master)            | 20000.0mm | ÷         | Continuous Point | End     |    |     | Ŧ    |
|                          | Axis2                    | 20000.0mm | *<br>*    | Continuous Mode  | Standby |    |     | Ŧ    |
|                          | Axis3                    | 20000.0mm | ÷         | Standby Time     | 0ms     |    |     | *    |
| Velocity                 | 5000.0mm/s               |           | ÷         |                  |         |    |     |      |
| Acceleration             | 50000.0mm/s <sup>2</sup> | ↓ + 100ms | ÷         |                  |         |    |     |      |
| Deceleration             | 50000.0mm/s <sup>2</sup> | ‡ ↔ 100ms | ÷         |                  |         |    |     |      |
| Accerlation Profile      | T-Curve                  |           | Ŧ         |                  |         |    |     |      |
| S-Curve Accerlation %    | 100%                     |           | ÷         |                  |         |    |     |      |
| S-Curve Decerlation %    | 100%                     |           | ÷         |                  |         |    |     |      |
|                          |                          |           |           |                  |         |    |     |      |
|                          |                          |           |           |                  |         | ОК | Can | ncel |

In this regard, the interpolated Master Axis and the interpolated Slave Axis can be freely organized. For example, selecting Axis\_1 as Master Axis, selecting Axis\_3 as Linear Interpolation Axis\_1, and selecting Axis\_5 as Linear Interpolation Axis\_2.

The speed and the acceleration/deceleration are expressed as synthesis speed.

The axis without being set with axis link cannot be selected as the interpolation axis.

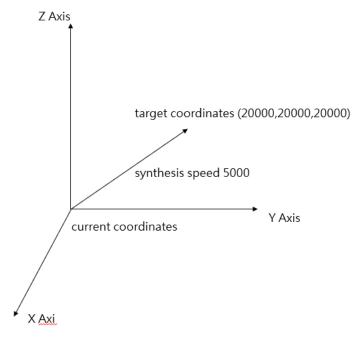

## 8-6 Arc Interpolation

The Arc Interpolation provides maximum 2-axis arc interpolation control and it comprises the following two action modes, "Arc/Position/Absolute" and "Arc/Position/Relative" modes. Described below are the point parameters and setting relating to the arc interpolation running for which three arc appointing methods are provided, and these are through point, center and radius. In this regard, the Master Axis and Slave Axis required for interpolation can be freely organized; for example, selecting Axis\_2 as the master axis and selecting Axis\_5 as the arc interpolation axis. Indicated below is the circle encompassing Quadrant 1 and Quadrant 4 and its diameter is set as 10000mm. Its radius is 5000mm, center coordinates is expressed as (5000,0) for which, lots of arc through points are also provided.

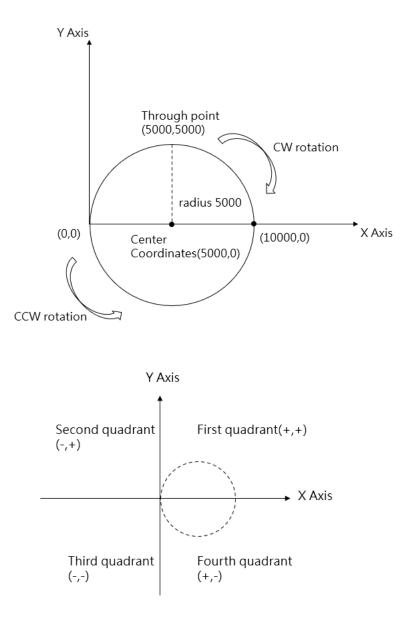

| 蹭 Point Data Setting                          |                                     |                  |         |                                                         |                       | ?     | $\times$ |
|-----------------------------------------------|-------------------------------------|------------------|---------|---------------------------------------------------------|-----------------------|-------|----------|
| Point No                                      |                                     |                  | 1       |                                                         |                       |       |          |
| Comment                                       |                                     |                  |         |                                                         |                       |       |          |
| Operation Mode                                |                                     |                  | Arc/ABS | 5                                                       |                       |       | Ŧ        |
| Axis Setting                                  |                                     |                  |         |                                                         |                       |       |          |
| Master Axis                                   |                                     |                  | 1       |                                                         | CAxis_1               |       |          |
| Interpolation Axis Arc                        |                                     |                  | 2       |                                                         | CAxis_2               |       |          |
| Motion Setting<br>Target Position<br>Velocity | Axis1(Master)<br>Axis2<br>200.0mm/s | 200.0mm<br>0.0mm | *       | Arc Setting<br>Arc Mode<br>Arc Directtion<br>Arc Radius | Radius<br>CW<br>0.0mm | • ccw | ¥<br>*   |
| Acceleration                                  | 20000.0mm/s <sup>2</sup>            | ‡ ↔ 10ms         | *       |                                                         |                       |       |          |
| Deceleration                                  | 20000.0mm/s <sup>2</sup>            | ‡ ↔ 10ms         | *       | Continue                                                |                       |       |          |
| Accerlation Profile                           | T-Curve                             |                  | Ŧ       | Continuous Point                                        | End                   |       | *        |
| S-Curve Accerlation %                         | 100%                                |                  | *<br>*  | Continuous Mode<br>Standby Time                         | Standby<br>Oms        |       | *        |
| S-Curve Decerlation %                         | 100%                                |                  | ÷       | Standby nine                                            | 01113                 |       | Ŧ        |
|                                               |                                     |                  |         |                                                         | O                     | K Can | icel     |

#### Arc interpolation related parameter setting:

#### Opearation Mode:

"Arc/Absolute" and "Arc/Relative" modes.

#### Arc Mode:

Radius, Center Point and Through Point modes.

When designating radius for Arc Mode:

The radius can be designated according to the target position of Master Axis and Interpolation Axis for running one round of arc interpolated motion.

| 蹭 Point Data Setting                                                                                  |                                     |                  |                   |                                                                 |                       | ?     | ×   |
|----------------------------------------------------------------------------------------------------|-------------------------------------|------------------|-------------------|-----------------------------------------------------------------|-----------------------|-------|-----|
| Point No                                                                                              |                                     |                  | 1                 |                                                                 |                       |       |     |
| Comment                                                                                               |                                     |                  |                   |                                                                 |                       |       |     |
| Operation Mode                                                                                        |                                     |                  | Arc/ABS           | 5                                                               |                       |       | Ŧ   |
| Axis Setting                                                                                          |                                     |                  |                   |                                                                 |                       |       |     |
| Master Axis                                                                                           |                                     |                  | 1                 |                                                                 | Axis_1                |       |     |
| Interpolation Axis Arc                                                                                |                                     |                  | 2                 |                                                                 | Axis_2                |       |     |
| Motion Setting<br>Target Position<br>Velocity                                                         | Axis1(Master)<br>Axis2<br>200.0mm/s | 200.0mm<br>0.0mm | *<br>*<br>*       | Arc Setting<br>Arc Mode<br>Arc Directtion<br>Arc Radius         | Radius<br>CW<br>0.0mm | • ccw | *   |
|                                                                                                    |                                     | * 10             |                   |                                                                 |                       |       |     |
| Acceleration<br>Deceleration<br>Accerlation Profile<br>S-Curve Accerlation %<br>S-Curve Decerlation % |                                     |                  | * *<br>* *<br>* * | Continue<br>Continuous Point<br>Continuous Mode<br>Standby Time |                       |       | *   |
|                                                                                                    |                                     |                  |                   |                                                                 | ОК                    | Cano  | cel |

#### Per the example indicated below:

When setting the Arc Mode as the radius, the initial coordinates are set as (0,0), the target position of Axis\_1 is set as coordinates 200mm and the target position of Axis\_2 is set as coordinates 0mm. The speed is set as 100mm/s and the arc direction is as CW. When setting the arc radius as 100mm, the system will draw a 100mm radius semi-circle on Quadrant-1. When selecting CCW, the system will draw a 100mm radius semi-circle on Quadrant-4. However, an error will appear when the difference between the front coordinates and the target coordinates is over 2 times the radius.

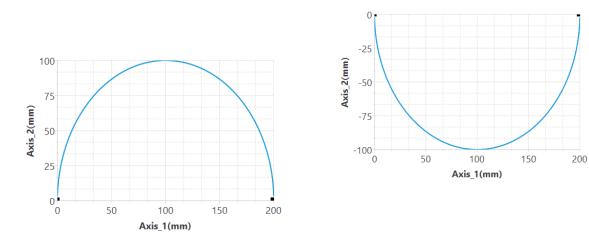

If the arc radius is wrongly set such that the arc cannot be run as intended, then the system will signal the error code before starting the designed motion. Through the point diagram preview function of UperLogic, the user will be allowed to preview the arc path, as below.

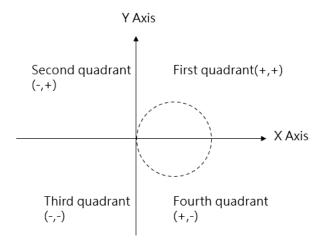

When designating Center point for Arc Mode:

By using the target position of the interpolated Master Axis and the interpolation axis as well as designating the center coordinate of the arc, you will be allowed to run the arc interpolated motion. The arc path is the circle formed by using the current coordinates and designated center coordinates as the radius. When setting the circle by using the target coordinates as the arc, you may designate an arc that can rotate for over 180 degrees. If the current coordinates are the same as the target coordinates, then it can be converted to a full-circle arc. You may also designate the "revolution" as 1 in order to rotate over one circle, as per the example provided below:

| 💾 Point Data Setting   |                          |          |          |                        |           | ?   | ×   |
|------------------------|--------------------------|----------|----------|------------------------|-----------|-----|-----|
| Point No               |                          |          | 1        |                        |           |     |     |
| Comment                |                          |          |          |                        |           |     |     |
| Operation Mode         |                          |          | 4        | Arc/ABS                |           |     | Ŧ   |
| Axis Setting           |                          |          |          |                        |           |     |     |
| Master Axis            |                          |          | 1        |                        | xis_1     |     |     |
| Interpolation Axis Arc |                          |          | 2        | ‡ A                    | xis_2     |     |     |
|                        |                          |          |          |                        |           |     |     |
|                        |                          |          |          |                        |           |     |     |
|                        |                          |          |          |                        |           |     |     |
| Motion Setting         |                          |          |          | Arc Setting            |           |     |     |
| Target Position        | Axis1(Master)            | 1000.0mm | *        | Arc Mode Center        |           | _   | *   |
|                        | Axis2                    | 0.0mm    | *<br>*   | Arc Directtion         | O CCW     |     |     |
| Velocity               | 100.0mm/s                |          | *<br>*   | Arc Center Point 500mm | ‡ / 0.0mm |     | ÷   |
| Acceleration           | 10000.0mm/s <sup>2</sup> | t ↔ 10ms | <b>^</b> | Revolution 0           |           | _   | ÷   |
| Deceleration           | 10000.0mm/s <sup>2</sup> | t ↔ 10ms | <b>^</b> | Continue               |           |     |     |
| Accerlation Profile    | T-Curve                  |          | Ŧ        | Continuous Point Er    | nd        |     | Ŧ   |
| S-Curve Accerlation %  | 100%                     |          | ÷        | Continuous Mode St     | andby     |     | *   |
| S-Curve Decerlation %  | 100%                     |          | ÷        | Standby Time Or        | ns        |     | *   |
|                        |                          |          |          |                        |           |     |     |
|                        |                          |          |          |                        | ОК        | Can | cel |

When setting the Arc Mode as the center, the initial coordinates are set as (0,0), the target position of Axis\_1 is set as coordinate 1000mm and the target position of Axis\_2 is set as coordinate 0mm. The speed is set as 100mm/s and the arc direction is as CW. When setting the arc center point Axis\_1 as 500mm and Axis\_2 as 0mm, the system will draw a circular arc on Quadrant-1 where the center coordinate is located at (500, 0).

If current coordinate, target coordinate and center coordinate are the same, then the system will signal an error code before starting the designed motion. Through the point diagram preview function of UperLogic, the user will be allowed to preview the arc path, as per below:

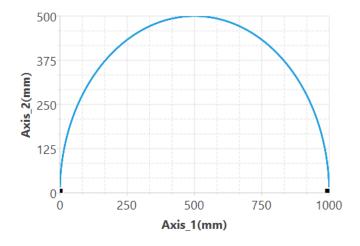

When designating Through point for Arc Mode:

By using the target position of the interpolated Master Axis and the interpolation axis as well as designating the pass point coordinate of the arc, you will be allowed to run the arc interpolated motion. The arc path is the circle being formed by starting from the current coordinate and the pass point of the designated arc to the target coordinate. You may designate the arc that can rotate over 180 degrees, but you cannot designate the entire circular arc. If the current coordinate, target coordinate and through point coordinate are the same, then it means an error is present, as per the example indicated below:

| 👕 Point Data Setting   |                          |           |        |                  |             |         | ŝ       | ?    | ×      |
|------------------------|--------------------------|-----------|--------|------------------|-------------|---------|---------|------|--------|
| Point No               |                          |           |        | 1                |             |         |         |      |        |
| Comment                |                          |           |        |                  |             |         |         |      |        |
| Operation Mode         |                          |           | 4      | Arc/ABS          |             |         |         |      |        |
| Axis Setting           |                          |           |        |                  |             |         |         |      |        |
| Master Axis            |                          |           | ŀ      | I                | \$          | Axis_1  |         |      |        |
| Interpolation Axis Arc |                          |           | 2      | 2                | \$          | Axis_2  |         |      |        |
|                        |                          |           |        |                  |             |         |         |      |        |
|                        |                          |           |        |                  |             |         |         |      |        |
|                        |                          |           |        |                  |             |         |         |      |        |
| Motion Setting         |                          |           |        | Arc Setting      |             |         |         |      |        |
| Target Position        | Axis1(Master)            | 0.0mm     | ÷      | Arc Mode         | Border Poin | t       |         |      | ٣      |
|                        | Axis2                    | -1000.0mm | *<br>* | Arc Border Point | 500.0mm     | ¢/-:    | 500.0mm |      | *      |
| Velocity               | 100.0mm/s                |           | ÷      |                  |             |         |         |      |        |
| Acceleration           | 10000.0mm/s <sup>2</sup> | ‡ ↔ 10ms  | *<br>* | Continue         |             |         |         |      |        |
| Deceleration           | 10000.0mm/s <sup>2</sup> | ‡ ↔ 10ms  | *<br>* | Continuous Point |             | End     |         |      | -      |
| Accerlation Profile    | T-Curve                  |           | Ŧ      | Continuous Mod   | e           | Standby |         |      | *      |
| S-Curve Accerlation %  | 100%                     |           | *<br>* | Standby Time     |             | 0ms     |         |      | ^<br>¥ |
| S-Curve Decerlation %  | 100%                     |           | 4<br>* |                  |             |         |         |      |        |
|                        |                          |           |        |                  |             |         |         |      |        |
|                        |                          |           |        |                  |             |         |         |      |        |
|                        |                          |           |        |                  |             |         | к       | Cano | el     |

When setting the Arc Mode as the pass point, the initial coordinates are set as (0,0), the target position of Axis\_1 is set as coordinate 0mm and the target position of Axis\_2 is set as coordinate - 1000mm. The speed is as 100mm/s and the arc direction is as CW. When setting the arc pass point Axis\_1 as 500mm and Axis\_2 as -500mm, the system will draw a circular arc on Quadrant-4 where the center coordinate is located at (500,-500). If the current coordinate, target coordinate and center coordinate are the same, then the system will signal an error code before starting the designed motion. Through the point diagram preview function of UperLogic, the user will be allowed to preview the arc path, as per below:

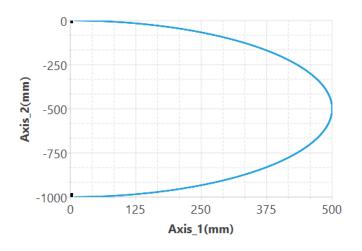

#### Arc direction:

CW (Clockwise) and CCW (Counterclockwise)

Continuous Point: Select end or continue next motion point table.

Note: 2D is allowed to continue 2D point action and 1D is allowed to continue 1D point action.

Continue Mode:

Standby: The "ms" duration that should be paused before moving to next point after completing the operation at the current point.

Continue next point speed: Moving to the next point after completing the acceleration or deceleration for such point.

Continue current point speed: Moving to the next point through acceleration or deceleration after completing current speed.

Continue initial speed: Moving to the next point after reducing to the initial speed.

Standby time: The standby time when operating under Standby Mode (unit: ms)

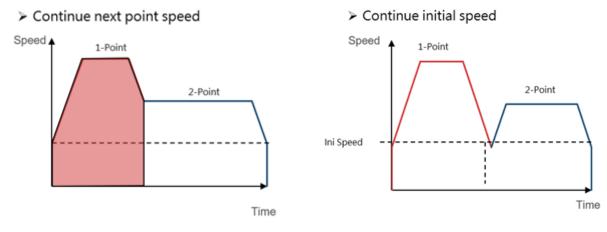

#### > Continue current point speed

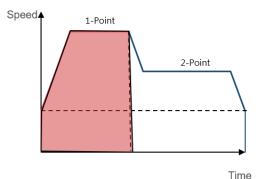

Nimber of round:

When designating the center point for the arc, the system provides the circle count function. The circle count means the function by drawing another circular arc from the arc interpolated target coordinate to the intended target coordinate. If the starting point is not the same as the ending point, it means the designated circle count will be moved along the arc track from the starting point to ending point. If the starting point is equivalent to the ending point, it means one more circle is executed on top of the designated "nimber of count".

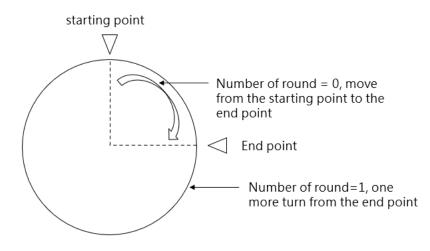

## 8-7 Spiral Interpolation

The arc interpolation can be executed on the spiral interpolation. It can be used to coordinate with Axis\_3 required for running the linear motion so as to form a spiral shape of moving track. The spiral interpolation comprises the following two action modes, i.e. "Spiral/Position/Absolute" and "Spiral/Position/Relative". In Spiral Interpolation, the Master Axis and the interpolated Slave Axis can be freely organized.

The spiral interpolation can be used to control all three axes where 2 axes serve as the Master Axis and the Slave Axis during the arc interpolation. While performing arc interpolation, perform interpolation on the linear axis on the third axis for synchronization, and then perform a spiral track motion.

| Point Data Setting       |                          |          |        |                                |        |                | ?   | ×   |
|--------------------------|--------------------------|----------|--------|--------------------------------|--------|----------------|-----|-----|
| Point No                 |                          |          | 2      |                                |        |                |     |     |
| Comment                  |                          |          |        |                                |        |                |     |     |
| Operation Mode           |                          |          | Н      | elical/ABS                     |        |                |     | Ŧ   |
| Axis Setting             |                          |          |        |                                |        |                |     |     |
| Master Axis              |                          |          | 1      |                                |        | Axis_1         |     |     |
| Interpolation Axis Arc   |                          |          | 2      |                                | :      | -              |     |     |
| Interpolation Axis Linea | ır                       |          | 3      |                                |        | Axis_3         |     |     |
|                          |                          |          |        |                                |        |                |     |     |
| Motion Setting           |                          |          |        | Arc Setting                    |        |                |     |     |
|                          | Avia1(Master)            | 1000.0mm | *      | Arc Mode                       | Center |                |     | -   |
| -                        | Axis1(Master)<br>Axis2   | 0.0mm    | *      | Arc Directtion                 | • CW   | ○ ccw          |     |     |
|                          |                          |          | *      | Arc Center Point               |        | ¢ / 0.0mm      |     | *   |
|                          | Axis3                    | 100.0mm  |        | Revolution                     | 0      | ÷ / 0.011111   |     | *   |
| Velocity                 | 100.0mm/s                |          | *      | Revolution                     | 0      |                |     | Ŧ   |
| Acceleration             | 10000.0mm/s <sup>2</sup> | ↔ 10ms   | *<br>* | Continue                       |        |                |     |     |
| Deceleration             | 10000.0mm/s <sup>2</sup> | ↔ 10ms   | *      |                                |        | <b>F</b> 1     |     | -   |
| Accerlation Profile      | T-Curve                  |          | Ŧ      | Continuous Point               |        | End            |     | _   |
| S-Curve Accerlation %    | 100%                     |          | *      | Continuous Mod<br>Standby Time | e      | Standby<br>Oms |     | *   |
| S-Curve Decerlation %    | 100%                     |          | *      | standby nime                   |        | UTIS           |     | T   |
|                          |                          |          |        |                                |        |                |     |     |
|                          |                          |          |        |                                |        | ОК             | Can | cel |

Example:

Master Axis is set as Axis\_1. Arc interpolated axis is set as Axis\_2. Linear interpolated axis is set as Axis\_3, and synthesis speed is set as 100mm/s. Arc mode is set as center point, and Axis\_1=500mm, Axis\_2=0mm. Target position of linear interpolated Axis\_3 is set as 100mm.

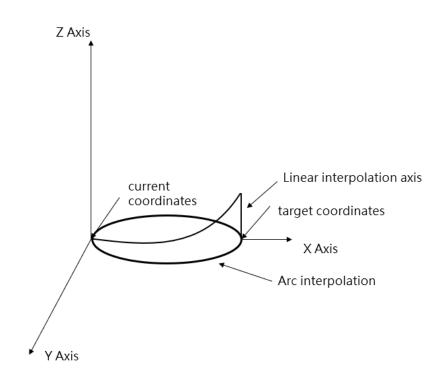

# 9

# **Motion Parameter Mapping Table**

| <u>9-1</u> | Introduction of Motion Parameter Mapping Table       | .1-8       |
|------------|------------------------------------------------------|------------|
| <u>9-2</u> | Motion Parameter Mapping Table Using Method錯誤! 尚未定義書 | <b>籖</b> 。 |
| <u>9-3</u> | Precautions for Use                                  | -10        |

## 9-1 Introduction of Motion Parameter Mapping Table

The motion parameter mapping table allows users to dynamically modify motion control related parameters in the PLC Ladder program. Users can dynamically modify related motion parameters in the PLC Ladder program by specifying registers and corresponding to the parameter items to be modified through ME\_SET\_MAP. At present, the sports parameters are not open to all sports parameters for dynamic modification in the user Ladder. Currently, the modifiable motion parameters are provided in the following table:

| Motion Parameter Group | Dynamically Modifiable Item | Modified Item Position                      |
|------------------------|-----------------------------|---------------------------------------------|
| Point Table            | Mode                        | Motion Parameter $\rightarrow$ Motion Point |
|                        | Acceleration Curve Type     | Setting                                     |
|                        | Position (Master Axis)      |                                             |
|                        | Position (Slave Axis 1)     |                                             |
|                        | Position (Slave Axis 2)     |                                             |
|                        | Position (Slave Axis 3)     |                                             |
|                        | Speed                       |                                             |
|                        | Acceleration                |                                             |
|                        | Deceleration                |                                             |
|                        | S Acceleration Ratio        |                                             |
|                        | S Deceleration Ratio        |                                             |
|                        | Arc Mode                    |                                             |
|                        | Arc Direction               |                                             |
|                        | Arc Point X                 |                                             |
|                        | Arc Point Y                 |                                             |
|                        | Arc Point Radius            |                                             |
|                        | Auxiliary Radius            |                                             |
|                        | Standby Time                |                                             |
|                        | Next Point No.              |                                             |
|                        | Arc Rounds                  |                                             |
|                        | Continue Mode               |                                             |
|                        | Arc Point Z                 |                                             |
|                        | Synthesis Rate              |                                             |
| Axis Table             | Initial Speed               | Motion Control $\rightarrow$ Motion Axis    |
|                        | Max. Motor Speed            | Setting                                     |
|                        | Default Acceleration        |                                             |
|                        | Default Deceleration        |                                             |
|                        | Soft Limit (+)              |                                             |
|                        | Soft Limit (-)              |                                             |

| Motion Parameter Group | Dynamically Modifiable Item        | Modified Item Position              |
|------------------------|------------------------------------|-------------------------------------|
|                        | 跟蹤誤差容許範圍                           |                                     |
|                        | 跟蹤誤差容許時間                           |                                     |
|                        | Positioning Completion Tolerance   |                                     |
|                        | Positioning Completion Check Time  |                                     |
|                        | Max. Motor Torque                  |                                     |
|                        | Max. Torque Limit (+)              |                                     |
|                        | Max. Torque Limit (-)              |                                     |
|                        | HOME Mode                          |                                     |
|                        | HOME Return Direction              |                                     |
|                        | HOME Return Offset                 |                                     |
|                        | HOME Return Searching Speed        |                                     |
|                        | HOME Return Crawling Speed         |                                     |
|                        | JOG Initial Speed                  |                                     |
|                        | JOG Speed                          |                                     |
|                        | JOG Acceleration                   |                                     |
|                        | JOG Deceleration                   |                                     |
|                        | JOG Distance                       |                                     |
| Synchronous Table      | 減速停止時離合器 OFF 滑動時間                  | Motion Control $\rightarrow$ Motion |
|                        | Master Axis Phase Compensation:    | Synchronizing Setting $\rightarrow$ |
|                        | Compensation Instruction Amount    | Synchronizing Parameters            |
|                        | Master Axis Phase Compensation:    |                                     |
|                        | Compensation Change Mode           |                                     |
|                        | Master Axis Phase Compensation:    |                                     |
|                        | Compensation Change Time           |                                     |
|                        | Auxiliary Axis Phase Compensation: |                                     |
|                        | Compensation Command Amount        |                                     |
|                        | Auxiliary Axis Phase Compensation: |                                     |
|                        | Compensation Change Mode           |                                     |
|                        | Auxiliary Axis Phase Compensation: |                                     |
|                        | Compensation Change Time           |                                     |
|                        | Variable Gear Ratio Numerator      |                                     |
|                        | Variable Gear Ratio Denominator    |                                     |
|                        | Variable Gear Ratio Change Mode    |                                     |
|                        | Variable Gear Ratio Change Time    |                                     |
|                        | Clutch ON Setting Value            |                                     |
|                        | Clutch ON Delay                    |                                     |
|                        | Main Clutch: Clutch ON Offset      |                                     |
|                        | Main Clutch: Clutch ON Offset Time |                                     |

| Motion Parameter Group | Dynamically Modifiable Item          | Modified Item Position |
|------------------------|--------------------------------------|------------------------|
|                        | Main Clutch: Clutch ON Following     |                        |
|                        | Time                                 |                        |
|                        | Main Clutch: Clutch ON Following     |                        |
|                        | Offset                               |                        |
|                        | Main clutch: Clutch OFF Setting      |                        |
|                        | Value                                |                        |
|                        | Main Clutch: Clutch OFF Delay        |                        |
|                        | Main Clutch: Clutch OFF Offset       |                        |
|                        | Main Clutch: Clutch OFF Offset Time  |                        |
|                        | Auxiliary Clutch: Clutch ON Setting  |                        |
|                        | Value                                |                        |
|                        | Auxiliary clutch: Clutch OFF delay   |                        |
|                        | Auxiliary Clutch: Clutch OFF Offset  |                        |
|                        | Auxiliary Clutch: Clutch OFF Offset  |                        |
|                        | Time                                 |                        |
|                        | Reserve 1 (Do not use)               |                        |
|                        | Reserve 2 (Do not use)               |                        |
|                        | Step Angle Compensation:             |                        |
|                        | Reference Speed                      |                        |
|                        | Step angle compensation: reference   |                        |
|                        | amount                               |                        |
|                        | Step Angle Compensation:             |                        |
|                        | Compensation Value Change            |                        |
|                        | Method                               |                        |
|                        | Step Angle Compensation:             |                        |
|                        | Compensation Value Change Time       |                        |
|                        | Cam Profile No.                      |                        |
|                        | Synchronization Contact No.          |                        |
|                        | Output Filter Time Constant          |                        |
|                        | Cam Input Cycle                      |                        |
|                        | Synchronous Master Axis Phase        |                        |
|                        | Default Value                        |                        |
|                        | Master Axis Phase Default Value      |                        |
|                        | after Phase Compensation             |                        |
|                        | Main Clutch Input Phase Default      |                        |
|                        | Value                                |                        |
|                        | Auxiliary Clutch Input Phase Default |                        |
|                        | Value                                |                        |

| Motion Parameter Group    | Dynamically Modifiable Item        | Modified Item Position                                 |
|---------------------------|------------------------------------|--------------------------------------------------------|
|                           | Main Clutch Output Axis Phase      |                                                        |
|                           | Default Value                      |                                                        |
|                           | Auxiliary Clutch Output Axis Phase |                                                        |
|                           | Default Value                      |                                                        |
|                           | Torque Limiting Clutch Input Axis  |                                                        |
|                           | Phase Default Value                |                                                        |
|                           | Cam Input Axis Phase Default Value |                                                        |
|                           | Cam Output Axis Reference          |                                                        |
|                           | Coordinates                        |                                                        |
|                           | Cam Travel                         |                                                        |
| Axis Speed                | Speed                              | The speed and torque limit of the                      |
|                           | Max. Torque                        | current control mode of the axis in                    |
|                           |                                    | "Speed Mode"                                           |
| Axis Torque               | Torque                             | The speed and torque limit of the                      |
|                           | Max. Speed                         | current control mode of the axis in                    |
|                           |                                    | "Torque Mode"                                          |
| Synchronous Contacts      | Output Position                    | Motion Control $\rightarrow$ Motion                    |
|                           | ON Setting Value                   | Synchronizing Setting $\rightarrow$                    |
|                           | OFF Setting Value                  | Synchronizing Contacts                                 |
| Internal Motion Variables | MW                                 | Motion Control $\rightarrow$ Motion Flow,              |
|                           |                                    | Dedicated internal register within                     |
|                           |                                    | the motion flow                                        |
| Flow Block                | Syandby Flow Block – Waiting Time  | Motion Control $\rightarrow$ Motion Flow $\rightarrow$ |
|                           |                                    | Standby Flow Block $\rightarrow$ Waiting               |
|                           |                                    | Time                                                   |

| Motion Parameter Group | Dynamically Modifiable Item                 | Modified Item Position                                 |
|------------------------|---------------------------------------------|--------------------------------------------------------|
|                        | Positioning Block - Axis 1 Change           | 運動控制 → 運動流程 → 定位控制流                                    |
|                        | Value                                       | 程塊 → 更改行為:改變當前座標、                                      |
|                        | Positioning Block - Axis 2 Change           | 改變目標位置、中斷定長以及中斷                                        |
|                        | Value                                       | 定角→軸1到軸16更改值                                           |
|                        | Positioning Block – Axis 3 Change           |                                                        |
|                        | Value                                       |                                                        |
|                        | Positioning Block - Axis 4 Change           |                                                        |
|                        | Value                                       |                                                        |
|                        | Positioning Block - Axis 5 Change           |                                                        |
|                        | Value                                       |                                                        |
|                        | Positioning Block – Axis 6 Change           |                                                        |
|                        | Value                                       |                                                        |
|                        | Positioning Block - Axis 7 Change           |                                                        |
|                        | Value                                       |                                                        |
|                        | Positioning Block - Axis 8 Change           |                                                        |
|                        | Value                                       |                                                        |
|                        | Positioning Block - Axis 9 Change           |                                                        |
|                        | Value                                       |                                                        |
|                        | Positioning Block - Axis 10 Change          |                                                        |
|                        | Value                                       |                                                        |
|                        | Positioning Block – Axis 11 Change          |                                                        |
|                        | Value                                       |                                                        |
|                        | Positioning Block – Axis 12 Change          |                                                        |
|                        | Value                                       |                                                        |
|                        | Positioning Block – Axis 13 Change          |                                                        |
|                        | Value                                       |                                                        |
|                        | Positioning Block – Axis 14 Change<br>Value |                                                        |
|                        | Positioning Block – Axis 15 Change          |                                                        |
|                        | Value                                       |                                                        |
|                        | Positioning Block - Axis 16 Change          |                                                        |
|                        | Value                                       |                                                        |
|                        | Positioning Block – Change Speed            | Motion Control $\rightarrow$ Motion Flow $\rightarrow$ |
|                        |                                             | Position Control Flow Block $\rightarrow$              |
|                        |                                             | Change Behavior: Speed Change                          |
|                        |                                             | $\rightarrow$ Changed Value                            |
|                        | Positionig Block – Change Behavior          | Motion Control $\rightarrow$ Motion Flow $\rightarrow$ |
|                        |                                             | Position Control Flow Block $\rightarrow$              |
|                        |                                             | Change Behavior                                        |
|                        |                                             | enange benarior                                        |

| <u>ئ</u> غ | 單元0 × 1:PM1 × |                |    |                          |     |           |
|------------|---------------|----------------|----|--------------------------|-----|-----------|
|            | 註解            | 表              | 索引 | 項目                       | 地址  | 新增        |
| 1          |               | 點表             | 1  | 0.棋式                     | RO  | 刪除        |
| 2          |               | 軸表             | 1  | 0.開始速度                   | R2  | 上移        |
| 3          |               | 同步表            | 1  | 32.保留2                   | R4  | 下移        |
| 4          |               | 軸速度            | 1  | 0.速度                     | R6  | 匯入        |
| 5          |               | 軸扭力            | 1  | 0.扭力                     | R8  | <b>匯出</b> |
| 6          |               | Contact Output | 1  | 0.Output Bit             | R10 | 剪下<br>複製  |
| 7          |               | 運動內部變數         | 0  | 0.MW                     | R12 | 貼上        |
| 8          |               | 流程塊            | 1  | 17.Block Position - Chan | R14 |           |
| 9          |               | 保留             | 1  | 0.0                      | R16 |           |

### Uperlogic Motion Parameter Mapping Table is shown below:

Mapping table operation bit usage timing:

1. When the FUN198 ME\_SET\_MAP mapping table writing command is triggered by the rising edge, it will write the value in the R register set by the PLC into the table corresponding to MOTION, and output the DN signal after the writing is completed. Once writing, the command must be reset first, and then perform the same action.

2. Please pay attention to the timing of writing and calling the motion control table data. The mapping table writing command can be used at any time and will be written into the motion control table immediately. The timing of calling the motion control table data is divided into Immediate Effect and Effective on First Entry. There are two types of effect, immediate effect means that the current value is directly overwritten during the call, and the effect when entering for the first time means that the value already in the call will not be overwritten, so it will not take effect until the next call. Please see table below for the timing of data call in different control modes :

| Motion Control Parameter Table | Control Mode             | Call Timing              |
|--------------------------------|--------------------------|--------------------------|
| Point Table                    | Position Control Mode    | Effective on First Entry |
| Axis Table                     | Arbitrarily Control Mode | Effective on First Entry |
| Synchronous Table              | Syncgronous Control Mode | Immediate Effect         |
| Axis Speed                     | Speed Control Mode       | Immediate Effect         |
| Axis Torque                    | Torque Control Mode      | Immediate Effect         |
| Synchronous Contacts           | Sychronous Control Mode  | Immediate Effect         |
| Internal Variables             | Arbitrarily Control Mode | Immediate Effect         |
| Flow Block                     | Arbitrarily Control Mode | Immediate Effect         |

\* : In synchronous mode, the axis special relay can decide to take effect immediately or in the next synchronous cycle.

# 9-2 Motion Parameter Mapping Table Using Method

No. Action Remark 1 Click "Add" in Motion Parameter Mapping Table. Add Delete Up Down 2 Select motion parameter group Table Index Point table/axis table/or synchronization table **Position Table Position Table** Axis Table Sync Table Axis Velocity Axis Torque Motion Internal Variable Flow Block Reserve 3 Select index Table Index When the Point Table index is the desired No. xx Position Table 2 Point motion parameter When the Axis Table index is the desired No. xx Axis parameter When the Synchronization Table index is the No. xx axis parameter 4 Select the item Item Address Each motion parameter group contains its own X Pos **R0** motion parameters X Pos Y Pos Z Pos A Pos Velocity Acceration Deceration S Acceration Percent S Deceration Percent Arc Point X

Provided below is the Motion Parameter Mapping Table using method;

| 5 | Designate address R                                                                               | ltem                     | Address             |
|---|---------------------------------------------------------------------------------------------------|--------------------------|---------------------|
|   |                                                                                                   | X Pos                    | RO                  |
| 6 | The designated initial bit required for the operating bit shall be a multiple of "8".             | Address<br>R0            | Operation Bit<br>M0 |
| 7 | Write the value to be changed in "R".                                                             | Bigger value wil of "R". | l occupy 2 units    |
| 8 | By turning on the operating bit, the PLC program will write the designated motion parameter in R. |                          |                     |

Ladder program example:

Block status signal M16000: 000= 160+block number Block end signal M12000: 000= block number M160 = Operating bit R160 = Mapping address

1. When Flow begins and when PLC reads M16021 is ON, it will run the initialization for M160 OFF.

2. When Flow is under standby and when PLC reads M12040, it will execute M160 ON and then write "10000" value in R160 (mapping address).

3. When Flow executes the positioning control and when PLC reads M12041, it will execute M160 ON and then write "-10000" value in R160 (mapping address).

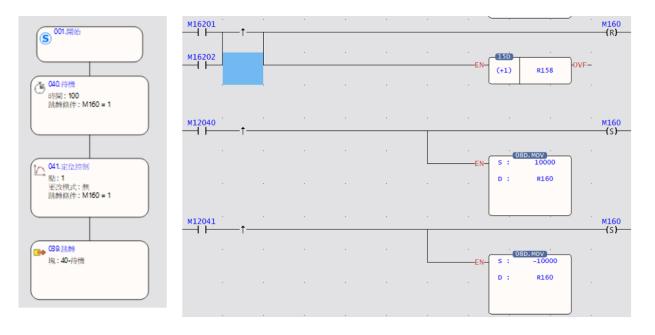

# 9-3 Precautions for Use

Description of instructions on using the Motion Parameter Mapping Table:

1. In the Motion Parameter Table, the operating bit and the address user needs to designate the first position only and the rest will be arranged by the system automatically.

2. If the axis is moving when changing the motion command, such as position and speed, then the parameters in the Motion Point Table will remain unchanged. The motion mapping change won't become effective until the next round of motion after stopping the current motion.

3. If the Motion Synchronization Table has been changed, the mapping parameter can be used after being included even though the synchronous control is executed by the system at that time.

4. Reminder: If the "R" designated by the mapping parameter is set as shutdown non-holding type, then "R" will become zero after restarting the PLC. If the user wishes to hold the mapping parameter

"R" after restarting the PLC, please set it as the shutdown holding type.

5. When writing the mapping parameter in PLC Ladder, such action should be executed according to "motion control flow block end signal" and "motion control flow block running signal".

| Motion control | M12000 + block number | 0: Standby                   | Read Only |
|----------------|-----------------------|------------------------------|-----------|
| flow block end |                       | 1: Flow block running done   |           |
| signal         |                       | * Set at "OFF" when running  |           |
|                |                       | such flow block next time.   |           |
| Motion control | M16160 + block number | 0: Flow block is not running | Read Only |
| flow block     |                       | 1: Flow block is running     |           |
| running signal |                       |                              |           |

# 10

# **HOME** Return

| <u>10-1</u> | Mode 100: Forward-Falling Trigger鉛            | 昔誤! | 尚未定義書銷 | <b>휷</b> 。 |
|-------------|-----------------------------------------------|-----|--------|------------|
| <u>10-2</u> | Mode 101: Backward-Falling Trigger 翁          | 昔誤! | 尚未定義書韽 | <b>範</b> 。 |
| <u>10-3</u> | Mode 102: Z Signal-Forward-Rising Trigger 翁   | 昔誤! | 尚未定義書韽 | <b>範</b> 。 |
| <u>10-4</u> | Mode 103: Z Signal-Forward-Falling Trigger銷   | 昔誤! | 尚未定義書籤 | <b>範</b> 。 |
| <u>10-5</u> | Mode 104: Forward-Rising Trigger銷             | 昔誤! | 尚未定義書籤 | <b>範</b> 。 |
| <u>10-6</u> | Mode 105: Backward-Rising Trigger 銷           | 昔誤! | 尚未定義書銷 | <b>竉</b> 。 |
| <u>10-7</u> | Mode 106: Z Signal-Backward-Rising Trigger銷   | 昔誤! | 尚未定義書釒 | <b>竉</b> 。 |
| <u>10-8</u> | Mode 107: Z Signal-Backward-Falling Trigger銷  | 昔誤! | 尚未定義書釒 | <b>範</b> 。 |
| 10-9        | Description of HOME Return Related Parameters |     | 1      | -10        |

When using Relative Encoder as the displacement detector, normally the user needs to execute the return action for use as the reference of creating the positioning coordinate and such action is called mechanical HOME return (searching for mechanical zero point).

Indicated below is the mechanical HOME reset mode for NC Servo:

# 10-1 Mode 100: Forward-Falling Trigger

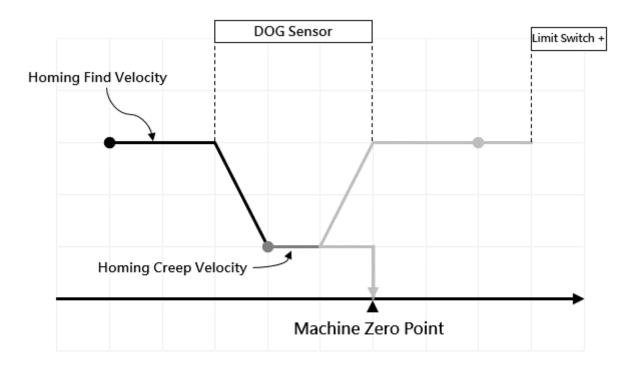

# Individual circular points: Various starting positions (dark black in the diagram) Action Description

The zero starting point is in the direction of the negative limit of the DOG Sensor

a. Move to the positive limit direction at the Zero Homing velocity.

b. When encountering the Zero sensing signal, reduce the Zero Homing deceleration to the Zero Homing creep velocity and continue to move forward.

c. The moment the signal is sensed away from Zero, this point is the zero position.

# 10-2 Mode 101: Backward-Falling Trigger

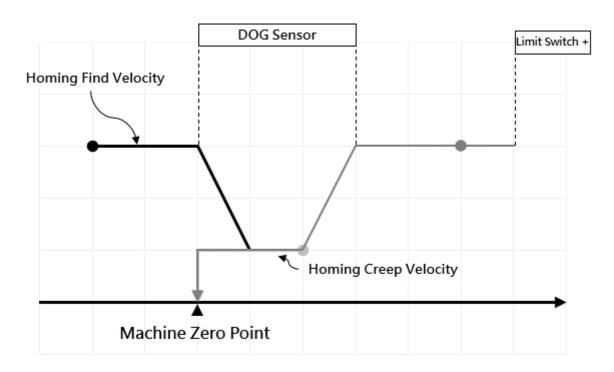

# Individual circular points: Various starting positions (dark black in the diagram)

### Action Description

The zero starting point is in the direction of the negative limit of the DOG Sensor

a. Move to the positive limit direction at the Zero Homing velocity.

b. When encountering the Zero sensing signal, reduce the Zero Homing deceleration to the Zero

Homing creep velocity and continue to move forward reversely.

c. The moment the signal is sensed away from Zero, this point is the zero position.

# 10-3 Mode 102: Z Signal-Forward-Rising Trigger

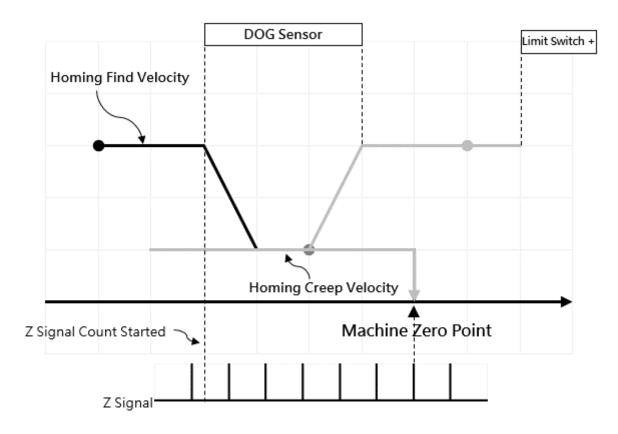

# Individual circular points: Various starting positions (dark black in the diagram) Action Description

The zero starting point is in the direction of the negative limit of the DOG Sensor

a. Move to the positive limit direction at the Zero Homing velocity.

b. When encountering the Zero sensing signal, reduce the Zero Homing deceleration to the Zero Homing creep velocity and continue to move forward, and start counting the Z-phase signal.c. When the count value of the Z-phase signal is equal to the set value of the zero point of the homing, this point is the zero position.

# 10-4 Mode 103: Z Signal-Forward-Falling Trigger

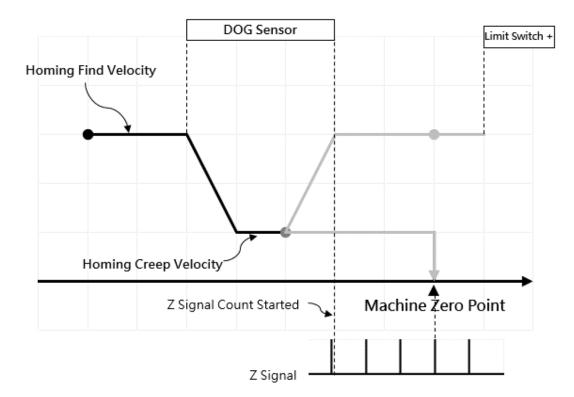

## Individual circular points: Various starting positions (dark black in the diagram)

### Action Description

The zero starting point is in the direction of the negative limit of the DOG Sensor

a. Move to the positive limit direction at the Zero Homing velocity.

b. When encountering the Zero sensing signal, reduce the Zero Homing deceleration to the Zero Homing creep velocity and continue to move forward.

c. When the signal is sensed away from Zero, start counting the Z-phase signal

d. When the count value of the Z-phase signal is equal to the set value of the zero point of the homing, this point is the zero position.

# 10-5 Mode 104: Forward-Rising Trigger

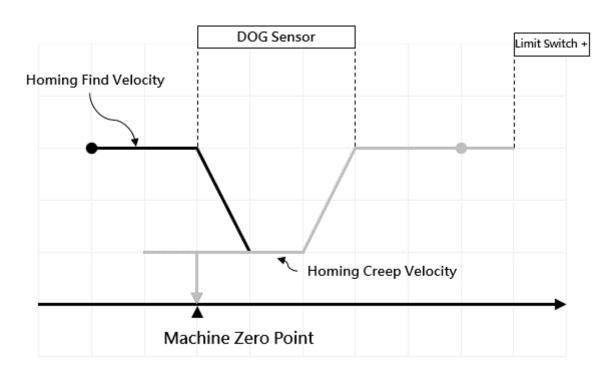

### Individual circular points: Various starting positions (dark black in the diagram)

### Action Description

- a. Move to the positive limit direction at the Zero Homing velocity.
- b. When encountering the Zero sensing signal, reduce the Zero Homing return deceleration to the Zero Homing creep velocity and then move forward in the backward direction.
- c. When leaving the homing to sense the signal, reverse at the creep velocity of the homing return.
- d. At the moment when the signal is sensed at the origin, the point is the zero position.

# 10-6 Mode 105: Backward-Rising Trigger

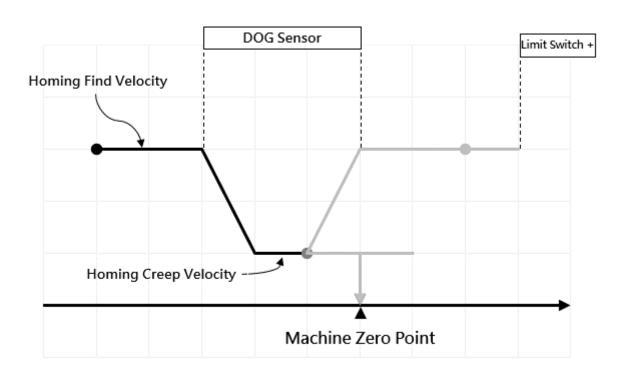

### Individual circular points: Various starting positions (dark black in the diagram)

### Action Description

- a. Move to the positive limit direction at the Zero Homing velocity.
- b. When encountering the Zero sensing signal, reduce the Zero Homing return deceleration to the Zero Homing creep velocity and then move forward.
- c. When leaving the Zero to sense the signal, reverse at the creep velocity of the homing return.
- d. At the moment when the signal is sensed at the origin, the point is the zero position.

# 10-7 Mode 106: Z Signal-Backward-Rising Trigger

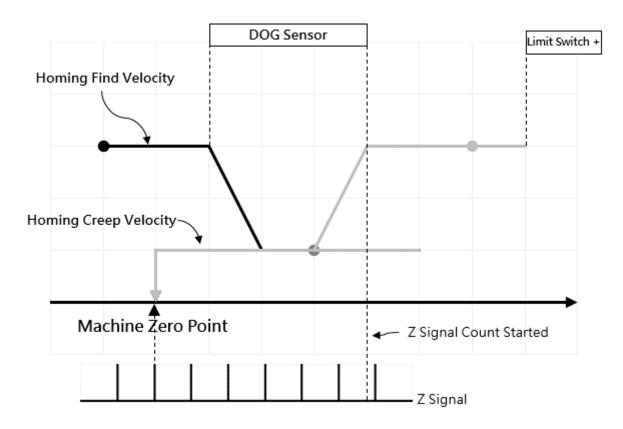

### Individual circular points: Various starting positions (dark black in the diagram)

### Action Description

- a. Move to the positive limit direction at the Zero Homing velocity.
- b. When encountering the Zero sensing signal, reduce the Zero Homing return deceleration to the Zero Homing creep velocity and then move forward.
- c. When leaving the Zero to sense the signal, reverse at the creep velocity of the homing return.
- d. When the signal is sensed away from Zero, start counting the Z-phase signal.
- e. At the moment when the signal is sensed at the origin, the point is the zero position.

# 10-8 Mode 107: Z Signal-Backward-Falling Trigger

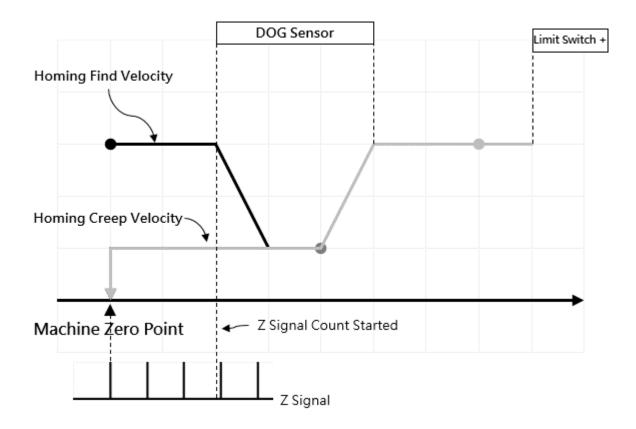

### Individual circular points: Various starting positions (dark black in the diagram)

### Action Description

- a. Move to the positive limit direction at the Zero Homing velocity.
- b. When encountering the Zero sensing signal, reduce the Zero Homing deceleration to the Zero Homing creep velocity reverse.
- c. When the signal is sensed away from Zero, start counting the Z-phase signal.
- d. At the moment when the signal is sensed at the origin, the point is the zero position.

# 10-9 Description of HOME Return Related Parameters

- HOME return
- > Definition: Executing the HOME return
- > Fun178P. ME\_HOME
  - EN = 1: Rising edge triggers HOME return
  - ACT = 1: HOME return is running
  - ERR = 1: HOME return error
  - DN = HOME return is done
- Internal Parameters

AX: Axis No.

Special Register

Axis 1: HOME return is running – M10621

Axis 1: HOME return is done – M10622

|         |                        | 1                       |
|---------|------------------------|-------------------------|
|         | Homing Start Direction | Positive                |
|         | Homing Origin Offset   | 0 PLS                   |
|         | Homing Find Velocity   | 10000 PLS/s             |
| Homing  | Homing Creep Velocity  | 1000 PLS/s              |
|         | Homing Deceleration    | 1000 PLS/s <sup>2</sup> |
|         | Limit Switch(-)(DI)    | 60FD:00                 |
|         | Limit Switch(+)(DI)    | 60FD:01                 |
|         | Home Switch(DI)        | 60FD:02                 |
|         | Homing Z Count         | 0                       |
|         | Jogging Base Velocity  | 1 PLS/s                 |
|         | Jogging Velocity       | 1 PLS/s                 |
| Jogging | Jogging Acceleration   | 1 PLS/s <sup>2</sup>    |
|         | Jogging Deceleration   | 1 PLS/s <sup>2</sup>    |
|         | Inching Distance       | 1 PLS                   |

### HOME return

Source of return

From PLC: PLC receives HOME/Forward Limit/Backward Limit signals From Servo Driver: Servo Driver receives HOME/Forward Limit/ Backward Limit signals

Homing Start Direction: Forward/Backward

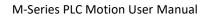

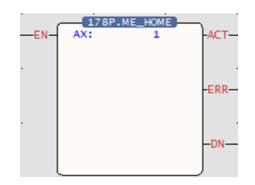

- Homing Origin Offset: The offsetting quantity for compensating the HOME return and positioning
- Homing Find Velocity: Search the HOME speed
- Homing Creep Velocity: Reduce to creep speed after touching the HOME
- Homing Deceleration: The deceleration required for reducing the reset crawl speed after touching the HOME
- Limit Switch (+)
- Limit Switch (-)
- ➢ HOME Switch
- Homing Z Count
- Source of Homing Z Count

# 11

# JOG Mode

| <u>11-1</u> | JOG Mode 0 | .1-3 |
|-------------|------------|------|
| <u>11-2</u> | JOG Mode 1 | .1-4 |
| <u>11-3</u> | JOG Mode 2 | .1-5 |
| <u>11-4</u> | JOG Mode 3 | .1-6 |

This product provides Fun180 for the user to quickly complete the JOG function for the Servo. The relevant description of Fun180 ME\_JOG will be described below, and users can also learn about this Function through chapters 6-8.

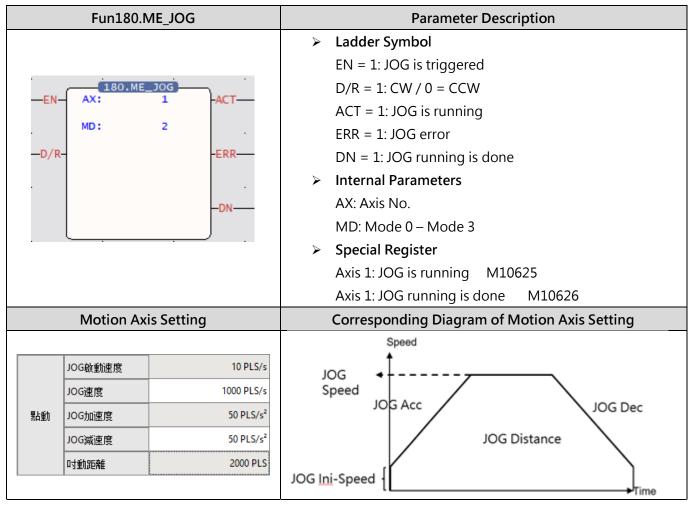

The Fun180 JOG comprises 4 kinds of modes for options, as below:

# 11-1 JOG Mode 0

## • Function Description

When EN of FUN180 = 1, it will move at the JOG initial speed set by the motion axis, until EN = 0 of FUN180, it will stop the servo operation immediately.

# • Ladder Example

| M4 | L_SERVO_IS              |                    |    |   | EN AX: 1 |       |     |   | ACT  | M104     |
|----|-------------------------|--------------------|----|---|----------|-------|-----|---|------|----------|
|    | 📰 輸入位均                  | ıŁ                 | ?  | × |          |       | MD: | 0 |      | 11.05    |
|    | <ul> <li>暫存器</li> </ul> | ● 系統標籤 (           | 標籤 |   |          | —D/R- |     |   | -ERR | M105<br> |
|    | 標籤組                     | MC_AXIS1           |    | • |          |       |     |   | -DN  | M106     |
|    | 標籤                      | \$AX1_SERVO_IS_OI  | N  | • |          |       |     |   |      | ~ / _    |
|    | 位址                      | M11240             |    |   |          | . `   | · · |   | - ·  |          |
|    |                         | Axis 1 servo is on |    |   |          |       |     |   |      |          |
|    | 描述                      |                    |    |   |          |       |     |   |      |          |
|    |                         |                    |    |   |          |       |     |   |      |          |

Note 1: It is recommended that users add a special register - SERVO\_IS\_ON as shown in the figure above before using the function to reduce unnecessary errors that may occur when using the JOG function.

Note 2: The AXIS of the label needs to be the same as the AX of the function to achieve the protection effect.

### Operation Diagram

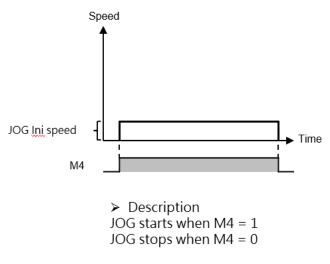

# 11-2 JOG Mode 1

## • Function Description

When EN= 1 of FUN180, it will move at the JOG start speed set by the motion axis until the JOG distance set by the motion axis is executed, and the servo operation will stop immediately.

# Ladder Example

| M4 | L_SERVO_IS |                   |      |   |   | EN    | 180.N<br>AX: | IE_JOG | M104 |             |
|----|------------|-------------------|------|---|---|-------|--------------|--------|------|-------------|
|    | 💾 輸入位均     | a£                | ?    | × |   |       | MD:          | 1      |      |             |
|    | ○ 暫存器      | ● 系統標籤            | ○ 標籤 |   |   | —D/R- |              |        | -ERR | M105<br>( ) |
|    | 標籤組        | MC_AXIS1          |      | - | • |       |              |        |      | M106        |
|    | 標籤         | \$AX1_SERVO_IS    | _ON  | - |   |       |              |        |      | -, <i>_</i> |
|    | 位址         | M11240            |      |   |   |       |              |        | - ·  |             |
|    |            | Axis 1 servo is o | on   |   |   |       |              |        |      |             |
|    | 描述         |                   |      |   |   |       |              |        |      |             |
|    |            |                   |      | _ |   |       |              |        |      |             |

Note 1: It is recommended that users add a special register - SERVO\_IS\_ON as shown in the figure above before using the function to reduce unnecessary errors that may occur when using the JOG function.

Note 2: The AXIS of the label needs to be the same as the AX of the function to achieve the protection effect.

# Operation Diagram

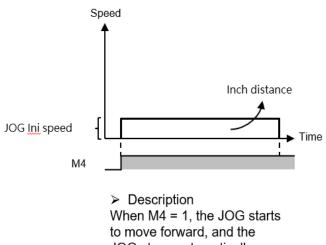

JOG stops automatically when the moving distance is completed.

# 11-3 JOG Mode 2

## • Function Description

When EN = 1 of FUN180, it will advance from the JOG initial speed set by the motion axis, and accelerate to the JOG speed set by the motion axis with the JOG acceleration set by the motion axis, until EN=0 of FUN180, it will start at the JOG speed set by the motion axis after the set JOG deceleration decreases to the set JOG start speed of the motion axis, the servo operation will stop immediately.

## Ladder Example

| M4          | L_SERVO_IS |                    |      |   | EN AX: 1 -ACT- |      |   |      | M104 |
|-------------|------------|--------------------|------|---|----------------|------|---|------|------|
|             | 📰 輸入位均     | £                  | ?    | × |                | MD : | 2 |      | M105 |
|             | ○ 暫存器      | ● 系統標籤             | ○ 標籤 |   | -D/R-          |      |   | -ERR | -( ) |
| · · · · · · | 標籤組        | MC_AXIS1           |      | Ŧ |                |      |   | -DN  | M106 |
|             | 標籤         | \$AX1_SERVO_IS_    | ON   | * |                |      |   |      |      |
|             | 位址         | M11240             |      |   | •              | · ·  |   | - ·  |      |
|             |            | Axis 1 servo is or | n    |   |                |      |   |      |      |
|             | 描述         |                    |      |   | •              | •    |   |      |      |
|             |            |                    |      |   |                |      |   |      |      |

Note 1: It is recommended that users add a special register - SERVO\_IS\_ON as shown in the figure above before using the function to reduce unnecessary errors that may occur when using the JOG function.

Note 2: The AXIS of the label needs to be the same as the AX of the function to achieve the protection effect.

### Operation Diagram

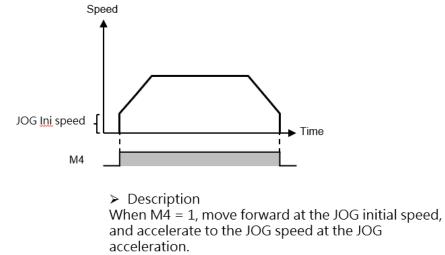

When M4 = 0, the JOG deceleration decreases to the JOG initial speed and stops.

# 11-4 JOG Mode 3

## • Function Descripition

When EN of FUN180 = 1, it will move forward from the JOG initial speed set by the motion axis, and accelerate to the JOG speed set by the motion axis with the JOG acceleration set by the motion axis until the JOG distance set by the motion axis is executed. After the JOG deceleration set by the motion axis decreases to the JOG start speed set by the motion axis, the servo will stop immediately.

### • Ladder Exxample

| M4 |        | 1_SERVO            | _15  |          |   | EN   | 180.I | ME_JOG | ACT  | M104         |
|----|--------|--------------------|------|----------|---|------|-------|--------|------|--------------|
|    | 📰 輸入位均 | Ŀ                  | ?    | $\times$ |   |      | MD :  | 2      |      | 11.05        |
|    | ○ 暫存器  | ● 系統標籤             | ○ 標籤 |          |   | D/R- |       |        | -ERR | M105<br>( )  |
|    | 標籤組    | MC_AXIS1           |      | Ŧ        |   |      |       |        | DN   | M106         |
|    | 標籤     | \$AX1_SERVO_IS_    | ON   | -        |   |      |       |        |      | <b>٦</b> , ۲ |
|    | 位址     | M11240             |      |          | • | . `  |       |        | - ·  |              |
|    |        | Axis 1 servo is or | n    |          |   |      |       |        |      |              |
|    | 描述     |                    |      |          |   | ·    |       |        | ·    |              |
|    |        |                    |      |          |   |      |       |        |      |              |

Note 1: It is recommended that users add a special register - SERVO\_IS\_ON as shown in the figure above before using the function to reduce unnecessary errors that may occur when using the JOG function.

Note 2: The AXIS of the label needs to be the same as the AX of the function to achieve the protection effect.

# Operation Diagram

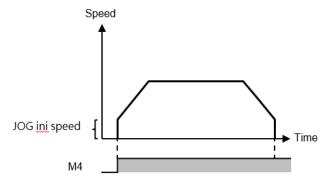

Description When M4 = 1, move forward at the JOG start speed, and accelerate to the JOG speed at the JOG acceleration. The JOG stops automatically when the inch travel distance is completed.

# 12

# Test Run

| <u>12-1</u> | Starting Test Run                        | 1-2 |
|-------------|------------------------------------------|-----|
| <u>12-2</u> | Description of Motion Test Run           | 1-2 |
| <u>12-3</u> | Description of Test Run Position Control | 1-3 |
| <u>12-4</u> | Descriptoin of Test Run Velocity Control | 1-2 |
| <u>12-5</u> | Description of Test Run Torque Control   | 1-5 |

The Test Run is the motion control function specially designed for UperLogic and it belongs to built-in features. To run the Motion control with M-PLC Controller, it can be achieved with the following three methods: 1) Ladder control; 2) Motion Flow; and 3) Test Run. When using this product for the first time, the Test Run function is the quickest, most convenient and easiest method because it allows the user to conduct the Servo operation test without the need of writing any line of the PLC Ladder program and Motion Flow control process.

# 12-1 Starting Test Run

Users can view the servo test run through PLC > Motion Diagram > Servo Test Run at the top, or rightclick the motion link setting in the project management on the left.

Note: You need to enter the online monitoring first and execute the PLC before you can execute this function.

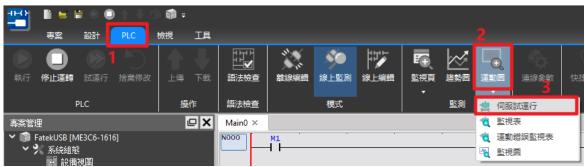

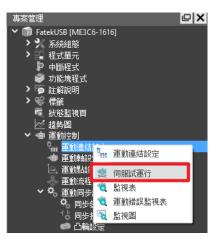

After clicking, select the axis to be tested, and press OK to perform test run control.

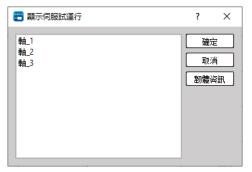

# 12-2 Description of Motion Test Run

The UperLogic test run allows the user to do running tests without editing any Ladder and motion flows. It provides users with three control methods: Position Control, Speed Control, and Torque Control. Each control will be described in subsequent chapters.

| 😬 Servo Test Run                                              |                                                    |         |          |                | ?  | × |
|---------------------------------------------------------------|----------------------------------------------------|---------|----------|----------------|----|---|
| 試運轉軸: 南山_1                                                    |                                                    |         | 解除       | 初始化            | 監視 |   |
| 伺服狀態  何服ON                                                    | ОМ                                                 | ● 軸錯誤 ● | -        |                | 重設 | D |
| 軸狀態         沒控制(0x0)           位置控制         速度控制         扭矩控制 |                                                    |         |          |                |    |   |
| 當前位置 : 0 PLS                                                  |                                                    |         |          |                |    |   |
| <ul> <li>● JOG基準速度</li> <li>● JOG速度</li> </ul>                | <ul> <li>測試點</li> <li>點編號</li> <li>目標位置</li> </ul> | 0       | ¢<br>PLS | 復歸/停止<br>合原點復歸 |    |   |
| « »                                                           |                                                    | Ŭ       |          | ■ 減速停止         |    |   |
|                                                               |                                                    | ▶運行     |          | ● 強制停止         |    |   |

After turning on the test run function, the user must first click Initialization > Servo ON, and then the corresponding control test can be carried out after no abnormalities are found.

Note: The test run function can only be executed when the EtherCAT connection is normal and enabled (Servo on).

|                         | Introduction of Motion Test Run Basic Function                                                                                                    |  |  |  |  |  |
|-------------------------|----------------------------------------------------------------------------------------------------|--|--|--|--|--|
| Function                | Description                                                                                                    |  |  |  |  |  |
| Test Run Axis           | Display the name of current test run axis.                                                                                                    |  |  |  |  |  |
| Initialize&Deinitialize | After clicking, it will be possible to initialize or deinitialize the axis currently in test run.                                                                                                    |  |  |  |  |  |
| Monitor                 | Provide shortcut buttons for monitoring tables and monitoring graphs for<br>users to monitor. Users can also find monitoring tables and monitoring<br>graphs through the motion graph on the top or the project management on<br>the left.<br>Note: Users can refer to the chapters of Watch Table and Watch Graph for<br>details. |  |  |  |  |  |
| Servo Status            | The current status of the axis will be provided in the green box, and the                                                                                                    |  |  |  |  |  |
| (ON/OFF)                | user can control it through the right button.                                                                                                    |  |  |  |  |  |
| Axis Error              | The error information of the current axis will be provided in the green box.<br>If "-" is displayed, there is no error, and the user can reset the error<br>through the "Reset" button on the right.                                                                                                    |  |  |  |  |  |
| Axis Status             | The status information of the current axis will be provided in the green box.                                                                                                    |  |  |  |  |  |
| Position Control        | Provide users with functional tests such as JOG, movement point and<br>HOME return, which will be introduced in detail in subsequent chapters.<br>Note: Motion points can only perform single-axis motion control, and<br>cannot perform tests such as linear or arc interpolation.                                                |  |  |  |  |  |

| Speed Control  | It provides users with speed control, which will be introduced in detail in  |
|----------------|------------------------------------------------------------------------------|
|                | subsequent chapters.                                                         |
| Torque Control | It provides users with torque control, which will be introduced in detail in |
|                | subsequent chapters.                                                         |

# 12-3 Description of Test Run Position Control

The screen of the position control for trial run is as shown in the figure below. The position control provides a total of three control methods: "JOG", "Test Point" and "HOME Return", which will be explained one by one below.

| 習 Servo Test Run                               |                              | ?  | ×   |
|------------------------------------------------|------------------------------|----|-----|
| 試運轉軸: 本山_1                                     | 解除初始化                        | 監視 |     |
| 伺服狀態(伺服ON                                      | ON 軸錯誤 -                     | 重設 |     |
| 軸狀態 沒控制(0x0)                                   |                              |    |     |
| 位置控制 速度控制 扭矩控制                                 |                              |    |     |
| 當前位置:57056 PLS                                 |                              |    |     |
| <ul> <li>● JOG基準速度</li> <li>● JOG速度</li> </ul> | 測試點 復歸/停止                    |    |     |
| JOG                                            | 點編號 1<br>目標位置 1000 PLS 合原點復歸 |    |     |
| « »                                            | 減速停止                         |    | ή I |
| 「寸動」                                           |                              |    | 5   |
|                                                | ▶ 運行 ● 強制停止                  |    |     |

### • JOG Fintion Description

The control of the JOG mode is on the left side of the position control, and the user can perform forward and backward tests by selecting different modes, and view it from the current position.

| Mode Collocation | Description                                             |
|------------------|---------------------------------------------------------|
| JOG Base Speed & | After clicking, it will move at the JOG start speed set |
| JOG              | by the motion axis until the user releases it, and the  |
|                  | servo operation will stop immediately.                  |
|                  | (Same as JOG mode 0)                                    |
| JOG Base Speed & | After clicking, it will move at the JOG start speed set |
| JOG              | by the motion axis until the JOG distance set by the    |
|                  | motion axis is executed, and the servo operation will   |
|                  | be stopped immediately.                                 |
|                  | (Same as JOG mode 1)                                    |
| JOG Speed & JOG  | After clicking, it will move forward from the JOG start |
|                  | speed set by the motion axis, and accelerate to the     |
|                  | JOG speed set by the motion axis with the JOG           |
|                  | acceleration set by the motion axis, until the user     |
|                  | releases it, and decelerate to the JOG deceleration set |
|                  | by the motion axis After the set JOG start speed, stop  |
|                  | the servo operation immediately.                        |

|                 | (Same as JOG mode 2)                                     |
|-----------------|----------------------------------------------------------|
| JOG Speed & JOG | After clicking, it will advance from the JOG start speed |
|                 | set by the motion axis, and accelerate to the JOG        |
|                 | speed set by the motion axis with the JOG                |
|                 | acceleration set by the motion axis, until the JOG       |
|                 | distance set by the motion axis is executed, and         |
|                 | decelerate with the JOG set by the motion axis. After    |
|                 | the speed decreases to the JOG start speed set by the    |
|                 | motion axis, the servo operation will stop               |
|                 | immediately.                                             |
|                 | (Same as JOG mode 3)                                     |

### • Test Point Function Description

Test Point provides the user with a test point table to see if the setting is correct. Before the test run, the user must first set the corresponding test point in the motion point setting, and then the test run can be performed.

| 🙄 點資料設定 |        |           |        |       |       | ?  | $\times$ |
|---------|--------|-----------|--------|-------|-------|----|----------|
| 點編號     |        |           |        | 3     |       |    |          |
| 註解      |        |           |        |       |       |    |          |
| 運行模式    |        |           |        | 單軸/絕對 |       |    | Ŧ        |
| 軸設定     |        |           |        |       |       |    |          |
| 主軸      |        |           |        | 0     | ↓ 未選擇 |    |          |
|         |        |           |        |       |       |    |          |
|         |        |           |        |       |       |    |          |
|         |        |           |        |       |       |    |          |
| 運動設定    |        |           |        |       |       |    |          |
| 目標位置    | 軸1(主軸) | 0         | *<br>* | 連續點   | 結束    |    | Ŧ        |
| 速度      | 10/s   |           | *      | 連續模式  | 待機    |    | *        |
| 加速度     | 1/s² ‡ | ↔ 10000ms | *      | 待機時間  | 0ms   |    | *<br>*   |
| 減速度     | 1/s² ‡ | ↔ 10000ms | ÷<br>T |       |       |    |          |
| 加速類型    | T曲線    |           | Ŧ      |       |       |    |          |
| S加速度曲線% | 100.0% |           | *      |       |       |    |          |
| S減速度曲線% | 100.0% |           | ÷      |       |       |    |          |
|         |        |           |        |       |       |    |          |
|         |        |           |        |       |       | 取消 | <u>i</u> |

### **Operation Mode:**

During the test run, only single-axis motion control is provided, and other controls such as linear or arc interpolation cannot be performed.

Axis Setting (Master Axis): To select the same axis No. as in the test run.

**Motion Setting:** Select the target position to be moved, as well as the axis speed and acceleration and deceleration, the initial speed will be the same as the motion axis setting.

**Continue:** Set whether there is a need to continue to the next point.

Users can test according to the above settings, or refer to the chapter of movement points for more details of the settings.

## • HOME Return Function Description

Provide the user with the test of homing, the operation mode is the same as the homing set by the motion axis. When the user does not set the origin, the motor will continue to run. At this time, the function of HOME return can be stopped through the function of deceleration and stop. If an abnormality is about to occur, the motor can also be stopped by forced stop.

|      | 複歸模式        | 當前位置為原點                 |
|------|-------------|-------------------------|
|      | 復歸IO來源      | 從伺服驅動                   |
|      | 復歸開始方向      | 正方向                     |
|      | 原點復歸偏移      | 0 PLS                   |
|      | 復歸搜尋速度      | 10000 PLS/s             |
| 原點復歸 | 復歸爬行速度      | 1000 PLS/s              |
|      | 復歸減速度       | 1000 PLS/s <sup>2</sup> |
|      | 極限開闢(-)(DI) | 60FD:00                 |
|      | 極限開闢(+)(DI) | 60FD:01                 |
|      | 原點開闢(DI)    | 60FD:02                 |
|      | 原點零點訊號數     | 0                       |
|      |             |                         |

# 12-4 Description of Test Run Velocity Control

The screen of the test run velocity control is as shown in the figure below. In the test velocity mode, please input the velocity command and torque limit first. After starting, the motor will quickly reach the velocity set by the velocity command, and keep running at the same velocity until the user stops or the torque limit is exceeded.

| 🙄 Servo Test Run   |                  |              |     | ?     | ×    |
|--------------------|------------------|--------------|-----|-------|------|
| Test Run Axis: 🏥   | 1                |              |     | Monit | or 🗸 |
| Servo Status Servo | o Off ON         | Axis Error   | -   | RES   | ET   |
| Axis Status No C   | Control(0x0)     |              |     |       |      |
| Position Control   | Velocity Control | Torque Contr | ol  |       |      |
| Current Veloci     | ty: 0 PLS/s      |              |     |       |      |
| Velocity Control   |                  |              |     |       |      |
| Velocity Commar    | nd 0             | 0.1 RPM      | RUN | CTOD  |      |
| Torque Limit       | 0                | \$ 0.1 %     | RUN | STOP  |      |
|                    |                  |              |     |       |      |
|                    |                  |              |     |       |      |
|                    |                  |              |     |       |      |

# 12-5 Description of Test Run Torque Control

The screen of the test run torque control is as shown in the figure below. In the test torque mode, please input the torque command and speed limit first. After starting, the motor will quickly reach the velocity set by the speed command, and keep running at the same velocity until the user stops or exceeds the speed limit.

| 😬 Servo Test   | Run                                  | ?     | ×    |
|----------------|--------------------------------------|-------|------|
| Test Run Axis: | 軸_1                                  | Monit | or 🗸 |
| Servo Status   | Servo Off ON Axis Error -            | RES   | ET   |
| Axis Status    | No Control(0x0)                      |       |      |
| Position Con   | trol Velocity Control Torque Control |       |      |
| Current To     | orque: No Control                    |       |      |
| Torque Con     | trol                                 |       |      |
| Torque Cor     | nmand 0 \$ 0.1 %                     | STOP  |      |
| Velocity Lin   |                                      | 510F  |      |
|                |                                      |       |      |
|                |                                      |       |      |

Note: In order to avoid accidents, when the load is not increased, do not set the torque command too large, and set a velocity limit within a safe range, so as to avoid the machine from not reaching the corresponding torque because there is no load, and then continue to accelerate, resulting in errors.

# 13

# Hand Wheel Mode

The hand wheel is mainly used to control the pulse number of the input axis. When using the hand wheel function, the user must first set the EtherCAT hand wheel input points X8-X15 to high-speed counting HSC4~HSC7.

Users can find the settings in [I/O Configuration] > [High Speed Counter] > HSC4 - HSC7. Currently only A/B\*4 is provided, and A/B\*4 will amplify the output pulse number by 4 times.

HSC4 = External Reference Number 1, HSC5 = External Reference Number 2, etc. The synchronization parameters will be used later.

| 💾 🗈 🖹 🖯 🗎 🕇 🏟 🚳                                                       |                                                                                       | *                        |
|-----------------------------------------------------------------------|---------------------------------------------------------------------------------------|--------------------------|
| Project Designer PLC                                                  | View Tools Device View                                                                |                          |
| Auto Device Select Device Po                                          | ver Module<br>nption Resource Configuration Configuration Configuration Configuration | Сору                     |
| Project Management                                                    | 軍動抗党集目 初始会任 × 1・MF1 × Motion Avis × Device Vi                                         |                          |
| ✓ 前 未命名專案 [ME3C6-1616]                                                | 💾 I/O Configuration                                                                   | ? ×                      |
| System Configuration                                                  | High Speed Counter                                                                    | ۵                        |
| 🖑 Read-Only Register                                                  | V Input<br>X0 Undefined HSC0 HSC1 HSC2                                                | HSC3 HSC4 HSC5 HSC6 HSC7 |
| Server Configuration                                                  | X0 Undefined<br>X1 Undefined ▷ HSC Configuration                                      |                          |
| <ul> <li>Communication Configuration</li> <li>Program Unit</li> </ul> | X2 Undefined Mode A/B                                                                 | 4                        |
| > Comment                                                             |                                                                                       | +1 -1<br>•               |
| > 🧐 Tag                                                               | X4 Undefined B                                                                        |                          |
| Status Page Data Chart                                                | X6 Undefined A-Phase X8                                                               |                          |
| > 📹 Motion                                                            | X7 Undefined<br>X8 HSC4,A B-Phase X9                                                  |                          |
| 🔪 💼 Table Edit                                                        | X9 HSC4,A                                                                             |                          |
|                                                                       | X10 Undefined                                                                         |                          |
|                                                                       | X11 Undefined<br>X12 Undefined                                                        |                          |
|                                                                       | X12 Undefined<br>X13 Undefined                                                        |                          |
|                                                                       | X14 Undefined                                                                         |                          |
|                                                                       | X15 Undefined                                                                         |                          |
|                                                                       | V Output<br>Y0 Undefined                                                              |                          |
|                                                                       | Y1 Undefined                                                                          |                          |
|                                                                       | Y2 Undefined                                                                          |                          |
|                                                                       | Y3 Undefined                                                                          |                          |
|                                                                       | Y4 Undefined                                                                          |                          |
|                                                                       | I/O Check                                                                             | OK Cancel                |
|                                                                       | en en en en en en en en en en en en en e                                              |                          |

| Fun193.ME_GEAR_IN |               |            |          | Param | eter Description |                |  |
|-------------------|---------------|------------|----------|-------|------------------|----------------|--|
|                   | 193P_M        | IE GEAR TN |          |       |                  |                |  |
| -EN-              | -EN-M: 1-ACT- |            |          |       | La               |                |  |
|                   | s:            | RO         |          |       | EN =1            | Output Control |  |
|                   |               |            |          |       | UPD = 1          | Updating       |  |
| -UPD-             | N :           | R10        | -ERR     |       |                  | Parameter      |  |
|                   | D :           | R20        |          |       | ACT = 1          | Acting         |  |
|                   | т:            | R30        | -DN-     |       | ERR = 1          | Error          |  |
|                   |               |            | Div      |       | DN = 1           | Output is done |  |
|                   |               |            |          |       | UPD =1           | Update is done |  |
|                   |               |            | -UPD     | -     |                  | <u>.</u>       |  |
|                   |               |            |          |       |                  |                |  |
|                   | <u> </u>      |            | <u> </u> |       |                  |                |  |

| Internal Prameter |                                |  |
|-------------------|--------------------------------|--|
|                   | EtherCAT_Axis No. 1-16         |  |
| Input Source of   | Encoder_Gray Code 100          |  |
| M Master Axis     | (X8-X15)                       |  |
|                   | Encoder_Hardware High-         |  |
|                   | Speed Counter No. 101-104      |  |
|                   | (HSC4~HSC7)                    |  |
| Ouput Target of   | EtherCAT_Axis No. 1-16 ([Input |  |
| S Slave Axis      | Source of M Master Axis]       |  |
|                   | cannot be same as [Ouput       |  |
|                   | Target of S Slave Axis])       |  |
| N Variable Gear   | Positive and negative numbers, |  |
| Ratio             | including [Decimal Point       |  |
| Numerator         | Position] in [Motion Axis      |  |
|                   | Setting] in [Motion Control].  |  |
| D Variable Gear   | Positive number (a real        |  |
| Ratio             | number greater than zero),     |  |
| Denominator       | including the [Decimal Point   |  |
|                   | Position] of the [Motion Axis  |  |
|                   | Setting] in [Motion Control].  |  |
| T Transition      | Positive number (a real        |  |
| Time (ms)         | number greater than zero),     |  |
|                   | unit: ms                       |  |

| Example |      |          |                 |       |                       |         |       |                |               |
|---------|------|----------|-----------------|-------|-----------------------|---------|-------|----------------|---------------|
|         |      | Ladde    | er              |       |                       |         | Axis  | Parameter Sett | ing           |
| M1000   | EN   | 193D.N   | ME_GEAR_IN      |       | M1001                 |         |       | 1              | 2             |
|         | EN   | s :      | 1               | AC I  |                       |         | 軸名稱   | 庫由_1           |               |
| M1005   | UPD- | з.<br>N: | 2<br>2<br>R1000 |       | M1002                 | 02 基本設定 | 軸類型   | 伺服             |               |
|         | 0PD- | N :      | 1<br>R1002      | -ERR  | —, ,                  |         | 編碼器類型 | 增量型            | 增量型           |
| •       |      | т:       | 1<br>R1004      |       | M1003                 |         | 單位    | mm             | mm            |
|         |      |          | 1               |       |                       |         | 小數點位置 | 0.001          | 0.00          |
| •       | •    |          |                 | -UPD  | M1005<br>——【R】——  單位討 |         | 脈波/圈  | 131072 PLS/Rev | 131072 PLS/Re |
|         |      |          |                 | FUF D |                       | -(K)    | 單位設定  | 單位/圈           | 1.000 mm/Rev  |
|         |      |          |                 |       |                       |         | 速度單位  | 指令位置/秒         | 指令位置/利        |
|         |      |          |                 |       |                       |         | 速度增益  | 1.000          | 1.000         |

- When M1000 is from OFF→ON, it will follow the current Fun193 parameter (M: EtherCAT axis 1, N: EtherCAT axis 2, N: variable gear ratio numerator 0.001, D variable gear ratio denominator 0.001, T: 1ms) to start hand wheel synchronization.
- When EtherCAT axis 1 moves by 100 mm, EtherCAT axis 2 moves by 100 mm.

# 14

# Speed Control and Torque Control

| <u>14-1</u> | Speed Control     |
|-------------|-------------------|
| <u>14-2</u> | Torque Control1-6 |

This section describes the speed control and the torque control required for the M-PLC. You cannot retrieve the speed control and the torque control from the PLC. To use the speed and torque control functions, please retrieve through the Motion Flow function. The speed control is the function required for setting the speed/torque control mode to enable status.

# 14-1 Speed Control

In the speed control mode, it is mainly to control the rotation speed of the motor, and the maximum torque limit protection can be set in the speed control mode. To execute the speed control of the specified axis, it can be called by the motion flow speed control module or the ladder diagram instruction. The following will explain how to use it individually:

### • Motion Flow – Speed Control Module

Before using the flow block, the user must first set the motion link setting and motion axis setting.

Then add a new motion flow by clicking [Motion Flow] in [Project Management], and drag the speed control from the toolbox to the motion flow, as shown in the figure below. If no other motion flow is required, add an end flow block at the end.

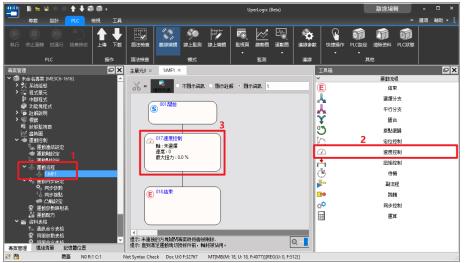

Double-click the speed control in the motion process to set the axis to be controlled, speed command and torque limit.

| <b>⑤</b> <sup>001,開始</sup> | 🙄 速度控制 設定                             |         |    |  |  |
|----------------------------|---------------------------------------|---------|----|--|--|
|                            | 流程塊識別碼:                               | 17      | ÷  |  |  |
|                            | 設定 註解                                 |         |    |  |  |
| ○ 017.速度控制<br>軸:未選擇        | ● ● ● ● ● ● ● ● ● ● ● ● ● ● ● ● ● ● ● | 1 🗘 未選擇 |    |  |  |
| 速度:0<br>最大扭力:0.0%          | 速度指令                                  | 0       | ÷  |  |  |
|                            | 扭矩限制                                  | 0.0%    | ÷  |  |  |
|                            |                                       | 0為沒限制   |    |  |  |
| € <sup>018結束</sup>         |                                       |         |    |  |  |
|                            | □ 啟用跳轉條件                              | = •     |    |  |  |
|                            |                                       | 確定      | 取消 |  |  |

|            | Introduction of Flow Block Function                                  |  |  |  |  |  |  |
|------------|----------------------------------------------------------------------|--|--|--|--|--|--|
| Function   | Description                                                          |  |  |  |  |  |  |
| Flow Block | The system will assign it automatically, and the user can            |  |  |  |  |  |  |
| No.        | change it by himself (but the flow block number cannot be repeated). |  |  |  |  |  |  |
| Axis       | Axis to execute speed control                                        |  |  |  |  |  |  |
| Speed      | Speed to execute speed control, the speed command can be             |  |  |  |  |  |  |
| Command    | entered with a minus sign, which means reverse rotation.             |  |  |  |  |  |  |
|            | (unit is command position/second).                                   |  |  |  |  |  |  |
| Torque     | If the torque limit is set to 100, the servo torque limit will be    |  |  |  |  |  |  |
| Limit      | 10%, if it is set to 0, it will not be limited.                      |  |  |  |  |  |  |
|            | (in units of 0.1%)                                                   |  |  |  |  |  |  |
| Switch     | Set the conditions for switching to the next flow block. If the      |  |  |  |  |  |  |
| Condition  | user does not enable switch conditions, then jump directly to        |  |  |  |  |  |  |
|            | the next flow block with the current motor state.                    |  |  |  |  |  |  |
| Comment    | The user can input the function of this flow block or application    |  |  |  |  |  |  |
|            | comments, etc.                                                       |  |  |  |  |  |  |

#### • Speed Control Ladder

Before using FUN194 speed control, the user must first set the motion link setting and motion axis setting.

The following is the description of the speed control function. The user can use it after setting it on the ladder diagram, and there is no need to set the motion flow block.

| Fun194.ME_VEL_CTL   | Parameter Description   |
|---------------------|-------------------------|
|                     | Ladder Symbol           |
| -EN-S: 1-ACT-       | EN = 1 : Output Control |
| V: RO               | UPD = 1 : Updating      |
|                     | Parameter               |
| -UPD- MA. KIO FERR- | ACT = 1 : Acting        |
| —DN—                | ERR = 1 : Error         |
|                     | DN = 1 : Ouput is done  |
|                     | UPD =1 : Update is done |
| -UPD                | Internal Parameter      |
|                     | S : EtherCAT Speed      |
|                     | Control Axis            |
|                     | V : Velocity            |
|                     | MX: Max. Torque Limit   |

#### Simple Speed Control Example

1. After completing the setting of the above motion flow block, trigger the function of servo initialization (FUN187) in the ladder diagram, and set the enable (SERVO ON) ladder diagram logic (M10600).

Note: If you need a detailed description of the special register, please refer to the instruction manual - special register chapter.

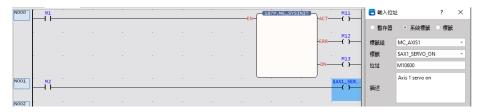

The following will introduce the control methods of the ladder diagram and the motion flow chart respectively.

2. Control through the flow chart. If the user wants to use the ladder diagram control, please skip to step 3.

Then use FUN176 to control the programmed motion flow, and then you can perform the speed control function of the flow block.

Note: The ID of FUN176 must be the same as the number of the motion flow to be controlled.

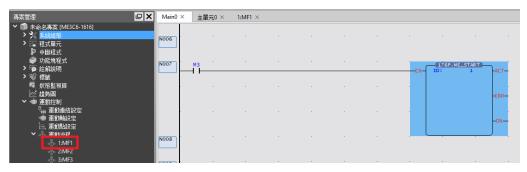

Users can also refer to the settings below for a simple test.

Note: The following parameters are based on SC3 as an example. Since the servo parameters may be changed, it is recommended that the user perform a test run to ensure safety before use.

|      | Motion | Axis Setting   | Flow Block Setting |                  |  |  |  |
|------|--------|----------------|--------------------|------------------|--|--|--|
| 基本設定 | 軸類型    | 伺服             | 👕 速度控制 設定          | ? ×              |  |  |  |
|      | 編碼器類型  | 增重型            | 流程塊識別碼:<br>設定 註解   | 17 🗘             |  |  |  |
|      | 單位     | PLS            | ₽ <b>ń</b>         | 1 0 軸_1          |  |  |  |
|      | 小數點位置  | 1              | 速度指令<br>扭矩限制       | 1000指令位置/秒<br>1% |  |  |  |
|      | 脈波/圈   | 131072 PLS/Rev |                    | 0為沒限制            |  |  |  |
| 單位設定 | 單位/圈   | 131072 PLS/Rev |                    |                  |  |  |  |
|      | 速度單位   | 指令位置/秒         | 啟用跳轉條件             |                  |  |  |  |
|      | 速度増益   | 1.000          |                    | 確定 取消            |  |  |  |
|      |        |                |                    |                  |  |  |  |
|      |        |                |                    |                  |  |  |  |

3. Control through the ladder diagram. If the user wants to use the flow block control, he needs to go to step 2 and then directly jump to step 4.

Drag FUN194 to the ladder diagram, and set R0 to 1000 and R10 to 1 to download and

execute the project.

| N008 | M5 | • | • |  | EN    | (194P.M<br>5 : | E_VEL_CTL )<br>1 | -ACT | M105        |
|------|----|---|---|--|-------|----------------|------------------|------|-------------|
|      |    |   |   |  |       | v :            | RO               |      |             |
|      |    |   |   |  | -UPD- | MX:            | R10              | -ERR | M106<br>( ) |
| ·    |    |   | · |  |       |                |                  | DN   | M107        |
| ·    |    |   |   |  |       |                |                  | -UPD | M108        |
| N009 |    |   |   |  | . L   |                | •                | J .  |             |

4. Regardless of whether you use the ladder diagram or the motion flow, you can check the status of the axis through the motion monitoring table after execution.The motion monitoring table is in the upper PLC > Motion Graph > Motion Monitoring Table.

| 運動監視表    |                     |      |      |
|----------|---------------------|------|------|
|          |                     | -    | -    |
| 項目設定 軸設  | 定 預設項目              | 1 匯出 | 匯入 △ |
| 重設軸錯誤 軸  | L1 ×                |      |      |
|          | 車由_1                |      |      |
| 軸:指令座標   | 0 PLS               |      |      |
| 軸:指令速度   | 0 PLS/s             |      |      |
| 軸:當前座標   | 0 PLS               |      |      |
| 軸:回授速度監控 | 0 PLS/s             |      |      |
| 軸:伺服On   | 伺服 <mark>OFF</mark> |      |      |
| 軸:動作就緒   | 就緒                  |      |      |
| 軸:錯誤中    | -                   |      |      |
| 軸:警告中    | -                   |      |      |
|          |                     |      |      |
|          | ]                   |      |      |

### 14-2 Torque Control

In the torque control mode, it mainly controls the rotation torque of the motor, and the maximum speed limit protection can be set in the torque control mode. To execute the speed control of the specified axis, it is called by the motion flow speed control module. As explained below:

Note: When the motor implements torque control, if the torque does not reach the set value, the speed will continue to rise. Therefore, please add the speed limit appropriately when using it to ensure the safety of operation.

#### • Motion Flow – Torque Control Module

Before using the flow block, the user must first set the motion link setting and motion axis setting.

Then add a new motion flow by clicking [Motion Flow] in [Project Management], and then drag the speed control from the toolbox to the motion flow, as shown in the figure below. If no other motion flow is required, add an end process flow at the end.

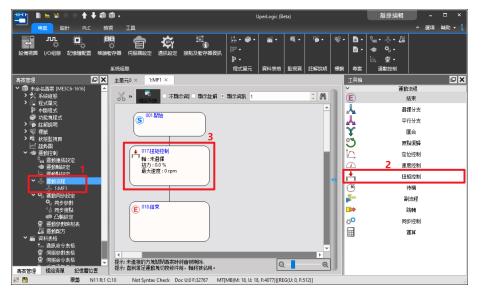

Double-click the torque control in the motion flow to set the axis to be controlled, speed command and torque limit.

| S <sup>001.</sup> 開始       | 😬 扭矩控制 設定 |                | ? X    |
|----------------------------|-----------|----------------|--------|
|                            | 流程塊識別碼:   | 17             | *<br>* |
|                            | 設定 註解     |                |        |
| ● 017.扭矩控制<br>軸:未選擇        | 車由        | 1 + 選擇         |        |
| 扭力 : 0.0 %<br>最大速度 : 0 rpm | 扭矩指令      | 0.0%           | ÷      |
|                            | 速度限制      | 0              | ÷      |
| <b>()</b> 018結束            |           | 0為沒限制<br>… = * |        |
|                            |           |                | 取消     |

|             | Introduction of Flow Block Function                               |  |  |  |  |  |  |
|-------------|-------------------------------------------------------------------|--|--|--|--|--|--|
| Function    | Description                                                       |  |  |  |  |  |  |
| Flow Block  | The system will assign it automatically, and the user can         |  |  |  |  |  |  |
| No.         | change it by himself (but the flow block number cannot be         |  |  |  |  |  |  |
|             | repeated).                                                        |  |  |  |  |  |  |
| Axis        | Axis to execute speed control                                     |  |  |  |  |  |  |
| Torque      | Torque to execute torque control, the torque command can be       |  |  |  |  |  |  |
| Command     | entered with a minus sign, which means the direction.             |  |  |  |  |  |  |
|             | (in units of 0.1%).                                               |  |  |  |  |  |  |
| Speed Limit | Maximum speed limit, if it is set to 0, it will not be limited.   |  |  |  |  |  |  |
|             | (unit is command position/second).                                |  |  |  |  |  |  |
| Switch      | Set the conditions for switching to the next flow block. If the   |  |  |  |  |  |  |
| Condition   | user does not enable switch conditions, then jump directly to     |  |  |  |  |  |  |
|             | the next flow block with the current motor state.                 |  |  |  |  |  |  |
| Comment     | The user can input the function of this flow block or application |  |  |  |  |  |  |
|             | comments, etc.                                                    |  |  |  |  |  |  |

#### • Ladder Diagram Speed Control

Before using the FUN195 torque control, the user must first set the motion link setting and motion axis setting.

The following is the description of the torque control function. The user can use it after setting it on the ladder diagram, and there is no need to set the motion flow block.

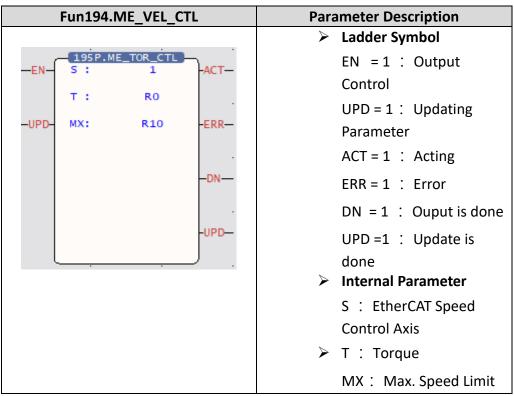

#### Simple Torque Control Example

1. After completing the setting of the above motion flow block, trigger the function of servo initialization (FUN187) in the ladder diagram, and set the enable (SERVO ON) command (M10600).

Note: If the user wants to know more about this part, please refer to the corresponding chapter.

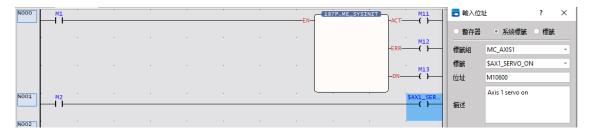

The following will introduce the control methods of the ladder diagram and the motion flow chart respectively.

2. Control through the flow chart. If the user wants to use the ladder diagram control, please skip to step 3.

Then use FUN176 to control the programmed motion flow, and then you can perform the torque control function of the flow block.

Note: The ID of FUN176 must be the same as the number of the motion process to be controlled.

|                                                                     | Main0 | × 主單元0 × | 1:MF1 $\times$ |   |  |    |                |     |     |
|---------------------------------------------------------------------|-------|----------|----------------|---|--|----|----------------|-----|-----|
|                                                                     | NODE  |          |                |   |  |    |                |     |     |
| <ul> <li>ジ 功能塊程式</li> <li>&gt; ○ 註解說明</li> <li>&gt; ◎ 標籤</li> </ul> | N007  | M3       |                | - |  | EN | 176P.ME<br>ID: |     | ст— |
| <ul> <li>■ 状態監視頁</li> <li>✓ 趨勢周</li> <li>✓ ● 運動控制</li> </ul>        |       |          |                |   |  |    |                | -EI | RR— |
| ●<br>・<br>・<br>・<br>・<br>・<br>・<br>・<br>・<br>・<br>・<br>・<br>・<br>・  |       |          |                |   |  |    |                | -0  | DN— |
| ন্ট্রু 1:MF1<br>ব্যুন্ড 2:MF2<br>ন্ট্রু 3:MF3                       | NOOS  |          |                |   |  |    |                |     |     |

Users can also refer to the settings below for a simple test.

Note: The following parameters are based on SC3 as an example. Since the servo parameters may be changed, it is recommended that the user perform a test run to ensure safety before use.

|      | Motion A | xis Setting    | Flo              | w Block Setting  |
|------|----------|----------------|------------------|------------------|
| 基本設定 | 軸類型      | 伺服             | 🙄 扭矩控制 設定        | ? ×              |
|      | 編碼器類型    | 增重型            | 流程塊識別碼:<br>設定 註解 | 17 🗘             |
|      | 單位       | PLS            | ₽002 PEDIF       | 1 🗘 未選擇          |
|      | 小數點位置    | 1              | 扭矩指令             | 5.0%             |
|      | 脈波/圈     | 131072 PLS/Rev | 速度限制             | 20000 0<br>0為沒限制 |
| 單位設定 | 單位/圈     | 131072 PLS/Rev |                  |                  |
|      | 速度單位     | 指令位置/秒         | □ 啟用跳轉條件         |                  |
|      | 速度増益     | 1.000          |                  |                  |
|      |          |                |                  |                  |

3. Control through the ladder diagram. If the user wants to use the process block control, he needs to go to step 2 and then directly jump to step 4.

Drag FUN195 to the ladder diagram, and set R0 to 5, R10 to 20000 to download and execute the project.

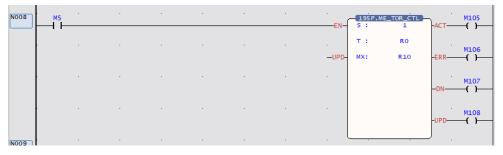

4. Regardless of whether you use the ladder diagram or the motion flow, you can check the status of the axis through the motion monitoring table after execution.

The motion monitoring table is in the upper PLC > Motion Graph > Motion Monitoring Table.

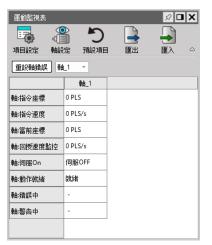

## 15

## Synchronous Control, Flying Cut (Synchronization Function Parameter Table/Electronic Cam Setting)

| <u>15-1</u> | What is synchronous control?           | 1-2   |
|-------------|----------------------------------------|-------|
| <u>15-2</u> | Synchronous Parameter Setting Group    | 1-3   |
| <u>15-3</u> | Introduction of Synchronous Parameter. | 1-4   |
| <u>15-4</u> | Synchronous Cam Setting                | .1-17 |
| <u>15-5</u> | Characteristics of Cam Profile         | .1-21 |

This section describes the basic operation and the parameter setting required for the synchronous control. The synchronous control is also one of the axis motion control functions and it can be effectively applied in the gantry mechanism and flying shear purposes. Therefore, it is a very efficient function when operating under position control mode.

## 15-1 What is synchronous control?

The synchronous control is a kind of motion control function that can be used for simulating the mechanical cam through the position sensor such as Rotary Encoder. Through the Encoder, it transmits the position information to the PLC where such position information will be decoded by the CPU. Through the synchronous parameter, it will compute the cam (curve) data, gear setting, clutch setting and offset setting and then transmit the resulting data to the Slave Axis. Here, the synchronous Master Axis is termed as Input Axis and the synchronous trailing axis is termed as Output Axis. Based on the coordinate of Master Axis, the cycle of Input Axis will be created in order to repeat the Cam action quickly and effectively.

## 15-2 Synchronous Parameter Setting Group

Groups will be created for setting the synchronous parameters so that they will be classified according to the designated group in helping the user find out the corresponding parameter.

| A. Basic Setting            | B. Initialization Setting |
|-----------------------------|---------------------------|
| C. Master Axis 1 input      | D. Slave Axis 2 Input     |
| E. Master Axis Phase Offset | F. Variable Gear          |
| G. Main Clutch              | H. Step Angle Offset      |
| I. Cam                      | J. Output Filter          |

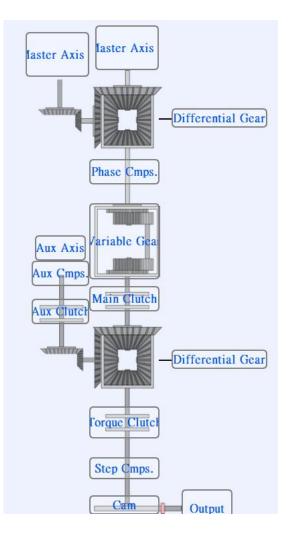

## **15-3 Introduction of Synchronous Parameter**

#### Basic setting:

|         | Input axis coordinate Unit                   | PLS      |
|---------|----------------------------------------------|----------|
| Basic   | Input axis coordinate decimal point          | 1        |
| Setting | Input axis period                            | 1000 PLS |
|         | Clutch OFF sliding time at deceleration stop | 1000 ms  |

1. Input axis coordinate unit: The unit required for setting and displaying the coordinate, preset as PLS. It comprises the following units for option, pls/mm/deg/inch.

2. Input axis decimal point place: For setting the bit following the decimal point. It is preset as "1" and can be set to 3 places following the decimal point. For example, setting the Input Axis as 100mm per turn. If setting the bit following the decimal point as "0.1", then the resolution of the input axis cycle can be set to the first place following the decimal point, such as "100.5".

3. Input axis period: Means the cycle quantity of the Input Axis required for the Output Axis to complete one round of Cam motion. By setting the Input Axis cycle, you can execute the Cam action repeatedly, as per the figure below:

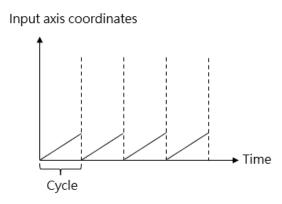

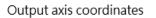

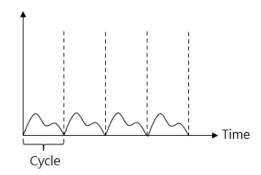

4. Clutch OFF sliding time when deceleration stops: The time required for setting the Main Clutch at OFF when stopping the deceleration process. The synchronous control comprises deceleration stop and immediate stop functions and the duration is preset as 1000ms for each. It is also the Stop Mode for the user to release the synchronous control or when an error is detected.

Initialization setting:

| 1                          |                                                          |               |
|----------------------------|----------------------------------------------------------|---------------|
| linitialization<br>Setting | Input axis phase init method                             | Use parameter |
|                            | Sync master axis phase default value                     | 0 PLS         |
|                            | Master axis phase default value after phase compensation | 0 PLS         |
|                            | Main clutch input axis phase default value               | 0 PLS         |
|                            | Auxiliary clutch input axis phase default value          | 0 PLS         |
|                            | Cam input axis/clutch output axis phase init method      | Use parameter |
|                            | Cam input axis phase default value                       | 0 PLS         |
|                            | Cam output axis base coordinate                          | 0 PLS         |

1. Input Axis phase init method: It can be set according to the following three parameters.

- ✓ Operating parameter: Execute the initialization according to the Main Clutch input phase preset value.
- Operating Input Axis coordinate: Execute the initialization according to the preset value created for Input Axis coordinate and Main Clutch input phase.
- Maintaining previous value: Initialized as the phase and coordinate being created when previous synchronization ends.

2. Main clutch input axis phase default value: When the aforesaid parameter is set as the operating parameter, access such parameter to create the Main Clutch input phase preset value in order to begin the initialization.

- 3. Cam input axis/clutch output axis phase init method:
  - ✓ Operating parameter: Execute the initialization according to the Parameter Cam Input Axis phase preset value.
  - ✓ Operating Cam Output Axis baseline coordinate: Execute the initialization according to the preset value created for Cam Output Axis baseline coordinate and Cam Input Axis phase.
  - Maintaining previous value: Initialized as the phase and coordinate being created when previous synchronization ends.

4. Cam input axis phase default value: To be set when setting the aforesaid parameter as the operating parameter.

Example:

When selecting the operating parameter for initializing the phase of Cam Input Axis/Clutch Output Axis and where the preset value of Cam Input Axis phase is set as 100mm, indicated below is the example showing the Input Axis cycle being set as 1000mm:

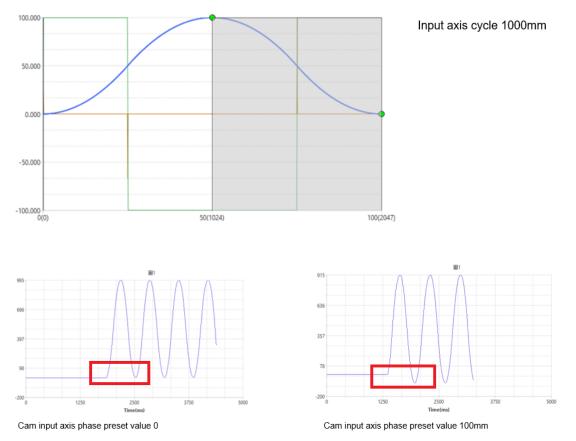

In the figure above, we see that when the preset value of Cam Input Axis phase is set as 0mm and 100mm, the synchronous motion of the Output Axis will start moving by falling behind by 100mm.

5. Cam output axis base coordinate: The aforesaid parameter is used for setting the Cam Output Axis baseline coordinate.

#### Master Axis input:

| Master Axis1<br>Input | Input axis selection                  | Current coordinate:   |
|-----------------------|---------------------------------------|-----------------------|
|                       | External reference number             | 0                     |
|                       | Prevent reverse                       | None                  |
|                       | Coordinate transformation setting     | Same as setting of se |
|                       | Coordinate transformation numerator   | 1                     |
|                       | Coordinate transformation denominator | 1                     |

#### 1. Input axis selection

- ✓ Operating parameter: Using the external reference Encoder as the Master Axis input.
- ✓ Current coordinate: Using the current coordinate transmitted back by the Master Axis as the reference.
- ✓ Command coordinate: using the command coordinate of the Master Axis as the reference.
- 2. External reference number: Selecting Input Axis as the number source of the operating parameter.
- 3. Prevent reverse (per the schematic below)
  - ✓ Prevent backward change: Limiting the Slave Axis from reversing
  - ✓ Prevent forward change: Limiting the Slave Axis from advancing.
  - $\checkmark$

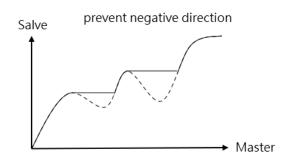

- 4. Coordinate transformation setting
  - $\checkmark$  Same setting as the selected axis: Maintaining same setting as the selected axis.
  - ✓ Through synchronous parameter: Use coordinate transformation numerator and denominator for executing the transformation (normally used when the external input value is different from the baseline of current coordinate or command coordinate).
- 5. Coordinate transformation numerator: Refer to the formula provided below.
- 6. Coordinate transformation denominator: Refer to the formula provided below.

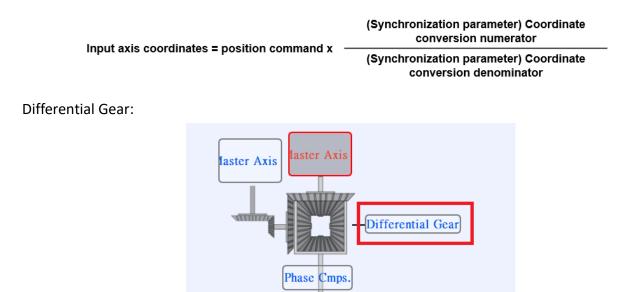

The Differential Gear can be used as the Output Axis coordinate by deducting Master Axis 2 coordinate from Master Axis 1 coordinate, as per the figure below:

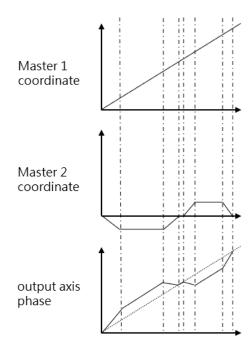

#### Master Axis Phase Compensation:

| Master Axis<br>Phase Compensation | Compensation command value | 0 PLS  |  |
|-----------------------------------|----------------------------|--------|--|
|                                   | Compensation change mode   | Direct |  |
|                                   | Compensation change time   | 0 ms   |  |

The Master Axis phase offsetting can compensate the fixed deviation and it can be compensated during the motion process.

#### 1. Compensation command value

- 2. Compensation change mode
  - ✓ Direct: Compensating the phase directly
  - ✓ Linear: Compensating the phase by means of slope.

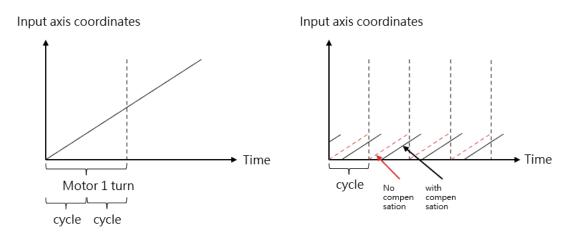

3. Compensation change time: The time required for changing the offset mode to the linear mode, and it will be expressed as "ms".

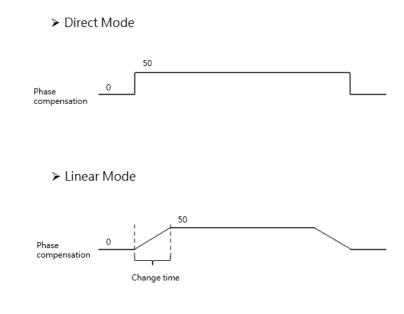

Variable Gear:

|               | Variable gear ratio numerator | 1                               |      |
|---------------|-------------------------------|---------------------------------|------|
|               |                               | Variable gear ratio denominator | 1    |
| Variable Gear | Gear ratio change mode        | Direct                          |      |
|               |                               | Variable gear ratio change time | 0 ms |
|               |                               |                                 |      |

The Variable Gear can be used to convert the Input Axis phase to the Output Axis moving quantity according to the set variable gear ratio.

- 1. Variable gear ratio numerator: Refer to the formula provided below
- 2. Variable gear ratio denominator: Refer to the formula provided below

Variable gear ratio numerator
Movement amount of output shaft = Movement amount of input shaft x

Variable gear ratio denominator

- 3. Gear ratio change mode:
  - ✓ Direct: Changed directly when changing the Variable Gear Ratio.
  - ✓ Linear: When changing the Variable Gear Ratio, it should be executed according to the slope of "Variable Gear Ratio change time".

4. Variable gear ratio change time: The time required for changing the Variable Gear Ratio mode to linear mode.

\*\* You may change the Variable Gear Ratio through the program.

➤ Direct Mode

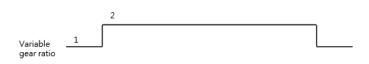

≻ Linear Mode

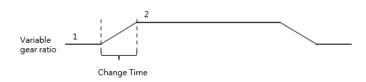

#### Main Clutch:

| Clutch ON condition      | Always ON     |
|--------------------------|---------------|
| Clutch ON setting value  | 0 PLS         |
| Clutch ON delay          | 0 PLS         |
| Clutch ON connection m   | nethod Direct |
| Clutch ON sliding curve  | Exponential   |
| Clutch ON sliding time   | 1000 ms       |
| Clutch ON following time | e 1000 ms     |

Clutch ON/OFF controls the synchronization or operation stopping for the Output Axis phase. The clutch connection and disconnection can be executed with the following three methods: direct, sliding and slave.

> Direct

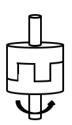

Sliding/following The output axis is gradually synchronized with the input axis

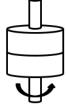

Direct

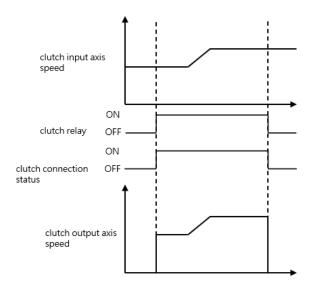

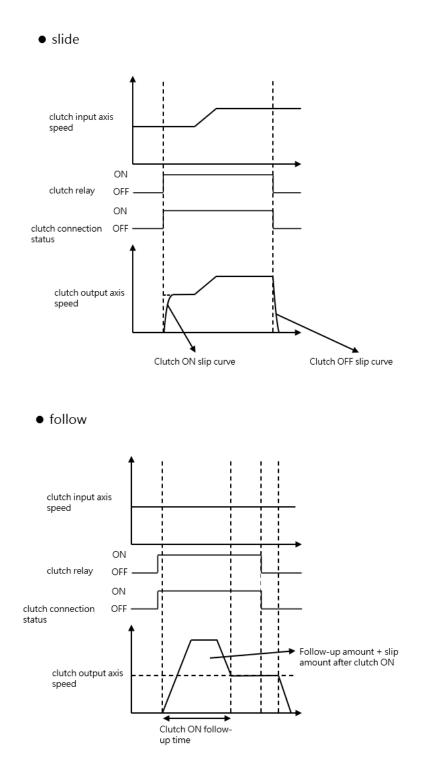

- 1. The Main Clutch ON condition comprises the following methods:
  - ✓ Constant ON: Maintaining the connected status.
  - ✓ Constant ON (single direction forward)
  - ✓ Constant ON (single direction backward). Its concept is the same as constant ON (single direction forward).
  - ✓ Clutch control relay (level): Set to ON when the axis synchronous master clutch switch M10604 + (40\*n-1) or axis synchronous auxiliary clutch switch M10611 + (40\*n-1) is high, and set to OFF when it is low.

For example, if M10604 is continuously ON, the clutch is ON, which is the level function.

 ✓ Clutch ON Request Relay (Edge): Set ON when the state of axis synchronous main clutch switch M10604 + (40\*n-1) or axis synchronous auxiliary clutch switch M10611 + (40\*n-1) becomes high.

For example, when the upper edge of M10604 triggers ON, the clutch will continue to be On, which is an edge function.

- ✓ Clutch input axis phase: When the input phase reaches the ON setting value, the clutch starts to transmit the variation
- Clutch ON setting value: Enabled when the clutch ON condition is set to "Clutch Input Axis Phase" Settable range 0-4294967295
- 3. Clutch ON delay: After the ON condition is met, the input phase is set to ON after the ON delay setting value.

Settable range 0-4294967295

4. Clutch ON connection mode:

Direct: Indicates the way the clutch is directly connected

Slide: The output phase accelerates smoothly until fully synchronized, ignoring errors in the process

Follow: The output phase accelerates smoothly until it is completely synchronized, and the error in the compensation process is added to the distance of the compensation following amount before it is set to ON

5. Clutch ON slide curve: Indicates the error in the slide process.

XIf the input axis changes to 0 during the sliding process, set it to ON directly

- 6. Clutch ON slide time: Set the specified time. Indicates that the sliding process needs to be completed within the instruction time, ignoring the error in the process.
- 7. Clutch ON follow time: unit is ms
- Clutch ON follow amount: Indicates the error in the compensation process, and it is set to ON after adding the distance of the compensation follow amount. Settable range 0-4294967295
- 9. Clutch OFF Condition:

Servo off: No OFF condition

Synchronous OFF Register (Edge): Set to OFF when state of axis synchronous main clutch switch

M10604 + (40\*n-1) or axis synchronous auxiliary clutch switch M10611 + (40\*n-1) goes low.

Input axis phase: Set to OFF when the input phase reaches the OFF setting value.

Output axis movement: Set to OFF when the phase change of the output shaft reaches the OFF setting value.

Output axis phase: Set to OFF when the output phase reaches the OFF setting value.

Settable range 0-4294967295

10. Clutch OFF Setting Value:

Enabled when the OFF condition is set to input axis phase, output axis movement amount, and output axis phase. Settable range 0-4294967295

11. Clutch OFF Delay:

Indicates that after the OFF condition is met, the input phase is set to OFF after the OFF delay setting value.

Settable range 0-4294967295

12. Clutch OFF Connecting Method:

Direct: Indicates the way to set OFF Slide: Slide means that the output phase is smoothly decelerated until completely separated, ignoring the error in the process.

- 13. Clutch OFF slide curve: Settable range 0-4294967295
- 14. Clutch OFF slide time: Unit is ms, settable range 0-4294967295

#### Step Angle Compensation:

| Step Angle<br>Compensation | Base speed                     | 1 PLS/s |
|----------------------------|--------------------------------|---------|
|                            | Base value                     | 0 PLS   |
|                            | Compensation value change mode | Direct  |
|                            | Compensation value change time | 100 ms  |

The Step Angle offset is used to compensate the delay when the Cam is operating at different speeds. Base speed: Refer to the formula provided below.

Base value: Refer to the formula provided below.

Base value

Step Angle Compensation = Input Axis speed x

Base speed

Compensation value change method

- ✓ Direct: Change directly
- ✓ Linear: Change the slope of [Compensate Change Time].

➤ Direct Mode

2 Step angle 1 compensa tion > Linear Mode

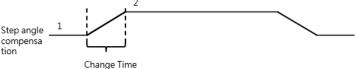

Compensation value change time: The time required for changing the offset value change method as Linear Mode (unit: ms)

#### Chapter 15 Synchronous Control, Flying Cut

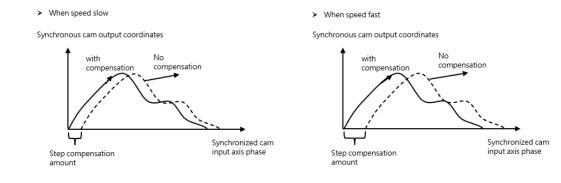

Cam:

| Cam | Cam data No. | Display            | 0       |   |
|-----|--------------|--------------------|---------|---|
|     | Cam stroke   | 1                  | 1000 mm |   |
|     |              | Contact output No. |         | 0 |

Cam data No.: Setting the ID for the Cam that will be used by the Slave Axis.

\* If the Cam data is coded as "0", then it will be irrelevant to the cycle and Cam travel values of the Input Axis. Such data will be used to execute the proportional (1:1) action for Input Axis cycle and feeding quantity.

Cam stroke: The travel of the Slave Axis

Synchronous contact ID: (not supported for now)

Output filtered wave:

| Output filter | Output filter time constant | 100 ms   |
|---------------|-----------------------------|----------|
| Output litter |                             | 100 1115 |

When using the output filtered wave, a filter device can be added for the Cam output.

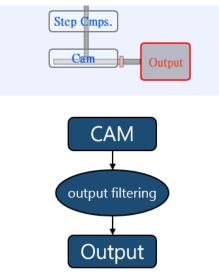

The output filtered wave can inhibit the frequency fluctuation. Even though significant change has occurred at the axis position within a short period of time, the frequency change of the Slave Axis can be inhibited through output filtered wave function.

\* If the output filtered wave is too large, it may cause the delay of moving quantity. Therefore, it should be set by considering the delay of moving quantity.

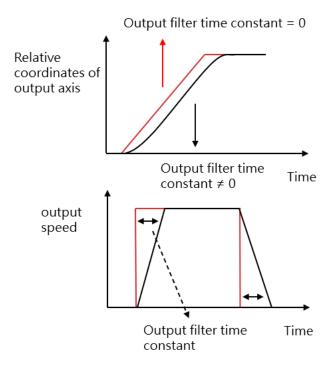

## 15-4 Synchronous Cam Setting

Please use UperLogic to set the Synchronous Cam. Indicated below is the software homepage after opening the project and it also introduces the Synchronous Cam related functions and setting.

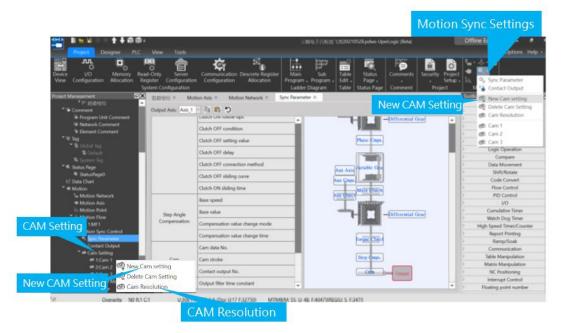

To set the Cam in the homepage, press the mouse right key and click Add New Cam and then the resulting Cam curve will be indicated as in the figure below.

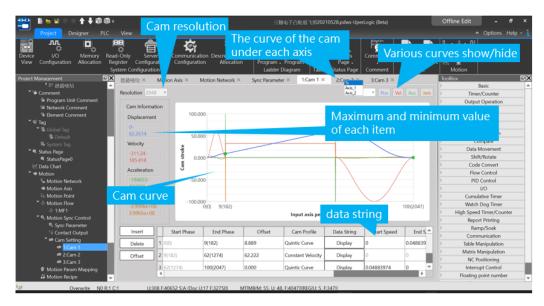

Cam resolution: The resolution of Cam curve. The higher the resolution, the smoother the curve. Based on the point and the Cam profile set by the user, the software will calculate the position of each resolution. Listed below is the relationship of Cam resolution and maximum Cam number. The lower the Cam maximum number, the better the Cam resolution; on the contrary, the higher the Cam maximum number, the lower the Cam resolution.

| Cam        | resolution | Maximum<br>number of cams |
|------------|------------|---------------------------|
|            | 2048       | 16                        |
|            | 4096       | 8                         |
|            | 8192       | 4                         |
| 1          | .6384      | 2                         |
| Э          | 2768       | 1                         |
| 💾 Cam Data | gram       | ? ×                       |
| Phase      | N          | o. Displacement           |
| 0.000%     | 0          | 0.0000000                 |
| 0.049%     | 1          | 0.0000143                 |
| 0.098%     | 2          | 0.0001138                 |
| 0.146%     | 3          | 0.0003808                 |
| 0.195%     | 4          | 0.0008951                 |
| 0.244%     | 5          | 0.0017337                 |
| 0.293%     | 6          | 0.0029708                 |
|            |            | ОК                        |

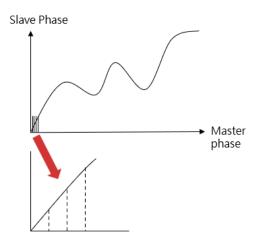

Example: If two sets of Cam curves are used, then the Slave Cam curve of each Master Axis cycle will be segmented into resolution for 16384 points. The finer the resolution, the smoother the curve.

The curve of Cam under different percentage ratios.

- Percentage Mode
  - ✓ The Input Axis travel is displayed with percentage (Axis-X)
  - ✓ The Output Axis travel is displayed with percentage (Axis-Y)

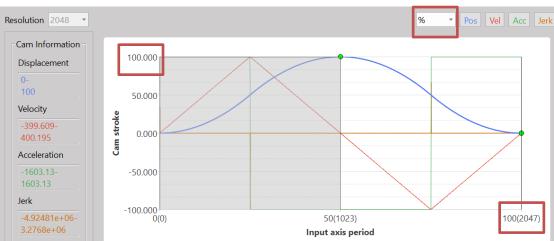

#### Per the figure below:

- Such Cam will be used with Axis-2
  - ✓ Input Axis travel: 1000mm (Axis-X)
  - ✓ Output Axis travel: 1000mm (Axis-Y)

#### Per the figure below:

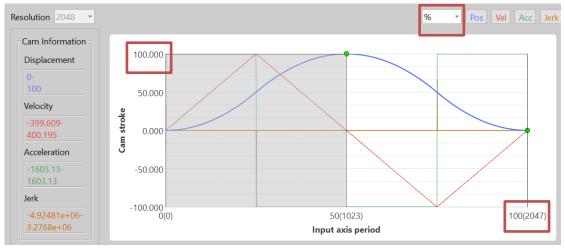

To implement the Electronic Cam curve, click the plug-in button and a point will appear in the picture automatically. The user may drag the position of such point directly with the mouse, and the user will also be allowed to change the set value through the table highlighted with the red frame in the figure below.

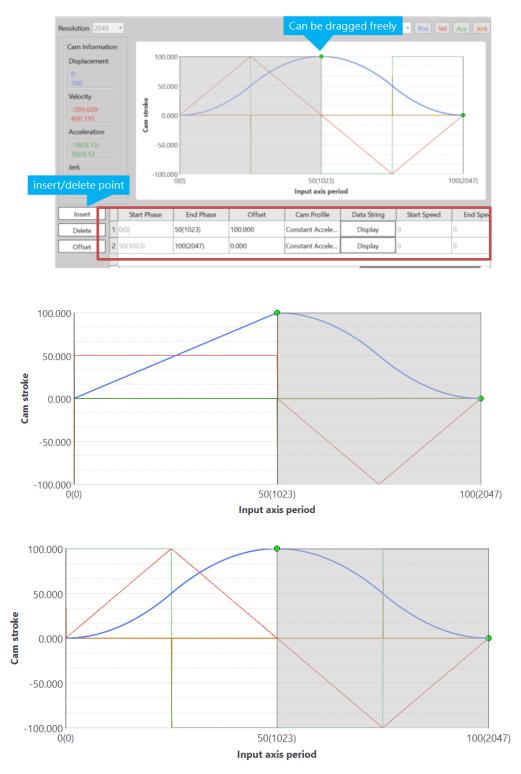

Definition of Cam curve color: Blue line: Position Red line: Speed Green line: Acceleration Orange line: Jerk

## 15-5 Characteristics of Cam Profile

Described below are the characteristics of Cam profile:

The characteristics of Cam profile curve are mainly determined by velocity, acceleration and jerk. Described below are the representing characteristics and meaning:

**Velocity (V):** The physical quantity used to describe the motion speed and direction of the object and it is proportional to the motion quantity of the Workpiece (P=mV). In terms of control, the faster and heavier the load, the more difficult the control. Steadier control can be achieved by reducing the maximum value of velocity.

Acceleration (A): The acceleration is the rate of change between velocity vector and time, and it is used to describe the velocity direction and the speed resulting from the change of size. Because F=mA is presented in proportional type, the higher the acceleration, the larger the resulting torque and the easier the interference. Therefore, it should be appropriately adjusted according to the required load and inertia.

**Jerk (J):** It is also termed as jerk, impulse and jump, etc., and is the physical quantity used to describe the changing speed of acceleration. The Jerk is determined by the acceleration changing rate and time. The bigger the jump, the more violent the resulting torque changing rate, and it may lead to collisions or vibrations as well.

When using the Cam profile, it should be selected depending on the intended purpose, such as heavy load control in order to reduce the maximum speed. When executing the high-speed control, it can stabilize the control by reducing the jerk so as to avoid the vibration that may affect the stability and the accuracy of the control.

Provided below are the purpose and description of Cam profile:

- Constant velocity line: Normally used in reducing the speed and executing the iso-linear motion.
   It is suitable for controlling the heavy load and low-speed running.
- 2. Uniform Acceleration: When the maximum value of the acceleration reaches its minimal level, the smallest torque will be produced. Because the speed of uniform acceleration will be discontinued at the point when shifting from acceleration to deceleration, it is therefore more suitable for medium speed.
- 3. Cycloid: The cycloid speed and the acceleration are continual. It is suitable for high-speed and light-load purposes.
- Simple harmonic: Because the acceleration at the phase starting and ending point will be discontinued, it would be vulnerable to vibration and is not suitable for high-speed purposes.
   When executing the turn-around action, it will be suitable for continuous back-and-forth action.
- 5. Deformed constant velocity: It is suitable for medium-low speed and heavy-load purposes; the

curve characteristics will become steeper in acceleration and displacement change.

- 6. Deformed trapezoid: The Cam curve widely used. Due to smaller maximum acceleration value, it is suitable for high-speed and light-load purposes.
- 7. Deformed sinusoidal: Such curve is presented in balanced smooth type. Compared to the deformed trapezoid curve, it will inhibit the maximum speed value. Therefore, it will be safe for use in unknown load or variable purposes.
- 8. Trapezoid: The maximum speed value of trapezoid curve is higher. Because the acceleration will be executed continuously, it will not produce vibration and is suitable for light-load and high-speed purposes.
- 9. Single stay cycloid m=1: The cycloid curve applied by single stay. Because it will not become "0" acceleration at the ending phase, it can reduce the maximum value of speed and acceleration; further, the change of acceleration curve will become smoother. Therefore, it will be suitable for high-speed purposes.
- Single stay cycloid m=2/3: Compared to single stay cycloid m=1, its acceleration curve will become smaller during deceleration. Therefore, it can reach the ending phase in a much smoother way.
- 11. Single stay trapezoid curve: Because it will not become "0" acceleration at the ending phase, it can achieve a lower maximum speed and acceleration value. Therefore, it will be suitable for light-load and high-speed purposes.
- 12. Single stay deformed sinusoidal: Because it will not become "0" acceleration at the ending phase, it can reduce the maximum speed and acceleration value. It belongs to a smoother curve showing lower speed and acceleration. Therefore, it will be suitable for medium-load and high-speed purposes.

# **16**

## **Motion Alarm List**

| <u>16-1</u> | Motion Flow Alarm                  | 1-2 |
|-------------|------------------------------------|-----|
| <u>16-2</u> | EtherCAT Communication Error Alarm | 1-4 |
| <u>16-3</u> | Action Axis Alarm                  | 1-5 |

The alarms included in the FATEK M-PLC Alarm List are mainly divided into the following three types: Motion Flow Error Alarm, EtherCAT Communication Error Alarm and Axial Error Alarm. The aforesaid alarms will be stored in the respective Special Register.

## 16-1 Motion Flow Alarm

The Motion Flow error alarm comprises ID 1–ID 16 Motion control flow error codes and they are stored in R36932–R36947 special registers separately, as per the list below:

| Motion Flow ID | Corresponding Register |
|----------------|------------------------|
| ID 1           | R36932                 |
| ID 2           | R36933                 |
| ID 3           | R36934                 |
| ID 4           | R36935                 |
| ID 5           | R36936                 |
| ID 6           | R36937                 |
| ID 7           | R36938                 |
| ID 8           | R36939                 |
| ID 9           | R36940                 |
| ID 10          | R36941                 |
| ID 11          | R36942                 |
| ID 12          | R36943                 |
| ID 13          | R36944                 |
| ID 14          | R36945                 |
| ID 15          | R36947                 |
| ID 16          | R36947                 |

M-PLC Motion Flow error alarm list:

| Error<br>Code | Symptom                                 | Description                                          | Solution                                                       | Stop Method                 |
|---------------|-----------------------------------------|------------------------------------------------------|----------------------------------------------------------------|-----------------------------|
| 1             | Motion Flow action<br>axis error        | Axis error detected when<br>the Flow is running.     | Remove the problem<br>according to axis error<br>instructions. | Stop instantly              |
| 2             | Motion Flow action<br>axis driver error | Driver error detected when<br>the Flow is running.   | Remove the problem<br>according to Driver Manual.              | Stop running the error axis |
| 3             | Motion Flow action<br>axis driver alarm | Driver alarm detected when the Flow is running.      | Remove the problem<br>according to Driver Manual.              | Stop the axis               |
| 4             | Motion Flow action<br>error             | Computation error detected when the Flow is running. | Recheck the parameter set for the action.                      | Stop instantly              |

| 10 | Position action<br>positioning finish<br>overtime     | Inspection overtime after completing the action.                                                                              | Extend the inspection time or add the allowable tolerance. | Stop the error axis |
|----|-------------------------------------------------------|----------------------------------------------------------------------------------------------------|------------------------------------------------------------|---------------------|
| 11 | Position change target position error                 | Positioning curve type is<br>incorrect, and only the<br>linear interpolation can be<br>used to change the target<br>position. | Close or change the target position function.              | Stop the error axis |
| 20 | Position action: Arc<br>auxiliary circle error        |                                                                                                    |                                                            | Stop the error axis |
| 21 | Position action: Arc<br>circular center mode<br>error |                                                                                                    |                                                            | Stop the error axis |
| 22 | Position action: Arc pass point mode error            |                                                                                                    |                                                            | Stop the error axis |
| 23 | Position action: Arc radius mode error                |                                                                                                    |                                                            | Stop the error axis |

## **16-2 EtherCAT Communication Error Alarm**

The error code of EtherCAT communication error alarm is displayed by Special Register R36883. Provided below are the R36883 error alarm codes:

| Error | Symptom                                | Description                                                   | Solution                                                                                                    |
|-------|----------------------------------------|---------------------------------------------------------------|----------------------------------------------------------------------------------------------------|
| Code  |                                        |                                                               |                                                                                                    |
| 1     | EtherCAT offline                       | PLC and driver communication overtime.                        | Check if the EtherCAT<br>network wire is correctly<br>connected. For details,<br>please refer to Driver<br>Manual.                            |
| 2     | EtherCAT Slave Station<br>number error | Number of Slave Station is<br>not the same as the<br>project. | Check if the Driver station<br>number and the EtherCAT<br>wire connection are<br>correctly. For details,<br>please refer to Driver<br>Manual. |
| 3     | EtherCAT layout failed                 | EtherCAT initialization failed                                |                                                                                                    |

## 16-3 Action Axis Alarm

The action axis error alarm is stored in Special Register R37004, and each action axis shall correspond to the respective register. Regarding this, "R37004" is used as the special register required for storing Axis-1 error alarm, Axis-2 error alarm special register is R37004+150 and Axis-3 is R37004+300, and so on. Each axis shall accommodate 150 error alarms. Provided below is the special register list for each axis:

| Action axis error alarm | Corresponding Register |
|-------------------------|------------------------|
| Axis 1                  | R37004                 |
| Axis 2                  | R37154                 |
| Axis 3                  | R37304                 |
| Axis 4                  | R37454                 |
| Axis 5                  | R37604                 |
| Axis 6                  | R37754                 |
| Axis 7                  | R37904                 |
| Axis 8                  | R38054                 |
| Axis 9                  | R38204                 |
| Axis 10                 | R38354                 |
| Axis 11                 | R38504                 |
| Axis 12                 | R38654                 |
| Axis 13                 | R38804                 |
| Axis 14                 | R38954                 |
| Axis 15                 | R39104                 |
| Axis 16                 | R39254                 |

M-PLC Action Axis Error Alarm List:

| Error | Symptom                       | Description                 | Solution                      |
|-------|-------------------------------|-----------------------------|-------------------------------|
| Code  |                               |                             |                               |
| 1     | Action axis is not enabled.   | Action axis is not enabled  | Flow                          |
|       |                               | before running Motion       | Enable the action axis and    |
|       |                               | Flow                        | then execute the Flow         |
|       |                               |                             | again.                        |
| 2     | Action axis is not ready      | Encoder not ready before    | Check the Driver parameter.   |
|       |                               | running Motion Flow.        | Execute the Flow again after  |
|       |                               |                             | confirming that the Driver is |
|       |                               |                             | ready.                        |
| 3     | Action axis positive software | Action axis reaches forward | Check if the action setting   |
|       | limit                         | software limit.             | or the software limit is      |
|       |                               |                             | correct.                      |

| 4  | Action axis backward                                  | Action axis reaches           | Check if the action setting               |
|----|-------------------------------------------------------|-------------------------------|-------------------------------------------|
|    | software limit                                        | backward software limit.      | or the software limit is                  |
|    |                                                       |                               | correct.                                  |
| 5  | Action axis forward software                          | Forward limit switch is       | Check if the action setting is            |
|    | limit switch                                          | triggered.                    | correct.                                  |
| 6  | Action axis backward                                  | Backward limit switch is      | Check if the action setting is            |
|    | software limit switch                                 | triggered.                    | correct.                                  |
| 7  | Action axis backward                                  | The forward limit switch is   | Check if the installation and             |
|    | direction error                                       | triggered when running        | the wiring of the limit                   |
|    |                                                       | backward.                     | switch are correct.                       |
| 8  | Action axis forward software                          | The backward limit switch     | Check if the installation and             |
|    | limit                                                 | is triggered when running     | the wiring of the limit                   |
|    |                                                       | forward.                      | switch are correct.                       |
| 9  | Actin axis initial speed is                           | The initial speed of the axis | Check if the initial speed                |
|    | higher than maximum value                             | is higher than the            | and the maximum speed                     |
|    |                                                       | maximum speed value.          | value specified in Axis                   |
|    |                                                       |                               | Parameter Table is correct.               |
| 10 | Actin axis target speed is                            | The target speed is higher    | Check if the maximum                      |
|    | higher than maximum value                             | than the maximum speed        | speed value specified in                  |
|    |                                                       | value.                        | Axis Parameter Table and                  |
|    |                                                       |                               | Action Point Parameter                    |
|    |                                                       |                               | Table is correct.                         |
| 11 | Actin axis is running                                 | The action axis is occupied   | Check if the Flow action axis             |
|    |                                                       | by other function.            | ID is correct.                            |
| 12 | Torque protection is                                  | The torque feedback           | Check the scope set for the               |
|    | triggered                                             | exceeds the torque limit      | torque protection.                        |
|    |                                                       | scope indicated in the Axis   |                                           |
|    |                                                       | Table.                        |                                           |
| 20 | Positioning: Auxiliary circle                         |                               |                                           |
|    | calculation error                                     |                               |                                           |
| 21 | Positioning: Arc circular                             |                               |                                           |
|    | center mode error                                     |                               |                                           |
| 22 | Positioning: Arc Point-3 mode                         |                               |                                           |
|    | error                                                 |                               |                                           |
| 23 | Positioning: Arc radius mode                          | Arc radius is too small.      | Reset the radius to                       |
|    | error                                                 |                               | reasonable value.                         |
| 24 | Positioning allowable                                 | Check the positioning done    | Reset the positioning done                |
|    | tolerance error                                       | tolerance error and the       | tolerance error and check if              |
|    |                                                       | positioning complete          | the positioning done                      |
|    |                                                       | inspection time.              | inspection time is                        |
|    |                                                       |                               | reasonable.                               |
|    |                                                       |                               |                                           |
| 31 | Synchronous parameter                                 | Cam ID does not exist         | Check if the project Cam ID               |
| 31 | Synchronous parameter<br>error: Cam ID does not exist | Cam ID does not exist.        | Check if the project Cam ID still exists. |

| Axis parameter error:         | Forward limit coordinate is                                                                                                    |                                                                                                    |
|-------------------------------|----------------------------------------------------------------------------------------------------|----------------------------------------------------------------------------------------------------|
| Software limit position       | smaller than backward limit                                                                                                    |                                                                                                    |
| setting error                 | coordinate.                                                                                                    |                                                                                                    |
| HOME reset error:             | Sliding out of the HOME                                                                                                    | 1. Increase deceleration                                                                                                    |
| Deceleration is too small     | sensor scope when                                                                                                    | speed.                                                                                                    |
|                               | entering HOME sensor to                                                                                                    | 2. Increase damper width.                                                                                                    |
|                               | reduce the speed.                                                                                                    | Increase sensor triggering                                                                                                    |
|                               |                                                                                                    | distance.                                                                                                    |
| HOME reset error: Probe       | Touch Probe function of                                                                                                    | Check Driver parameter and                                                                                                    |
| signal is disabled            | Driver is not activated.                                                                                                    | open sch function.                                                                                                    |
| Error detected in flow block. | Error detected in flow                                                                                                    | Check the unit error code to                                                                                                    |
|                               | block.                                                                                                    | find out flow block alarm.                                                                                                    |
| Flow block emergency stop     | Action axis receives                                                                                                    | Remove the alarm of such                                                                                                    |
|                               | emergency stop command                                                                                                    | axis and then run such flow                                                                                                    |
|                               | when running.                                                                                                    | again.                                                                                                    |
| Flow block deceleration stop  | Action axis receives                                                                                                    | Remove the alarm of such                                                                                                    |
|                               | deceleration stop                                                                                                    | axis and then run such flow                                                                                                    |
|                               | command when running.                                                                                                    | again.                                                                                                    |
| Driver alarm                  | Driver is sending the alarm.                                                                                                    | Check the Driver Manual                                                                                                    |
|                               |                                                                                                    | and then remove the                                                                                                    |
|                               |                                                                                                    | problem.                                                                                                    |
|                               | setting error         HOME reset error:         Deceleration is too small         HOME reset error:         Probe         signal is disabled         Error detected in flow block.         Flow block emergency stop         Flow block deceleration stop | Software limit position<br>setting errorsmaller than backward limit<br>coordinate.HOME reset error:<br>Deceleration is too smallSliding out of the HOME<br>sensor scope when<br>entering HOME sensor to<br>reduce the speed.HOME reset error: Probe<br>signal is disabledTouch Probe function of<br>Driver is not activated.Error detected in flow block.Error detected in flow<br>block.Flow block emergency stopAction axis receives<br>emergency stop command<br>when running.Flow block deceleration stop<br>command when running.Action axis receives<br>deceleration stop<br>command when running. |

# 17

# **Motion Probe**

| <u>17-1</u> | Probe Number                  | .錯誤! | 尚未定義書籤 | 0 |
|-------------|-------------------------------|------|--------|---|
| <u>17-2</u> | Probe Mode                    | .錯誤! | 尚未定義書籤 | ٥ |
| 17-3        | Information of Probe Register | .錯誤! | 尚未定義書籤 | 0 |

## 17-1 Probe Number

#### 0: Off

1: Input with external signal

2: Use encoder Z-phase signal

## 17-2 Probe Mode

- 0: Single trigger, Rising trigger
- 1: Continuous trigger, Rising trigger
- 2: Single trigger, Falling trigger
- 3: Continuous trigger, Falling trigger

# 17-3 Information of Probe Register

| No.     | Name                          | Description                    |
|---------|-------------------------------|--------------------------------|
| M10617  | Axis Probe Function ON        | High Pos: ON                   |
|         |                               | Low Pos: Off                   |
| M10618  | Axis Probe Function Reset     | Rising Trigger                 |
| M11268  | Axis Probe Triggering Status  | High Pos: Status ON            |
|         |                               | Low Pos: StatusOFF             |
| DR37042 | Axis Driver Probe Coordinates | Displays probe coordinates for |
|         |                               | axis drive feedback            |

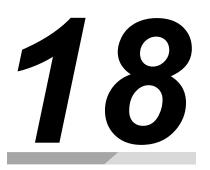

# **Motion Example Application**

| <u>18-1</u> | <u>中斷定長</u> 1-2           |
|-------------|---------------------------|
| <u>18-2</u> | <u>6 軸噴塗機</u> 1-410       |
| <u>18-3</u> | <u>VFFS 垂直填料包裝機</u> 1-419 |

# 18-1 中斷定長

#### Background

The grinding machine is a common grinding tool, which uses the grinding wheel to grind or cut the surface of the material to be processed when it rotates at a high speed, so as to achieve the purpose of processing and dressing.

The grinding machine is mainly composed of motor, grinding wheel, grinding wheel support, support arm, protective cover and other components. The grinding wheel is the most critical part of the grinding machine, and its material, shape, size and abrasive grains will affect the processing effect and safety performance of the grinding machine.

Grinding machines are widely used, for example, in metal processing, wood processing, glass processing, ceramic processing, stone processing, rubber processing and other industries. If the grinding wheel needs to be replaced, it needs to be replaced from a fixed angle due to the fixing

method of the grinding wheel; therefore, the 中斷定角 function will be used. When the stop button

is pressed, the grinding wheel will decelerate and stop according to the set deceleration and stop at the specified angle.

The case is the control situation that needs to be used when simulating the control of the grinding machine.

The structure of this case is as follows:

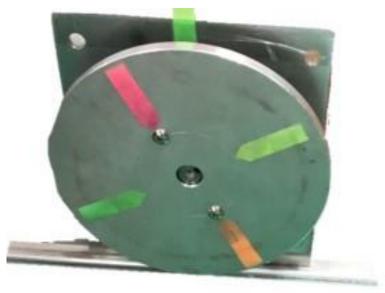

Use the disc to simulate the mechanism of the grinding wheel (high inertia), and use the note paper as a positioning aid:

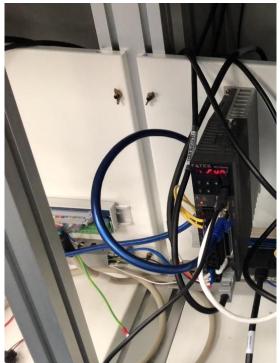

Connect the driver of the servo motor and use Ether Cat communication to communicate with M PLC:

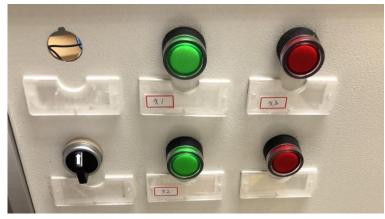

As a button switch for cutting speed and controlling the rotation and stopping of the disc at a specific angle, X1 is used for rotation or stop, X2 is 3000deg/s, X4 is 15000deg/s, and if neither is used, it is 9000deg/s.

#### **Flow Control**

This case consists of 1-axis rotation. By setting different speed controls, the different speeds required to deal with different materials can be simulated, thereby improving the grinding efficiency. After use or when the grinding wheel needs to be replaced, it can stop at a fixed position to For the replacement and maintenance of the subsequent grinding wheel, and because the inertia of the grinding wheel is generally large and the grinding wheel cannot be retracted, it is necessary to decelerate and stop with the set deceleration when stopping, and let the final stop position be the desired position. For the set angle, the direction cannot be reversed during the process.

The schemetic diagram is as follows:

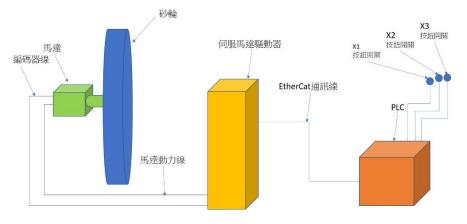

Flow control of the case is as follows:

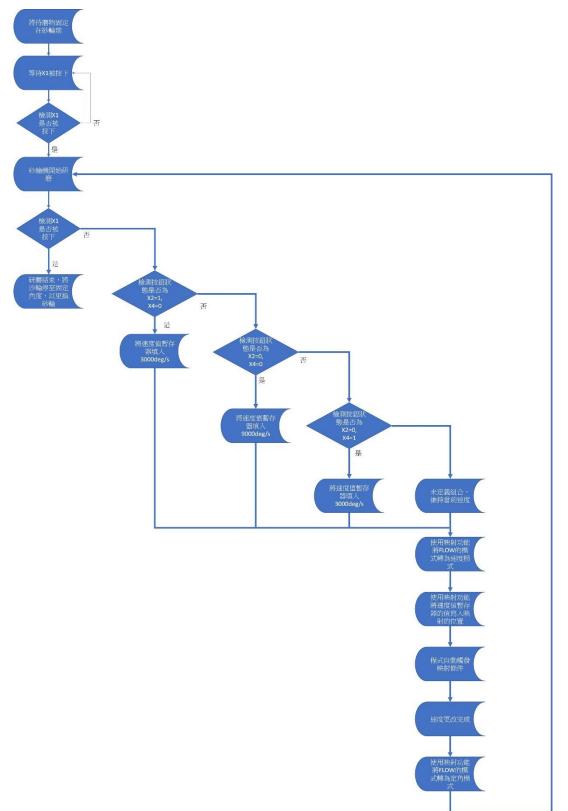

#### **Program Design**

This case simulates the need to switch the speed of the grinding wheel due to different material properties of the object to be ground, and it will maintain a fixed speed after switching until the speed is changed or stopped.

Because it needs to be combined with the interrupt fixed angle function, the single-axis speed operation mode of the point table can be used to keep the disc running at a fixed speed.

The Point Table setting is as below:

| 運行模式 | M      | 目標位置 | 速度         | 加速                      | 减速                      | 加速類型 | 圓弧模式 | 連續棋式 |
|------|--------|------|------------|-------------------------|-------------------------|------|------|------|
| 單軸速度 | M: 軸_1 | 負方向  | 9000 deg/s | 9000 deg/s <sup>2</sup> | 4500 deg/s <sup>2</sup> | T曲線  |      |      |
| 未使用  |        |      |            |                         |                         |      |      |      |
| 未使用  |        |      |            |                         |                         |      |      |      |
| 未使用  |        |      |            |                         |                         |      |      |      |

Fig. 1: Control Point Table of the case

In the program behavior part, the motor needs to be excited after the EtherCat communication is completed, and the command FUN176 ME\_START is used to enter the FLOW control process execution point table. The motion control process part is as follows:

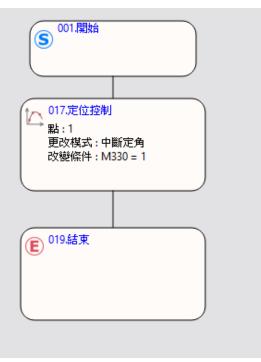

Fig. 2: Flow Chart

Among them, you need to double-click the positioning control box twice to set the change behavior,

change the change behavior to "中斷定角", and write the change condition. This uses M330=1 as the condition,

Because axis 1 is used, check axis 1 to enable it. Part of the changed value must be filled in the fixed angle when stopping. The positioning control setting is as shown in the figure below:

| 呈塊識別碼<br>設定 註 | :<br>解                  |   | 17    |         |   |
|---------------|-------------------------|---|-------|---------|---|
| 點             |                         | 1 |       | ÷       | ] |
|               | 1                       |   |       | <b></b> |   |
| 註解            |                         |   |       |         |   |
| 運行棋式          | 單軸速度                    |   |       |         |   |
| 軸             | M: 軸_1                  |   |       |         |   |
| 目標位置          | 負方向                     |   |       | - 1     |   |
| 速度            | 9000 deg/s              |   |       | - 1     |   |
| thnà車re       | 9000 dea/s <sup>2</sup> |   |       | -       | ] |
| 更改條件<br>更改値   | M330                    |   | = * 1 |         |   |
|               | 啟用                      | 値 |       |         |   |
|               | $\checkmark$            | 0 |       |         |   |
| 車由_1          |                         |   |       |         |   |
| 車由_1<br>車由_2  |                         | 0 |       |         |   |
|               |                         | 0 |       |         |   |
| 庫由_2          |                         |   |       |         |   |

Fig. 3: Position Control setting

After the setting is completed, due to the design requirement, this case can switch the speed during operation. When the speed switch button is triggered, the speed value corresponding to the button combination will be written into the register to be mapped, and the change of the button combination will be proposed. The signal M340 ON is used for the Ladder program that subsequently changes the mode to change the speed value.

After the speed cut button is triggered, the ladder diagram program for writing the speed value and signal is as follows:

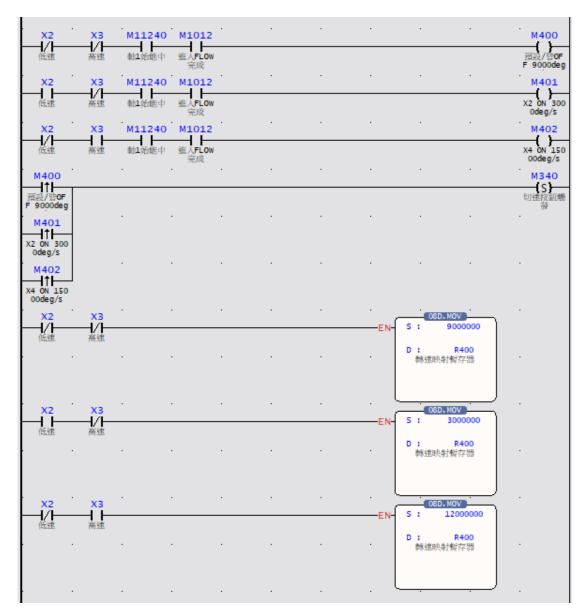

Fig. 4: Ladder diagram of speed triggered switch button

When the button changes, it will automatically change the mode to the speed change mode, and write the value into the value of the changed value through the different speed (variable) of the command FUN181 ME\_CHGPRM, and trigger the change condition, that is, M330 ON, and then change Return to the interrupt fixed angle mode, wait for the next change of the shift button or the stop button (triggered by the interrupt fixed angle change button), the Ladder automatically changes the mode to write the speed and then switch back to the fixed angle program part as shown in the figure below:

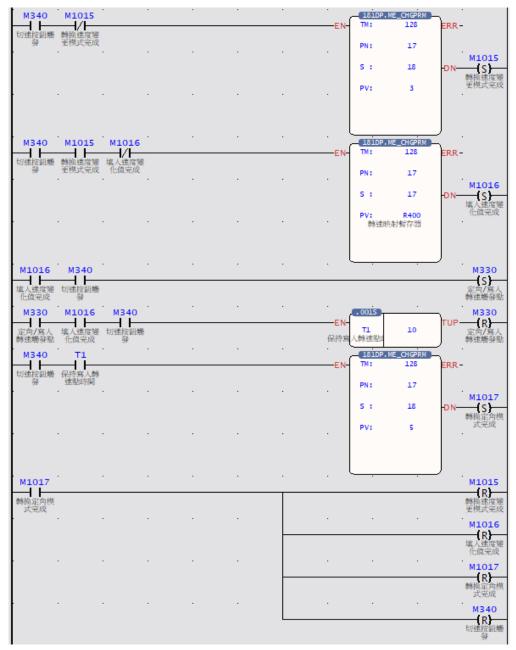

Fig. 5: Ladder diagram for switching modes to write speed

## 18-26軸噴塗機

#### **Mechanic Structure**

The 6 軸匯流排噴塗機 is a mechanical reciprocating spraying method that is different from robot

automatic spraying and fixed automatic spraying equipment. As the name implies, reciprocating is from left to right, then from right to left (similarly from front to back, from back to front). The paint spraying machine is to fix the spray gun and the spraying machine together, so that reciprocating spraying can be realized. Its main advantages are whether it can track the spraying of the workpiece and improve a certain production efficiency. In addition, it can save part of the paint by allowing the gun to follow the spraying of the workpiece. The second is that it is more flexible and can set the speed repeatedly, and the program is simple, which is much cheaper than the cost of robots and

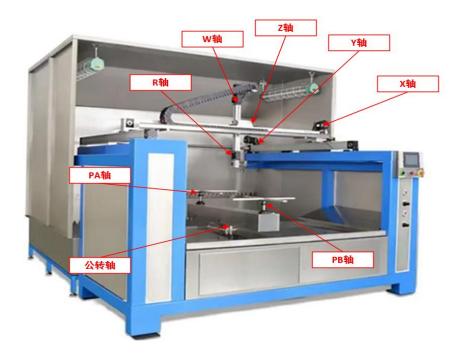

operating costs. The structural analysis 6 軸匯流排噴塗機 of the is as follows:

Axis-X : Move left and right Axis-W : Spray gun swings up and down

Axis-Y: Move forward and backward Axis-R: 噴槍水準轉

Axis-Z: Move up and down

Axis-PA, PB:產品噴塗平臺水準旋轉

Axis of revolution : Switch product spraying platform

Axis-X of 6 軸往復噴塗機 is responsible for the left and right movement of the painting module as

shown in the figure below. The Y axis is responsible for the forward and backward movement of the painting module. The Z axis is responsible for the up and down movement of the spray gun. The W

axis is responsible for the up and down swing of the spray gun. The R axis is responsible for the 噴槍

的水準旋轉. The rotation on the spraying platform, through the multi-axis coordinated action, can

ensure that all surfaces of the product can be painted, and the revolution axis is responsible for switching the worktable, so that when one workbench is painting, the other workbench can carry out the product The loading and unloading work ensures that the painting work can be carried out at all times, which greatly improves the spraying efficiency of the product.

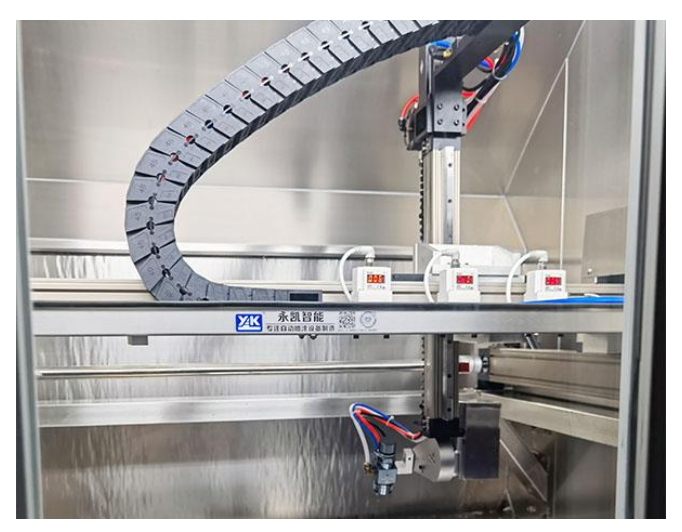

#### **Flow Control**

According to the requirements of the production process, the 6 軸噴塗機 is mainly composed of X-

axis, Y-axis, Z-axis, W-axis, R-axis, P-axis plus a revolution. By setting the cooperation between different axes, the spray gun can move along different The trajectory action constitutes the spraying

action process. The schematic diagram of the spraying process of the 6 軸匯流排噴塗機 is as follows.

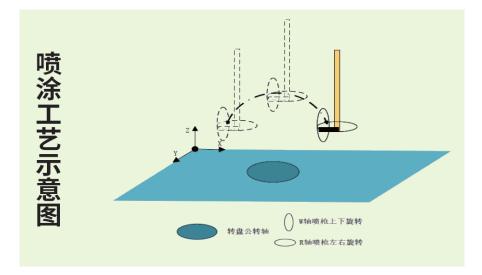

Control Flow of the 6 軸匯流排噴塗機 is sjown below:

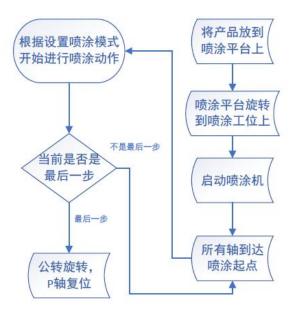

#### **Program Design**

#### **Ordinary Plane Spraying**

6 軸匯流排噴塗機 can carry out Ordinary Plane Spraying and special-shaped curved surface

spraying. Ordinary plane spraying is suitable for products with regular and flat surfaces, such as flat plates in furniture, some flat parts in toys and auto parts; special-shaped Arc surface spraying is usually used for spraying on the surface of arc-shaped parts of automobiles. During the spraying process, the angle between the spray gun and the product surface needs to be kept consistent to

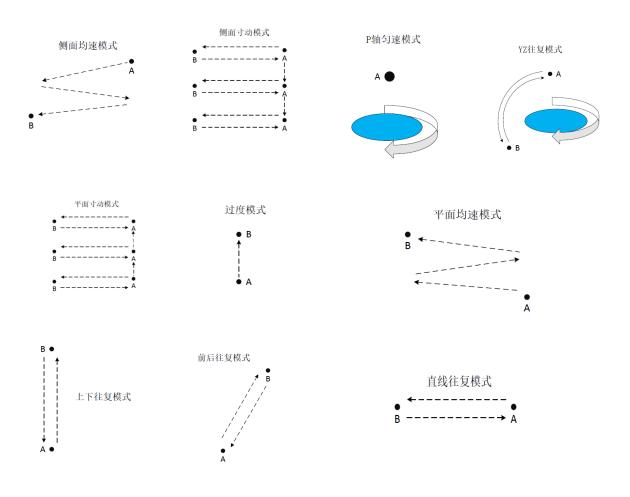

ensure the pass rate of the product. Ordinary plane spraying mode is shown in the figure below:

Schematic diagram of ordinary plane spraying mode

The motion trajectory of the 6 軸匯流排噴塗機 is to select the set motion mode, modify the starting

point and end point, and set the motion control mode of each step in the form of position control data table. At the same time, the acceleration and deceleration time can be set separately. The acceleration and deceleration mode can also be set to S-shaped acceleration and deceleration, and the speed of each step can also be modified independently; in this way, the action coordination of 60 steps can be realized, which further meets the process requirements of product spraying. The motion

control point table of the 6 軸匯流排噴塗機 is shown in Figure 1, and the setting program is shown in Figure 2

|    | 注解       | 运行模式      | 轴                       | 目标位置               | 速度        | 加速                      | 减速                      | 加速类 |
|----|----------|-----------|-------------------------|--------------------|-----------|-------------------------|-------------------------|-----|
| 26 | 平面X轴到起点  | 单轴/绝对     | M: 轴_1                  | 10 mm              | 1000 mm/s | 50000 mm/s <sup>2</sup> | 50000 mm/s <sup>2</sup> | T曲线 |
| 27 | 平面YZ插补   | 直线(2轴)/绝对 | M: 轴_2 L: 轴_3           | (10, 10)mm         | 100 mm/s  | 1000 mm/s <sup>2</sup>  | 1000 mm/s <sup>2</sup>  | T曲线 |
| 28 | 平面W轴到终点  | 单轴/绝对     | M: 轴_4                  | 10 mm              | 100 mm/s  | 10000 mm/s <sup>2</sup> | 10000 mm/s <sup>2</sup> | T曲线 |
| 29 | 平面R轴到终点  | 单轴/绝对     | M: 轴_5                  | 10 mm              | 100 mm/s  | 10000 mm/s <sup>2</sup> | 10000 mm/s <sup>2</sup> | T曲线 |
| 30 | 平面寸动X轴到  | 单轴/绝对     | M: 轴_1                  | 10 mm              | 1000 mm/s | 50000 mm/s <sup>2</sup> | 50000 mm/s <sup>2</sup> | T曲线 |
| 31 | 平面寸动X轴到  | 单轴/绝对     | M: 轴_1                  | 10 mm              | 1000 mm/s | 50000 mm/s <sup>2</sup> | 50000 mm/s <sup>2</sup> | T曲线 |
| 32 | 平面寸动Y轴寸动 | 单轴/相对     | M: 轴_2                  | 10 mm              | 1000 mm/s | 10000 mm/s <sup>2</sup> | 10000 mm/s <sup>2</sup> | T曲线 |
| 33 | 侧面匀速X轴到  | 单轴/绝对     | M: 轴_1                  | 10 mm              | 1000 mm/s | 50000 mm/s <sup>2</sup> | 50000 mm/s <sup>2</sup> | T曲线 |
| 34 | 侧面匀速X轴到  | 单轴/绝对     | M: 轴_1                  | 10 mm              | 1000 mm/s | 50000 mm/s <sup>2</sup> | 50000 mm/s <sup>2</sup> | T曲线 |
| 35 | 侧面匀速Z轴到  | 单轴/绝对     | M: 轴_3                  | 10 mm              | 100 mm/s  | 1000 mm/s <sup>2</sup>  | 1000 mm/s <sup>2</sup>  | T曲线 |
| 36 | 侧面寸动X轴到  | 单轴/绝对     | M: 轴_1                  | 10 mm              | 1000 mm/s | 50000 mm/s <sup>2</sup> | 50000 mm/s <sup>2</sup> | T曲线 |
| 37 | 侧面寸动X轴到  | 单轴/绝对     | M: 轴_1                  | 10 mm              | 1000 mm/s | 50000 mm/s <sup>2</sup> | 50000 mm/s <sup>2</sup> | T曲线 |
| 38 | 侧面寸动Z轴寸  | 单轴/相对     | M: 轴_3                  | 10 mm              | 100 mm/s  | 1000 mm/s <sup>2</sup>  | 1000 mm/s <sup>2</sup>  | T曲线 |
| 39 | 上下往复Z轴到  | 单轴/绝对     | M: 轴_3                  | 10 mm              | 100 mm/s  | 1000 mm/s <sup>2</sup>  | 1000 mm/s <sup>2</sup>  | T曲线 |
| 10 | 上下往复Z轴到  | 单轴/绝对     | M: 轴_3                  | 10 mm              | 100 mm/s  | 1000 mm/s <sup>2</sup>  | 1000 mm/s <sup>2</sup>  | T曲线 |
| ¥1 | 前后往复Y轴到  | 单轴/绝对     | M: 轴_2                  | 10 mm              | 1000 mm/s | 15000 mm/s <sup>2</sup> | 15000 mm/s <sup>2</sup> | T曲线 |
| 12 | 前后往复Y轴到  | 单轴/绝对     | M: 轴_2                  | 10 mm              | 1000 mm/s | 15000 mm/s <sup>2</sup> | 15000 mm/s <sup>2</sup> | T曲线 |
| 43 | YZ插补到终点  | 直线(4轴)/绝对 | M: 轴_1 L: 轴_2 L: 轴_3 L: | (10, 10, 10, 10)mm | 1000 mm/s | 10000 mm/s <sup>2</sup> | 10000 mm/s <sup>2</sup> | T曲线 |
| 14 | YZ插补到终点  | 直线(4轴)/绝对 | M: 轴_1 L: 轴_2 L: 轴_3 L: | (10, 10, 10, 10)mm | 1000 mm/s | 10000 mm/s <sup>2</sup> | 10000 mm/s <sup>2</sup> | T曲线 |

Fig. 1: Table of motion control points of 軸匯流排噴塗機

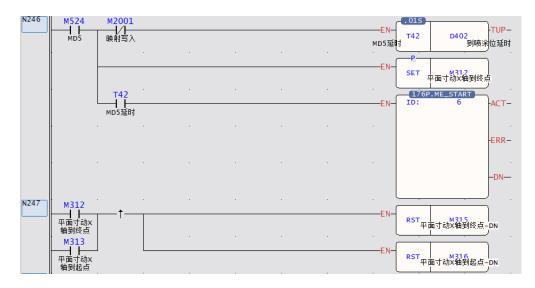

Fig. 2: Part of the program of the motion control trajectory of the 軸匯流排噴塗機

#### Special-shaped Curved Surface Spraying

The special-shaped curved surface spraying needs to determine the spraying mode according to the size and placement of the product. There are X, Y axis arc R axis follow, X, Z axis arc W axis follow, Y, Z axis arc W axis follow 3 arc mode It can be selected by customers, and the speed of action and the size of the arc can be adjusted. According to the customer's product requirements, choose to walk the arc or the arc surface, so as to meet the customer's spraying process requirements. Figure 4-8 shows the schematic diagram of the special-shaped curved surface spraying mode.

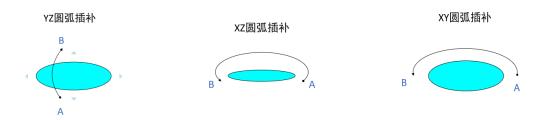

Fig. 3: Schematic diagram of spraying mode on special-shaped curved surface

The arc or arc spraying trajectory of the 6 軸匯流排噴塗機 is mainly determined by selecting the

preset position control table, setting the passing point, starting point, end point and speed of the trajectory on the host computer operation interface, and saving these data in the HMI downloads all motion trajectory data to PLC when actions are required, and PLC then performs spraying process actions according to the order of the trajectory selected by the steps. The motion trajectory preset

table of the 6 軸匯流排噴塗機 is shown in Figure 3, and the trajectory setting table is shown in Figure 4.

| 楼卷点 | 注解       | 运行模式         | 轴                    | 目标位置           | vatr abs  |                         | vrtvæ                   | 加速类  |
|-----|----------|--------------|----------------------|----------------|-----------|-------------------------|-------------------------|------|
| 47  | 注射       | 运17候式<br>未使用 | 74                   | 日标业量           | 速度        | 加速                      | 减速                      | 加速央组 |
| 47  |          | 未使用          |                      |                |           |                         |                         |      |
| 48  |          | 未使用          |                      |                |           |                         |                         | -    |
|     | XY圆弧插补到  |              |                      | (40.40.40)     | 4000      | 8000 mm/s <sup>2</sup>  | 0000 12                 | T曲线  |
| 50  |          | 螺旋/绝对        | M: 轴_1 A: 轴_2 L: 轴_5 | (10, 10, 10)mm | 1000 mm/s |                         | 8000 mm/s <sup>2</sup>  |      |
| 51  | XY圆弧插补到  | 螺旋/绝对        | M: 轴_1 A: 轴_2 L: 轴_5 | (10, 10, 10)mm | 1000 mm/s | 8000 mm/s <sup>2</sup>  | 8000 mm/s <sup>2</sup>  | T曲线  |
| 52  | XY圆弧插补Z轴 | 单轴/绝对        | M: 轴_3               | 10 mm          | 100 mm/s  | 1000 mm/s <sup>2</sup>  | 1000 mm/s <sup>2</sup>  | T曲线  |
| 53  |          | 未使用          |                      |                |           |                         |                         |      |
| 54  |          | 未使用          |                      |                |           |                         |                         |      |
| 55  |          | 未使用          |                      |                |           |                         |                         |      |
| 56  |          | 未使用          |                      |                |           |                         |                         |      |
| 57  |          | 未使用          |                      |                |           |                         |                         |      |
| 58  |          | 未使用          |                      |                |           |                         |                         |      |
| 59  |          | 未使用          |                      |                |           |                         |                         |      |
| 60  | XZ圆弧插补到  | 螺旋/绝对        | M: 轴_1 A: 轴_3 L: 轴_4 | (10, 10, 10)mm | 1000 mm/s | 10000 mm/s <sup>2</sup> | 10000 mm/s <sup>2</sup> | T曲线  |
| 61  | XZ圆弧插补到  | 螺旋/绝对        | M: 轴_1 A: 轴_3 L: 轴_4 | (10, 10, 10)mm | 1000 mm/s | 10000 mm/s <sup>2</sup> | 10000 mm/s <sup>2</sup> | T曲线  |
| 62  | XZ圆弧插补Y轴 | 单轴/绝对        | M: 轴_2               | 10 mm          | 1000 mm/s | 8000 mm/s <sup>2</sup>  | 8000 mm/s <sup>2</sup>  | T曲线  |
| 63  |          | 未使用          |                      |                |           |                         |                         |      |
| 64  |          | 未使用          |                      |                |           |                         |                         |      |
| 65  |          | 未使用          |                      |                |           |                         |                         |      |

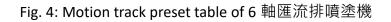

| 📰 點資料設定 |                         |         |        |           |      |        |          | ? | $\times$ |
|---------|-------------------------|---------|--------|-----------|------|--------|----------|---|----------|
| 点编号     |                         |         |        | 50        |      |        |          |   |          |
| 注解      |                         |         |        | XY圆弧插补到终点 |      |        |          |   |          |
| 运行模式    |                         |         |        | 螺旋/绝对     |      |        |          |   | -        |
| 轴设定     |                         |         |        |           |      |        |          |   |          |
| 主轴      |                         |         |        | 1         |      | \$ 轴_1 |          |   |          |
| 圆弧内差轴   |                         |         |        | 2         |      | \$ 轴_2 |          |   |          |
| 直线内差轴   |                         |         |        | 5         |      | \$ 轴_5 |          |   |          |
|         |                         |         |        |           |      |        |          |   |          |
|         |                         |         |        |           |      |        |          |   |          |
| 运动设定    |                         |         |        | 圆弧设定      |      |        |          |   |          |
| 目标位置    | 轴1(主轴)                  | 10mm    | *<br>* | 圆弧模式      | 通过)  | ž      |          |   | -        |
|         | 轴2                      | 10mm    | *<br>* | 圆弧通过点     | 10mn | n      | ‡ / 10mm |   | *        |
|         | 轴3                      | 10mm    | *<br>* |           |      |        |          |   |          |
| 速度      | 1000mm/s                |         | *<br>* |           |      |        |          |   |          |
| 加速度     | 8000mm/s <sup>2</sup> ‡ | ↔ 125ms | *<br>* |           |      |        |          |   |          |
| 减速度     | 8000mm/s <sup>2</sup> ‡ | ↔ 125ms | *<br>* | 连续点       |      | 结束     |          |   | *        |
| 加速类型    | T曲线                     |         | -      | 连续模式      |      | 待机     |          |   | *        |
| S加速度曲线% | 100.0%                  |         | *<br>* | 待机时间      |      | 0ms    |          | _ | *        |
| S减速度曲线% | 100.0%                  |         | *<br>* |           |      |        |          |   |          |
|         |                         |         |        |           |      |        | 确定       | 取 | 消        |

Fig. 5: Motion track setting form of 6 軸匯流排噴塗機

After the 6 軸匯流排噴塗機 is started, it operates according to the set steps. After completing one

step, it reads the data of the next step, and performs the next step according to the set data. When the program runs and reads the next step without setting the action, then Indicates that the spraying action of the current product has been completed, execute the revolution to rotate the current spraying platform, and restart the spraying work of the next product from the first step. The step

reading program of the 6 軸匯流排噴塗機 is as shown in the figure below.

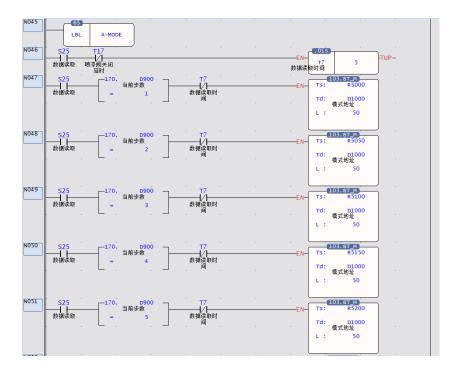

6 軸匯流排噴塗機 steps to read part of the program

#### **Spiral Interpolation Control**

In the spraying process of special-shaped curved surface products, the angle of the spray gun and the product needs to be consistent. Through the spiral interpolation algorithm, the two axes can draw arcs, and the third axis can follow the linear interpolation, so as to realize the circular arc. During the process, swing the spray gun from time to time so that the angle of the spray gun is consistent with the product. The helical interpolation trajectory demonstration is shown in Figure 5, and the spiral

interpolation program control of the 6 軸匯流排 is shown in Figure 6。

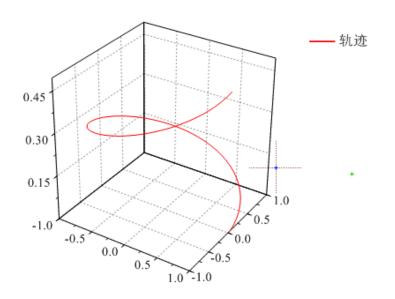

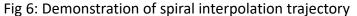

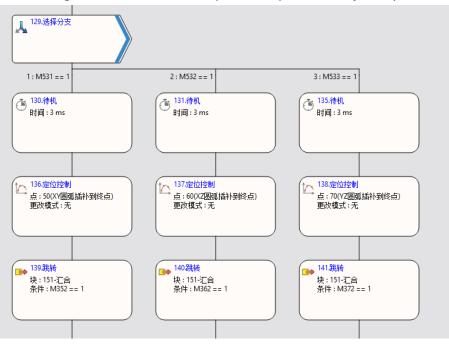

Fig. 6-2:6 軸匯流排 spiral interpolation program control

#### **3D Arc Interpolation Control**

In the spraying process of special-shaped curved surface products, some products cannot be placed flat on the spraying platform, and the placement position will have an angle with the spraying platform. At this time, the spiral interpolation cannot meet the current process requirements. It can make the action trajectory of the spray gun the same as the shape of the product, so as to meet the customer's spraying process requirements. The 3-axis space circular interpolation trajectory

demonstration is shown in Figure 7, and the 6 軸匯流排 3-axis space arc interpolation trajectory is shown in Figure 8.

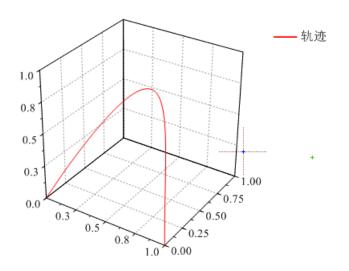

Fig. 7: Demonstration of axis space arc interpolation trajectory

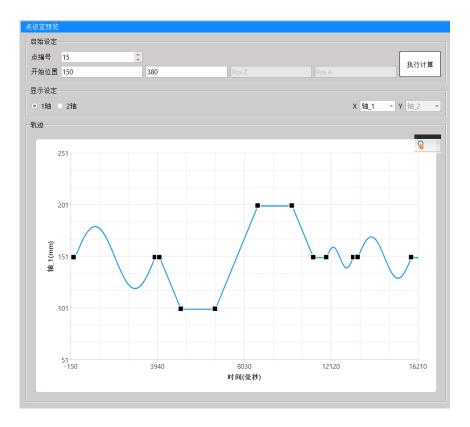

Fig. 8: 6 軸匯流排 3-axis space arc interpolation trajectory

### 18-3 VFFS 垂直填料包裝機

#### 【Example 1】VFFS 垂直填料包裝機

With E-CAM, use the reference axis to synchronously control the three axes of

A. Filling Machine/B. Drawing Machine/C. Sealing machine

In the following sample program, the axis numbers of Reference Axis 1/Reference Axis 2/Filling Machine/Drawing Machine/Sealing Machine correspond to Axis 5/Axis 1/Axis 4/Axis 3/Axis 2.

#In this example, two virtual axes are used as the motion curve of the reference axis, in order to demonstrate more motion control actions, so that users can be familiar with more motion control. After familiarizing with this example, users can The program of the synchronous input axis can be optimized according to the actual use.

Organization diagram

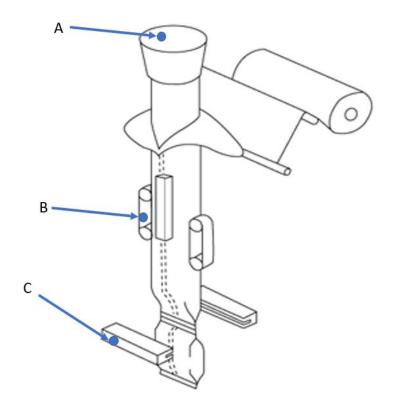

- A. 填料機-軸4
- B. 拉拔機(拉包裝紙)-軸3
- C. 封口機(切包裝)-軸2

#### Stepping Ladder Diagram

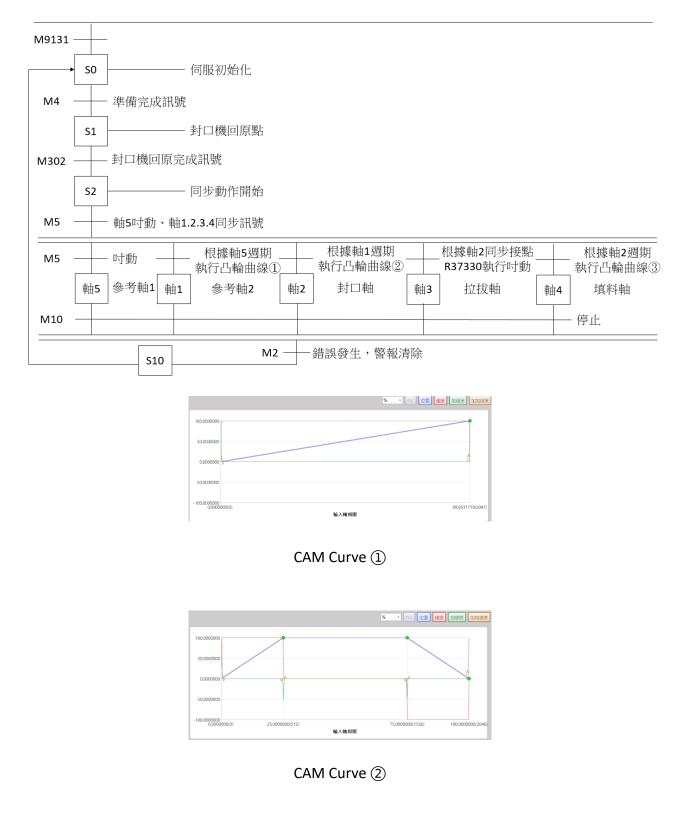

M-Series PLC Motion User Manual

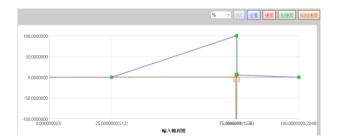

CAM Curve ③

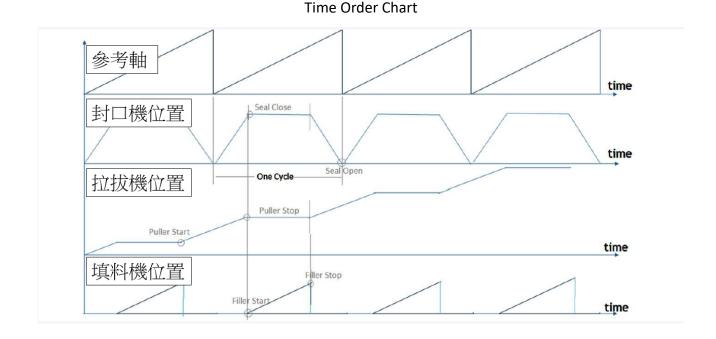

#### Monitoring chart during actual operation

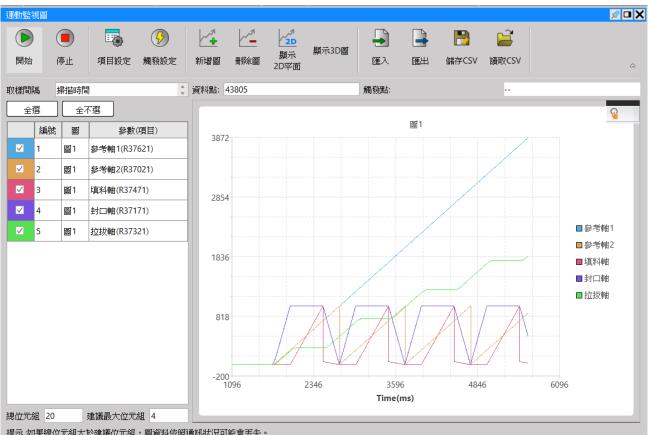

提示:如果總位元組大於建議位元組,圖資料依照通訊狀況可能會丟失。

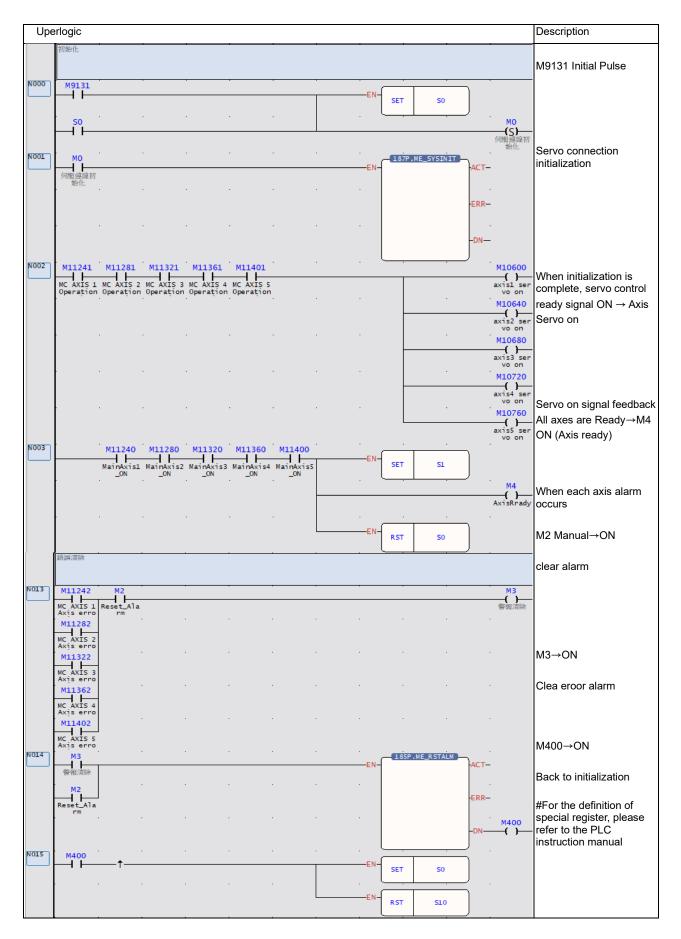

| Up   | erlogic                |                    |     |   |   |   |   |            |      |                     |        |             | Description                                               |
|------|------------------------|--------------------|-----|---|---|---|---|------------|------|---------------------|--------|-------------|-----------------------------------------------------------|
|      | 封口機回原點                 |                    | •   |   |   |   |   | •          |      |                     | · · ·  |             |                                                           |
|      |                        |                    |     |   |   |   |   |            |      |                     |        |             | When an axis error                                        |
| N006 | M4                     |                    | •   | • | • | • |   | EN         |      |                     | )      |             | occurs, the homing<br>action cannot be                    |
|      | AxisRrady              |                    |     |   |   |   |   |            | RST  | M12<br>SealerHoming | ļ      |             | performed                                                 |
| N007 |                        | M11285             |     |   | • | • |   | · ``       |      |                     |        | M10645      |                                                           |
|      | DI_SealHo              | homing in progress |     |   |   |   |   |            |      |                     | A<br>E | XIS 2 :     | In this example, the reset                                |
| N008 | M12<br>SealerHom       |                    |     | · |   |   |   | EN         | 178F | P.ME_HOME           | -ACT   | M300<br>    | I/O signal is output from the PLC, so M10645 coil         |
|      | SealerHom<br>ing       |                    |     |   |   |   |   | .          |      |                     |        |             | is required                                               |
|      |                        |                    |     |   |   |   |   |            |      |                     | ERR    | M301<br>{ } |                                                           |
|      |                        |                    |     |   |   |   |   |            |      |                     |        |             | M12 ON→axis 3 starts                                      |
|      |                        |                    |     |   |   |   |   |            |      |                     | -DN    | M302<br>( ) | homing                                                    |
|      |                        |                    |     |   |   |   |   | , L        |      | ,                   | ) .    |             |                                                           |
| N009 | M302                   |                    |     |   |   |   |   | -EN-       | RST  | M12                 |        |             |                                                           |
|      |                        |                    |     |   |   |   |   | . L        |      | SealerHoming        | J .    |             | Deturn to original action                                 |
|      |                        |                    |     |   |   |   |   | -EN-       | SET  | 52                  | )      |             | Return to original action completed $\rightarrow$ M302 ON |
|      |                        |                    |     |   |   |   |   | . L        |      |                     | ) .    |             | completed $\rightarrow$ M302 ON                           |
|      |                        |                    |     |   |   |   |   | EN-        | RST  | 51                  |        |             |                                                           |
|      |                        |                    | ·   |   |   |   |   | <u>ا</u> ا |      |                     | ) .    |             |                                                           |
|      | 同步動作開始                 |                    |     |   |   |   |   |            |      |                     |        |             |                                                           |
|      |                        |                    |     |   |   |   |   |            |      |                     |        |             |                                                           |
| N000 | 52                     | •                  | •   | • |   | • | • |            |      |                     |        | M5          | M5→ON starts motion                                       |
|      |                        |                    |     |   |   |   |   |            |      |                     |        | START       | flow control                                              |
| N001 | MS                     |                    | •   | • |   | • | • | . ,        |      | D.ME_JOG            |        | M200        |                                                           |
|      | START                  |                    |     |   |   |   |   | EN-        | AX:  | 5                   | ACT    | -( )        | Axis 5 JOG start $\rightarrow$                            |
|      |                        |                    |     |   |   |   |   |            | MD:  | 2                   |        |             | operate according to the                                  |
|      |                        |                    |     |   |   |   |   | D/R-       |      |                     | ERR —  | M201        | JOG parameters set by the motion axis                     |
|      |                        |                    |     |   |   |   |   |            |      |                     |        |             | the motion axis                                           |
|      | ľ                      |                    |     |   |   |   |   |            |      |                     | -DN    | M202        | MD: 2, jogging at JOG                                     |
|      |                        |                    |     |   |   |   |   |            |      |                     | 2.0    | .,          | speed                                                     |
| N002 | -170                   |                    |     | • | • | • | • |            |      | D.ME_JOG            | · ·    |             |                                                           |
|      | AXIS                   | 2 Contact          | -   |   |   |   |   | EN-        | AX:  | 3                   | ACT-   |             | D/R: positive direction<br>(ON) / negative direction      |
|      |                        |                    | . 🔟 |   |   |   |   |            | MD:  | 2                   |        |             | (OFF)                                                     |
|      |                        |                    |     |   |   |   |   | -D/R-      |      |                     | ERR —  |             |                                                           |
|      | l                      |                    |     |   |   |   |   |            |      |                     |        |             | R37180: Axis 2                                            |
|      |                        |                    |     |   |   |   |   |            |      |                     | -DN-   |             | synchronous contact                                       |
|      |                        |                    |     |   |   |   |   |            |      |                     | ļ      |             | R37180=1, axis 3 JOG                                      |
| N003 | MS                     |                    | •   | • |   | • | • | ·          |      | .ME_START           | ·      | M100        | start                                                     |
|      | START                  |                    |     |   |   |   |   | EN-        | ID:  | 1                   | ACT —  | -( )        |                                                           |
|      | ŀ                      |                    |     |   |   |   |   |            |      |                     |        | M101        | M5→ON motion process                                      |
|      |                        |                    |     |   |   |   |   |            |      |                     | ERR —  | -()         | control                                                   |
|      | ļ.                     |                    |     |   |   |   |   |            |      |                     |        |             |                                                           |
|      |                        |                    |     |   |   |   |   |            |      |                     | -DN    | M102        | Start                                                     |
|      |                        |                    |     |   |   |   |   |            |      |                     | )      |             | 14/                                                       |
| N004 | M11242                 | •                  |     |   | • | • | • | EN         | •    |                     | ) · ·  |             | When an error occurs on<br>each axis, enter the error     |
|      | MC AXIS 1<br>Axis erro |                    |     |   |   |   |   | L.16       | SET  | s10                 |        |             | clearing step.                                            |
|      | M11282                 |                    |     |   |   |   |   | · (        |      |                     | · ·    |             |                                                           |
|      | MC AXIS 2<br>Axis erro |                    |     |   |   |   |   | EN-        | RST  | s2                  |        |             |                                                           |
|      | L I                    |                    |     |   |   |   |   | . l        |      | L                   | ۶.     |             |                                                           |
|      | M11322                 |                    |     |   |   |   |   |            |      |                     |        |             |                                                           |
|      | MC AXIS 3<br>Axis erro |                    |     |   |   |   |   |            |      |                     |        |             |                                                           |
|      | M11362<br>MC AXIS 4    |                    |     |   |   |   |   |            | ·    |                     |        |             |                                                           |
|      | MC AXIS 4<br>Axis erro |                    |     |   |   |   |   |            |      |                     |        |             |                                                           |
|      | M11402                 |                    | •   | • |   | • | • | •          |      |                     |        |             |                                                           |
|      | MC AXIS 5<br>Axis erro | 1                  |     |   |   |   |   |            |      |                     |        |             |                                                           |
|      | Axis erro              |                    |     |   |   |   |   |            |      |                     |        |             |                                                           |

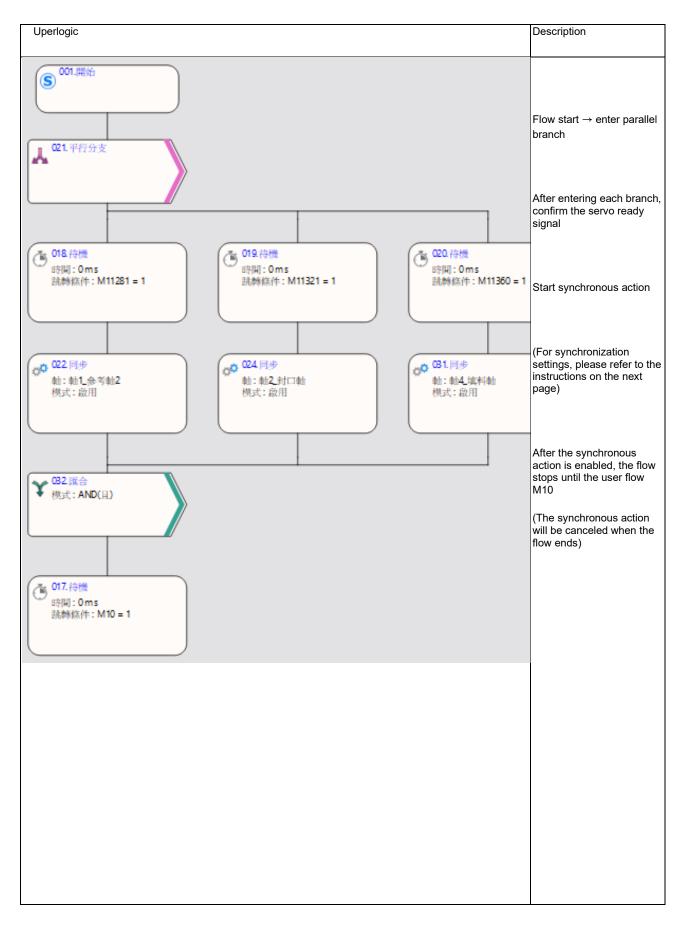

#### Sync settings and CAM settings

After adding the "Synchronize" function block in the motion flow, it is necessary to perform CAM settings on this function block so that axes 1, 2, and 4 can correctly follow the master axis coordinates to perform synchronous E-CAM motion. For detailed steps, please refer to the following:

#### 1. Setting Funtion Block

Left click on the sync block  $\rightarrow$  open sync settings

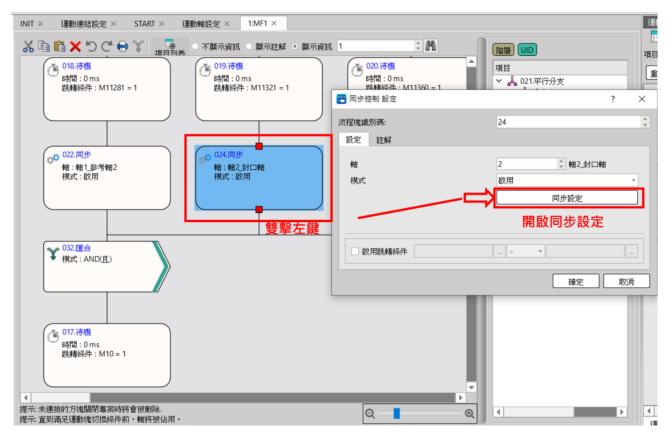

After enabling the synchronization setting, the setting window will appear as follows:

Take the sealed axis of axis 2 as an example, if the axis 2 synchronization setting is turned on, you can see that the "output axis" is axis 2.

In addition, the input coordinates of the package axis refer to "reference axis 2", so in "select input axis", select "command position axis 1\_reference axis 2"

|       | 輸入軸座標單位             | mm           |                                                                                                    |
|-------|---------------------|--------------|----------------------------------------------------------------------------------------------------|
|       | 輸入軸小數點位置            | 1            | 主軸2 主軸1                                                                                                    |
| 基本設定  | 輸入軸周期               | 1000 mm      |                                                                                                    |
|       | 減速停止時離合器OFF滑動時間     | 1000 ms      |                                                                                                    |
|       | 輸入軸相位初始化方法          | 使用參數         |                                                                                                    |
|       | 同步主軸相位預設值           | 0 mm         |                                                                                                    |
|       | 相位補償後主軸相位預設值        | 0 mm         | 相位補償                                                                                                    |
|       | 主離合器輸入相位預設值         | 0 mm         |                                                                                                    |
|       | 輔助離合器輸入相位預設值        | 0 mm         | ( define a local define a local define a local de local de local d |
| 刀始化設定 | 凸輪輸入軸/離合器輸出軸相位初始化方法 | 使用參數         | 輔助物                                                                                                    |
|       | 主離合器輸出軸相位預設值        | 0 mm         | 輸助輸補償                                                                                                    |
|       | 輔助離合器輸出軸相位預設值       | 0 mm         | 主都合器                                                                                                    |
|       | 扭力限制離合器輸入軸相位預設值     | 0 mm         | 輔助離合器                                                                                                    |
|       | 凸輪輸入軸相位預設值          | 0 mm         |                                                                                                    |
|       | 凸輪輸出軸基準座標           | 0 mm         |                                                                                                    |
|       | 濯摆輸入軸               | 指令位置 軸1_参考軸2 | P. Martine                                                                                                    |

After setting the input and output axes, then set the "cam data number", and the axis can move according to the cam stroke of this number.

| 📰 同步參數          |                   |         | - 🗆 X        |
|-----------------|-------------------|---------|--------------|
| 輸出軸: 軸_2 Se     | aler 🔻 🗈 🛍        |         |              |
|                 | 「四日日本」で、「「」「四日日日本 | > HXX   | A            |
|                 | 離合器ON滑動時間         | 1000 ms |              |
| 輔助離合器           | 離合器ON隨動時間         | 1000 ms |              |
| ¥111 珍」内社 C2 44 | 離合器ON隨動量          | 0 mm    |              |
|                 | 離合器OFF條件          | 抑能      |              |
|                 | 離合器OFF設定值         | 0 mm    |              |
|                 | 離合器OFF延遲          | 0 mm    | 相位補償         |
|                 | 離合器OFF連接方式        | 直接      |              |
|                 | 離合器OFF滑動曲線        | 指數      |              |
|                 | 離合器OFF滑動時間        | 1000 ms | 輔助軸 可變齒輪     |
|                 | 基準速度              | 1 mm/s  | 補助軸補償        |
| 步進角補償           | 基準量               | 0 mm    |              |
| 少运用值具           | 補償值更改方式           | 直接      | <b>東助離合器</b> |
|                 | 補償值更改時間           | 100 ms  |              |
|                 | 凸輪資料編號            | 顯示 2    |              |
| 凸輪              | 凸輪行程              | 1000 mm |              |
|                 | 同步接點編號            | 2       |              |
| 輸出濾波器           | 輸出濾波器時間常數         | 0 ms 🚽  | 田力離合器        |

Take the package axis of axis 2 as an example, when I set the Cam numbered 2, the stroke is as shown in the figure below:

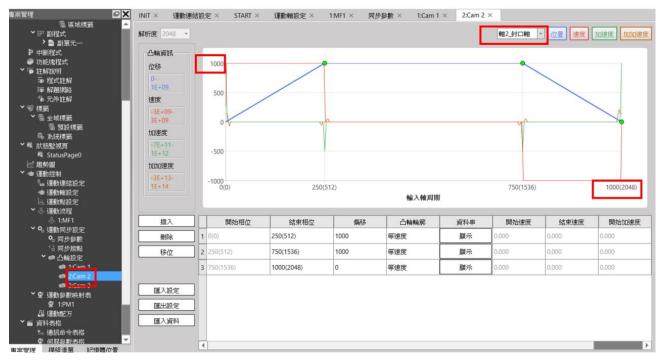

The cam curve of the display axis 2 packaging axis will move according to this stroke, the "1000" of the Y axis will be changed according to the "cam stroke" in the synchronization parameter, and the "1000(2048)" of the X axis will be changed according to the "input axis" in the synchronization parameter cycle to make changes. This example shows that the output axis "axis 2" will follow this cam curve, and when the input axis "axis 1" reaches the position of 1000mm, the position of axis 2 will change according to this curve.

The action trajectory reference monitoring diagram is as follows:

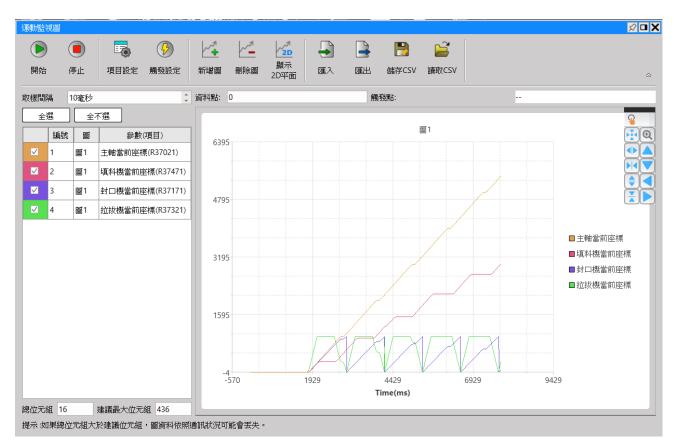

The same is true for other axes, when the synchronization and CAM travel of each axis are set Users can perform cam CAM control synchronously.

#### 2. Setting synchronous contact

The action of axis 3 needs to be matched with the synchronous contact function of axis 2. Select the synchronous contact number 2 according to the figure below:

| 輸出軸: 軸2_封口    | 輸出期: 軸2.封口軸 🔹 👔 👔 🎦 |         |  |  |  |  |  |  |
|---------------|---------------------|---------|--|--|--|--|--|--|
|               | 離合器OFF設定值           | 0 mm 🔺  |  |  |  |  |  |  |
|               | 離合器OFF延遲            |         |  |  |  |  |  |  |
|               | 離合器OFF禁止            |         |  |  |  |  |  |  |
|               | 離合器OFF連接方式          | 直接      |  |  |  |  |  |  |
|               | 離合器OFF滑動模式          |         |  |  |  |  |  |  |
|               | 離合器OFF滑動曲線          |         |  |  |  |  |  |  |
|               | 離合器OFF滑動量           |         |  |  |  |  |  |  |
|               | 離合器OFF滑動時間          |         |  |  |  |  |  |  |
|               | 停止方式                | 抑能      |  |  |  |  |  |  |
| 模擬機械同步        | 停止扭力                |         |  |  |  |  |  |  |
| 快艇愤慨问少        | 扭力限制離合器連接方式         |         |  |  |  |  |  |  |
|               | 扭力限制離合器輸出JOG速度      |         |  |  |  |  |  |  |
|               | 基準速度                | 1 mm/s  |  |  |  |  |  |  |
| 步進角補償         | 基準量                 | 0 mm    |  |  |  |  |  |  |
| <i>亚</i> 進用備頃 | 補償值更改方式             | 直接      |  |  |  |  |  |  |
|               | 補償值更改時間             | 100 ms  |  |  |  |  |  |  |
|               | 凸輪資料編號              | 顯示 2    |  |  |  |  |  |  |
| 凸輪            | 凸輪行程                | 1000 mm |  |  |  |  |  |  |
|               | 同步接點編號              | 2       |  |  |  |  |  |  |
| 輸出濾波器         | 輸出濾波器時間常數           | 0 ms 🚽  |  |  |  |  |  |  |

Axis-2 synchronous contact temporary register R37180 will change according to the settings in the figure below, take this figure as an example at the position of 75% of the cam curve R37180=1, 25% Position R37180=0

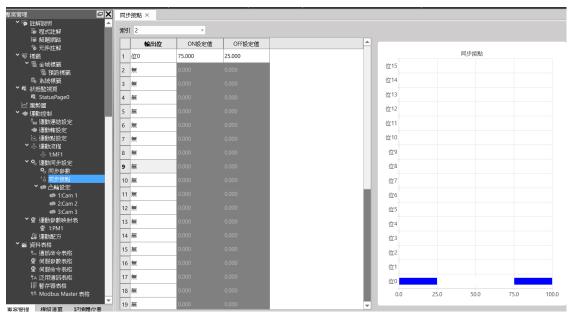

#### 3. Setting E-CAM Stroke

75.0000000(1536)

4 75.0488281(1537)

3

75.0488281(1537)

100.000000(2048)

5.3571428

0.0000000

Constant Velocity

Constant Velocity

The figure below shows the CAM settings of each axis

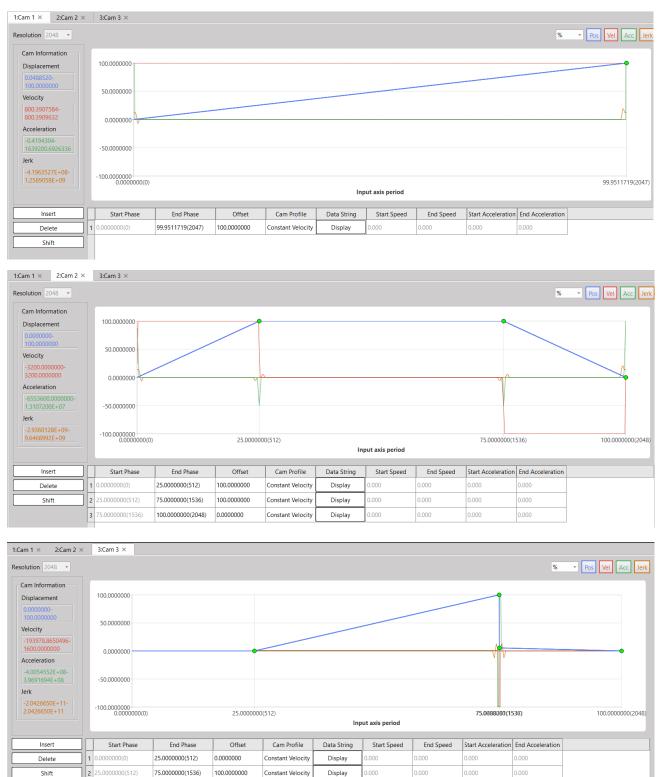

0.000

0.000

Display

Display

0.000

0.000

0.000

#### 4. Motion Axis Setting Reference

|              |             | _                      | -                      | - 1                     |                         | -              |
|--------------|-------------|------------------------|------------------------|-------------------------|-------------------------|----------------|
|              | +1.4.75     | 1                      | 2                      | 3                       | 4                       | 5              |
| 基本設定         | 軸名稱         |                        |                        |                         |                         |                |
|              | 軸類型         | 虚擬伺服                   | 虚擬伺服                   | 虛擬伺服                    | 虛擬伺服                    | 虛擬伺服           |
|              | 編碼器類型       | 增量型                    | 增量型                    | 增量型                     | 增量型                     | 增量型            |
| 單位設定         | 單位          | mm                     | mm                     | mm                      | mm                      | mm             |
|              | 小數點位置       | 1                      | 1                      | 1                       | 1                       | 1              |
|              | 脈波/圏        | 131072 PLS/Rev         | 131072 PLS/Rev         | 131072 PLS/Rev          | 131072 PLS/Rev          | 131072 PLS/Rev |
|              | 單位/圈        | 100 mm/Rev             | 100 mm/Rev             | 100 mm/Rev              | 100 mm/Rev              | 100 mm/Rev     |
|              | 速度單位        | 指令位置/秒                 | 指令位置/秒                 | 指令位置/秒                  | 指令位置/秒                  | 指令位置/秒         |
|              | 速度增益        | 1.000                  | 1.000                  | 1.000                   | 1.000                   | 1.000          |
| 操作設定         | 開始速度        | 0 mm/s                 | 0 mm/s                 | 0 mm/s                  | 0 mm/s                  | 0 mm/s         |
|              | 最大馬達速度      | 沒限制                    | 沒限制                    | 沒限制                     | 沒限制                     | 沒限制            |
|              | 預設加速度       | 沒限制                    | 沒限制                    | 沒限制                     | 沒限制                     | 沒限制            |
|              | 預設減速度       | 沒限制                    | 沒限制                    | 沒限制                     | 沒限制                     | 沒限制            |
|              | 軟限制(+)      | 0 mm                   | 0 mm                   | 0 mm                    | 0 mm                    | 0 mm           |
|              | 軟限制(-)      | 0 mm                   | 0 mm                   | 0 mm                    | 0 mm                    | 0 mm           |
|              | 跟蹤誤差容許範圍    | 0 mm                   | 0 mm                   | 0 mm                    | 0 mm                    | 0 mm           |
|              | 跟蹤誤差容許時間    | 0 ms                   | 0 ms                   | 0 ms                    | 0 ms                    | 0 ms           |
|              | 定位完成容許誤差    | 0 mm                   | 0 mm                   | 0 mm                    | 0 mm                    | 0 mm           |
|              | 定位完成檢查時間    | 10 ms                  | 10 ms                  | 10 ms                   | 10 ms                   | 10 ms          |
|              | 最大馬達扭矩      | 沒限制                    | 沒限制                    | 沒限制                     | 沒限制                     | 沒限制            |
|              | 最大扭矩限制(+)   | 沒限制                    | 沒限制                    | 沒限制                     | 沒限制                     | 沒限制            |
|              | 最大扭矩限制(-)   | 沒限制                    | 沒限制                    | 沒限制                     | 沒限制                     | 沒限制            |
| 停止           | 停止模式        | 立即停止                   | 立即停止                   | 立即停止                    | 立即停止                    | 立即停止           |
|              | 停止減速度       | 1000 mm/s <sup>2</sup> | 1000 mm/s <sup>2</sup> | 1000 mm/s <sup>2</sup>  | 1000 mm/s <sup>2</sup>  | 1000 mm/s      |
| 原點復歸         | 複歸模式        | 當前位置為原點                | 當前位置為原點                | 當前位置為原點                 | 當前位置為原點                 | 當前位置為原點        |
|              | 復歸IO來源      |                        |                        |                         |                         |                |
|              | 復歸開始方向      |                        |                        |                         |                         |                |
|              | 原點復歸偏移      | 0 mm                   | 0 mm                   | 0 mm                    | 0 mm                    | 0 mn           |
|              | 復歸搜尋速度      | 10000 mm/s             | 10000 mm/s             | 10000 mm/s              | 10000 mm/s              | 10000 mm/      |
|              | 復歸爬行速度      |                        |                        |                         |                         |                |
|              | 復歸減速度       |                        |                        |                         |                         |                |
|              | 極限開關(-)(DI) |                        |                        |                         |                         |                |
|              | 極限開關(+)(DI) |                        |                        |                         |                         |                |
|              | 原點開關(DI)    |                        |                        |                         |                         |                |
|              | 原點零點訊號數     |                        |                        |                         |                         |                |
|              | JOG啟動速度     | 1 mm/s                 | 1 mm/s                 | 1 mm/s                  | 1 mm/s                  | 1 mm/          |
| -<br>點動<br>- |             |                        |                        |                         |                         |                |
|              | JOG速度       | 1000 mm/s              | 100 mm/s               | 1000 mm/s               | 2000 mm/s               | 1000 mm/       |
|              | JOG加速度      | 1000 mm/s <sup>2</sup> | 1000 mm/s <sup>2</sup> | 10000 mm/s <sup>2</sup> | 20000 mm/s <sup>2</sup> | 10000 mm/s     |
|              | JOG減速度      | 1000 mm/s²             | 1000 mm/s <sup>2</sup> | 10000 mm/s <sup>2</sup> | 20000 mm/s <sup>2</sup> | 10000 mm/s     |
|              | 吋動距離        | 1000 mm                | 1 mm                   | 1 mm                    | 1 mm                    | 1000 mr        |
| 探針           | 探針1來源       | 禁用                     | 禁用                     | 禁用                      | 禁用                      | 禁用             |
|              | 探針1模式       | 上緣 單次                  | 上縁 單次                  | 上縁 單次                   | 上緣 單次                   | 上緣 單均          |
|              | 探針2來源       | 禁用                     | 禁用                     | 禁用                      | 禁用                      | 禁用             |
|              | 探針2模式       | 上緣 單次                  | 上緣 單次                  | 上緣 單次                   | 上緣 單次                   | 上緣 單均          |